# LG Variable Frequency Drive

# iS5 Series

1 - 30 HP (230/460V)

Installation, Operation and Maintenance Instruction

Read this manual carefully before installing, wiring, operating, servicing or inspecting the drive. Keep this manual within easy reach for quick reference.

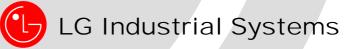

Thank you for purchasing LG Variable Frequency Drives !

# SAFETY INSTRUCTIONS

- Always follow safety instructions to prevent accidents and potential hazards from occurring.
- In this manual, safety messages are classified as follows:

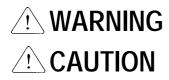

Improper operation may result in serious personal injury or death.

Improper operation may result in slight to medium personal injury or property damage.

Throughout this manual we use the following two illustrations to make you aware of safety considerations:

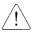

Identifies potential hazards under certain conditions. Read the message and follow the instructions carefully.

4

Identifies shock hazards under certain conditions. Particular attention should be directed because dangerous voltage may be present.

- Keep operating instructions handy for quick reference.
- Read this manual carefully to maximize the performance of SV-iS5 series inverter and ensure its safe use.

# 

- Do not remove the cover while power is applied or the unit is in operation. Otherwise, electric shock could occur.
- Do not run the inverter with the front cover removed. Otherwise, you may get an electric shock due to high voltage terminals or charged capacitor exposure.
- Do not remove the cover except for periodic inspections or wiring, even if the input power is not applied. Otherwise, you may access the charged circuits and get an electric shock.

 Wiring and periodic inspections should be performed at least 10 minutes after disconnecting the input power and after checking the DC link voltage is discharged with a meter (below DC 30V).

Otherwise, you may get an electric shock.

- Operate the switches with dry hands. Otherwise, you may get an electric shock.
- Do not use the cable when its insulating tube is damaged. Otherwise, you may get an electric shock.
- Do not subject the cables to scratches, excessive stress, heavy loads or pinching. Otherwise, you may get an electric shock.

# 

- Install the inverter on a non-flammable surface. Do not place flammable material nearby. Otherwise, fire could occur.
- Disconnect the input power if the inverter gets damaged. Otherwise, it could result in a secondary accident and fire.
- After the input power is applied or removed, the inverter will remain hot for a couple of minutes.

Otherwise, you may get bodily injuries such as skin-burn or damage.

Do not apply power to a damaged inverter or to an inverter with parts missing even if the installation is complete.

Otherwise, electric shock could occur.

Do not allow lint, paper, wood chips, dust, metallic chips or other foreign matter into the drive.

Otherwise, fire or accident could occur.

# **OPERATING PRECAUTIONS**

- (1) Handling and installation
  - Handle according to the weight of the product.
  - Do not stack the inverter boxes higher than the number recommended.
  - Install according to instructions specified in this manual.
  - Do not open the cover during delivery.
  - Do not place heavy items on the inverter.
  - Check the inverter mounting orientation is correct.
  - Do not drop the inverter, or subject it to impact.
  - Use the Class 3 earthing method (100ohm or less) for 200 V Class and for 400V class.
  - Take protective measures against ESD (Electrostatic Discharge) before touching the pcb for inspection or

installation.

Use the inverter under the following environmental conditions:

|             | Ambient<br>temperature  | - 10 ~ 40 $^{\circ}$ C (non-freezing)                           |
|-------------|-------------------------|-----------------------------------------------------------------|
| t           | Relative<br>humidity    | 90% RH or less (non-condensing)                                 |
| Environment | Storage<br>temperature  | - 20 ~ 65 °C                                                    |
| invir       | Location                | Protected from corrosive gas, combustible gas, oil mist or dust |
| ш           | Altitude,               | Max. 1,000m above sea level, Max. 5.9m/sec <sup>2</sup> (0.6G)  |
|             | Vibration               | or less                                                         |
|             | Atmospheric<br>pressure | 70 ~ 106 kPa                                                    |

## (2) Wiring

- Do not connect a power factor correction capacitor, surge suppressor, or RFI filter to the output of the inverter.
- The connection orientation of the output cables U, V, W to the motor will affect the direction of rotation of the motor.
- □ Incorrect terminal wiring could result in the equipment damage.
- □ Reversing the polarity (+/-) of the terminals could damage the inverter.
- Only authorized personnel familiar with LG inverter should perform wiring and inspections.
- Always install the inverter before wiring. Otherwise, you may get an electric shock or have bodily injury.
- (3) Trial run
  - Check all parameters during operation. Changing parameter values might be required depending on the load.
  - Always apply permissible range of voltage to the each terminal as indicated in this manual. Otherwise, it could lead to inverter damage.
- (4) Operation precautions
  - □ When the Auto restart function is selected, stay away from the equipment as a motor will restart suddenly after an alarm stop.
  - The Stop key on the keypad is valid only when the appropriate function setting has been made. Prepare an emergency stop switch separately.
  - □ If an alarm reset is made with the reference signal present, a sudden start will occur. Check that the reference signal is turned off in advance. Otherwise an accident could occur.
  - Do not modify or alter anything inside the inverter.
  - □ Motor might not be protected by electronic thermal function of inverter.
  - Do not use a magnetic contactor on the inverter input for frequent starting/stopping of the inverter.
  - Use a noise filter to reduce the effect of electromagnetic interference. Otherwise nearby electronic equipment may be affected.
  - In case of input voltage unbalance, install AC reactor. Power Factor capacitors and generators may become

overheated and damaged due to potential high frequency noise transmitted from inverter.

- Use an insulation-rectified motor or take measures to suppress the micro surge voltage when driving 400V class motor with inverter. A micro surge voltage attributable to wiring constant is generated at motor terminals, and may deteriorate insulation and damage motor.
- Before operating unit and prior to user programming, reset user parameters to default settings.
- □ Inverter can easily be set to high-speed operations, Verify capability of motor or machinery prior to operating unit.
- Stopping torque is not produced when using the DC-Break function. Install separate equipment when stopping torque is needed.
- (5) Fault prevention precautions
  - Provide a safety backup such as an emergency brake which will prevent the machine and equipment from hazardous conditions if the inverter fails.
- (6) Maintenance, inspection and parts replacement
  - Do not conduct a megger (insulation resistance) test on the control circuit of the inverter.
  - Refer to Chapter 6 for periodic inspection (parts replacement).
- (7) Disposal
  - Handle the inverter as an industrial waste when disposing of it.
- (8) General instructions
  - Many of the diagrams and drawings in this instruction manual show the inverter without a circuit breaker, a cover or partially open. Never run the inverter like this. Always place the cover with circuit breakers and follow this instruction manual when operating the inverter.

# **CONTENTS**

|                                                                                                    | I                                                                      |
|----------------------------------------------------------------------------------------------------|------------------------------------------------------------------------|
| CHAPTER 1 - INSTALLATION                                                                                                    | 1-1                                                                    |
| 1.1 Inspection                                                                                                    | 1-1                                                                    |
| 1.2 Environmental Conditions                                                                                                    |                                                                        |
| 1.3 Mounting                                                                                                    | 1-1                                                                    |
| 1.4 Other Precautions                                                                                                    | 1-2                                                                    |
| 1.5 Dimensions                                                                                                    |                                                                        |
| 1.6 Basic Wiring                                                                                                    | 1-5                                                                    |
| 1.7 Power Terminals                                                                                                    |                                                                        |
| 1.8 Control Terminals                                                                                                    | 1-11                                                                   |
| CHAPTER 2 - OPERATION                                                                                                    | 2-1                                                                    |
| 2.1 Parameter Groups                                                                                                    | 2-1                                                                    |
| 2.2 LCD Keypad                                                                                                    | 2-2                                                                    |
| 2.3 7-Segment Keypad                                                                                                    | 2-6                                                                    |
| 2.4 Operation Method                                                                                                    | 2-10                                                                   |
| CHAPTER 3 - QUICK-START PROCEDURES                                                                                                    | 3-1                                                                    |
| 3.1 Operation using Keypad                                                                                                    | 3-2                                                                    |
| 3.2 Operation using Control Terminals                                                                                                    |                                                                        |
| 3.3 Operation using Keypad and Control Terminals                                                                                                    | 3-4                                                                    |
|                                                                                                    |                                                                        |
| CHAPTER 4 - VARIOUS FUNCTION SETTING & DESCRIPTION                                                                                                    | 4-1                                                                    |
|                                                                                                    |                                                                        |
|                                                                                                    | 4-1                                                                    |
| 4.1 Function Setting                                                                                                    | 4-1<br>4-9                                                             |
| 4.1       Function Setting         4.2       Operation Example         CHAPTER 5 - PARAMETER LIST                                                                                                    | 4-1<br>4-9<br>5-1                                                      |
| <ul> <li>4.1 Function Setting</li></ul>                                                                                                    | 4-1<br>4-9<br>5-1<br>5-1                                               |
| <ul> <li>4.1 Function Setting</li></ul>                                                                                                    | 4-1<br>4-9<br>5-1<br>5-1<br>5-3                                        |
| 4.1       Function Setting         4.2       Operation Example         CHAPTER 5 - PARAMETER LIST         5.1       Drive Group [DRV]         5.2       Function 1 Group [FU1]         5.3       Function 2 Group [FU2] | 4-1<br>4-9<br>5-1<br>5-1<br>5-3<br>5-6                                 |
| 4.1       Function Setting                                                                                                    | 4-1<br>                                                                |
| <ul> <li>4.1 Function Setting</li></ul>                                                                                                    | 4-1<br>                                                                |
| <ul> <li>4.1 Function Setting</li></ul>                                                                                                    | 4-1<br>4-9<br>5-1<br>5-1<br>5-3<br>5-6<br>5-10<br>5-14<br>5-18         |
| 4.1Function Setting                                                                                                    | 4-1<br>4-9<br>5-1<br>5-1<br>5-3<br>5-6<br>5-10<br>5-14<br>5-18<br>5-19 |
| 4.1Function Setting                                                                                                    |                                                                        |
| 4.1       Function Setting                                                                                                    |                                                                        |
| 4.1       Function Setting                                                                                                    |                                                                        |
| 4.1       Function Setting                                                                                                    |                                                                        |
| 4.1       Function Setting                                                                                                    |                                                                        |

| 6.6   | Application Group [APP]                  | 6-62 |
|-------|------------------------------------------|------|
| СНАРТ | TER 7 - OPTIONS                          | 7-1  |
| 7.1   | Sub-A board                              | 7-4  |
| 7.2   | Sub-B Board                              | 7-6  |
| 7.3   | Sub-C Board (Isolated)                   | 7-10 |
| 7.4   | Sub-D Board                              |      |
| 7.5   | Communication option boards              | 7-15 |
| 7.6   | External options                         |      |
| СНАРТ | TER 8 - TROUBLESHOOTING & MAINTENANCE    | 8-1  |
| 8.1   | Fault Display                            | 8-1  |
| 8.2   | Fault Remedy                             |      |
| 8.3   | Troubleshooting                          | 8-5  |
| 8.4   | How to Check Power Components            |      |
| 8.5   | Maintenance                              | 8-7  |
| 8.6   | Daily and Periodic Inspection Items      | 8-9  |
| APPEN | NDIX A - FUNCTIONS BASED ON USE          | I    |
| APPEN | NDIX B - PARAMETERS BASED ON APPLICATION | II   |
| APPEN | NDIX C - PERIPHERAL DEVICES              | IV   |
| DECLA | ARATION OF CONFORMITY                    | V    |

# **USER SELECTION GUIDE (iS5 SPECIFICATIONS)**

# 230V Class (1 ~ 30HP)

|                      | odel Number<br>V xxx iS5 - 2   | 008                                     | 015   | 022    | 037       | 055                                                                  | 075        | 110    | 150                                     | 185  | 220  |  |
|----------------------|--------------------------------|-----------------------------------------|-------|--------|-----------|----------------------------------------------------------------------|------------|--------|-----------------------------------------|------|------|--|
| Motor                | HP                             | 1                                       | 2     | 3      | 5         | 7.5                                                                  | 10         | 15     | 20                                      | 25   | 30   |  |
| Rating <sup>1</sup>  | kW                             | 0.75                                    | 1.5   | 2.2    | 3.7       | 5.5                                                                  | 7.5        | 11     | 15                                      | 18.5 | 22   |  |
|                      | Capacity <sup>2</sup> [kVA]    | 1.9                                     | 3.0   | 4.5    | 6.1       | 9.1                                                                  | 12.2       | 17.5   | 22.9                                    | 28.2 | 33.5 |  |
| Output               | FLA [A]                        | 5                                       | 8     | 12     | 16        | 24                                                                   | 32         | 46     | 60                                      | 74   | 88   |  |
| Ratings              | Frequency                      | 0 ~ 400 Hz (0-120Hz for Vector control) |       |        |           |                                                                      |            |        |                                         |      |      |  |
|                      | Voltage                        | 200 ~ 230 V <sup>3</sup>                |       |        |           |                                                                      |            |        |                                         |      |      |  |
| Input                | Voltage                        | 3 Phase, 200 ~ 230 V (± 10 %)           |       |        |           |                                                                      |            |        |                                         |      |      |  |
| Ratings              | Frequency                      | 50 ~ 60 Hz (±5 %)                       |       |        |           |                                                                      |            |        |                                         |      |      |  |
|                      | Braking Circuit                | On the                                  | Board | On the | Board     | On the Board<br>(Optional Resistor)<br>Optional (Braking Unit, Resis |            |        | stor) <sup>4</sup>                      |      |      |  |
| Dynamic              | Average Braking<br>Torque      | 10                                      | 0%    | 100%   |           | 150%                                                                 |            | 150%   |                                         |      |      |  |
| Braking <sup>₄</sup> | Max. Continuous<br>Baking Time | 5 seconds                               |       | 5 sec  | 5 seconds |                                                                      | 15 seconds |        | Controlled by Braking Unit <sup>5</sup> |      |      |  |
|                      | Max. Duty                      | 3 %                                     | ED    | 2 %    | ED        | 5 % ED                                                               |            | 5 % ED |                                         |      |      |  |
|                      | Weight [lbs]                   | 10.1                                    | 10.1  | 10.6   | 10.8      | 16.5                                                                 | 17.0       | 30.4   | 31.5                                    | 42.8 | 44.1 |  |

## 460V Class (1 ~ 30HP)

|                     | Model Number<br>SV xxx iS5 - 4 | 008                                     | 015              | 022                | 037 | 055  | 075                                 | 110  | 150                                            | 185  | 220  |  |
|---------------------|--------------------------------|-----------------------------------------|------------------|--------------------|-----|------|-------------------------------------|------|------------------------------------------------|------|------|--|
| Motor               | HP                             | 1                                       | 2                | 3                  | 5   | 7.5  | 10                                  | 15   | 20                                             | 25   | 30   |  |
| Rating <sup>1</sup> | kW                             | 0.75                                    | 1.5              | 2.2                | 3.7 | 5.5  | 7.5                                 | 11   | 15                                             | 18.5 | 22   |  |
|                     | Capacity <sup>2</sup> [kVA]    | 1.9                                     | 3.0              | 4.5                | 6.1 | 9.1  | 12.2                                | 18.3 | 22.9                                           | 29.7 | 34.3 |  |
| Output              | FLA [A]                        | 2.5                                     | 4                | 6                  | 8   | 12   | 16                                  | 24   | 30                                             | 39   | 45   |  |
| Ratings             | Frequency                      | 0 ~ 400 Hz (0-120Hz for Vector control) |                  |                    |     |      |                                     |      |                                                |      |      |  |
|                     | Voltage                        | 380 ~ 460 V <sup>3</sup>                |                  |                    |     |      |                                     |      |                                                |      |      |  |
| Input               | Voltage                        | 3 Phase, 3                              | 80 ~ 460 V       | (± 10 %)           |     |      |                                     |      |                                                |      |      |  |
| Ratings             | Frequency                      | 50 ~ 60 Hz                              | <u>z (±</u> 5 %) |                    |     |      |                                     |      |                                                |      |      |  |
| Dynamic<br>Braking⁴ | Braking Circuit                | On the                                  | Board            | Board On the Board |     |      | On the Board<br>(Optional Resistor) |      | Optional (Braking Unit, Resistor) <sup>4</sup> |      |      |  |
| -                   | Max. Braking Torque            | 10                                      | 0%               | 10                 | 0%  | 150% |                                     | 150% |                                                |      |      |  |

<sup>&</sup>lt;sup>1</sup> Indicates the maximum applicable capacity when using a 4 Pole motor.

 $<sup>^2</sup>$  Rated capacity (  $\sqrt{3}^{\star}V^{\star}I)$  is based on 220V for 200V class and 440V for 400V class.

<sup>&</sup>lt;sup>3</sup> Maximum output voltage will not be greater than the input voltage. Output voltage less than the input voltage may be programmed.

<sup>&</sup>lt;sup>4</sup> 1~5 HP inverters have internal braking resistors as standard. 7.5~10 HP inverters utilize optional braking resistors.

| Max. Continuous<br>Baking Time | 5 seconds |      | 5 seconds |      | 15 seconds |      | Controlled by Braking Unit <sup>5</sup> |      |      |      |
|--------------------------------|-----------|------|-----------|------|------------|------|-----------------------------------------|------|------|------|
| Max. Duty                      | 3 % ED    |      | 2 % ED    |      | 5 % ED     |      | 5 % ED                                  |      |      |      |
| Weight [lbs]                   | 10.4      | 10.4 | 10.6      | 10.8 | 17.0       | 17.0 | 30.6                                    | 31.7 | 44.1 | 44.1 |

# 460V Class (40 ~ 100HP)

| Mo                   | odel Number                 | 300                                            | 370               | 450 | 550                                    | 750 |  |  |  |  |
|----------------------|-----------------------------|------------------------------------------------|-------------------|-----|----------------------------------------|-----|--|--|--|--|
| S                    | / xxx iS5 - 4               |                                                | 070               | 100 | 000                                    | 100 |  |  |  |  |
| Motor                | HP                          | 40                                             | 50                | 60  | 75                                     | 100 |  |  |  |  |
| Rating <sup>1</sup>  | kW                          | 30                                             | 37                | 45  | 55                                     | 75  |  |  |  |  |
|                      | Capacity <sup>2</sup> [kVA] | 45                                             | 82                | 100 |                                        |     |  |  |  |  |
| Output               | FLA [A]                     | 61                                             | 75                | 91  | 110                                    | 152 |  |  |  |  |
| Ratings              | Frequency                   | 0 ~ 400 Hz (0-120Hz for Vector control)        |                   |     |                                        |     |  |  |  |  |
|                      | Voltage                     | 380 ~ 460 V <sup>3</sup>                       |                   |     |                                        |     |  |  |  |  |
| Input                | Voltage                     | 3 Phase, 380 ~ 460 V                           | (± 10 %)          |     |                                        |     |  |  |  |  |
| Ratings              | Frequency                   | 50 ~ 60 Hz (±5 %)                              |                   |     | 55         75           82         100 |     |  |  |  |  |
|                      | Braking Circuit             | Optional (Braking Unit, Resistor) <sup>4</sup> |                   |     |                                        |     |  |  |  |  |
| D                    | Max. Braking Torque         | 150%                                           |                   |     |                                        |     |  |  |  |  |
| Dynamic<br>Droking4  | Max. Continuous             | Controlled by Decking                          | 11-11-5           |     |                                        |     |  |  |  |  |
| Braking <sup>4</sup> | Baking Time                 | Controlled by Braking                          | Unit <sup>3</sup> |     |                                        |     |  |  |  |  |
|                      | Max. Duty                   | 5 % ED                                         |                   |     |                                        |     |  |  |  |  |
| 1                    | Neight [lbs]                | 45                                             | 45                | 63  | 63                                     | 68  |  |  |  |  |

# **Common Features Specification**

|     | Cor                                                                                                    | ntrol Method      | V/F Control,                                                                                       |  |  |  |  |  |
|-----|----------------------------------------------------------------------------------------------------|-------------------|----------------------------------------------------------------------------------------------------|--|--|--|--|--|
|     |                                                                                                    |                   | Sensorless Vector Control (Speed/Torque), Sensored Vector Control (Speed/Torque) Selectable        |  |  |  |  |  |
|     | Fre                                                                                                    | quency Setting    | Digital Reference: 0.01 Hz (Below 100 Hz), 0.1 Hz (Over 100 Hz)                                    |  |  |  |  |  |
| 4   | Resolution       Analog Reference: 0.03 Hz / 60 Hz         Frequency Accuracy       Digital: 0.01 % of Max. Output Frequency         Analog: 0.1 % of Max. Output Frequency         Analog: 0.1 % of Max. Output Frequency         V/F Ratio       Linear, Square Pattern, User V/F         Overload Capacity       150 % of Rated Current for 1 Min., 200% of Rated Current for 0.5 sec. (Characteristic is Inversely         Proportional to Time)       Proportional to Time)         Torque Boost       Manual Torque Boost (0 ~ 20 %), Auto Torque Boost         Operation Method       Key / Terminal / Communication Operation         Frequency Setting       Analog: 0 ~ 10V / 4 ~ 20mA / Additional ports (VR: +12V, 10mA, V2: 0-10V) for Sub-Boards                                                                                                    |                   |                                                                                                    |  |  |  |  |  |
| TRC | Fre                                                                                                    | quency Accuracy   | Digital: 0.01 % of Max. Output Frequency                                                           |  |  |  |  |  |
| NO  | Image: Properties of the system of the system of the sy |                   |                                                                                                    |  |  |  |  |  |
| 0   | V/F                                                                                                    | Ratio             | Linear, Square Pattern, User V/F                                                                   |  |  |  |  |  |
|     | Ove                                                                                                    | erload Capacity   | 150 % of Rated Current for 1 Min., 200% of Rated Current for 0.5 sec. (Characteristic is Inversely |  |  |  |  |  |
|     |                                                                                                    |                   | Proportional to Time)                                                                              |  |  |  |  |  |
|     | Tor                                                                                                    | que Boost         | Manual Torque Boost (0 ~ 20 %), Auto Torque Boost                                                  |  |  |  |  |  |
|     |                                                                                                    | Operation Method  | Key / Terminal / Communication Operation                                                           |  |  |  |  |  |
|     |                                                                                                    | Frequency Setting | Analog: 0 ~ 10V / 4 ~ 20mA / Additional ports (VR: +12V, 10mA, V2: 0-10V) for Sub-Boards           |  |  |  |  |  |
| ~   | _                                                                                                    |                   | Digital: Keypad                                                                                    |  |  |  |  |  |
| 10  | gna                                                                                                    | Start Signal      | Forward, Reverse                                                                                   |  |  |  |  |  |
| RA. | ut Si                                                                                                    | Multi-Step        | Up to 8 Speeds can be Set (Use Multi-Function Terminal)                                            |  |  |  |  |  |
| OPE | Inpu                                                                                                    | Multi Step        | 0 ~ 6,000 sec, Up to 4 Types can be Set and Selectable for Each Setting (Use Multi- Function       |  |  |  |  |  |
| -   |                                                                                                    | Accel/Decel Time  | Terminal)                                                                                          |  |  |  |  |  |
|     |                                                                                                    |                   | Accel/Decel Pattern: Linear, U-Curve, S-Curve Selectable                                           |  |  |  |  |  |
|     |                                                                                                    | Emergency Stop    | Instantly Interrupts the Inverter Output                                                           |  |  |  |  |  |

 $<sup>^{\</sup>rm 5}$  Refer to Chapter 7 Options for DBU and DB Resistors

|                     | Jo                 |                  | Jog Operation                                                                                   |  |  |  |  |  |
|---------------------|--------------------|------------------|-------------------------------------------------------------------------------------------------|--|--|--|--|--|
|                     |                    | to Operation     | Operates via Internal Sequence by Setting Multi-Function Terminal (5 Way * 8 Step)              |  |  |  |  |  |
|                     |                    | ult Reset        | Trip Status is Removed when Protection Function is Activated                                    |  |  |  |  |  |
|                     |                    | erating Status   | Frequency Detection Level, Overload Alarm, Stalling, Over Voltage, Under Voltage, Inverter      |  |  |  |  |  |
|                     |                    | <b>9</b> • • • • | Overheating, Running, Stop, Constant Speed, Inverter By-Pass, Speed Searching, Auto-Operation   |  |  |  |  |  |
|                     | t Sig.             |                  | Step, Auto-Operation Sequence                                                                   |  |  |  |  |  |
|                     | tndtnO             | ult Output       | Contact Output (30A, 30C, 30B) - AC 250V 1A, DC 30V 1A                                          |  |  |  |  |  |
|                     |                    | licator(FM,LM)   | Choose 1 from Output Frequency, Output Current, Output Voltage, DC Voltage, Output Torque       |  |  |  |  |  |
|                     |                    |                  | Output Voltage: 0 ~ 10V (for FM: Linear output, 15V Max., LM), Pulse output: 500Hz (for LM).    |  |  |  |  |  |
|                     | Operation Function |                  | DC Braking, Frequency Limit, Frequency Jump, Second Function, Slip Compensation, Reverse        |  |  |  |  |  |
|                     |                    |                  | Rotation Prevention, Auto Restart, Inverter By-Pass, Auto-Tuning, PID Control                   |  |  |  |  |  |
| _                   | Inverter Trip      |                  | Over Voltage, Under Voltage, Over Current, Fuse Open, Ground Fault, Inverter Overheating, Motor |  |  |  |  |  |
| tion                |                    |                  | Overheating, Output Phase Open,                                                                 |  |  |  |  |  |
| nnc-                |                    |                  | Overload Protection, External Fault 1, 2, Communication Error, Loss of Speed Command, Hardware  |  |  |  |  |  |
| veF                 |                    |                  | Fault, Option Fault etc.                                                                        |  |  |  |  |  |
| Protective Function | Inverter           | Alarm            | Stall Prevention, Overload Alarm, Temperature Sensor Fault                                      |  |  |  |  |  |
| Pro                 | Momen              | tary Power Loss  | Less than 15msec: Continuous Operation,                                                         |  |  |  |  |  |
|                     |                    |                  | More than 15msec: Auto Restart Possible                                                         |  |  |  |  |  |
|                     |                    | Operation        | Output Frequency, Output Current, Output Voltage, Frequency Value Setting, Operating Speed, DC  |  |  |  |  |  |
| Display             | Keypad             | Information      | Voltage, Output Torque                                                                          |  |  |  |  |  |
| Dis                 | кеурац             | Trip             | Indicates a Fault when the Protection Function activates, Retains Up to 5 Faults                |  |  |  |  |  |
|                     |                    | Information      |                                                                                                 |  |  |  |  |  |
|                     | Ambien             | t Temperature    | -10 °C ~ 40 °C (14 °F ~ 104 °F), <i>CE Certification: 41 °F ~ 104 °F (5 °C ~ 40 °C)</i>         |  |  |  |  |  |
| ent                 | Storage            | Temperature      | -20 °C ~ 65 °C (-4 °F ~ 149 °F)                                                                 |  |  |  |  |  |
| Environment         | Ambien             | t Humidity       | Less Than 90 % RH Max. (Non-Condensing), CE Certification: 5 ~85% (Non-Condensing)              |  |  |  |  |  |
| lviro               | Altitude           | - Vibration      | Below 1,000m or 3,300ft above sea level · Below 5.9m/sec <sup>2</sup> (=0.6g)                   |  |  |  |  |  |
| ш                   | Air Pres           | sure             | 86 ~ 106kPa                                                                                     |  |  |  |  |  |
|                     | Applica            | tion Site        | No Corrosive Gas, Combustible Gas, Oil Mist, or Dust                                            |  |  |  |  |  |
| Cool                | ing Meth           | od               | Forced Air Cooling                                                                              |  |  |  |  |  |

# CHAPTER 1 - INSTALLATION

# 1.1 Inspection

- Inspect the inverter for any damage that may have occurred during shipping.
- Check the nameplate on the inverter. Verify the inverter unit is the correct one for the application. The numbering
  system for the inverter is as shown below.

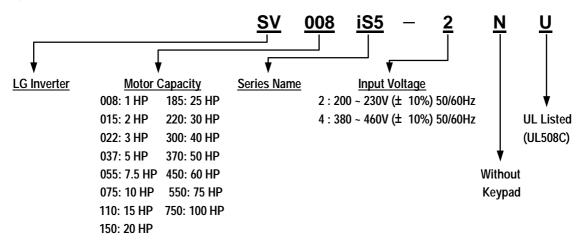

# **1.2 Environmental Conditions**

- Verify ambient condition for the mounting location.
  - Ambient temperature should not be below 14°F (-10°C) or exceed 104°F (40°C).
  - Relative humidity should be less than 90% (non-condensing).
  - Altitude should be below 3,300ft (1,000m).
- Do not mount the inverter in direct sunlight and isolate it from excessive vibration.
- If the inverter is going to be installed in an environment with high probability of penetration of dust, it must be located inside watertight electrical boxes, in order to get the suitable IP degree.

# 1.3 Mounting

 The inverter must be mounted vertically with sufficient horizontal and vertical space between adjacent equipment (A= Over 6" (150mm), B= Over 2" (50mm)).

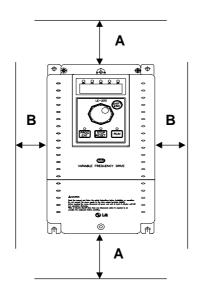

## **1.4 Other Precautions**

- Do not carry the inverter by the front cover.
- Do not install the inverter in a location where excessive vibration is present. Be cautious when installing on presses or moving equipment.
- The life span of the inverter is greatly affected by the ambient temperature. Install in a location where temperature are within permissible limits (- 10 ~ 40  $^{\circ}$ C).
- The inverter operates at high-temperatures install on a non-combustible surface. .
- Do not install the inverter in high-temperature or high-humidity locations.
- Do not install the inverter in a location where oil mist, combustible gas, or dust is present. Install the inverter in a clean location or in an enclosed panel, free of foreign substance.
- When installing the inverter inside a panel with multiple inverters or a ventilation fan, use caution. • If installed incorrectly, the ambient temperature may exceed specified limits.

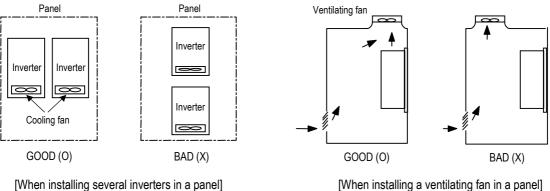

- [When installing a ventilating fan in a panel]
- Install the inverter using screws or bolts to insure the inverter is firmly fastened.

# 1.5 Dimensions

- Frame # 1: 1 ~ 5 HP
- Frame # 2: 7.5 ~ 10 HP

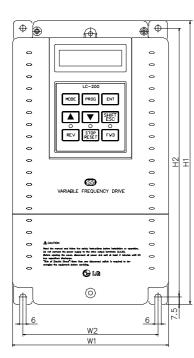

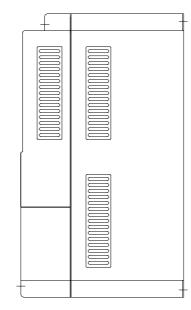

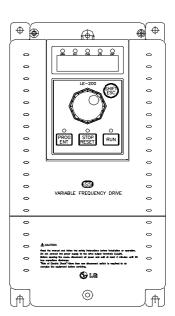

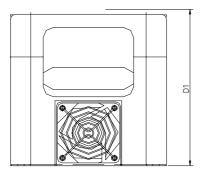

|           |     |              |        |        |         |         | mm (inches) |
|-----------|-----|--------------|--------|--------|---------|---------|-------------|
| Frame     | HP  | Model Number | W1     | W2     | H1      | H2      | D1          |
|           | 1   | SV008iS5-2/4 |        |        |         |         |             |
| Frame # 1 | 2   | SV015iS5-2/4 | 150    | 130    | 284     | 269     | 156.5       |
| Frame # 1 | 3   | SV022iS5-2/4 | (5.91) | (5.12) | (11.18) | (10.69) | (6.16)      |
|           | 5   | SV037iS5-2/4 |        |        |         |         |             |
| Frame # 2 | 7.5 | SV055iS5-2/4 | 200    | 180    | 355     | 340     | 182.5       |
| Flame # 2 | 10  | SV075iS5-2/4 | (7.87) | (7.09) | (13.98) | (13.39) | (7.19)      |

- Frame # 3: 15 ~ 20 HP
- Frame # 4: 25 ~ 30 HP

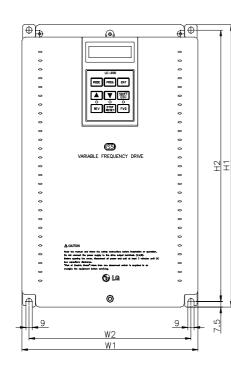

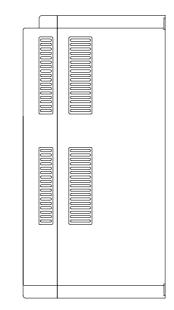

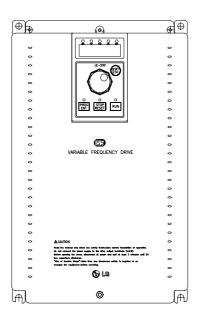

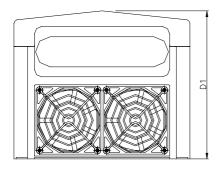

|           |                                                           |              |         |         |         |         | mm (inches) |
|-----------|-----------------------------------------------------------|--------------|---------|---------|---------|---------|-------------|
| Frame     | HP                                                        | Model Number | W1      | W2      | H1      | H2      | D1          |
| Frame # 3 | 15                                                        | SV110iS5-2/4 | 250     | 230     | 385     | 370     | 201         |
| Frame # 5 | 15         SV110iS5-2/4           20         SV150iS5-2/4 | SV150iS5-2/4 | (9.84)  | (9.06)  | (15.16) | (14.57) | (7.91)      |
| Frame # 4 | 25                                                        | SV185iS5-2/4 | 304     | 284     | 460     | 445     | 234         |
| Frame # 4 | 30                                                        | SV220iS5-2/4 | (11.97) | (11.18) | (18.11) | (17.52) | (9.21)      |

# 1.6 Basic Wiring

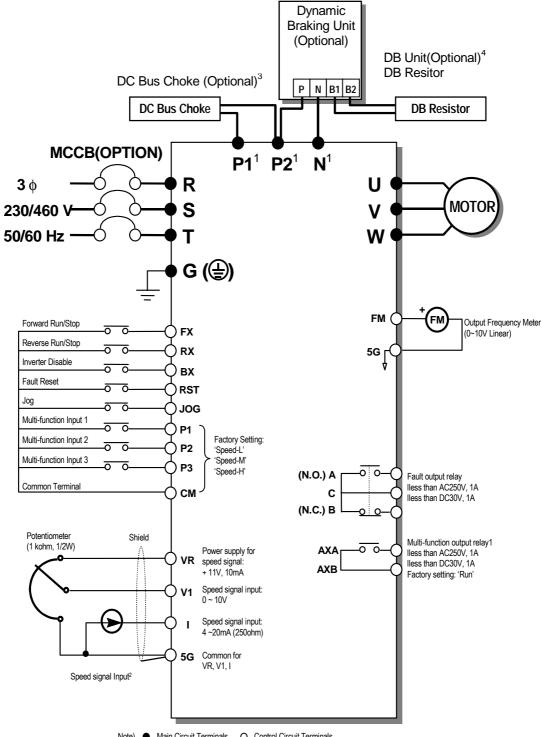

Note) 
Main Circuit Terminals O Control Circuit Terminals.

1 The terminal configuration varies depend on the model number. Please refer to the '1.7 Power terminals'.

Analog speed command may be set by Voltage, Current or both. When installing the DC Reactor, the Common Busbar between P1 and P2 must be removed. 2. 3.

- 4.
  - $1 \sim 10$  HP inverters have on-board braking circuit Parking resistor for dynamic braking to 1 ~ 5 inverters. 15 ~ 30 HP inverters need optional braking unit and resistor for dynamic braking.

# 1.7 Power Terminals

Type A Configuration: 1 ~ 5 HP (SV008iS5-2, SV015iS5-2, SV022iS5-2, SV037iS5-2, SV008iS5-4, SV015iS5-4, SV022iS5-4, SV037iS5-4)

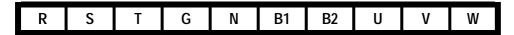

Type B Configuration: 7.5 ~ 10 HP (SV055iS5-2, SV075iS5-2, SV055iS5-4, SV075iS5-4)

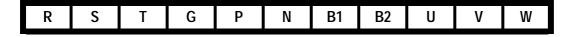

Type C Configuration: 15 ~ 30 HP (SV110iS5-2, SV150iS5-2, SV185iS5-2, SV220iS5-2, SV110iS5-4, SV150iS5-4, SV185iS5-4, SV220iS5-4)

| R | S | Т | G | P1 | P2 | Ν | U | V | W |
|---|---|---|---|----|----|---|---|---|---|
|---|---|---|---|----|----|---|---|---|---|

| Symbols | Functions                                                                                                    |  |  |  |
|---------|----------------------------------------------------------------------------------------------------|--|--|--|
| R       |                                                                                                    |  |  |  |
| S       | AC Line Voltage Input<br>(3 Phase, 200 ~ 230VAC or 380 ~ 460VAC)                                                                                                   |  |  |  |
| Т       | (3 Fildse, 200 * 230 VAC 01 300 * 400 VAC)                                                                                                    |  |  |  |
| G       | Earth Ground                                                                                                    |  |  |  |
| Р       | <i>Positive DC Bus Terminal</i><br>DB Unit (P-P <sup>5</sup> ) Connection Terminals<br>(DB Unit may be added when more braking duty (More than 30%ED) is required) |  |  |  |
| P1      | External DC Deaster (P1 P2) and DP Linit (P2 P6) Connection Terminals                                                                                              |  |  |  |
| P2      | External DC Reactor (P1-P2) and DB Unit (P2-P <sup>6</sup> ) Connection Terminals                                                                                  |  |  |  |
| Ν       | <i>Negative DC Bus Terminal</i><br>DB Unit (N-N <sup>7</sup> ) Connection Terminal                                                                                 |  |  |  |
| B1      | Dunamia Braking Desister (P1 P2) Terminala                                                                                                    |  |  |  |
| B2      | - Dynamic Braking Resistor (B1-B2) Terminals                                                                                                    |  |  |  |
| U       | 2 Phase Dower Output Terminals to Mater                                                                                                    |  |  |  |
| V       | 3 Phase Power Output Terminals to Motor                                                                                                    |  |  |  |
| W       | (3 Phase, 200 ~ 230VAC or 380 ~ 460VAC)                                                                                                    |  |  |  |

"Suitable for use on a circuit capable of delivering not more than 10,000 rms symmetrical amperes,

240 volts maximum for 230V class models and 480 volts maximum for 460V class models."

<sup>&</sup>lt;sup>6</sup> This P terminal is provided on optional Dynamic Braking Unit.

<sup>&</sup>lt;sup>7</sup> This N terminal is provided on optional Dynamic Braking Unit.

# 1.7.1 Type A Configuration

As standard on the iS5 inverter, this type of configuration has internal dynamic braking resistor of 3% ED. When an application requires more braking duty, an external dynamic braking resistor may be connected instead of the internal resistor.

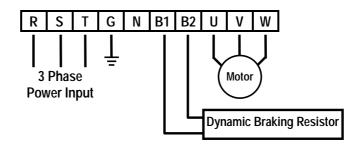

Figure 1 – Type A Dynamic Braking Resistor Installation

# 1.7.2 Type B Configuration

A Dynamic Braking Resistor or a Dynamic Braking Unit may be added to iS5 series inverters that have a Type B configuration power terminal strip. As standard, this type of configuration has in

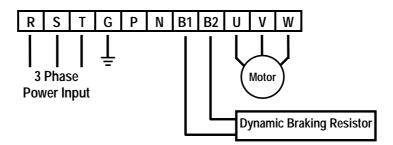

Figure 2 – Type B Dynamic Braking Resistor Installation

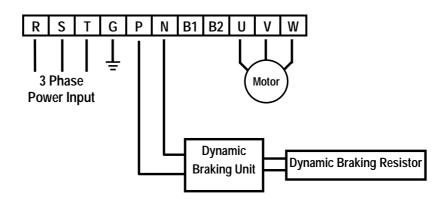

Figure 3 – Type B Additional Dynamic Braking Unit and Resistor Installation

# 1.7.3 Type C Configuration

A Dynamic Braking Unit or a DC Bus Choke or both of them may be added to iS5 series inverters that have a Type A Configuration power terminal strip.

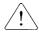

Jumper Between P1 and P2 Must Be Removed in Order

to Install a DC Bus Choke.

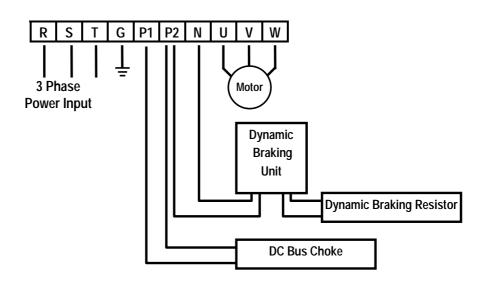

Figure 4 – Type C Dynamic Braking Unit, DC Bus Choke Installation

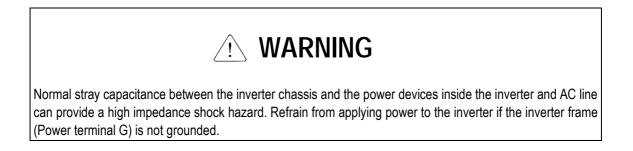

# 1.7.4 Wiring Power Terminals

- Wiring Precautions ∠
- The internal circuits of the inverter will be damaged if the incoming power is connected and applied to output terminals (U, V, W).
- Use ring terminals with insulated caps when wiring the input power and motor wiring.
- Do not leave wire fragments inside the inverter. Wire fragments can cause faults, breakdowns, and malfunctions.
- For input and output, use wires with sufficient size to ensure voltage drop of less than 2%.
- Motor torque may drop of operating at low frequencies and a long wire run between inverter and motor.
- When more than one motor is connected to one inverter, total wire length should be less than 500m (1,640ft). Do not use a 3-wire cable for long distances. Due to increased leakage capacitance between wires, over-current protective feature may operate or equipment connected to the output side may malfunction.
- Connect only recommended braking resistor between the B1 and B2 terminals. Never short B1 and B2 terminals. Shorting terminals may cause internal damage to inverter.
- The main circuit of the inverter contains high frequency noise, and can hinder communication equipment near the inverter. To reduce noise, install line noise filters on the input side of the inverter.
- Do not use power factor capacitor, surge killers, or RFI filters on the output side of the inverter. Doing so may damage these components.
- Always check whether the LCD and the charge lamp for the power terminal are OFF before wiring terminals. The charge capacitor may hold high-voltage even after the power is disconnected. Use caution to prevent the possibility of personal injury.
- Grounding
- The inverter is a high switching device, and leakage current may flow. Ground the inverter to avoid electrical shock. Use caution to prevent the possibility of personal injury.
- Connect only to the dedicated ground terminal of the inverter. Do not use the case or the chassis screw for grounding.
- The protective earth conductor must be the first one in being connected and the last one in being disconnected.
- As a minimum, grounding wire should meet the specifications listed below. Grounding wire should be as short as possible and should be connected to the ground point as near as possible to the inverter.

| Invertor Conseitu | Grounding wire Sizes, AWG (mm <sup>2</sup> ) |           |  |  |  |
|-------------------|----------------------------------------------|-----------|--|--|--|
| Inverter Capacity | 200V Class                                   | 400VClass |  |  |  |
| Below 5 HP        | 12 ((3.5)                                    | 14 (2)    |  |  |  |
| 7.5 ~ 10 HP       | 10 (5.5)                                     | 12 (3.5)  |  |  |  |
| 15 ~ 20 HP        | 6 (14)                                       | 8 (8)     |  |  |  |
| 25 ~ 30 HP        | 4 (22)                                       | 6 (14)    |  |  |  |

# Wires and Terminal Lugs

Refer to the following table for wires, terminal lugs, and screws used to connect the inverter power input (R, S, T) and output (U, V, W).

|         |                   | Terminal | Screw                                 | Screw Ring Terminals |       | Wire <sup>9</sup> |       |       |       |  |
|---------|-------------------|----------|---------------------------------------|----------------------|-------|-------------------|-------|-------|-------|--|
| Inverte | Inverter Capacity |          | Torque <sup>8</sup><br>(Kgf·cm)/lb-in | I orque <sup>o</sup> |       | mm²               |       | AWG   |       |  |
|         |                   |          | (rigi oni)/io in                      | R,S,T                | U,V,W | R,S,T             | U,V,W | R,S,T | U,V,W |  |
|         | 1~3 HP            | M3.5     | 15 / 10                               | 2-4                  | 2-4   | 2                 | 2     | 14    | 14    |  |
|         | 5 HP              | M3.5     | 15 / 10                               | 2-4                  | 2-4   | 3.5               | 3.5   | 12    | 12    |  |
|         | 7.5 HP            | M4       | 15 / 10                               | 5.5-5                | 5.5-5 | 5.5               | 5.5   | 10    | 10    |  |
| 200V    | 10 HP             | M4       | 15 / 10                               | 14-5                 | 8-5   | 14                | 8     | 6     | 8     |  |
| Class   | 15 HP             | M5       | 26 / 18                               | 14-5                 | 14-5  | 14                | 14    | 6     | 6     |  |
|         | 20 HP             | M5       | 26 / 18                               | 22-6                 | 22-6  | 22                | 22    | 4     | 4     |  |
|         | 25 HP             | M6       | 45 / 31                               | 38-8                 | 38-8  | 30                | 30    | 2     | 2     |  |
|         | 30 HP             | M6       | 45 / 31                               | 38-8                 | 38-8  | 38                | 30    | 2     | 2     |  |
|         | 1 ~ 5 HP          | M3.5     | 15 / 10                               | 2-4                  | 2-4   | 2                 | 2     | 14    | 14    |  |
|         | 7.5 HP            | M4       | 15 / 10                               | 5.5-5                | 5.5-5 | 3.5               | 2     | 12    | 14    |  |
| 4001/   | 10 HP             | M4       | 15 / 10                               | 14-5                 | 8-5   | 3.5               | 3.5   | 12    | 12    |  |
| 400V    | 15 HP             | M5       | 26 / 18                               | 14-5                 | 14-5  | 5.5               | 5.5   | 10    | 10    |  |
| Class   | 20 HP             | M5       | 26 / 18                               | 22-6                 | 22-6  | 14                | 8     | 6     | 8     |  |
|         | 25 HP             | M6       | 45 / 31                               | 38-8                 | 38-8  | 14                | 8     | 6     | 8     |  |
|         | 30 HP             | M6       | 45 / 31                               | 38-8                 | 38-8  | 22                | 14    | 4     | 6     |  |

Power and Motor Connection

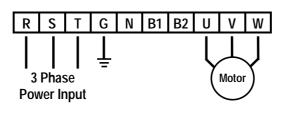

Power supply must be connected to the R, S, and T terminals. Connecting it to the U, V, and W terminals causes internal damages to the inverter. Arranging the phase sequence is not necessary. Motor should be connected to the U, V, and W terminals.

If the forward command (FX) is on, the motor should rotate counter clockwise when viewed from the load side of the motor. If the motor rotates in the reverse, switch the U and V terminals.

<sup>&</sup>lt;sup>8</sup> Apply the rated torque to terminal screws. Loose screws can cause of short circuit or malfunction. Tightening the screws too much can damage the terminals and cause a short circuit or malfunction.

 $<sup>^9</sup>$  Use copper wires only with 600V, 75  $^\circ\!\mathrm{C}$  ratings.

# 1.8 Control Terminals

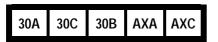

| F | י1 | P | 2  | Ρ | 3  | F | X | R | X  | N  | С | V | R  | ۷ | /1 |   |
|---|----|---|----|---|----|---|---|---|----|----|---|---|----|---|----|---|
|   | J0 | G | CI | И | CI | М | B | Х | RS | ST | I |   | FI | N | 50 | G |

| Ту            | ре                               | Symbol     | Name                             | Description                                                                                                    |
|---------------|----------------------------------|------------|----------------------------------|----------------------------------------------------------------------------------------------------|
|               |                                  | P1, P2, P3 | Multi-Function Input             | Used for Multi-Function Input Terminal.                                                                                                    |
|               | به                               | 11,12,13   | 1, 2, 3                          | (Factory default is set to "Step Frequency 1, 2, 3".)                                                                                                    |
|               | elec                             | FX         | Forward Run Command              | Forward Run When Closed and Stopped When Open.                                                                                                    |
|               | on S                             | RX         | Reverse Run Command              | Reverse Run When Closed and Stopped When Open.                                                                                                    |
|               | unctio                           | JOG        | Jog Frequency                    | Runs at Jog Frequency when the Jog Signal is ON. The Direction is set by                                                                                                    |
|               | ct Ε                             |            | Reference                        | the FX (or RX) Signal.                                                                                                    |
| nal           | Starting Contact Function Select | BX         | Emergency Stop                   | When the BX Signal is ON the Output of the Inverter is Turned Off. When Motor uses an Electrical Brake to Stop, BX is used to Turn Off the Output Signal. When BX Signal is OFF (Not Turned Off by Latching) and FX Signal (or RX Signal) is ON, Motor continues to Run. |
| Input signal  | S                                | RST        | Fault Reset                      | Used for Fault Reset.                                                                                                    |
| ndu           |                                  | СМ         | Sequence Common                  | Common Terminal for Contact Inputs.                                                                                                    |
|               |                                  | NC         | -                                | Not Used.                                                                                                    |
|               | ting                             | VR VR      | Frequency Setting Power          | Used as Power for Analog Frequency Setting.                                                                                                    |
|               | set                              |            | (+12V)                           | Maximum Output is +12V, 100mA.                                                                                                    |
|               | quency                           | V1         | Frequency Reference<br>(Voltage) | Used for 0-10V Input Frequency Reference. Input Resistance is 20 $\ensuremath{K\!\Omega}$                                                                                                    |
|               | Analog frequency setting         | Ι          | Frequency Reference<br>(Current) | Used for 4-20mA Input Frequency Reference. Input Resistance is 250 $\Omega$                                                                                                    |
|               | An                               | 5G         | Frequency Setting                | Common Terminal for Analog Frequency Reference Signal and FM                                                                                                    |
|               |                                  | <u> </u>   | Common Terminal                  | (Frequency Meter).                                                                                                    |
|               | og                               |            | Analog Output (0~10V)            | Outputs One of the Following: Output Frequency, Output Current, Output                                                                                                    |
|               | Analog                           | FM         | (For External Monitoring)        | Voltage, DC Link Voltage and Torque. Default is set to Output Frequency.                                                                                                    |
| ਬ             |                                  |            |                                  | Maximum Output Voltage and Output Current are 0-12V and 1mA.                                                                                                    |
| Output signal |                                  | 30A        |                                  | Activates when Protective Function is Operating. AC250V, 1A or less; DC30V, 1A or less.                                                                                                    |
| utpu          | act                              | 30C        | Fault Contact Output             | Fault: 30A-30C Closed (30B-30C Open)                                                                                                    |
| ō             | Contact                          | 30B        |                                  | Normal: 30B-30C Closed (30A-30C Open)                                                                                                    |
|               | 0                                |            | Multi-Function Output            | Use After Defining Multi-Function Output Terminal. AC250V, 1A or less;                                                                                                    |
|               |                                  | AXA, AXC   | Relay                            | DC30V, 1A or less.                                                                                                    |
| Con           | nm.                              | CN3        | Communication Port               | Keypad Connection Port.                                                                                                    |

Tightening Torque: 5.2 lb-in maximum.

#### **Chapter 1 - Installation**

#### 1.8.1 Wiring Control Terminals

#### Wiring Precautions

- CM and 5G terminals are insulated to each other. Do not connect these terminals with each other and do not connect these terminals to the power ground.
- Use shielded wires or twisted wires for control circuit wiring, and separate these wires from the main power circuits and other high voltage circuits.

#### Control Circuit Terminal

• The control input terminal of the control circuit is ON when the circuit is configured to the current flows out of the terminal, as shown in the following illustration. CM terminal is the common terminal for the contact input signals.

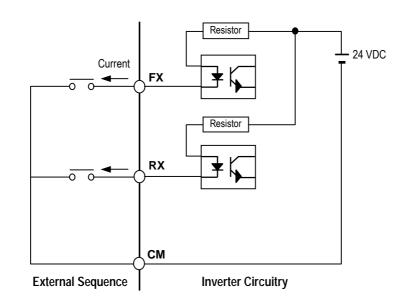

# 

Do not apply voltage to any control input terminals (FX, RX, P1, P2, P3, JOG, BX, RST, CM).

# 1.8.2 Keypad Connection

Connect keypad to the keypad connector as illustrated below. The LCD output will not be displayed on the keypad if the keypad is not connected properly.

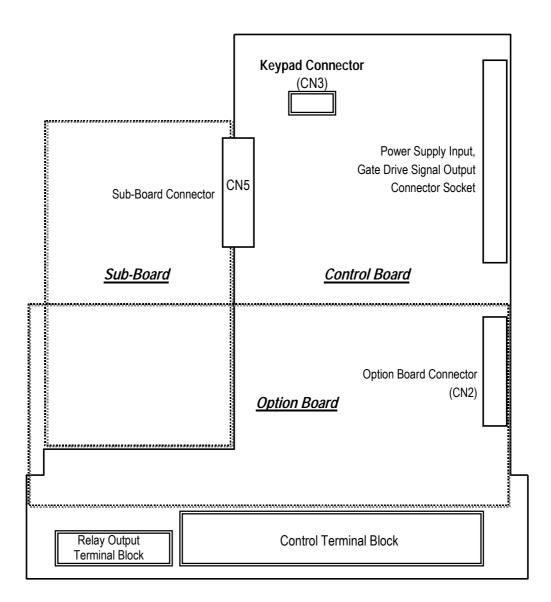

Notes:

# CHAPTER 2 - OPERATION

The iS5 series inverter has seven parameter groups separated according to their applications as indicated in the following table.

The iS5 series inverter provides two kinds of keypad. One is of 32-character alphanumeric LCD keypad and the other is of 7-Segment LED keypad.

# 2.1 Parameter Groups

| Parameter<br>Group      | LCD Keypad<br>(Upper left Corner) | 7-segment Keypad<br>(LED is lit)                                                  | Description                                                                                      |
|-------------------------|-----------------------------------|-----------------------------------------------------------------------------------|--------------------------------------------------------------------------------------------------|
| Drive Group             | DRV                               | 'DRV' LED                                                                         | Command Frequency, Accel/Decel Time etc.<br>Basic Parameters                                     |
| Function 1 Group        | FU1                               | 'FU1' LED Max. Frequency, Amount of Torque Boost etc.<br>Basic Related Parameters |                                                                                                  |
| Function 2 Group        | FU2                               | 'FU2' LED                                                                         | Frequency Jumps, Max./Min. Frequency Limit etc.<br>Basic Application Related Parameters          |
| Input / Output<br>Group | I/O                               | 'I/O' LED                                                                         | Multi-Function Terminal Setting, Auto Operation etc.<br>Parameters needed for Sequence Operation |
| Sub-Board Group         | EXT                               | 'EXT' LED                                                                         | Displayed when Sub-Board is Installed.                                                           |
| Option Group            | СОМ                               | 'I/O' + 'EXT' LED                                                                 | Displayed when Option Board is Installed.                                                        |
| Application Group       | APP                               | 'FU2' + 'I/O' + 'EXT'<br>LED                                                      | Traverse, MMC (Multi-Motor Control), Draw etc.<br>Application Related Parameters                 |

Refer to the function descriptions in Chapter 6 for detailed description of each group.

# 2.2 LCD Keypad

LCD keypad can display up to 32 alphanumeric characters, and various settings can be checked directly from the display. The following is an illustration of the keypad.

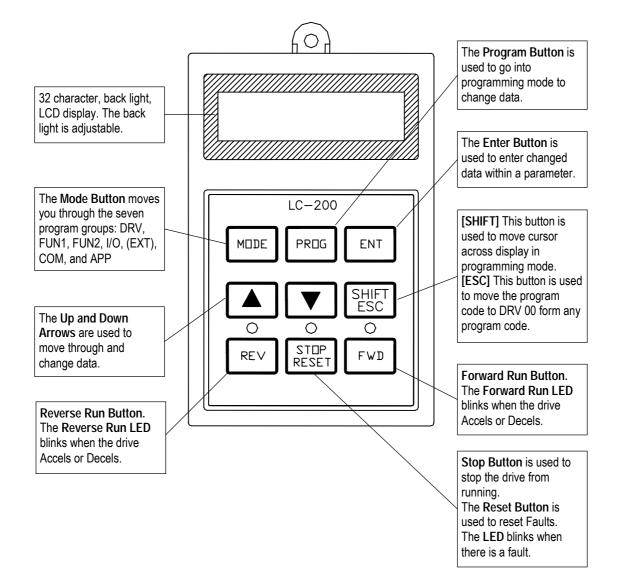

# 2.2.1 LCD Keypad Display

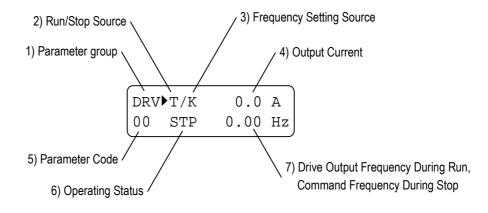

| Displays                  | Description                                                                            |
|---------------------------|----------------------------------------------------------------------------------------|
| 1) Parameter Group        | Displays the parameter group. There are DRV, FU1, FU2, I/O, EXT, COM, APP groups.      |
| 2) Run/Stop Source        | Displays the source of motor Run and Stop                                              |
|                           | K: Run/Stop using FWD, REV buttons on keypad                                           |
|                           | T: Run/Stop using control terminal input FX, RX                                        |
|                           | O: Run/Stop via option board                                                           |
| 3) Frequency Setting      | Displays the source of command frequency setting                                       |
| Source                    | K: Frequency setting using keypad                                                      |
|                           | V: Frequency setting using V1 (0 ~10V) or V1 + I terminal                              |
|                           | I: Frequency setting using I (4 ~ 20mA) terminal                                       |
|                           | U: Up terminal input when Up/Down operation is selected                                |
|                           | D: Down terminal input when Up/Down operation is selected                              |
|                           | S: Stop status when Up/Down operation is selected                                      |
|                           | O: Frequency setting via Option board                                                  |
|                           | X: Frequency setting via Sub board                                                     |
|                           | J: Jog terminal input                                                                  |
|                           | 1 ~ 8: Step frequency operation                                                        |
|                           | * During Auto operation, 2) and 3) display the 'sequence number/step'.                 |
| 4) Output Current         | Displays the Output Current during operation.                                          |
| 5) Parameter Code         | Displays the code of a group. Use the ▲ (Up), ▼ (Down) key to move through 0~99 codes. |
| 6) Operating Status       | Displays the operation information.                                                    |
|                           | STP: Stop Status                                                                       |
|                           | FWD: During Forward operation                                                          |
|                           | REV: During Reverse operation                                                          |
|                           | DCB: During DC Braking                                                                 |
|                           | LOP: Loss of Reference from Option Board (DPRAM fault)                                 |
|                           | LOR: Loss of Reference from Option Board (Communication network fault)                 |
|                           | LOV: Loss of Analog Frequency Reference (V1: 0~10V)                                    |
|                           | LOI: Loss of Analog Frequency Reference (I: 4~20mA)                                    |
|                           | LOS: Loss of Reference from Sub-Board                                                  |
| 7) Drive Output Frequency | Displays the Output Frequency during run.                                              |
| Command Frequency         | Displays the Command Frequency during stop.                                            |

## **Chapter 2 - Operation**

# 2.2.2 Procedure for Setting Data (LCD Keypad)

- 1. Press [MODE] key until the desired parameter group is displayed.
- 2. Press [▲] or [▼] keys to move to the desired parameter code. If you know the desired parameter code, you can set the code number of each parameter group in "Jump code", except DRV group.
- 3. Press **[PROG]** key to go into the programming mode, the cursor starts blinking.
- 4. Press [SHIFT/ESC] key to move the cursor to the desired digit.
- 5. Press  $[\blacktriangle]$  or  $[\lor]$  keys to change the data.
- 6. Press [ENT] key to enter the data. The cursor stops blinking.
- **Note:** Data cannot be changed when:

1) The parameter is not adjustable during the inverter is running. (Refer to the function table in Chapter 5), or, 2) Parameter Lock function is activated in FU2-94 [Parameter Lock].

## 2.2.3 Parameter Navigation (LCD Keypad)

The parameter group moves directly to DRV group by pressing [SHIFT/ESC] key in any parameter code.

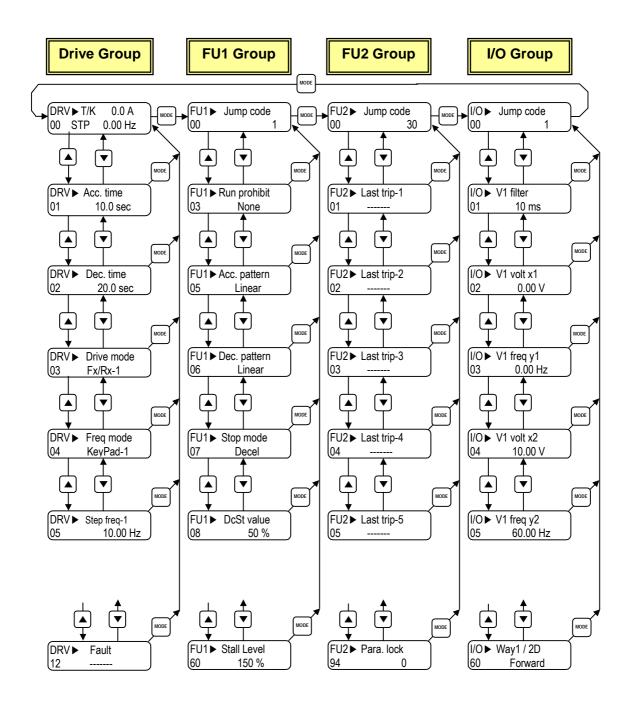

# 2.3 7-Segment Keypad

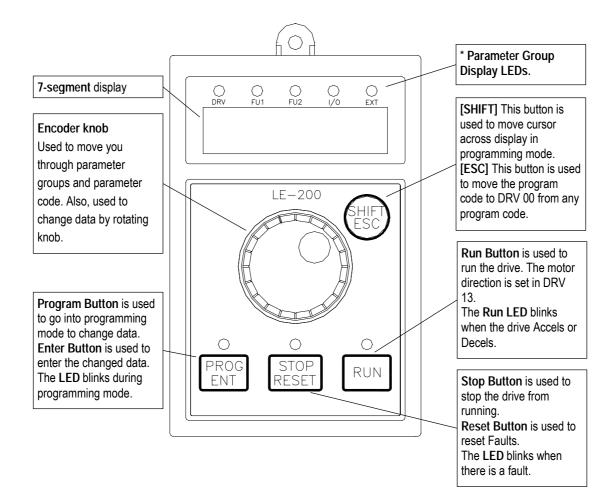

\* **Parameter Group Display LEDs** – When parameter code is located on DRV 20, DRV 21, DRV 22 and DRV 23, respectively, by rotating the encoder knob, the parameter group display LEDs of DRV, FUN1, FUN2, I/O, EXT blink.

| LED                    | Parameter Group    | Description                                                                                                    |
|------------------------|--------------------|----------------------------------------------------------------------------------------------------|
| DRV                    | Drive Group        | Lit in Drive group.                                                                                                    |
| FU1                    | FUNCTION 1 Group   | Blinks when the parameter code is located on DRV 20 [FUN1].<br>Lit when FUNCTION 1 group is selected.                                                          |
| FU2                    | FUNCTION 2 Group   | Blinks when the parameter code is located on DRV 21 [FUN2].<br>Lit when FUNCTION 2 group is selected.                                                          |
| I/O                    | Input/Output Group | Blinks when the parameter code is located on DRV 22 [I/O].<br>Lit when Input/Output group is selected                                                          |
| EXT                    | Sub-Board Group    | Blinks when the parameter code is located on DRV 23 [EXT].<br>Lit when Sub-Board group is selected.<br>This group appears only when a Sub-Board is installed.  |
| I/O + EXT Option Group |                    | Blinks when the parameter code is located on DRV 24 [EXT].<br>Lit when Option group is selected.<br>This group appears only when an Option Board is installed. |
| FU2 + I/O + EXT        | Application Group  | Blinks when the parameter code is located on DRV 25 [FUN2].                                                                                                    |

# 2.3.1 7-Segment Keypad Display

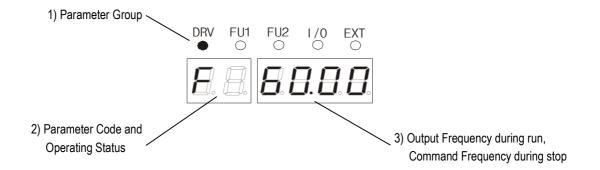

| Display               | Description                                                                                           |
|-----------------------|----------------------------------------------------------------------------------------------------|
| 1) Parameter Group    | Displays the parameter groups of DRV, FU1, FU2, I/O, EXT, COM, APP groups.                            |
|                       | Each LED is lit when its parameter group is selected and blinks when the parameter code is located on |
|                       | DRV 20, DRV 21, DRV 22, DRV 23, DRV 24, and DRV 25.                                                   |
| 2) Parameter Code and | Displays the code of a group. Rotate the encoder knob to move through 0 ~ 99 codes.                   |
| Operating Status      | Displays the operation information.                                                                   |
|                       | [First digit]                                                                                         |
|                       | F: Forward operation                                                                                  |
|                       | r: Reverse operation                                                                                  |
|                       | [Second digit]                                                                                        |
|                       | d: DC Braking                                                                                         |
|                       | J: Jog Terminal Input                                                                                 |
|                       | 1~8: Step Frequency Input (Displays the Step of the Auto operation)                                   |
|                       | [Two digits] - when the reference is lost.                                                            |
|                       | LP: Loss of Reference from the Option Board (DPRAM fault)                                             |
|                       | Lr: Loss of Reference from the Option Board (Communication network fault)                             |
|                       | Lv: Loss of Analog Frequency Reference (V1: 0~10V)                                                    |
|                       | LI: Loss of Analog Frequency Reference (I: 4~20mA)                                                    |
|                       | LX: Loss of Reference from the Sub-Board                                                              |
| 3) Output Frequency,  | Displays the Output Frequency during run.                                                             |
| Command Frequency     | Displays the Command Frequency during stop.                                                           |

#### 2.3.2 Procedure for Setting Data (7-Segment Keypad)

#### In DRV Group:

- 1. Rotate the encoder knob until the desired parameter code is displayed.
- 2. Press [PROG/ENT] key to go into the programming mode, then the display blinks.
- 3. Press [SHIFT/ESC] key to move the cursor to the desired digit.
- 4. Rotate the encoder knob to change the data.
- 5. Press [PROG/ENT] key to enter the changed data.

#### ■ In FUN1 Group:

- 1. Rotate the encoder knob until parameter code '20' is displayed in drive group.
- 2. Press [PROG/ENT] key to go into the FUN1 group.
- 3. Rotate the encoder knob until the desired parameter code is displayed.
- 4. Press [PROG/ENT] key to go into the programming mode, then the display blinks.
- 5. Press [SHIFT/ESC] key to move the cursor to the desired digit.
- 6. Rotate the encoder knob to change the data.
- 7. Press [PROG/ENT] key to enter the changed data.

#### In FUN2 Group:

- 1. Rotate the encoder knob until parameter code '21' is displayed in drive group.
- 2. Go to step 2 of 'In FUN1 Group' above, and follow the rest procedure.

#### In I/O Group:

- 1. Rotate the encoder knob until parameter code '22' is displayed in drive group.
- 2. Go to step 2 of 'In FUN1 Group' above, and follow the rest procedure.

# 2.3.3 Parameter Navigation (7-Segment Keypad)

The parameter group moves directly to DRV group by pressing [SHIFT/ESC] key in any parameter code.

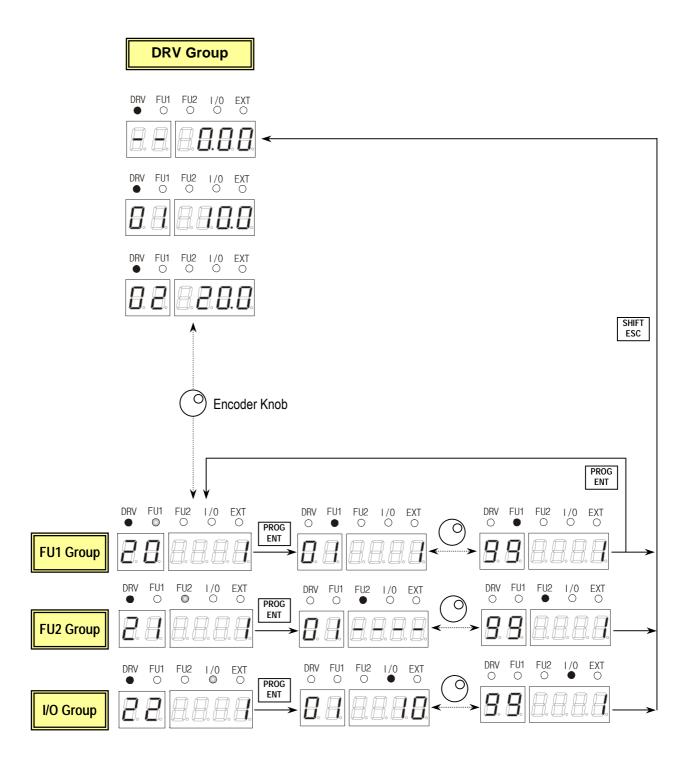

# 2.4 Operation Method

The iS5 has several operation methods as shown below.

| Operation Method       | Function                                                     | Function Setting             |
|------------------------|--------------------------------------------------------------|------------------------------|
| Operation using Keypad | Run/Stop command and frequency are set only through the      | DRV 03: Keypad               |
|                        | keypad.                                                      | DRV 04: Keypad-1 or -2       |
| Operation using        | Closing FX or RX terminal performs Run/Stop.                 | DRV 03: Fx/Rx-1 or -2        |
| Control Terminals      | Frequency reference is set through V1 or I or V1+I terminal. | DRV 04: V1 or I or V1+I      |
| Operation using both   | Run/Stop is performed by the keypad.                         | DRV 03: Keypad-1 or -2       |
| Keypad and Control     | Frequency reference is set through the V1 or I or V1+I       | DRV 04: V1 or I or V1+I      |
| Terminals              | terminal.                                                    |                              |
|                        | Closing FX or RX terminal performs Run/Stop.                 | DRV 03: Fx/Rx-1 or -2        |
|                        | Frequency reference is set through the keypad.               | DRV 04: Keypad-1 or -2       |
| Operation using        | Operation using option board.                                | Please refer to 'Chapter 7 - |
| Option Boards          | The iS5 has five option boards and three sub-boards.         | Options' for more            |
|                        | Option Boards: RS485, Device-Net, F-Net, ProfiBus and        | information.                 |
|                        | ModBus                                                       |                              |
|                        | Sub-Boards: Sub-A Board, Sub-B Board, Sub-C Board and        |                              |
|                        | Sub-D Board.                                                 |                              |

Notes:

## CHAPTER 3 - QUICK-START PROCEDURES

These Quick-Start Up instructions are for those applications where:

- The user wants to get the iS5 inverter started quickly
- The factory-preset values are suitable for the user application

The factory-preset values are shown on the 'Chapter 4 - Parameter List'. The iS5 inverter is configured to operate a motor at 60Hz (base frequency). If the application requires coordinated control with other controllers, it is recommended the user become familiar with all parameters and features of the inverter before applying AC power.

- 1. Mounting the inverter (mount the inverter as described in '1.3 Mounting')
  - Install in a clean, dry location
  - Allow a sufficient clearance around top and sides of inverter
  - The ambient temperature should not exceed 40°C (104°F)
  - If two or more inverters are installed in an enclosure, add additional cooling
- 2. Wiring the inverter (connect wiring as described in '1.7 Power Terminals')
  - AC power should be turned OFF
  - Verify the AC power matches the nameplate voltage
  - Remove the screw on the bottom front cover of the inverter for terminal board access (For terminal board access on 15~ 30HP inverters you must disconnect the keypad cable from the inverter and fully removed the cover)

## 3.1 Operation using Keypad

| J. I | Operation using Reypau                                                                                                    | LCD Display                         | 7-Segment Display                                                                               |
|------|----------------------------------------------------------------------------------------------------|-------------------------------------|-------------------------------------------------------------------------------------------------|
| 1.   | Apply AC power.                                                                                                    | DRVÞT/K 0.0 A<br>00 STP 0.00Hz      | The DRV LED is ON.                                                                              |
| 2.   | LCD: Press [▲] key three times.<br>7-Seg: Rotate the encoder knob until '03' is<br>displayed.                                                                                                    | DRV Drive mode<br>03 Fx/Rx-1        | The DRV LED is turned ON.                                                                       |
| 3.   | LCD: Press [PROG] key.<br>7-Seg: Press[PROG/ENT] key.                                                                                                    | DRV Drive mode<br>03 Fx/Rx-1        | The PROG/ENT LED turned ON.                                                                     |
| 4.   | LCD: Press [▼] key one time.<br>7-Seg: Rotate the encoder knob left.                                                                                                    | DRV Drive mode<br>03 Keypad         | The PROG/ENT LED is turned ON.                                                                  |
| 5.   | LCD: Press [PROG] key.<br>7-Seg: Press [PROG/ENT] key.                                                                                                    | DRV Drive mode<br>03 Keypad         | 03 0                                                                                            |
| 6.   | Press [PROG/ENT] key.                                                                                                    | DRV►K/K 0.0 A<br>00 STP 0.00Hz      | F 0.00                                                                                          |
| 7.   | LCD: Press [PROG] key.<br>7-Seg: Press [PROG/ENT] key.                                                                                                    | DRV Cmd. freq<br>00 0.00Hz          | The PROG/ENT LED is turned ON.                                                                  |
| 8.   | <ul> <li>LCD: Press [SHIFT/ESC] key and press [▲] key to increase the command frequency.</li> <li>7-Seg: Rotate the encoder knob right to change the command frequency. The changing digit moves by pressing the [SHIFT/ESC] key.</li> </ul> | DRV Cmd. freq<br>00 60.00Hz         | The PROG/ENT LED is turned ON.                                                                  |
| 9.   | LCD: Press [ENT] key to save the data.<br>7-Seg: Press [PROG/ENT] key to save the data.                                                                                                    | DRVÞK/K 0.0 A<br>00 STP 60.00Hz     | F 50.00                                                                                         |
| 10.  | LCD: Press [FWD] or [REV] key to start motor.<br>7-Seg: Press [RUN] key to start motor.                                                                                                    | The STOP/RESET LED starts blinking. | The RUN LED starts blinking.<br>To change the motor running<br>direction, change DRV 13 to '1'. |
| 11.  | Press [STOP/RESET] key to stop motor.                                                                                                    | The FWD or REV LED starts blinking. | The STOP/RESET LED starts blinking.                                                             |

#### 3.2 Operation using Control Terminals

Install a potentiometer on terminals V1, VR, 5G 1. and connect wiring as shown below.

#### 1 kΩ, 1/2 W ሳ 0 P1 P2 P3 FX RX NC VR VI JOG CM CM BX RST L FM 5G

- Apply AC power. 2.
- 3. Confirm that the DRV 03 is set at 'Fx/Rx-1'.
- 4. LCD: Press [▲] key to move DRV 04. 7-Seg: Rotate encoder knob until '04' is displayed.
- 5. LCD: Press [PROG] key. 7-Seg: Press [PROG/ENT] key.
- 6. LCD: Press [ ] key and set at 'V1'. 7-Seg: Rotate encoder knob and set at '2'.
- 7. LCD: Press [ENT] key. 7-Seg: Press [PROG/ENT] key.
- 8. Press [SHIFT/ESC] key.
- 9. Set the frequency by rotating the potentiometer.

| LCD Display                     | 7-Segmer          | ıt Display      |
|---------------------------------|-------------------|-----------------|
| DRV►T/K 0.0 A<br>00 STP 0.00Hz  | The DRV LED is Of |                 |
| DRV▶ Drive mode<br>03 Fx/Rx-1   | []]               | ł               |
| DRV Freq mode<br>04 Keypad-1    |                   |                 |
| DRV► Freq mode<br>04 Keypad-1   | The PROG/ENT LE   | D is turned ON. |
| DRV Freq mode<br>04 V1          | The PROG/ENT LE   | D is turned ON. |
| DRV► Freq mode<br>04 V1         | The PROG/ENT LE   | D is turned OFF |
| DRV►T/V 0.0 A<br>00 STP 0.00Hz  | F                 |                 |
| DRV►T/V 0.0 A<br>00 STP 60.00Hz | F 6               | 0.00            |

10. Close the FX or RX contact to run the motor.

11. Open the FX or RX contact to stop the motor.

The FWD or REV LED starts blinking.

The RUN LED starts blinking.

The STOP/RESET LED starts blinking. The STOP/RESET LED starts blinking.

#### 3.3 Operation using Keypad and Control Terminals

#### 3.3.1 Frequency set by External Source and Run/Stop by Keypad

 Install a potentiometer on terminals V1, VR, 5G and connect wiring as shown below left. When a '4 to 20mA' current source is used as the frequency reference, use terminals I and 5G as shown below right.

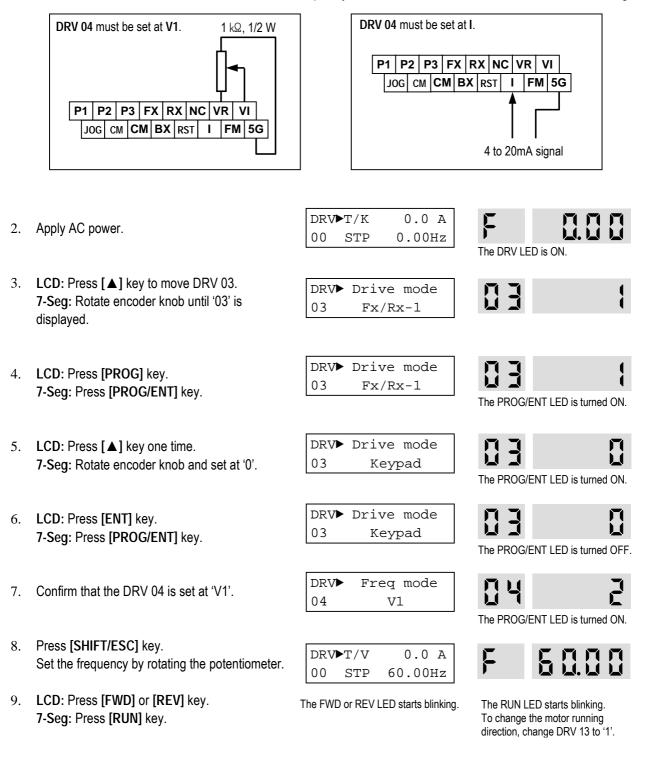

7-Segment Display

#### 3.3.2 Frequency set by Keypad and Run/Stop by External Source.

1. Connect wiring as shown below.

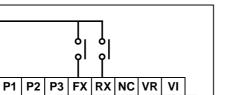

JOG CM CM BX RST I FM 5G

10. Open the FX or RX contact to stop the motor.

DRV►T/K 0.0 A Ę Apply AC power. 2. 00 0.00Hz STP The DRV LED is ON. Confirm that the DRV 03 is set at 'Fx/Rx-1'. 3. DRV Drive mode 03 Fx/Rx-1 Confirm that the DRV 04 is set at Freq mode 4. DRV 'Keypad-1'. 04 Keypad-1 DRV►T/K 0.0 A Ę Press [SHIFT/ESC] key. 5. 00 STP 0.00Hz DRV▶ Cmd. freq 6. LCD: Press [PROG] key. 7-Seg: Press [PROG/ENT] key. 00 0.00Hz The PROG/ENT LED is turned ON. 7. LCD: Set the frequency using [SHIFT/ESC] and DRV▶ Cmd. freq [▲] key. 60.00Hz 00 The PROG/ENT LED is turned ON. 7-Seg: Set the frequency by rotating the encoder knob. 0.0 A 5000 DRV►T/V F 8. LCD: Press [ENT] key to save the data. 00 STP 60.00Hz 7-Seg: Press [PROG/ENT] key to save the data. The FWD or REV LED starts blinking. The RUN LED starts blinking. Close the FX or RX contact to run the motor. 9.

LCD Display

The STOP/RESET LED starts blinking. The STOP/RESET LED starts blinking.

# CHAPTER 4 - VARIOUS FUNCTION SETTING & DESCRIPTION

### 4.1 Function Setting

#### 4.1.1 Basic function parameter setting

It is the basic function setting. All settings are factory defaults unless users make change. It is recommended to use factory setting value unless the parameter change is necessary.

#### 1) Common parameter setting

The following table shows common parameter setting that should be checked before use but making change does not affect inverter control type.

| Parameter Name                 | Code         | Description                                                                                                    |
|--------------------------------|--------------|----------------------------------------------------------------------------------------------------|
| Rated Motor<br>Selection       | FU2-30       | Select motor and voltage rating suitable to the desired inverter                                                                                                    |
| Parameters related to motor    | FU2-31 ~ 36  | Basic parameter value setting when selecting the motor<br>rating.<br>Note) If there is any discrepancy between parameter<br>preset value and the actual motor parameter value,<br>change the parameter value according to the actual<br>motor. |
| Drive Mode                     | DRV-3        | Operation via Keypad, Fx/Rx-1, Fx/Rx-2 setting enable                                                                                                    |
| Frequency<br>or<br>Torque Mode | DRV-4        | Frequency/Torque setting parameter<br>It automatically changes to torque mode when FU2 39-<br>[Control mode] is set to Sensorless_T, Vector_TRQ                                                                                                |
| Accel/Decel time<br>setting    | DRV-1, DRV-2 | Setting Accel/Decel time enable                                                                                                    |

#### 2) V/f control

FU2-39 [Control mode] is set to 0 (V/F) as factory setting. Operation via V/F control can be performed after common parameter settings are done and the followings are set.

| Parameter Name                   | Code           | Description                                                                                                    |
|----------------------------------|----------------|----------------------------------------------------------------------------------------------------|
| Starting freq.                   | FU1-22         | Setting frequency to start the motor                                                                            |
| Torque boost                     | FU1-26         | Manual or Auto torque boost settable in this parameter                                                          |
| Torque boost value in<br>FWD/REV | FU1-27, FU1-28 | If FU1-26 [torque boost] is set to manual, user sets the desired value and the direction in code FU1-27 and 28. |

#### 3) V/F + PG control

If FU2-39 [control mode] is set to V/F with PG (encoder) feedback using SUB-B or SUB-D boards, the control type is automatically changed to V/F + PG. The following parameters should be set accordingly to enable PG feedback using SUB-B or SUB-D boards.

| Parameter Name                           | Code           | Description                                                                                                    |
|------------------------------------------|----------------|----------------------------------------------------------------------------------------------------|
| Usage of Pulse Input<br>Signal           | EXT-12         | Defines the use of pulse input signal with SUB-B or SUB-<br>D mounted. This parameter should be set to 1 {Feed-<br>back}. |
| Pulse Input Signal Selection             | EXT-15         | Three types of input signal settable;<br>(A+B), A, -(A+B)                                                                 |
| Encoder Pulse<br>Number                  | EXT-16         | Defines the number of encoders of the motor.                                                                              |
| P-Gain for 'Sub-B'<br>I-Gain for 'Sub-B' | EXT-22, EXT-23 | PI gains for PI controller during PG operation                                                                            |
| Slip Frequency for<br>'Sub-B' Board      | EXT-24         | Setting as a percent of FU2-32 [Rated Motor Slip]                                                                         |

#### 4) Slip compensation

operation is done via Slip compensation if FU2-39 is set to 1 {Slip compen}. This control keeps motor speed constant regardless of load change.

#### 5) Auto-tuning of motor constant

This parameter enables auto-tuning of the motor constants. If set to 1 {All mode}, tuning type varies according to what control mode is set in [FU2-39]. Auto-tuning can be done in two ways – one is motor non-rotation mode, the other is motor rotation mode.

- ① Auto-tuning by non-rotation mode: Rs+Lsigma
- 2 Auto-tuning by rotation mode : All, Enc Test, Tr

Before performing Auto-tuning, set motor rating, motor parameter in common setting and select the desired control mode in FU2-39 [control mode selection]. However, when auto-tuning parameters related to encoder, detail functions settings of vector control should be pre-defined. If Enc Test, Tr and control mode are set to vector control, Sub-B or Sub-D board should be mounted.

| Parameter Name             | Code                   | Description                                                                                                    |
|----------------------------|------------------------|----------------------------------------------------------------------------------------------------|
| Auto-tuning                | FU2-40                 | No, All, Rs+Lsigma, Enc Test, Tr                                                                                        |
| Parameter value<br>display | FU2-34,<br>FU2-41 ~ 44 | Tuned value monitoring<br>(no-load current, stator/rotor resistance, leakage<br>inductance, rotor filter time constant) |

| FU2-40                                                                                                    | Description                          |
|----------------------------------------------------------------------------------------------------|--------------------------------------|
| No                                                                                                    | Motor constants calculation disabled |
| All constants can be measured in this code but different constants are according to control mode type;         For V/F, Slip compen , Sensorless_S, Sensorless_T:         (No-load current, stator resistance, leakage inductance, stator inductan available)         Note) Only no-load current can be calculated during V/F and Slip comp         For Vector_SPD, Vector_T:         No-load current, stator resistance, leakage inductance, stator inductan encoder test, rotor filter time constant |                                      |
| Rs+Lsigma Calculate stator resistance, leakage inductance                                                                                                    |                                      |
| Enc Test Calculate the encoder status                                                                                                    |                                      |
| Tr                                                                                                    | Calculate Rotor filter time constant |

#### 6) Sensorless vector control

Set FU2-39 to 2 {Sensorless\_S} or 3 {Sensorless\_T} to enable Sensorless vector control. It is strongly recommended to perform Auto-tuning for Sensorless before starting Sensorless control in order to maximize performance. Two types of Sensorless vector control are available; Sensorless\_S or Sensorless\_T.

| Parameter Name                   | Code           | Description                           |
|----------------------------------|----------------|---------------------------------------|
| Control mode selection           | FU2-39         | Select Sensorless_S or Sensorless_T   |
| P, I gain for sensorless control | FU2-45, FU2-46 | Setting gain for Sensorless_S control |
| Starting freq                    | FU1-22         | Starting freq of the motor            |

#### 7) Vector control

Set FU2-39 to 4 {Vector\_SPD} or 5{Vector\_TRQ} to enable Vector control. Encoder should be installed to the motor with Sub-B or Sub-D boards in the inverter to start this control.

| Parameter Name                  | Code   | Description                                                                                                    |
|---------------------------------|--------|----------------------------------------------------------------------------------------------------|
| Usage of Pulse Input<br>Signal  | EXT-12 | Defines the method of pulse input with SUB-B or SUB-D boards mounted. Vector control setting is valid only after this parameter is set to 1 {Feed-back}. |
| Pulse Input Signal<br>Selection | EXT-15 | 3 types of pulse input : (A+B), A, -(A+B)                                                                                                    |
| Encoder Pulse Number            | EXT-16 | Enter the pulse number of encoder in the motor.                                                                                                    |

Before selecting Vector control mode, encoder setting should be done as indicated above. If the parameter value of actual motor is set in common setting, execute Auto-tuning before selecting vector control mode.

| Parameter Name                              | Code                             | Description                                                                               |
|---------------------------------------------|----------------------------------|-------------------------------------------------------------------------------------------|
| Control Mode Selection                      | FU2-39                           | Select Vector_SPD or Vector_TRQ                                                           |
| Forward/ Reverse<br>Torque Limit            | EXT-27, EXT-28                   | Setting the FWD/REV limit to the torque current                                           |
| P-Gain/ I-Gain for<br>(Sensored) Vector_SPD | EXT-25, EXT-26                   | Setting P/I Gain for Vector_SPD control                                                   |
| Speed Limit setting                         | EXT-50, EXT-51<br>EXT-52, EXT-53 | Setting speed limit for Vector_TRQ                                                        |
| Zero Speed Detection<br>Level/ Bandwidth    | EXT-54, EXT-55                   | Setting on/off of Multi-function output terminal relay when the motor speed reaches to 0. |
| Torque Detection<br>Level/Bandwidth         | EXT-56, EXT-57                   | Detect certain level/bandwidth of Torque                                                  |

#### 4.1.2 Advanced function 1 setting

SV-iS5 inverter features advanced function parameters to maximize efficiency and performance of the motor. It is recommended to use as factory setting unless parameter value change is necessary.

#### 1) V/F control

| Parameter Name                        | Code                | Description                                                                                                    |
|---------------------------------------|---------------------|----------------------------------------------------------------------------------------------------|
| V/F Pattern                           | FU1-29              | Use it according to load characteristics. If User V/F is selected, User can select the optimum output V/F characteristic for the aplication and load characteristics in [FU1-30]~[FU1-37]                                                                                                    |
| Dwell operation                       | FU2-07<br>FU2-08    | Used to output torque in an intended direction. Inverter<br>stops acceleration for the preset [FU2-08] Dwell time<br>while running at Dwell frequency [FU2-07] and starts<br>acceleration at commanded frequency. Setting [FU2-08]<br>Dwell time to 0 disable the Dwell operation.                                                                             |
| Frequency jump                        | FU2-10<br>FU2-11~16 | When it is desired to avoid resonance attributable to the natural frequency of a mechanical system, these parameters allow resonant frequencis to be jumped. Up to three areas can be set, with the jump frequencies set to either the top or bottom point of each area. To enable the function, set [FU2-10] to 'Yes' and set the value in [FU2-11]~[FU2-16]. |
| S-shaped curve<br>Accel/Decel pattern | FU2-17/ FU2-18      | This pattern has an effect on the prevention of cargo collapse on conveyor etc and reduction in an acceleration/ deceleration shock.                                                                                                    |

#### 2) Sensorless vector control

Related parameters for starting during Sensorless vector control when FU2-39 [Control Mode Selection] is set to 2 {Sensorless\_S}.

| Status        | Code               | Description                                 |
|---------------|--------------------|---------------------------------------------|
|               | FU1-14             | Setting pre-excitation time                 |
| When starting | I/O12~14<br>EXT2~4 | Multi-function input terminal P1- P6 define |

#### 3) Vector control [Vector\_SPD, Vector\_TRQ]

Related parameters for starting/ running/ stopping during Vector control when FU2-39 [Control Mode Selection] is set to 4 {Vector\_SPD}.

| Status                 | Code               | Description                                 |  |
|------------------------|--------------------|---------------------------------------------|--|
|                        | FU1-14             | Setting pre-excitation time                 |  |
| When starting          | I/O12~14<br>EXT2~4 | Multi-function input terminal P1- P6 define |  |
| Pre-excitation current | FU1-16             | Setting the Pre-excitation current          |  |
|                        | FU1-15             | Setting hold time at a stop                 |  |
| When stopping          | FU1-7              | Stopping method selection                   |  |

This parameter can limit the over-speeding (motor running above limit level) of the motor when FU2-39[Control mode] is set to 5 {Vector\_TRQ}.

| Parameter Name                     | Code                  | Description                                                                      |
|------------------------------------|-----------------------|----------------------------------------------------------------------------------|
| Speed limit level<br>/ bias / gain | EXT-50<br>~<br>EXT-53 | Function to limit the speed and change reference torque value according to speed |

#### 4) Parameters to view motor and inverter status

| Parameter Name                               | Code            | Description                                                              |
|----------------------------------------------|-----------------|--------------------------------------------------------------------------|
| Output current/<br>motor speed               | DRV 8 ~ 9       | Display output current and motor rpm                                     |
| DC link voltage                              | DRV 10          | Display DC link voltage                                                  |
| User display selection<br>(Voltage and watt) | DRV11<br>FU2-73 | Either output voltage or power selected in FU2-73 is displayed in DRV11. |
| Reference/ Feedback<br>frequency display     | DRV15           | Display Reference/ Feedback frequency display                            |
| Fault display                                | DRV12           | Display the current inverter fault                                       |

### 5) Parameter initialize

| Parameter Name                                         | Code                                 | Description                                                                                                    |
|--------------------------------------------------------|--------------------------------------|----------------------------------------------------------------------------------------------------|
| Software version                                       | FU2-79                               | Display the inverter software version                                                                                                    |
| Parameter<br>Read/Write/Initialize/Write<br>protection | FU2-91<br>FU2-92<br>FU2-93<br>FU2-94 | [FU2-91], [FU2-92]: Copying parameters from other<br>inverter enabled<br>[FU2-93]: Initializing parameters to factory setting values<br>[FU2-94] : Parameter write disabled |

## 6) Protection & fault detection level setting

| Parameter Name          | Code                                       | Description                                                                                                    |
|-------------------------|--------------------------------------------|----------------------------------------------------------------------------------------------------|
| Electronic thermal      | FU1-50<br>FU1-51<br>FU1-52<br>FU1-53       | Protection of the motor from overheating without the use of external thermal relay. Refer to parameter descriptions for more detail.                                                                                     |
| Overload alarm and trip | FU1-54, FU1-55<br>FU1-56, FU1-57<br>FU1-58 | Warning alarm outputs and displays the trip message when overcurrent above the threshold value keeps on.                                                                                                    |
| Stall prevention        | FU1-59, FU1-60                             | Set the output current level at which the output freq will be<br>adjusted to prevent the motor from stoping due to over-<br>current etc. it activates during accel/ constant speed/ decel<br>to prevent the motor stall. |

### 7) Starting / Accel/ Decel / Stopping pattern setting

| Parameter Name                                 | Code                       | Description                                                                                                    |
|------------------------------------------------|----------------------------|----------------------------------------------------------------------------------------------------|
| Accel/Decel pattern                            | FU1-05<br>FU1-06           | 5 types of Accel/ Decel pattern: 'Linear', 'S-curve', 'U-<br>curve', 'Minimum', 'Optimum' settable according to<br>appplication and load characteristic. If 'S-curve' is selected,<br>the desired value of [FU2-17], [FU2-18] is settable.                                                       |
| Stopping method                                | FU1-07                     | 3 types of stopping method 'Decel', 'DC-brake', 'Free-run' selectable. If 'DC-brake' is selected, the desired value of [FU1-8]~ [FU1-11] is settable.                                                                                                    |
| Starting DC Injection<br>Braking Voltage/ Time | FU1-12<br>FU1-13           | The motor accelerates after the preset [FU1-12] for the preset [FU1-13] is applied. Starting DC injection braking is inactive when the value is set to 0 in control mode other than V/F and Slip compensation.                                                                                   |
| Frequency Limit selection                      | FU1-23<br>Fu1-24<br>FU1-25 | Limits the active frequency. Inverter operates at the freq<br>range between upper freq limit [FU1-25] and bottom freq<br>limit [FU1-24] and higher/ lower freq value is entered, it is<br>automatically replaced by limit value. Setting range: [FU1-<br>20] Maximum freq to [FU1-21] Base freq. |
| Dynamic braking                                | FU2-75<br>FU2-76           | Select the DB resistor mode when the regenerative load. Is connected. Refer to DBU manual for more details.                                                                                                    |

#### 8) Operation-starting method

| Parameter Name         | Code                                 | Description                                                                                                    |
|------------------------|--------------------------------------|----------------------------------------------------------------------------------------------------|
| Starting method        | FU2-20<br>FU2-21<br>FU2-26<br>FU2-27 | Motor starting method:<br>[FU2-20] : Power-on run,<br>[FU2-21] Restart after Fault Reset,<br>[FU2-26] Number of Auto Restart Attempt<br>[FU2-27] Delay Time Before Auto Restart<br>See parameter description for more. |
| Speed Search Selection | FU2-22<br>FU2-23<br>FU2-24<br>FU2-25 | Speed search function is available during Accel, trip,<br>instant power failure, restart after fault reset and auto<br>restart. See parameter description for more.                                                    |

### 4.1.3 Advanced function 2 setting

#### 1) PID operation

The inverter can be used to exercise process control, e.g. flow rate, air volume or pressure via PID feedback control.

| Parameter Name      | Code           | Description                        |  |
|---------------------|----------------|------------------------------------|--|
| PID control setting | FU2-41~ FU2-60 | Setting parameters for PID control |  |

### 2) Jog and Multi-speed operation

| Parameter Name                            | Code                          | Description                                                                                     |
|-------------------------------------------|-------------------------------|-------------------------------------------------------------------------------------------------|
| Multi function input terminal setting     | I/O-12 ~14<br>EXT2 ~ 4        | If I/O-12 ~14 are set to Speed-H, Speed-M, Speed-L, multi- speed operation up to speed 7 enable |
| Filter time constant for input terminal   | I/O-17                        | Effective for eliminating noise in the freq. setting circuit                                    |
| Speed reference value                     | DRV-05 ~ 7<br>I/O-21 ~ I/O-24 | Setting speed reference value for each step                                                     |
| Accel/Decel time<br>setting for each step | I/O-25 ~ 38                   | Setting Accel/Decel time for each step                                                          |
| Jog freq.                                 | I/O-20                        | Setting jog freq for jog operation                                                              |

| Speed-H | Speed-M | Speed-L | JOG | Speed Signal | Applied speed value |
|---------|---------|---------|-----|--------------|---------------------|
| 0       | 0       | 0       | 0   | Speed 0      | DRV-00              |
| Х       | х       | Х       | 1   | Jog freq.    | I/O-20              |
| 0       | 0       | 1       | 0   | Speed –1     | DRV-05              |
| 0       | 1       | 0       | 0   | Speed –2     | DRV-06              |
| 0       | 1       | 1       | 0   | Speed –3     | DRV-07              |
| 1       | 0       | 0       | 0   | Speed –4     | I/O-21              |
| 1       | 0       | 1       | 0   | Speed –5     | I/O-22              |
| 1       | 1       | 0       | 0   | Speed –6     | I/O-23              |
| 1       | 1       | 1       | 0   | Speed –7     | I/O-24              |

#### 3) Auto sequence operation

If I/O-50 [Auto (Sequence) Operation selection] is set to 1 {Auto-A} or 2 {Auto-B}, up to 5 sequences can be set with max of 8 steps (speed) in each sequence. Therefore, max 40 operating steps can be made. Two different types of auto sequence (A, B) operation are available.

| Parameter Name         | Code        | Description                       |
|------------------------|-------------|-----------------------------------|
| Auto operation setting | I/O-50 ~ 84 | Set 8 steps and 5 sequences (Max) |

#### 4) 2<sup>nd</sup> motor operation

2<sup>nd</sup> function setting is required to run the two motors by one inverter by exchange. If the terminal defined for 2<sup>nd</sup> function signal input is turned ON, 2<sup>nd</sup> motor operation is valid.

| Parameter Name                  | Code            | Description                                                            |
|---------------------------------|-----------------|------------------------------------------------------------------------|
| Multi-function input            | I/O-12 ~14      | 2 <sup>nd</sup> motor operation is available with Multi-function input |
| terminals setting               | EXT2 ~ 4        | terminals P1 ~ P3 or P4 ~ 6 set to 7 { $2^{nd}$ Func}.                 |
| Parameter setting for           | FU2-81 ~ FU2-90 | Setting parameters necessary to operate 2 <sup>nd</sup> motor such     |
| 2 <sup>nd</sup> motor operation | 102-01 - 102-90 | as base freq., Accel/Decl time, Stall.                                 |

#### 5) Energy-saving operation

FU1-39 [Energy Save Level] tunes the inverter output voltage to minimize the inverter output voltage during during constant speed operation. Appropriate for energy-saving applications such as fan, pump and HVAC.

## 4.2 Operation Example

| Operation<br>Example |            | V/F Control +            | Analog Volt                                                                                                    | age Input (V1) + Operation via Terminal (FX/RX)                                                                                                    |
|----------------------|------------|--------------------------|----------------------------------------------------------------------------------------------------|----------------------------------------------------------------------------------------------------|
| [Operation           | condit     | ion]                     |                                                                                                    |                                                                                                    |
| Control r            | node : V/F | - control                |                                                                                                    |                                                                                                    |
| Frequen              | cy comma   | nd : 50[Hz] analog inp   | out via V1 termina                                                                                                    | al                                                                                                    |
| Accel/De             | cel time : | Accel – 15 [Sec], Dec    | el – 25 [Sec]                                                                                                    |                                                                                                    |
| Drive mo             | de: Run/S  | Stop via FX/RX termina   | al                                                                                                    |                                                                                                    |
| [Wiring]             |            |                          | 0         0         R           0         0         S           0         0         T           0         0         FX           0         0         FX           0         0         FX           0         0         FX           0         0         FX           0         0         FX           0         0         FX           0         0         FX           0         0         FX           0         0         FX           0         0         CM           0         0         CM           0         0         CM           0         0         5G | B1 B2 U V V W FM O 5G O 30A O 30C O 30B O AXA O AXC O 0                                                                                                    |
| Step                 | Pa         | rameter setting          | Code                                                                                                    | Description                                                                                                    |
| 1                    | Cont       | rol Mode Selection       | FU2-39                                                                                                    | Set it to 0 {V/F}                                                                                                    |
| 2                    |            | Drive Mode               | DRV-3                                                                                                    | Set it to Fx/Rx-1.                                                                                                    |
| 3                    |            | Analog input             | DRV-4                                                                                                    | set V1 Analog input value in frequency mode                                                                                                    |
| 4                    | 50[⊦       | Iz] freq command setting | DRV-0                                                                                                    | set freq command 50[Hz] via V1(potentiometer)                                                                                                    |
| 5                    | A          | ccel/Decel time          | DRV-2 DRV-<br>3                                                                                                    | Set Accel time to 15 [Sec] in DRV-2<br>Set Decel time to 25 [Sec] in DRV-3                                                                                                    |
| 6                    |            | Terminal FX              |                                                                                                    | Motor starts to rotate in Forward direction at 50Hz with Accel time 15 [sec] when FX terminal is turned ON.<br>Motor decelerates to stop with Decel time 25[sec] when FX terminal is turned OFF. |
| 7                    |            | Terminal RX              |                                                                                                    | When RX terminal is turned ON motor starts to rotate in Reverse direction at 50[Hz] with Accel time 15 [Hz]. When it is OFF, motor decelerates to stop with Decel time 25 [Sec].                 |

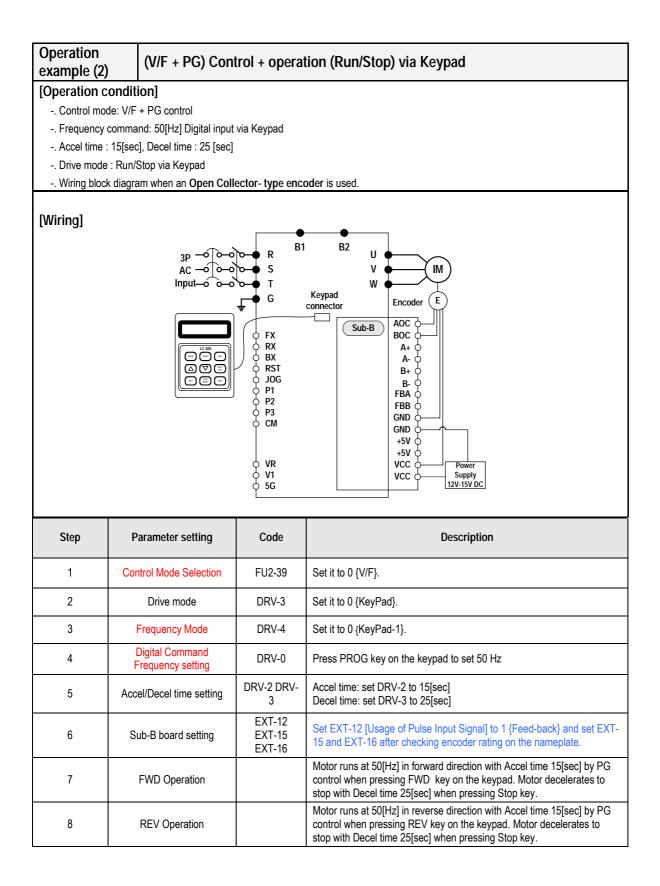

| Operation<br>Example                                                                                                    |                                                                                                    | 2 <sup>nd</sup> motor operation                                         |                            |                                                                                                    |  |  |  |  |
|----------------------------------------------------------------------------------------------------|----------------------------------------------------------------------------------------------------|-------------------------------------------------------------------------|----------------------------|----------------------------------------------------------------------------------------------------|--|--|--|--|
| [Operation                                                                                                    | n conditi                                                                                                    | on]                                                                     |                            |                                                                                                    |  |  |  |  |
| Contro                                                                                                    | I mode: V/                                                                                                    | F control                                                               |                            |                                                                                                    |  |  |  |  |
| 1 <sup>st</sup> mot                                                                                                    | or + 2 <sup>nd</sup> m                                                                                        | otor Operation by exchange                                              | e using [2 <sup>nd</sup> F | Func] (Values can be set differently)                                                                                                    |  |  |  |  |
| Freque                                                                                                    | ncy comm                                                                                                    | and : Using Multi-speed                                                 |                            |                                                                                                    |  |  |  |  |
|                                                                                                    |                                                                                                    |                                                                         |                            | as main speed                                                                                                    |  |  |  |  |
| A 1/5                                                                                                    |                                                                                                    |                                                                         |                            | with P1 terminal set as multi-speed operation                                                                                                    |  |  |  |  |
| Accel/L                                                                                                    | Decel time                                                                                                    | : 1 <sup>st</sup> motor Accel time:<br>2 <sup>nd</sup> motor Accel time |                            |                                                                                                    |  |  |  |  |
| - Drive m                                                                                                    | node · Rur                                                                                                    | /Stop via FX/RX                                                         | . зојзесј, ре              |                                                                                                    |  |  |  |  |
| [Wiring]                                                                                                    |                                                                                                    |                                                                         |                            |                                                                                                    |  |  |  |  |
| 3P     -o     -o     R     B1     B2     U     -o     -o     Ist motor       AC     -o     -o |                                                                                                    |                                                                         |                            |                                                                                                    |  |  |  |  |
| Step                                                                                                    |                                                                                                    | Parameter setting                                                       | Code                       | Description                                                                                                    |  |  |  |  |
| 1                                                                                                    | Co                                                                                                    | ontrol Mode Selection                                                   | FU2-39                     | Set it to 0 {V/F}.                                                                                                    |  |  |  |  |
| 2                                                                                                    |                                                                                                    | Drive mode                                                              | DRV-3                      | Set it to Fx/Rx-1.                                                                                                    |  |  |  |  |
| 3                                                                                                    | Fr                                                                                                    | equency Mode setting                                                    | DRV-4                      | Set it to 0 {keypad-1}.<br>(setting 1 <sup>st</sup> motor freq)                                                                                                    |  |  |  |  |
| 4                                                                                                    | Multi-                                                                                                    | function input terminal P2                                              | I/O-13                     | Set P2 to 2nd Func.                                                                                                    |  |  |  |  |
| 5                                                                                                    | Multi-                                                                                                    | function input terminal P1                                              | I/O-12                     | Set P1 to Speed-L).<br>(setting 2 <sup>nd</sup> motor freq)                                                                                                    |  |  |  |  |
| 6                                                                                                    | Fre                                                                                                    | eq setting for 1st motor                                                | DRV-0                      | Set it to 50[Hz].                                                                                                    |  |  |  |  |
| 7                                                                                                    | 7 Accel/Decel time setting for 1 <sup>st</sup> motor DRV-1,<br>DRV-2 Set Accel/Decel time to 15[sec]/25[sec]. |                                                                         |                            |                                                                                                    |  |  |  |  |
| 8                                                                                                    | Fre                                                                                                    | eq setting for 2nd motor                                                | DRV-5                      | Set it to 10[Hz].                                                                                                    |  |  |  |  |
| 9                                                                                                    | Accel/De                                                                                                    | cel time setting for 2nd motor                                          | FU2-81/82                  | Set Accel/Decel time to 30[sec]/50[sec].                                                                                                    |  |  |  |  |
| 10                                                                                                    | - Run the motor in FWD/REV direction using FX/RX terminal.                                                    |                                                                         |                            |                                                                                                    |  |  |  |  |
| 11                                                                                                    |                                                                                                    | 2 <sup>nd</sup> motor operation                                         |                            | <ul> <li>Set 2<sup>nd</sup> motor parameters by turning terminal P2 ON.</li> <li>Change the freq setting to 20[Hz] by turning terminal P1 ON.</li> <li>Change 2<sup>nd</sup> motor terminal by turning output relay ON.</li> <li>Run the motor in FWD/REV direction by terminal FX/RX.</li> </ul> |  |  |  |  |

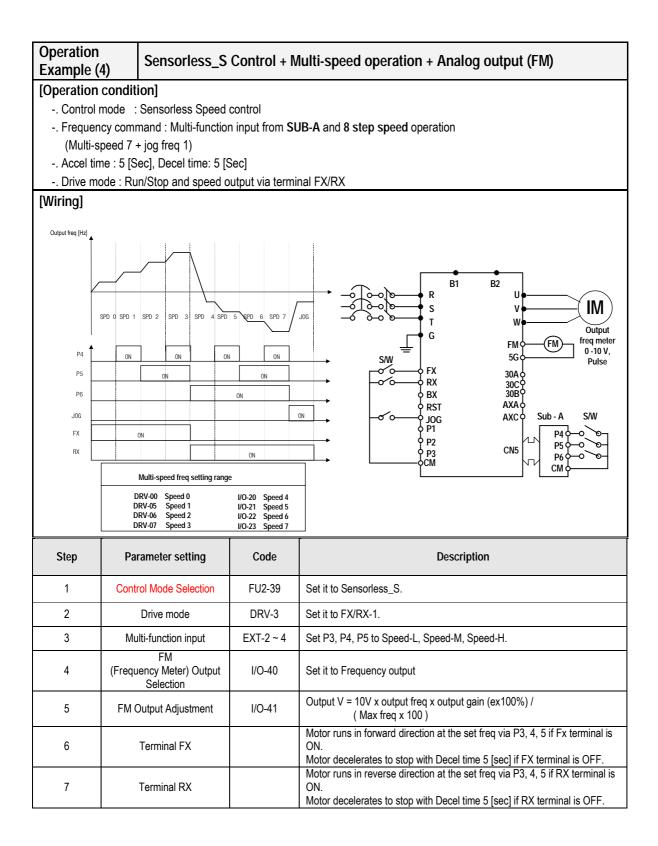

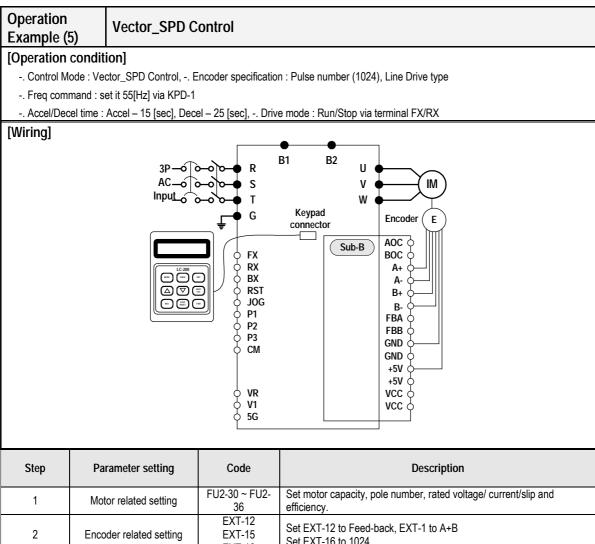

| 1 | Motor related setting    | 36                         | efficiency.                                                                                                    |
|---|--------------------------|----------------------------|----------------------------------------------------------------------------------------------------|
| 2 | Encoder related setting  | EXT-12<br>EXT-15<br>EXT-16 | Set EXT-12 to Feed-back, EXT-1 to A+B<br>Set EXT-16 to 1024                                                                                                    |
| 3 | Control Mode Selection   | Fu2-39                     | Encoder related setting should be done before setting control mode to<br>Vector_SPD.                                                                                  |
| 4 | Auto-tuning              | FU2-40                     | Auto-tuning starts when set to ALL. Read the encode rmanual carefully to clear the error if the messages " Enc Err", "Enc Rev" are displayed.                         |
| 5 | Keypad input setting     | DRV-4<br>DRV-0             | Set DRV-4 to KPD-1 and press the Prog key to set 55 [Hz] in Drv-0.                                                                                                    |
| 6 | Accel/Decel time setting | DRV-1<br>DRV-2             | Accel time: set 15[Sec]<br>Decel time: set 25[Sec]                                                                                                    |
| 7 | Drive mode               | DRV-3                      | Set it to FX/RX-1.                                                                                                    |
| 8 | FX/RX terminal           |                            | Motor runs with Accel time 15 [Sec] at 55 [Hz] if FX/RX terminal is turned ON.<br>Motor decelerates to stop with Decel time 25 [Sec] if FX/RX terminal is turned OFF. |

Notes:

# CHAPTER 5 - PARAMETER LIST

## 5.1 Drive Group [DRV]

|                      |                                                                                                    | Keypad Dis                  | splay            | Setting Ra            | ange            |       | Factory     | Adj.          | _    |
|----------------------|----------------------------------------------------------------------------------------------------|-----------------------------|------------------|-----------------------|-----------------|-------|-------------|---------------|------|
| Code                 | Description                                                                                                    | LCD                         | 7-Segment        | LCD                   | 7-Segment       | Units | Default     | During<br>Run | Page |
| DRV-00 <sup>10</sup> | Command Frequency or<br>Command Torque<br>(Output Frequency/<br>Torque during motor run,<br>Reference Frequency/<br>Torque during motor<br>stop)<br>Output Current (LCD) | Cmd. freq<br>or<br>Cmd. Trq | Forr<br>(DRV-13) | 0 to FU1-20 (N        | lax. freq)      | 0.01  | 0.00 [Hz]   | Yes           | 6-1  |
| DRV-01               | Acceleration Time                                                                                                    | Acc. time                   | 01               | 0 to 600              | 00              | 0.1   | 10.0 [sec]  | Yes           | 6-2  |
| DRV-02               | Deceleration Time                                                                                                    | Dec. time                   | 02               | 0 to 600              | 00              | 0.1   | 20.0 [sec]  | Yes           | 6-3  |
|                      | Drive Mode                                                                                                    |                             |                  | Keypad                | 0               |       |             |               |      |
| DRV-03               | (Run/Stop Method)                                                                                                    | Drive mode                  | 03               | Fx/Rx-1 1             |                 | -     | Fx/Rx-1     | No            | 6-3  |
|                      |                                                                                                    |                             |                  | Fx/Rx-2               | 2               |       |             |               |      |
|                      | E Mada                                                                                                    |                             |                  | Keypad-1              | 0               |       |             |               |      |
|                      | Frequency Mode or                                                                                                    | Freq mode                   |                  | Keypad-2              | 1               |       |             |               |      |
| DRV-04               | Torque Mode<br>(Frequency/Torque                                                                                                    | or                          | 04               | V1                    | 2               | -     | Keypad-1    | No            | 6-4  |
|                      | setting Method)                                                                                                    | Torque mode                 |                  | I                     | 3               |       |             |               |      |
|                      | Setting Method)                                                                                                    |                             |                  | V1+I                  | 4               |       |             |               |      |
| DRV-05               | Step Frequency 1                                                                                                    | Step freq-1                 | 05               | FU1-22 to F           | 114.00          |       | 10.00 [Hz]  |               |      |
| DRV-06               | Step Frequency 2                                                                                                    | Step freq-2                 | 06               |                       |                 | 0.01  | 20.00 [Hz]  | Yes           | 6-5  |
| DRV-07               | Step Frequency 3                                                                                                    | Step freq-3                 | 07               | (Starting freq to     | Max. Ireq)      |       | 30.00 [Hz]  |               |      |
| DRV-08               | Output Current                                                                                                    | Current                     | 08               | The Load Current in I | RMS             | -     | [A]         | -             | 6-6  |
| DRV-09               | Motor Speed                                                                                                    | Speed                       | 09               | The Motor Speed in r  | pm              | -     | [rpm]       | -             | 6-6  |
| DRV-10               | DC link Voltage                                                                                                    | DC link Vtg                 | 10               | The DC Link Voltage   | inside inverter | -     | [V]         | -             | 6-6  |
| DRV-11               | User Display Selection                                                                                                    | User disp                   | 11               | Selected in FU2-73 (I | Jser Disp)      | -     | -           | -             | 6-6  |
| DRV-12               | Fault Display                                                                                                    | Fault                       | 12               | -                     | -               | -     | None<br>nOn | -             | 6-6  |
| DRV-13               | Motor Direction Set                                                                                                    | Not                         | 13               | Not available         | 0 [Forward]     | _     | 0           | Yes           | 6-7  |
| DIV-13               |                                                                                                    | displayed in<br>LCD keypad  | 10               |                       | 1 [reverse]     | -     | U           | 100           | 0-1  |
| DRV-14               | Target/Output Frequency<br>Display                                                                                                    | TAR<br>OUT                  | 14               | -                     | -               | -     | 0.00 [Hz]   | Yes           | 6-7  |
| DRV-15 <sup>11</sup> | Reference/Feedback                                                                                                    | REF                         | 15               | -                     | -               | -     | 0.00 [Hz]   | Yes           | 6-7  |
|                      | Frequency Display                                                                                                    | FBK                         | 16               |                       | 0               |       |             | Vee           | 67   |
| <b>DRV-16</b>        | Speed Unit Selection                                                                                                    | Hz/Rpm Disp                 | 16               | Hz disp               | 0               | -     | -           | Yes           | 6-7  |

 $<sup>^{10}</sup>$  The speed unit is changed to [%] when FU2-39 is set to 'Sensorless\_T' or 'Vector\_TRQ'.

 $<sup>^{11}</sup>$  Code DRV-15 appears only when FU2-47 is set to 'Yes'.

| 0 a da   | Description         | Keypad Dis   | splay     | Setting R     | ange              | 11-14- | Factory | Adj.          | Deres |
|----------|---------------------|--------------|-----------|---------------|-------------------|--------|---------|---------------|-------|
| Code     | Description         | LCD          | 7-Segment | LCD           | 7-Segment         | Units  | Default | During<br>Run | Page  |
|          |                     |              |           | Rpm disp      | 1                 |        |         |               |       |
| DRV-20   | FU1 Group Selection |              | 20        |               |                   |        |         |               | 6-7   |
| DRV-21   | FU2 Group Selection |              | 21        |               | Dura              |        | 1       | Yes           | 6-7   |
| DRV-22   | I/O Group Selection | Not          | 22        | Not available | Press             | -      | 1       | res           | 6-7   |
| DRV-2312 | EXT Group Selection | displayed in | 23        | Not available | [PROG/ENT]<br>key |        |         |               | 6-7   |
| DRV-24   | COM Group Selection | LCD keypad   | 24        |               | кеу               | -      | 1       | Yes           | 6-7   |
| DRV-25   | APP Group Selection |              | 25        |               |                   | -      | 1       | Yes           | 6-7   |

 $<sup>^{12}</sup>$  Code DRV-23 through DRV-24 appears only when a Sub-Board or an Option Board is installed.

## 5.2 Function 1 Group [FU1]

|                      |                                          | Keypad Dis   | splay         | Setting Ra   | ange          | 11    | Factory    | Adj.          | D    |
|----------------------|------------------------------------------|--------------|---------------|--------------|---------------|-------|------------|---------------|------|
| Code                 | Description                              | LCD          | 7-Segment     | LCD          | 7-Segment     | Units | Default    | During<br>Run | Page |
| FU1-00               | Jump to Desired Code #                   | Jump code    | Not displayed | 1 to 60      | Not available | 1     | 1          | Yes           | 6-9  |
|                      |                                          |              |               | None         | 0             |       |            |               |      |
| FU1-03               | Run Prevention                           | Run Prev.    | 03            | Forward Prev | 1             | -     | None       | No            | 6-9  |
|                      |                                          |              |               | Reverse Prev | 2             |       |            |               |      |
|                      |                                          |              |               | Linear       | 0             |       |            |               |      |
|                      |                                          |              |               | S-curve      | 1             |       |            |               |      |
| FU1-05               | Acceleration Pattern                     | Acc. pattern | 05            | U-curve      | 2             | -     | Linear     | No            | 6-9  |
|                      |                                          |              |               | Minimum      | 3             |       |            |               |      |
|                      |                                          |              |               | Optimum      | 4             |       |            |               |      |
|                      |                                          |              |               | Linear       | 0             |       |            |               |      |
|                      |                                          |              |               | S-curve      | 1             |       |            |               |      |
| FU1-06               | Deceleration Pattern                     | Dec. pattern | 06            | U-curve      | 2             | -     | Linear     | No            | 6-9  |
|                      |                                          |              |               | Minimum      | 3             |       |            |               |      |
|                      |                                          |              |               | Optimum      | 4             |       |            |               |      |
|                      |                                          |              |               | Decel        | 0             |       |            |               |      |
| FU1-07               | Stop Mode                                | Stop mode    | 07            | DC-brake     | 1             | -     | Decel      | No            | 6-10 |
|                      |                                          |              |               | Free-run     | 2             |       |            |               |      |
| FU1-08 <sup>13</sup> | DC Injection Braking<br>Frequency        | DcBr freq    | 08            | FU1-22 to 6  | 0 [Hz]        | 0.01  | 5.00 [Hz]  | No            |      |
| FU1-09               | DC Injection Braking<br>On-delay Time    | DcBlk time   | 09            | 0 to 60 [s   | ec]           | 0.01  | 0.1 [sec]  | No            | 6.44 |
| FU1-10               | DC Injection Braking<br>Voltage          | DcBr value   | 10            | 0 to 200     | [%]           | 1     | 50 [%]     | No            | 6-11 |
| FU1-11               | DC Injection Braking<br>Time             | DcBr time    | 11            | 0 to 60 [s   | ec]           | 0.1   | 1.0 [sec]  | No            |      |
| FU1-12               | Starting DC Injection<br>Braking Voltage | DcSt value   | 12            | 0 to 200     | [%]           | 1     | 50 [%]     | No            | 6-12 |
| FU1-13               | Starting DC Injection<br>Braking Time    | DcSt time    | 13            | 0 to 60 [s   | ec]           | 0.1   | 0.0 [sec]  | No            | 0-12 |
| FU1-14               | Pre-excitation Time                      | PreExTime    | 14            | 0 to 60 [s   | ec]           | 0.1   | 1.0 [sec]  | No            | 6-12 |
| FU1-15               | Hold Time                                | Hold Time    | 15            | 0 to 1000    | [ms]          | 1     | 1000 [ms]  | No            | 6-13 |
| FU1-16               | Pre-excitation Current                   | Flux Force   | 16            | 100 to 500   | ) [%]         | 0.1   | 100.0 [%]  | No            | 6-13 |
| FU1-20               | Maximum Frequency                        | Max freq     | 20            | 40 to 400    | [Hz]          | 0.01  | 60.00 [Hz] | No            |      |
| FU1-21               | Base Frequency                           | Base freq    | 21            | 30 to FU1    | -20           | 0.01  | 60.00 [Hz] | No            | 6-13 |
| FU1-22               | Starting Frequency                       | Start freq   | 22            | 0.01 to 60   | [Hz]          | 0.01  | 0.50 [Hz]  | No            |      |
| FU1-23               | Frequency Limit selection                | Freq limit   | 23            | No<br>Yes    | 0<br>1        | -     | No         | No            | 6-14 |
| FU1-24 <sup>14</sup> | Low Limit Frequency                      | F-limit Lo   | 24            | FU1-22 to F  | U1-25         | 0.01  | 0.50 [Hz]  | No            |      |

 $<sup>^{13}</sup>$  Code FU1-08 through FU1-11 appears only when FU1-07 is set to 'DC-Brake'.

 $<sup>^{\</sup>rm 14}$  Code FU1-24 through FU1-25 appears only when FU1-23 is set to 'Yes'.

|                      |                                                                | Keypad Dis   | splay     | Setting R                    | ange        |       | Factory    | Adj.          |      |
|----------------------|----------------------------------------------------------------|--------------|-----------|------------------------------|-------------|-------|------------|---------------|------|
| Code                 | Description                                                    | LCD          | 7-Segment | LCD                          | 7-Segment   | Units | Default    | During<br>Run | Page |
| FU1-25               | High Limit Frequency                                           | F-limit Hi   | 25        | FU1-24 to F                  | U1-20       | 0.01  | 60.00 [Hz] | No            |      |
| FU1-26               | Manual/Auto Torque<br>Boost Selection                          | Torque boost | 26        | Manual<br>Auto               | 0<br>1      | -     | Manual     | No            | 6-14 |
| FU1-27               | Torque Boost in Forward<br>Direction                           | Fwd boost    | 27        | 0 to 15 [%]                  |             | 0.1   | 2.0 [%]    | No            | 6-14 |
| FU1-28               | Torque Boost in Reverse<br>Direction                           | Rev boost    | 28        | 0 to 15                      | %]          | 0.1   | 2.0 [%]    | No            | 0-14 |
| FU1-29               | Volts/Hz Pattern                                               | V/F pattern  | 29        | Linear<br>Square<br>User V/F | 0<br>1<br>2 | -     | Linear     | No            | 6-15 |
| FU1-30 <sup>15</sup> | User V/F – Frequency 1                                         | User freq 1  | 30        | 0 to FU1                     | -20         | 0.01  | 15.00 [Hz] | No            | ļ    |
| FU1-31               | User V/F – Voltage 1                                           | User volt 1  | 31        | 0 to 100                     | [%]         | 1     | 25 [%]     | No            |      |
| FU1-32               | User V/F – Frequency 2                                         | User freq 2  | 32        | 0 to FU1                     | -20         | 0.01  | 30.00 [Hz] | No            |      |
| FU1-33               | User V/F – Voltage 2                                           | User volt 2  | 33        | 0 to 100                     | [%]         | 1     | 50 [%]     | No            | C 1C |
| FU1-34               | User V/F – Frequency 3                                         | User freq 3  | 34        | 0 to FU1                     | -20         | 0.01  | 45.00 [Hz] | No            | 6-16 |
| FU1-35               | User V/F – Voltage 3                                           | User volt 3  | 35        | 0 to 100                     | [%]         | 1     | 75 [%]     | No            | Í    |
| FU1-36               | User V/F – Frequency 4                                         | User freq 4  | 36        | 0 to FU1                     | -20         | 0.01  | 60.00 [Hz] | No            |      |
| FU1-37               | User V/F – Voltage 4                                           | User volt 4  | 37        | 0 to 100                     | [%]         | 1     | 100 [%]    | No            | 1    |
| FU1-38               | Output Voltage<br>Adjustment                                   | Volt control | 38        | 40 to 110 [%]                |             | 0.1   | 100.0 [%]  | No            | 6-17 |
| FU1-39               | Energy Save Level                                              | Energy save  | 39        | 0 to 30                      | [%]         | 1     | 0 [%]      | Yes           | 6-17 |
| FU1-50               | Electronic Thermal<br>Selection                                | ETH select   | 50        | No<br>Yes                    | 0<br>1      | -     | No         | Yes           |      |
| FU1-51 <sup>16</sup> | Electronic Thermal Level<br>for 1 Minute                       | ETH 1 min    | 51        | FU1-52 to 2                  | 00 [%]      | 1     | 150 [%]    | Yes           |      |
| FU1-52               | Electronic Thermal Level<br>for Continuous                     | ETH cont     | 52        | 50 to FU                     | 1-51        | 1     | 100 [%]    | Yes           | 6-17 |
| FU1-53               | Electronic Thermal<br>Characteristic Selection<br>(Motor Type) | Motor type   | 53        | Self-cool<br>Forced-cool     | 0<br>1      | -     | Self-cool  | Yes           |      |
| FU1-54               | Overload Warning Level                                         | OL level     | 54        | 30 to 150                    | [%]         | 1     | 150 [%]    | Yes           | ļ    |
| FU1-55               | Overload Warning Hold<br>Time                                  | OL time      | 55        | 0 to 30 [s                   | sec]        | 0.1   | 10.0 [sec] | Yes           | 6-18 |
| FU1-56               | Overload Trip Selection                                        | OLT select   | 56        | No<br>Yes                    | 0<br>1      | -     | Yes        | Yes           | 6-19 |
| FU1-57               | Overload Trip Level                                            | OLT level    | 57        | 30 to 150                    | [%]         | 1     | 180 [%]    | Yes           | 0-19 |
| FU1-58               | Overload Trip Delay Time                                       | OLT time     | 58        | 0 to 60 [s                   | sec]        | 1     | 60.0 [sec] | Yes           |      |
| FU1-59               | Stall Prevention Mode<br>Selection                             | Stall prev.  | 59        | 000 to 1<br>(Bit Se          |             | bit   | 000        | No            | 6-19 |
| FU1-60               | Stall Prevention Level                                         | Stall level  | 60        | 30 to 250                    | [%]         | 1     | 180 [%]    | No            |      |

 $<sup>^{15}</sup>$  Code FU1-30 through FU1-37 appears only when FU1-29 is set to 'User V/F'.

 $<sup>^{16}</sup>$  Code FU1-51 through FU1-53 appears only when FU1-50 is set to 'Yes'.

|        |             | Keypad Display   |           | Setting Range |                                 |       | Factory | Adj.          |      |
|--------|-------------|------------------|-----------|---------------|---------------------------------|-------|---------|---------------|------|
| Code   | Description | LCD              | 7-Segment | LCD           | 7-Segment                       | Units | Default | During<br>Run | Page |
| FU1-99 | Return Code | Not<br>displayed | 99        | Not available | [PROG/ENT]<br>or<br>[SHIFT/ESC] | -     | -       | -             | 6-20 |

## 5.3 Function 2 Group [FU2]

|                      |                                                | Keypad Di    | splay         | Setting R                              | ange            |       | Factory    | Adj.          | <b>D</b> |
|----------------------|------------------------------------------------|--------------|---------------|----------------------------------------|-----------------|-------|------------|---------------|----------|
| Code                 | Description                                    | LCD          | 7-Segment     | LCD                                    | 7-Segment       | Units | Default    | During<br>Run | Page     |
| FU2-00               | Jump to desired code #                         | Jump code    | Not displayed | 1 to 94                                | Not available   | 1     | 1          | Yes           | 6-15     |
| FU2-01               | Previous Fault History 1                       | Last trip-1  | 01            |                                        | 1 and [ 4 ] kay |       |            |               |          |
| FU2-02               | Previous Fault History 2                       | Last trip-2  | 02            | By pressing [PROG]<br>the frequency, c |                 |       |            |               |          |
| FU2-03               | Previous Fault History 3                       | Last trip-3  | 03            | operational status at                  | -               | -     | None       | -             |          |
| FU2-04               | Previous Fault History 4                       | Last trip-4  | 04            | can be se                              |                 |       |            |               | 6-15     |
| FU2-05               | Previous Fault History 5                       | Last trip-5  | 05            | Can be seen.                           |                 |       |            |               |          |
| FU2-06               | Erase Fault History                            | Erase trips  | 06            | No<br>Yes                              | 0<br>1          | -     | No         | Yes           |          |
| FU2-07               | Dwell Frequency                                | Dwell freq   | 07            | FU1-22 to F                            | U1-20           | 0.01  | 5.00 [Hz]  | No            | 6-16     |
| FU2-08               | Dwell Time                                     | Dwell time   | 08            | 0 to 10 [s                             | sec]            | 0.1   | 0.0 [sec]  | No            | 0-10     |
| FU2-10               | Frequency Jump<br>Selection                    | Jump freq    | 10            | No<br>Yes                              | 0<br>1          | -     | No         | No            |          |
| FU2-11 <sup>17</sup> | Jump Frequency 1 Low                           | Jump lo 1    | 11            | FU1-22 to F                            | U2-12           | 0.01  | 10.00 [Hz] | No            |          |
| FU2-12               | Jump Frequency 1 High                          | Jump Hi 1    | 12            | FU2-11 to F                            | U1-20           | 0.01  | 15.00 [Hz] | No            | 0.40     |
| FU2-13               | Jump Frequency 2 Low                           | Jump lo 2    | 13            | FU1-22 to F                            | U2-14           | 0.01  | 20.00 [Hz] | No            | 6-16     |
| FU2-14               | Jump Frequency 2 High                          | Jump Hi 2    | 14            | FU2-13 to F                            | U1-20           | 0.01  | 25.00 [Hz] | No            |          |
| FU2-15               | Jump Frequency 3 Low                           | Jump lo 3    | 15            | FU1-22 to F                            | U2-16           | 0.01  | 30.00 [Hz] | No            |          |
| FU2-16               | Jump Frequency 3 High                          | Jump Hi 3    | 16            | FU2-15 to F                            | U1-20           | 0.01  | 35.00 [Hz] | No            |          |
| FU2-17               | Start Curve for S-Curve<br>Accel/Dedel Pattern | Start Curve  | 17            | 1 to 100                               | [%]             | 1     | 40%        | No            | 6-17     |
| FU2-18               | End Curve for S-Curve<br>Accel/Dedel Pattern   | End Curve    | 18            | 1 to 100                               | [%]             | 1     | 40%        | No            | 0-17     |
| FU2-19               | Input/Output Phase Loss<br>Protection          | Trip select  | 19            | 00 to 1<br>(Bit Se                     |                 | -     | 00         | Yes           | 6-17     |
| FU2-20               | Power ON Start Selection                       | Power-on run | 20            | No<br>Yes                              | 0<br>1          | -     | No         | Yes           | 6-17     |
| FU2-21               | Restart after Fault Reset                      | RST restart  | 21            | No<br>Yes                              | 0<br>1          | -     | No         | Yes           | 6-18     |
| FU2-22               | Speed Search Selection                         | Speed Search | 22            | 0000 to 1<br>(Bit Se                   |                 | -     | 0000       | No            |          |
| FU2-23               | Current Limit Level<br>During Speed Search     | SS Sup-Curr  | 23            | 80 to 200 [%]                          |                 | 1     | 100 [%]    | Yes           | C 40     |
| FU2-24               | P Gain<br>During Speed Search                  | SS P-gain    | 24            | 0 to 300                               | 00              | 1     | 100        | Yes           | 6-18     |
| FU2-25               | I Gain<br>During speed search                  | SS I-gain    | 25            | 0 to 300                               | 00              | 1     | 1000       | Yes           |          |
| FU2-26               | Number of Auto Restart<br>Attempt              | Retry number | 26            | 0 to 10                                | )               | 1     | 0          | Yes           | 6-19     |

 $<sup>^{17}</sup>$  Code FU2-11 through FU2-16 appears only when FU2-10 is set to 'Yes'.

| Code                 | Description                       | Keypad Di    | splay     | Setting R                                                                                   | lange                                          | l lm <sup>2</sup> ta | Factory   | Adj.          | Dorre |
|----------------------|-----------------------------------|--------------|-----------|---------------------------------------------------------------------------------------------|------------------------------------------------|----------------------|-----------|---------------|-------|
| Code                 | Description                       | LCD          | 7-Segment | LCD                                                                                         | 7-Segment                                      | Units                | Default   | During<br>Run | Page  |
| FU2-27               | Delay Time<br>Before Auto Restart | Retry Delay  | 27        | 0 to 60 [                                                                                   | sec]                                           | 0.1                  | 1.0 [sec] | Yes           | 6-19  |
| FU2-28               | Speed Search Hold Time            | SS blk time  | 28        | 0 to 60 [                                                                                   | sec]                                           | 0.1                  | 1.0 [sec] | No            | 6-20  |
| FU2-30               | Rated Motor Selection             | Motor select | 30        | 0.75kW<br>1.5kW<br>2.2kW<br>3.7kW<br>5.5kW<br>7.5kW<br>11.0kW<br>15.0kW<br>18.5kW<br>22.0kW | 0<br>1<br>2<br>3<br>4<br>5<br>6<br>7<br>8<br>9 | -                    | 18        | No            | 6-20  |
| FU2-31               | Number of Motor Poles             | Pole number  | 31        | 2 to 1                                                                                      |                                                | 1                    | 4         | No            |       |
| FU2-32               | Rated Motor Slip                  | Rated-Slip   | 32        | 0 t o10                                                                                     |                                                | 0.01                 |           | No            |       |
| FU2-33               | Rated Motor Current<br>(RMS)      | Rated-Curr   | 33        | 1 to 200                                                                                    |                                                | 1                    | 10        | No            |       |
| FU2-34               | No Load Motor Current<br>(RMS)    | Noload-Curr  | 34        | 0.5 to 20                                                                                   | 0 [A]                                          | 1                    | 19        | No            |       |
| FU2-36               | Motor Efficiency                  | Efficiency   | 36        | 70 to 100                                                                                   | ) [%]                                          | 1                    |           | No            |       |
| FU2-37               | Load Inertia                      | Inertia rate | 37        | 0 to <sup>2</sup>                                                                           | 1                                              | 1                    | 0         | No            |       |
| FU2-38               | Carrier Frequency                 | Carrier freq | 38        | 1 to 15 [                                                                                   | kHz]                                           | 1                    | 5 [kHz]   | Yes           | 6-21  |
| FU2-39               | Control Mode Selection            | Control mode | 40        | V/F<br>Slip comp<br>Sensorless_S<br>Sensorless_T<br>Vector_SPD<br>Vector_TRQ                | 0<br>1<br>2<br>3<br>4<br>5                     | -                    | V/F       | No            | 6-22  |
| FU2-40               | Auto Tuning                       | Auto tuning  | 41        | No<br>All<br>Rs + Lsigma<br>Enc Test<br>Tr                                                  | 0<br>1                                         | -                    | No        | No            | 6-24  |
| FU2-41 <sup>20</sup> | Stator Resistance of<br>Motor     | Rs           | 42        | 0 to (depending on                                                                          | FU2-30) [ohm]                                  | 0.001                | 21        | No            |       |
| FU2-42               | Leakage Inductance of<br>Motor    | Lsigma       | 44        | 0 to (depending on                                                                          | FU2-30) [mH]                                   | 0.001                |           | No            |       |

<sup>&</sup>lt;sup>18</sup> The rated motor is automatically set according to the inverter model name. If different, set the motor capacity connected.

<sup>&</sup>lt;sup>19</sup> This value is automatically entered according to the rated motor set in FU2-30. If different, set the correct value of the motor.

 $<sup>^{20}</sup>$  Code FU2-41 through FU2-46 appears only when FU2-39 is set to 'Sensorless\_X' or 'Vector\_XXX'.

<sup>&</sup>lt;sup>21</sup> This value is automatically entered according to the rated motor set in FU2-30. If different, set the correct value of the motor.

| 0.1                  | Description                                | Keypad Di    | splay     | Setting F                                          | Range                      |       | Factory    | Adj.          | D-   |
|----------------------|--------------------------------------------|--------------|-----------|----------------------------------------------------|----------------------------|-------|------------|---------------|------|
| Code                 | Description                                | LCD          | 7-Segment | LCD                                                | 7-Segment                  | Units | Default    | During<br>Run | Page |
| FU2-43               | Stator Inductance of Motor                 | Ls           | 43        | 0 to (depending or                                 | n FU2-30) [mH]             |       |            | No            |      |
| FU2-44               | Rotor Time Constant                        | Tr           | 44        | 0 to (depending or                                 | n FU2-30) [mH]             |       |            | No            |      |
| FU2-45               | P Gain for Sensorless<br>Control           | SL P-gain    | 45        | 0 to 32                                            | 767                        | 1     | 1000       | Yes           | 6-25 |
| FU2-46               | l Gain for Sensorless<br>Control           | SL I-gain    | 46        | 0 to 32767                                         |                            | 1     | 100        | Yes           | 0-20 |
| FU2-47               | PID Operation Selection                    | proc PI mode | 47        | No<br>Yes                                          | 0<br>1                     | -     | No         | No            | 6-26 |
| FU2-48 <sup>22</sup> | PID Reference<br>Frequency Selection       | PID Ref      | 48        | Ramp freq.<br>Target freq.                         | 0<br>1                     | -     | Ramp freq. | No            | 6-26 |
| FU2-49               | PID Reference Mode<br>Selection            | PID Ref Mode | 49        | Freq mode<br>Keypad-1<br>Keypad-2<br>V1<br>I<br>V2 | 0<br>1<br>2<br>3<br>4<br>5 | -     | Freq mode  | No            | 6-26 |
| FU2-50               | PID Output Direction<br>Selection          | PID Out Dir  | 50        | Ramp freq.<br>Target freq.                         | 0<br>1                     | -     | Ramp freq. | No            | 6-26 |
| FU2-51               | PID Feedback Signal<br>Selection           | PID F/B      | 51        | l<br>V1<br>V2                                      | 0<br>1<br>2                | -     | I          | No            |      |
| FU2-52               | P Gain for PID Control                     | PID P-gain   | 52        | 0 to 999.                                          | 9 [%]                      | 0.1   | 100.0 [%]  | Yes           | 1    |
| FU2-53               | I Gain for PID Control                     | PID I-time   | 53        | 0 to 32.0                                          | [sec]                      | 0.1   | 30.0 [sec] | Yes           | 6-27 |
| FU2-54               | D Gain for PID Control                     | PID D-time   | 54        | 0 to 999.9                                         | [msec]                     | 0.1   | 0.0 [msec] | Yes           | 0-27 |
| FU2-55               | High Limit Frequency for<br>PID Control    | PID +limit   | 55        | 0 to 99.9                                          | 9 [Hz]                     | 0.01  | 60.00 [Hz] | Yes           |      |
| FU2-56               | Low Limit Frequency for<br>PID Control     | PID -limit   | 56        | 0 to 99.9                                          | 9 [Hz]                     | 0.01  | 60.00 [Hz] | Yes           |      |
| FU2-57               | PID Output Inversion                       | PID Out Inv. | 57        | No<br>Yes                                          | 0<br>1                     | -     | No         | No            |      |
| FU2-58               | PID Output Scale                           | PID OutScale | 58        | 0 to 999.                                          | 9 [%]                      | 0.1   | 100 [%]    | No            | 6-27 |
| FU2-59               | PID P2 Gain                                | PID P2-gain  | 59        | 0 to 100                                           | ) [%]                      | 0.1   | 100 [%]    | No            |      |
| FU2-60               | P Gain Scale                               | P-gain Scale | 60        | 0 to 100                                           | ) [%]                      | 0.1   | 100 [%]    | No            |      |
| FU2-69               | Accel/Decel Change<br>Frequency            | Acc/Dec ch F | 69        | 0 to FU                                            | 1-20                       |       |            | No            | 6-30 |
| FU2-70               | Reference Frequency for<br>Accel and Decel | Acc/Dec freq | 70        | Max freq<br>Delta freq                             | 0<br>1                     | -     | Max freq   | No            | 6-30 |
| FU2-71               | Accel/Decel Time Scale                     | Time scale   | 71        | 0.01 [sec]<br>0.1 [sec]<br>1 [sec]                 | 0<br>1<br>2                | 0.01  | 0.1 [sec]  | Yes           | 6-30 |

 $^{\rm 22}$  Code FU2-48 through FU2-60 appears only when FU2-47 is set to 'Yes'.

|                      | Description of the                                         | Keypad Di    | splay     | Setting R                                                         | ange                                      |       | Factory    | Adj.          | D    |
|----------------------|------------------------------------------------------------|--------------|-----------|-------------------------------------------------------------------|-------------------------------------------|-------|------------|---------------|------|
| Code                 | Description                                                | LCD          | 7-Segment | LCD                                                               | 7-Segment                                 | Units | Default    | During<br>Run | Page |
| FU2-72               | Power On Display                                           | PowerOn disp | 72        | 0 to 1                                                            | 2                                         | 1     | 0          | Yes           | 6-30 |
| FU2-73               | User Display Selection                                     | User disp    | 73        | Voltage<br>Watt                                                   | 0<br>1                                    | -     | Voltage    | Yes           | 6-31 |
| FU2-74               | Gain for Motor Speed<br>Display                            | RPM factor   | 74        | 1 to 1000                                                         | ) [%]                                     | 1     | 100 [%]    | Yes           | 6-31 |
| FU2-75               | DB (Dynamic Braking)<br>Resistor Mode Selection            | DB mode      | 75        | None<br>Int. DB-R<br>Ext. DB-R                                    | 0<br>1<br>2                               | -     | Int. DB-R  | Yes           | 6-31 |
| FU2-76 <sup>23</sup> | Duty of Dynamic Braking<br>Resistor                        | DB %ED       | 76        | 0 to 30                                                           | [%]                                       | 1     | 10 [%]     | Yes           | 6-31 |
| FU2-79               | Software Version                                           | S/W version  | 79        | Ver 2                                                             | 0                                         | -     | -          | -             | 6-32 |
| FU2-81 <sup>24</sup> | 2 <sup>nd</sup> Acceleration Time                          | 2nd Acc time | 81        | 0 to 6000                                                         | [sec]                                     | 0.1   | 5.0 [sec]  | Yes           |      |
| FU2-82               | 2 <sup>nd</sup> Deceleration Time                          | 2nd Dec time | 82        | 0 to 6000                                                         | [sec]                                     | 0.1   | 10.0 [sec] | Yes           |      |
| FU2-83               | 2 <sup>nd</sup> Base Frequency                             | 2nd BaseFreq | 83        | 30 to FU                                                          | 1-20                                      | 0.01  | 60.00 [Hz] | No            |      |
| FU2-84               | 2 <sup>nd</sup> V/F Pattern                                | 2nd V/F      | 84        | Linear<br>Square<br>User V/F                                      | 0<br>1<br>2                               | -     | Linear     | No            |      |
| FU2-85               | 2 <sup>nd</sup> Forward Torque Boost                       | 2nd F-boost  | 85        | 0 to 15                                                           | [%]                                       | 0.1   | 2.0 [%]    | No            | 1    |
| FU2-86               | 2 <sup>nd</sup> Reverse Torque<br>Boost                    | 2nd R-boost  | 86        | 0 to 15                                                           |                                           | 0.1   | 2.0 [%]    | No            | 6-32 |
| FU2-87               | 2 <sup>nd</sup> Stall Prevention Level                     | 2nd Stall    | 87        | 30 to 150                                                         | ) [%]                                     | 1     | 150[ %]    | No            |      |
| FU2-88               | 2 <sup>nd</sup> Electronic Thermal<br>Level for 1 minute   | 2nd ETH 1min | 88        | FU2-89 to 2                                                       | 200 [%]                                   | 1     | 150 [%]    | Yes           |      |
| FU2-89               | 2 <sup>nd</sup> Electronic Thermal<br>Level for continuous | 2nd ETH cont | 89        | 50 to FU<br>(Maximum                                              |                                           | 1     | 100 [%]    | Yes           |      |
| FU2-90               | 2 <sup>nd</sup> Rated Motor Current                        | 2nd R-Curr   | 90        | 1 to 200                                                          | [A]                                       | 0.1   | 3.6 [A]    | No            |      |
| FU2-91               | Read Parameters into<br>Keypad from Inverter               | Para. Read   | 91        | No<br>Yes                                                         | 0<br>1                                    | -     | No         | No            | 6.00 |
| FU2-92               | Write Parameters to<br>Inverter from Keypad                | Para. Write  | 92        | No<br>Yes                                                         | 0<br>1                                    | -     | No         | No            | 6-32 |
| FU2-93               | Initialize Parameters                                      | Para. Init   | 93        | No<br>All Groups<br>DRV<br>FU1<br>FU2<br>I/O<br>EXT<br>COM<br>APP | 0<br>1<br>2<br>3<br>4<br>5<br>6<br>7<br>8 | -     | No         | No            | 6-33 |

 $<sup>^{\</sup>rm 23}$  Code FU2-76 appears only when FU2-75 is set to 'Ext. DB-R'.

 $<sup>^{24}</sup>$  Code FU2-81 through FU2-90 appear only when one of I/O-12  $\sim$  I/O-14 is set to '2nd function'.

| Code   | Description                   | Keypad Display   |           | Setting Range |                                 |       | Factory | Adj.          | D    |
|--------|-------------------------------|------------------|-----------|---------------|---------------------------------|-------|---------|---------------|------|
|        |                               | LCD              | 7-Segment | LCD           | 7-Segment                       | Units | Default | During<br>Run | Page |
| FU2-94 | Parameter Write<br>Protection | Para. Lock       | 94        | 0 to 255      |                                 | 1     | 0       | Yes           | 6-33 |
| FU2-99 | Return Code                   | Not<br>displayed | 99        | Not available | [PROG/ENT]<br>or<br>[SHIFT/ESC] | -     | 1       | Yes           | 6-33 |

## 5.4 Input/Output Group [I/O]

|        | Description                                               | Keypad Di   | splay         | Setting R       | ange          |       | Factory    | Adj. |      |
|--------|-----------------------------------------------------------|-------------|---------------|-----------------|---------------|-------|------------|------|------|
| Code   | Description                                               | LCD         | 7-Segment     | LCD             | 7-Segment     | Units | Default    | Run  | Page |
| I/O-00 | Jump to Desired Code #                                    | Jump code   | Not displayed | 1 to 84         | Not available | 1     | 1          | Yes  | 6-35 |
| I/O-01 | Filtering Time Constant for<br>V1 Signal Input            | V1 filter   | 01            | 0 to 10000 [ms] |               | 1     | 10 [ms]    | Yes  |      |
| I/O-02 | V1 Input Minimum Voltage                                  | V1 volt x1  | 02            | 0 to 10         | [V]           | 0.01  | 0.00 [V]   | Yes  |      |
| I/O-03 | Frequency Corresponding<br>to V1 Input Minimum<br>Voltage | Vl freq yl  | 03            | 0 to FU1-20     |               | 0.01  | 0.00 {Hz}  | Yes  | 6-35 |
| I/O-04 | V1 Input Maximum Voltage                                  | V1 volt x2  | 04            | 0 to 10         | [V]           | 0.01  | 10.00 [V]  | Yes  |      |
| I/O-05 | Frequency Corresponding<br>to V1 Input Maximum<br>Voltage | Vl freq y2  | 05            | 0 to FU1-20     |               | 0.01  | 60.00 [Hz] | Yes  |      |
| I/O-06 | Filtering Time Constant for<br>I Signal Input             | I filter    | 06            | 0 to 10000 [ms] |               | 1     | 10 [ms]    | Yes  |      |
| I/O-07 | I Input Minimum Current                                   | I curr xl   | 07            | 0 to 20 [mA]    |               | 0.01  | 4.00 [mA]  | Yes  | 6-35 |
| I/O-08 | Frequency Corresponding<br>to I Input Minimum Current     | I freq yl   | 08            | 0 to FU1-20     |               | 0.01  | 0.00 [Hz]  | Yes  |      |
| I/O-09 | I Input Maximum Current                                   | I curr x2   | 09            | 0 to 20 [mA]    |               | 0.01  | 20.00 [mA] | Yes  |      |
| I/O-10 | Frequency Corresponding<br>to I Input Maximum<br>Current  | I freq y2   | 10            | 0 to FU1-20     |               | 0.01  | 60.00 [Hz] | Yes  | 6-35 |
|        | Criteria for Analas Inc. 4                                |             | 11            | None            | 0             |       |            |      |      |
| I/O-11 | Criteria for Analog Input<br>Signal Loss                  | Wire broken |               | half x1         | 1             | -     | None       | Yes  | 6-36 |
|        |                                                           |             |               | below x1        | 2             |       |            |      |      |
| I/O-12 | Multi-Function Input                                      | Pl define   | 12            | Speed-L         | 0             | -     | Speed-L    | Yes  | 6-37 |
|        | Terminal 'P1' Define                                      |             |               | Speed-M         | 1             |       |            |      |      |
|        |                                                           |             |               | Speed-H         | 2             |       |            |      |      |
|        |                                                           |             |               | XCEL-L          | 3             |       |            |      |      |
|        |                                                           |             |               | XCEL-M          | 4             |       |            |      |      |
|        |                                                           |             |               | XCEL-H          | 5             |       |            |      |      |
|        |                                                           |             |               | Dc-brake        | 6             |       |            |      |      |
|        |                                                           |             |               | 2nd Func        | 7             |       |            |      |      |
|        |                                                           |             |               | Exchange        | 8             |       |            |      |      |
|        |                                                           |             |               | - Reserved -    | 9             |       |            |      |      |

|        |                             | Keypad Di   | splay     | Setting R      |           | Factory  | Adj.       | _             |      |
|--------|-----------------------------|-------------|-----------|----------------|-----------|----------|------------|---------------|------|
| Code   | Description                 | LCD         | 7-Segment | LCD            | 7-Segment | Units    | Default    | During<br>Run | Page |
|        |                             |             |           | Up             | 10        |          |            |               |      |
|        |                             |             |           | Down           | 11        |          |            |               |      |
|        |                             |             |           | 3-Wire         | 12        |          |            |               |      |
|        |                             |             |           | Ext Trip-A     | 13        |          |            |               |      |
|        |                             |             |           | Ext Trip-B     | 14        |          |            |               |      |
|        |                             |             |           | iTerm Clear    | 15        |          |            |               |      |
|        |                             |             |           | Open-loop      | 16        |          |            |               |      |
|        |                             |             |           | Main-drive     | 17        |          |            |               |      |
|        |                             |             |           | Analog hold    | 18        |          |            |               |      |
|        |                             |             |           | XCEL stop      | 19        |          |            |               |      |
|        |                             |             |           | P Gain2        | 20        |          |            |               |      |
|        |                             |             |           | SEQ-L          | 21        |          |            |               |      |
|        |                             |             |           | SEQ-M          | 22        |          |            |               |      |
|        |                             |             |           | SEQ-H          | 23        |          |            |               |      |
|        |                             |             |           | Manual         | 24        |          |            |               |      |
|        |                             |             |           | Go step        | 25        |          |            |               |      |
|        |                             |             |           | Hold step      | 26        |          |            |               |      |
|        |                             |             |           | Trv Off.Lo     | 27        |          |            |               |      |
|        |                             |             |           | Trv Off.Hi     | 28        |          |            |               |      |
|        |                             |             |           | Interlock1     | 29        |          |            |               |      |
|        |                             |             |           | Interlock2     | 30        |          |            |               |      |
|        |                             |             |           | Interlock3     | 31        |          |            |               |      |
|        |                             |             |           | Interlock4     | 32        |          |            |               |      |
|        |                             |             |           | Pre excite     | 33        |          |            |               |      |
|        |                             |             |           | Spd/Trq        | 34        |          |            |               |      |
|        |                             |             |           | ASR P/PI       | 35        |          |            |               |      |
| I/O-13 | Multi-function Input        | P2 define   | 13        |                |           |          | Speed-M    | Yes           |      |
| 1/0-13 | Terminal 'P2' Define        | PZ deline   | 13        | Same as A      | hove      | -        | Speed-ivi  | 163           | 6-37 |
| I/O-14 | Multi-function Input        | P3 define   | 14        | Same as P      | DOVE      | _        | Speed-H    | Yes           | 0-37 |
| 1/0-14 | Terminal 'P3' Define        | PS derine   | 14        |                |           | -        | Speed-11   | 163           |      |
| I/O-15 | Terminal Input Status       | In status   | 15        | 000000000 to 1 | 11111111  | -        | -          | -             | 6-42 |
| I/O-16 | Terminal Output Status      | Out status  | 16        | 0000 to 1      | 111       | -        | -          | -             |      |
|        | Filtering Time Constant for |             |           |                |           |          |            |               |      |
| I/O-17 | Multi-Function Input        | Ti Filt Num | 17        | 2 to 50        | )         | 1        | 2          | Yes           | 6-42 |
|        | Terminals                   |             |           |                |           |          |            |               |      |
| I/O-20 | Jog Frequency Setting       | Jog freq    | 20        | -              |           |          | 10.00 [Hz] | Yes           | 6-42 |
| I/O-21 | Step Frequency 4            | Step freq-4 |           |                |           |          | 40.00 [Hz] | Yes           |      |
| I/O-22 | Step Frequency 5            | Step freq-5 |           | FU1-22 to F    | U1-20     | 0.01     | 50.00 [Hz] | Yes           | 6-43 |
| I/O-23 | Step Frequency 6            | Step freq-6 |           |                |           |          | 40.00 [Hz] | Yes           |      |
| I/O-24 | Step Frequency 7            | Step freq-7 | 24        |                |           |          | 30.00 [Hz] | Yes           |      |
| I/O-25 | Acceleration Time 1         | Acc time-1  | 25        | 0 to 6000      | [sec]     | 0.1      | 20.0 [sec] | Yes           | 6-43 |
|        | for Step Frequency          |             |           | 0.0000         | [•]       | <b>.</b> | [000]      |               |      |

|        | Description                                                                  | Keypad Display |           | Setting Range                                                                                                    |                                                                                                    |               | Factory    | Adj.          | -    |
|--------|------------------------------------------------------------------------------|----------------|-----------|----------------------------------------------------------------------------------------------------|----------------------------------------------------------------------------------------------------|---------------|------------|---------------|------|
| Code   |                                                                              | LCD            | 7-Segment | LCD                                                                                                    | 7-Segment                                                                                            | Units Default |            | During<br>Run | Page |
| I/O-26 | Deceleration Time 1<br>for Step Frequency                                    | Dec time-1     | 26        | 0 to 6000                                                                                                    | [sec]                                                                                                | 0.1           | 20.0 [sec] | Yes           |      |
| I/O-27 | Acceleration Time 2                                                          | Acc time-2     | 27        | 0 to 6000                                                                                                    | [sec]                                                                                                | 0.1           | 30.0 [sec] | Yes           |      |
| I/O-28 | Deceleration Time 2                                                          | Dec time-2     | 28        | 0 to 6000                                                                                                    | [sec]                                                                                                | 0.1           | 30.0 [sec] | Yes           |      |
| I/O-29 | Acceleration Time 3                                                          | Acc time-3     | 29        | 0 to 6000                                                                                                    | [sec]                                                                                                | 0.1           | 40.0 [sec] | Yes           |      |
| I/O-30 | Deceleration Time 3                                                          | Dec time-3     | 30        | 0 to 6000                                                                                                    | [sec]                                                                                                | 0.1           | 40.0 [sec] | Yes           |      |
| I/O-31 | Acceleration Time 4                                                          | Acc time-4     | 31        | 0 to 6000                                                                                                    | [sec]                                                                                                | 0.1           | 50.0 [sec] | Yes           |      |
| I/O-32 | Deceleration Time 4                                                          | Dec time-4     | 32        | 0 to 6000                                                                                                    | [sec]                                                                                                | 0.1           | 50.0 [sec] | Yes           |      |
| I/O-33 | Acceleration Time 5                                                          | Acc time-5     | 33        | 0 to 6000                                                                                                    | [sec]                                                                                                | 0.1           | 40.0 [sec] | Yes           |      |
| I/O-34 | Deceleration Time 5                                                          | Dec time-5     | 34        | 0 to 6000                                                                                                    | [sec]                                                                                                | 0.1           | 40.0 [sec] | Yes           |      |
| I/O-35 | Acceleration Time 6                                                          | Acc time-6     | 35        | 0 to 6000                                                                                                    | [sec]                                                                                                | 0.1           | 30.0 [sec] | Yes           |      |
| I/O-36 | Deceleration Time 6                                                          | Dec time-6     | 36        | 0 to 6000                                                                                                    | [sec]                                                                                                | 0.1           | 30.0 [sec] | Yes           |      |
| I/O-37 | Acceleration Time 7                                                          | Acc time-7     | 37        | 0 to 6000                                                                                                    | [sec]                                                                                                | 0.1           | 20.0 [sec] | Yes           |      |
| I/O-38 | Deceleration Time 7                                                          | Dec time-7     | 38        | 0 to 6000                                                                                                    | [sec]                                                                                                | 0.1           | 20.0 [sec] | Yes           |      |
| I/O-40 | FM (Frequency Meter)<br>Output Selection                                     | FM mode        | 40        | Frequency<br>Current<br>Voltage                                                                                                    | 0<br>1<br>2                                                                                          | -             | Frequency  | Yes           | 6-43 |
|        |                                                                              |                |           | DC link Vtg<br>Torque                                                                                                    | 3<br>4                                                                                               |               |            |               |      |
| I/O-41 | FM Output Adjustment                                                         | FM adjust      | 41        | 10 to 200                                                                                                    | ) [%]                                                                                                | 1             | 100 [%]    | Yes           |      |
| I/O-42 | Frequency Detection Level                                                    | FDT freq       | 42        | 0 to FU1                                                                                                    | -20                                                                                                  | 0.01          | 30.00 [Hz] | Yes           | -    |
| I/O-43 | Frequency Detection<br>Bandwidth                                             | FDT band       | 43        | 0 to FU1                                                                                                    | -20                                                                                                  | 0.01          | 10.00 [Hz] | Yes           | 6-44 |
| I/O-44 | Bandwidth<br>Multi-Function Auxiliary<br>Contact Output Define<br>(AXA, AXC) | Aux mode       | 44        | FDT-1<br>FDT-2<br>FDT-3<br>FDT-4<br>FDT-5<br>OL<br>IOL<br>Stall<br>OV<br>LV<br>OH<br>Lost Command<br>Run<br>Stop<br>Steady<br>INV line<br>COMM line<br>Ssearch<br>Step pulse | 0<br>1<br>2<br>3<br>4<br>5<br>6<br>7<br>8<br>9<br>10<br>11<br>12<br>13<br>14<br>15<br>16<br>17<br>18 | -             | Run        | Yes           | 6-44 |

| 0.1                  | <b>D</b>                                          | Keypad Dis   | splay     | Setting R           | ange     |       | Factory     | Adj.          | _    |
|----------------------|---------------------------------------------------|--------------|-----------|---------------------|----------|-------|-------------|---------------|------|
| Code                 | Description                                       | LCD          | 7-Segment | LCD 7-Segment       |          | Units | Default     | During<br>Run | Page |
|                      |                                                   |              |           | Seq pulse           | 19       |       |             |               |      |
|                      |                                                   |              |           | Ready               | 20       |       |             |               |      |
|                      |                                                   |              |           | Trv. ACC            | 21       |       |             |               |      |
|                      |                                                   |              |           | Trv. DEC            | 22       |       |             |               |      |
|                      |                                                   |              |           | MMC                 | 23       |       |             |               |      |
|                      |                                                   |              |           | Zspd Dect           | 24       |       |             |               |      |
|                      |                                                   |              |           | Torq Dect           | 25       |       |             |               |      |
| I/O-45               | Fault Output Relay Setting                        | Relay mode   | 45        | 000 to 1            | 11       | -     | 010         | Yes           | 6-48 |
| 1/0-45               | (30A, 30B, 30C)                                   | Keray mode   | 40        | (Bit Se             | t)       | -     | 010         | 163           | 0-40 |
| I/O-46 <sup>25</sup> | Inverter Number                                   | Inv No.      | 46        | 1 to 3 <sup>-</sup> | 1        | 1     | 1           | Yes           | 6-49 |
|                      |                                                   |              |           | 1200 bps            | 0        |       |             |               |      |
|                      |                                                   |              |           | 2400 bps            | 1        |       |             |               |      |
| I/O-47               | Baud Rate                                         | Baud rate    | 47        | 4800 bps            | 2        | -     | 9600 bps    | Yes           | 6-49 |
|                      |                                                   |              |           | 9600 bps            | 3        |       |             |               |      |
|                      |                                                   |              |           | 19200 bps           | 4        |       |             |               |      |
|                      | Operating selection at<br>Loss of Freq. Reference |              |           | None                | 0        |       |             |               |      |
| I/O-48               |                                                   | Lost command | 48        | FreeRun             | 1        | _     | None        | Yes           |      |
| 1/0-40               |                                                   |              |           |                     |          |       | None        | 105           | 6-49 |
|                      |                                                   |              |           | Stop                | 2        |       |             |               | 0 10 |
| I/O-49               | Waiting Time after Loss of<br>Freq. Reference     | Time out     | 49        | 0.1 to 120          | [sec]    | 0.1   | 1.0 [sec]   | Yes           |      |
|                      |                                                   |              |           | None                | 0        |       |             |               |      |
| I/O-50               | Auto (Sequence)                                   | Auto mode    | 50        | Auto-A              | 1        | -     | None        | No            |      |
| 1/0-30               | Operation selection                               | Auto mout    | 50        | Auto-A              | 2        |       | None        |               |      |
|                      | Sequence Number                                   |              |           | Auto-D              | <u> </u> |       |             |               | 6-49 |
| I/O-51               | Selection                                         | Seq select   | 51        | 1 to 5              |          | 1     | 1           | Yes           | 0 10 |
|                      | The Number of Steps of                            |              |           |                     |          |       |             |               |      |
| I/O-52               | Sequence Number #                                 | Step number  | 52        | 1 to 8              |          | 1     | 2           | Yes           |      |
|                      | 1 <sup>st</sup> Step Frequency of                 |              |           |                     |          |       |             |               |      |
| I/O-53 <sup>26</sup> | Sequence 1                                        | Seq1 / 1F    | 53        | 0.01 to FU          | 1-20     | 0.01  | 11.00 [Hz]  | Yes           |      |
| 110 54               | Transient Time to 1st Step                        | ~ 1 / 1-     |           | 0.4.10000           |          |       |             | V             |      |
| I/O-54               | of Sequence 1                                     | Seql / 1T    | 54        | 0.1 to 6000 [sec]   |          | 0.1   | 1.1 [sec]   | Yes           |      |
| I/O-55               | Steady Speed Time at 1 <sup>st</sup>              |              |           | 0.1 to 6000 []      |          | 0.1   | 1 1 []      | Vee           | 0.54 |
| 1/0-55               | Step of Sequence 1                                | Seq1 / 1S    | 55        | 0.1 to 6000 [sec]   |          | 0.1   | 1.1 [sec]   | Yes           | 6-51 |
| I/O-56               | Motor Direction of 1st Step                       | Seq1 / 1D    | 56        | Reverse 0           |          | _     | Forward     | Yes           |      |
| 1/0-50               | of Sequence 1                                     | pedi \ ID    | 50        | Forward             | 1        | -     | i uiwaiu    | 162           |      |
| I/O-57               | 1 <sup>st</sup> Step Frequency of                 | Seq1 / 2F    | 57        | 0.01 to FU          | 11-20    | 0.01  | 21.00 [Hz]  | Yes           |      |
| 10-57                | Sequence 2                                        | DEAT \ 7L    | 57        | 0.01 10 FU          | 1 20     | 0.01  | 21.00 [112] | 100           |      |

 $<sup>^{25}</sup>$  Code I/O-46 through I/O-49 are used in Option Board like RS485, Device, Net and F-net etc.

 $<sup>^{26}</sup>$  The 'seq#' of code I/O-53 through I/O-60 varies according to the sequence number selected in I/O-51.

The parameter code may be extended to I/O-84 depending the number of steps set in I/O-52 because the steps can be set up to 8.

| Codo   | Description                                                | Keypad Di        | splay     | Setting Range      |                                 | Units | Factory   | Adj.          | Dama |
|--------|------------------------------------------------------------|------------------|-----------|--------------------|---------------------------------|-------|-----------|---------------|------|
| Code   |                                                            | LCD              | 7-Segment | LCD                | 7-Segment                       | Units | Default   | During<br>Run | Page |
| I/O-58 | Transient Time to 1 <sup>st</sup> Step<br>of Sequence 2    | Seql / 2T        | 58        | 0.1 to 6000 [sec]  |                                 | 0.1   | 1.1 [sec] | Yes           |      |
| I/O-59 | Steady Speed Time at 1 <sup>st</sup><br>Step of Sequence 2 | Seql / 2S        | 59        | 0.1 to 6000 [sec]  |                                 | 0.1   | 1.1 [sec] | Yes           | 6-51 |
| I/O-60 | Motor Direction of 1 <sup>st</sup> Step<br>of Sequence 2   | Seql / 2D        | 60        | Reverse<br>Forward | 0<br>1                          | -     | Forward   | Yes           |      |
| I/O-99 | Return Code                                                | Not<br>displayed | 99        | Not available      | [PROG/ENT]<br>or<br>[SHIFT/ESC] | -     | 1         | Yes           |      |

## 5.5 External Group [EXT]

EXT group appears only when the corresponding Sub-Board is installed.

|        |                        | Keypad Di | splay         | Setting R    | ange          |       | Factory<br>Default | Adj.<br>During<br>Run |      |
|--------|------------------------|-----------|---------------|--------------|---------------|-------|--------------------|-----------------------|------|
| Code   | Description            | LCD       | 7-Segment     | LCD          | 7-Segment     | Units |                    |                       | Page |
| EXT-00 | Jump to Desired Code # | Jump code | Not displayed | 0 to 99      | Not available | 1     | 1                  | Yes                   | 6-53 |
|        |                        |           |               | None         | 0             |       |                    |                       |      |
|        |                        |           |               | SUB-A        | 1             |       |                    |                       |      |
|        |                        |           |               | SUB-B        | 2             |       |                    |                       |      |
|        |                        |           |               | SUB-C        | 3             |       |                    | Automa                |      |
| EXT-01 | Sub Board Type Display | Sub B/D   | 01            | SUB-D        | 4             | -     | None               | tically               | 6-53 |
|        |                        |           |               | SUB-E        | 5             |       |                    | set                   |      |
|        |                        |           |               | SUB-F        | 6             |       |                    |                       |      |
|        |                        |           |               | SUB-G        | 7             |       |                    |                       |      |
|        |                        |           |               | SUB-H        | 8             |       |                    |                       |      |
| EXT-02 | Multi-Function Input   | P4 define | 02            | Speed-L      | 0             | -     | XCEL-L             | Yes                   | 6-53 |
|        | Terminal 'P4' Define   |           |               | Speed-M      | 1             |       |                    |                       |      |
|        |                        |           |               | Speed-H      | 2             |       |                    |                       |      |
|        |                        |           |               | XCEL-L       | 3             |       |                    |                       |      |
|        |                        |           |               | XCEL-M       | 4             |       |                    |                       |      |
|        |                        |           |               | XCEL-H       | 5             |       |                    |                       |      |
|        |                        |           |               | Dc-brake     | 6             |       |                    |                       |      |
|        |                        |           |               | 2nd Func     | 7             |       |                    |                       |      |
|        |                        |           |               | Exchange     | 8             |       |                    |                       |      |
|        |                        |           |               | - Reserved - | 9             |       |                    |                       |      |
|        |                        |           |               | Up           | 10            |       |                    |                       |      |
|        |                        |           |               | Down         | 11            |       |                    |                       |      |
|        |                        |           |               | 3-Wire       | 12            |       |                    |                       |      |
|        |                        |           |               | Ext Trip-A   | 13            |       |                    |                       |      |
|        |                        |           |               | Ext Trip-B   | 14            |       |                    |                       |      |
|        |                        |           |               | iTerm Clear  | 15            |       |                    |                       |      |
|        |                        |           |               | Open-loop    | 16            |       |                    |                       |      |

| Orde   | Description                                               | Keypad Di  | splay     | Setting R                      | Setting Range |       | Factory    | Adj.          | D    |
|--------|-----------------------------------------------------------|------------|-----------|--------------------------------|---------------|-------|------------|---------------|------|
| Code   | Description                                               | LCD        | 7-Segment | LCD                            | 7-Segment     | Units | Default    | During<br>Run | Page |
|        |                                                           |            |           | Main-drive                     | 17            |       |            |               |      |
|        |                                                           |            |           | Analog hold                    | 18            |       |            |               |      |
|        |                                                           |            |           | XCEL stop                      | 19            |       |            |               |      |
|        |                                                           |            |           | P Gain2                        | 20            |       |            |               |      |
|        |                                                           |            |           | SEQ-L                          | 21            |       |            |               |      |
|        |                                                           |            |           | SEQ-M                          | 22            |       |            |               |      |
|        |                                                           |            |           | SEQ-H                          | 23            |       |            |               |      |
|        |                                                           |            |           | Manual                         | 24            |       |            |               |      |
|        |                                                           |            |           | Go step                        | 25            |       |            |               |      |
|        |                                                           |            |           | Hold step                      | 26            |       |            |               |      |
|        |                                                           |            |           | Trv Off.Lo                     | 27            |       |            |               |      |
|        |                                                           |            |           | Trv Off.Hi                     | 28            |       |            |               |      |
|        |                                                           |            |           | Interlock1                     | 29            |       |            |               |      |
|        |                                                           |            |           | Interlock2                     | 30            |       |            |               |      |
|        |                                                           |            |           | Interlock3                     | 31            |       |            |               |      |
|        |                                                           |            |           | Interlock4                     | 32            |       |            |               |      |
|        |                                                           |            |           | Pre excite                     | 33            |       |            |               |      |
|        |                                                           |            |           | Spd/Trq                        | 34            |       |            |               |      |
|        |                                                           |            |           | ASR P/PI                       | 35            |       |            |               |      |
| EXT-03 | Multi-Function Input<br>Terminal 'P5' Define              | P5 define  | 03        |                                |               | -     | XCEL-M     | Yes           |      |
| EXT-04 | Multi-Function Input<br>Terminal 'P6' Define              | P6 define  | 04        | Same as A                      | bove          | -     | XCEL-H     | Yes           | 6-53 |
|        |                                                           |            |           | None                           | 0             |       |            |               |      |
| EXT-05 | V2 Mode Selection                                         | V2 mode    | 05        | Override                       | 1             | -     | None       | No            | 6-54 |
|        |                                                           |            |           | Reference                      | 2             |       |            |               |      |
| EXT-06 | Filtering Time Constant<br>for V2 Input Signal            | V2 filter  | 06        | 0 to 10000                     | 2             | 1     | 10 [ms]    | Yes           |      |
| EXT-07 | V2 Input Minimum<br>Voltage                               | V2 volt x1 | 07        | 0 to 10 [                      | [V]           | 0.01  | 0.00 [V]   | Yes           |      |
| EXT-08 | Frequency<br>Corresponding to V2<br>Input Minimum Voltage | V2 freq yl | 08        | 0 to FU1                       | -20           | 0.01  | 0.00 [Hz]  | Yes           | 6-54 |
| EXT-09 | V2 Input Maximum<br>Voltage                               | V2 volt x2 | 09        | 0 to 10 [                      | [V]           | 0.01  | 10.00 [V]  | Yes           |      |
| EXT-10 | Frequency<br>Corresponding to V2<br>Input Maximum Voltage | V2 freq y2 | 10        | 0 to FU1                       | -20           | 0.01  | 60.00 [Hz] | Yes           |      |
| EXT-12 | Usage of Pulse Input<br>Signal                            | F mode     | 12        | None<br>Feed-back<br>Reference | 0<br>1<br>2   | -     | None       | No            | 6-55 |
| EXT-13 | Real Speed Direction                                      | RealSpdDir | 13        | Reverse<br>Forward             | 1<br>2        | -     | -          | -             |      |

|        |                                                                          | Keypad Di       | splay     | Setting R                                                                                                | ange                                                             |       | Factory     | Adj.          |      |
|--------|--------------------------------------------------------------------------|-----------------|-----------|----------------------------------------------------------------------------------------------------|------------------------------------------------------------------|-------|-------------|---------------|------|
| Code   | Description                                                              | LCD             | 7-Segment | LCD                                                                                                    | 7-Segment                                                        | Units | Default     | During<br>Run | Page |
| EXT-14 | Encoder Feedback<br>Frequency                                            | ENC<br>FeedBack | 14        | * [Hz]                                                                                                   | <u> </u>                                                         | -     | -           | -             |      |
| EXT-15 | Pulse Input Signal<br>Selection                                          | F pulse set     | 15        | A+B<br>A<br>- (A+B)                                                                                      | 0<br>1<br>2                                                      | -     | A+B         | No            | 6-55 |
| EXT-16 | Encoder Pulse Number                                                     | F pulse num     | 16        | 10 to 40                                                                                                 |                                                                  | 1     | 1024        | No            | 6-56 |
| EXT-17 | Filtering Time Constant<br>for Pulse Input Signal                        | F filter        | 17        | 0 to <mark>9999</mark>                                                                                   | [ms]                                                             | 1     | 10 [ms]     | Yes           | 6-56 |
| EXT-18 | Pulse Input Minimum<br>Frequency                                         | F pulse xl      | 18        | 0 to 100 [                                                                                               | kHz]                                                             | 0.01  | 0.00 [kHz]  | Yes           | 6-56 |
| EXT-19 | Frequency Output<br>Corresponding to Pulse<br>Input Minimum<br>Frequency | F freq yl       | 19        | 0 to FU1                                                                                                 | -20                                                              | 0.01  | 0.00 [Hz]   | Yes           |      |
| EXT-20 | Pulse Input Maximum<br>Frequency                                         | F pulse x2      | 20        | 0 to 100 [                                                                                               | kHz]                                                             | 0.01  | 10.00 [kHz] | Yes           | 6-56 |
| EXT-21 | Frequency Output<br>Corresponding to Pulse<br>Input Maximum<br>Frequency | F freq y2       | 21        | 0 to FU1                                                                                                 | -20                                                              | 0.01  | 60.00 [Hz]  | Yes           |      |
| EXT-22 | P-Gain for 'Sub-B'                                                       | PG P-gain       | 22        | 0 to <mark>99</mark>                                                                                     | 99                                                               | 1     | 3000        | Yes           | 0.50 |
| EXT-23 | I-Gain for 'Sub-B'                                                       | PG I-gain       | 23        | 0 to <mark>99</mark>                                                                                     | 99                                                               | 1     | 300         | Yes           | 6-56 |
| EXT-24 | Slip Frequency for<br>'Sub-B' Board                                      | PG Slip Freq    | 24        | 0 to 200                                                                                                 | [%]                                                              | 1     | 100 [%]     | Yes           | 6-57 |
| EXT-25 | P-Gain for<br>(Sensored) Vector_SPD                                      | ASR P-Gain      | 25        | 10 to 500                                                                                                | ) [%]                                                            | 0.1   | 100.0 [%]   | Yes           |      |
| EXT-26 | I-Gain for<br>(Sensored) Vector_SPD                                      | ASR I-Gain      | 26        | 10 to 9999                                                                                               | ) [ms]                                                           | 1     | 200 [ms]    | Yes           |      |
| EXT-27 | Forward Torque Limit                                                     | Trq + Limit     | 27        | 0 to 200                                                                                                 | [%]                                                              | 1     | 180 [%]     | Yes           |      |
| EXT-28 | Reverse Torque Limit                                                     | Trq - Limit     | 28        | 0 to 200                                                                                                 | [%]                                                              | 1     | 180 [%]     | Yes           |      |
| EXT-30 | Multi-Function Output<br>Terminal 'Q1' Define                            | Q1 define       | 30        | FDT-1<br>FDT-2<br>FDT-3<br>FDT-4<br>FDT-5<br>OL<br>IOL<br>Stall<br>OV<br>LV<br>OH<br>Lost Command<br>Run | 0<br>1<br>2<br>3<br>4<br>5<br>6<br>7<br>8<br>9<br>10<br>11<br>12 | -     | FDT-1       | Yes           | 6-57 |

| Carla  | Description                       | Keypad Di   | splay     | Setting R   | ange      | 11    | Factory      | Adj.          | Derry |
|--------|-----------------------------------|-------------|-----------|-------------|-----------|-------|--------------|---------------|-------|
| Code   | Description                       | LCD         | 7-Segment | LCD         | 7-Segment | Units | Default      | During<br>Run | Page  |
|        |                                   |             |           | Stop        | 13        |       |              |               |       |
|        |                                   |             |           | Steady      | 14        |       |              |               |       |
|        |                                   |             |           | INV line    | 15        |       |              |               |       |
|        |                                   |             |           | COMM line   | 16        |       |              |               |       |
|        |                                   |             |           | Ssearch     | 17        |       |              |               |       |
|        |                                   |             |           | Step pulse  | 18        |       |              |               |       |
|        |                                   |             |           | Seq pulse   | 19        |       |              |               |       |
|        |                                   |             |           | Ready       | 20        |       |              |               |       |
|        |                                   |             |           | Trv. ACC    | 21        |       |              |               |       |
|        |                                   |             |           | Trv. DEC    | 22        |       |              |               |       |
|        |                                   |             |           | MMC         | 23        |       |              |               |       |
|        |                                   |             |           | Zspd Dect   | 24        |       |              |               |       |
|        |                                   |             |           | Torq Dect   | 25        |       |              |               |       |
| EXT-31 | Multi-function Output             |             | 24        |             |           |       | FDT-2        | Yes           |       |
| EXI-31 | Terminal 'Q2' Define              | Q2 define   | 31        | Same as A   | have      | -     | FDI-2        | res           | 6-57  |
| EXT-32 | Multi-function Output             | Q3 define   | 32        | Same as F   | ADOVE     |       | FDT-3        | Yes           | 0-07  |
| EVI-95 | Terminal 'Q3' Define              | Q3 deline   | 32        |             |           | -     | FD1-3        | Tes           |       |
|        |                                   |             |           | Frequency   | 0         |       |              |               |       |
|        | LM (Load Meter) Output            |             |           | Current     | 1         |       |              |               |       |
| EXT-34 | Selection                         | LM mode     | 34        | Voltage     | 2         | -     | Current      | Yes           | 6-57  |
|        | Selection                         |             |           | DC link Vtg | 3         |       |              |               |       |
|        |                                   |             |           | Torque      | 4         |       |              |               |       |
| EXT-35 | LM Output Adjustment              | LM adjust   | 35        | 100 to 20   | 0 [%]     | 1     | 100 [%]      | Yes           | 6-57  |
|        |                                   |             |           | Frequency   | 0         |       |              |               |       |
|        | AM1 (Analog Meter 1)              |             |           | Current     | 1         |       |              |               |       |
| EXT-40 | Output Selection                  | AM1 mode    | 40        | Voltage     | 2         | -     | Frequency    | Yes           |       |
|        |                                   |             |           | DC link Vtg | 3         |       |              |               |       |
|        |                                   |             |           | Torque      | 4         |       |              |               |       |
| EXT-41 | AM1 Output Adjustment             | AM1 adjust  | 41        | 100 to 20   | 0 [%]     | 1     | 100 [%]      | Yes           | 6-58  |
|        |                                   |             |           | Frequency   | 0         |       |              |               |       |
| EXT-42 | AM2 (Analog Meter 2)              | AM2 mode    | 42        | Current     | 1         | -     | DC link Vtg  | Yes           |       |
| LA1-42 | Output Selection                  | AMZ MODE    | 42        | DC link Vtg | 2         | -     | DC III K VIG | 163           |       |
|        |                                   |             |           | Torque      | 4         |       |              |               |       |
| EXT-43 | AM2 Output Adjustment             | AM2 adjust  | 43        | 100 to 20   | 0 [%]     | 1     | 100 [%]      | Yes           |       |
| EXT-50 | Speed Limit Level                 | Speed Limit | 44        | 0 to 100    | [%]       | 0.1   | 100 [%]      | No            |       |
| EXT-51 | Speed Limit Bias                  | Speed Bias  | 45        | 0 to 200    | [%]       | 0.1   | 100 [%]      | No            |       |
| EXT-52 | Speed Limit Gain                  | Speed Gain  | 46        | 1 to 1      | 0         | 1     | 1            | No            |       |
| EXT-53 | Speed Limit Direction             | Speed Dir   | 47        | Reverse     | 0         | _     | Forward      | No            |       |
| EV1-33 |                                   | speed DIT   | 41        | Forward     | 1         | -     | Fulwalu      | INU           |       |
| EXT-54 | Zero Speed Detection<br>Level     | ZSD Level   | 48        | 0 to 120    | [Hz]      | 0.01  | 2 [Hz]       | Yes           |       |
| EXT-55 | Zero Speed Detection<br>Bandwidth | ZSD Band    | 49        | 0 to 5 [ł   | Hz]       | 0.01  | 1 [Hz]       | Yes           |       |

| 0 - 1 - | Description                   | Keypad Di        | Keypad DisplayLCD7-Segment |               | Setting Range                   |       | Factory | Adj.<br>During | D    |
|---------|-------------------------------|------------------|----------------------------|---------------|---------------------------------|-------|---------|----------------|------|
| Code    | Description                   | LCD              |                            |               | 7-Segment                       | Units | Default | Run            | Page |
| EXT-56  | Torque Detection Level        | TD Level         | 50                         | 0 to 150      | [%]                             | 0.1   | 100 [%] | Yes            |      |
| EXT-57  | Torque Detection<br>Bandwidth | TD Band          | 51                         | 0 to 10 [%]   |                                 | 0.1   | 5 [%]   | Yes            |      |
| EXT-99  | Return Code                   | Not<br>displayed | 99                         | Not available | [PROG/ENT]<br>or<br>[SHIFT/ESC] | -     | 1       | Yes            |      |

## 5.6 Communication Group [COM]

COM group appears only when the corresponding Option Boards are installed. Please refer to the option manual for detail.

| 0.1      |                           | Keypad Di    | splay         | Setting R    | ange          |       | Factory   | Adj.          |      |
|----------|---------------------------|--------------|---------------|--------------|---------------|-------|-----------|---------------|------|
| Code     | Description               | LCD          | 7-Segment     | LCD          | 7-Segment     | Units | Default   | During<br>Run | Page |
| COM-00   | Jump to Desired Code #    | Jump code    | Not displayed | 0 to 99      | Not available | 1     | 1         | Yes           |      |
|          |                           |              |               | None         | 0             |       |           |               |      |
|          |                           |              |               | Device Net   | 1             |       |           |               |      |
|          |                           |              |               | Synchro      | 2             |       |           |               |      |
| COM-01   | Option Board Type         | Ont D/D      | 01            | PLC-GF       | 3             | _     | None      | Yes           |      |
| CON-01   |                           | Opt B/D      | 01            | Profibus-DP  | 4             | -     | None      | Tes           |      |
|          |                           |              |               | Digital-In   | 5             |       |           |               |      |
|          |                           |              |               | RS485        | 6             |       |           |               |      |
|          |                           |              |               | Modbus-RTU   | 7             |       |           |               |      |
|          |                           |              |               | None         | 0             |       |           |               |      |
| COM-02   | Option Mode               | Out Made     | 00            | Command      | 1             |       | None      | No            |      |
| COIVI-02 | Option Mode               | Opt Mode     | 02            | Freq         | 2             | -     | None      | INO           |      |
|          |                           |              |               | Cmd + Freq   | 3             |       |           |               |      |
| COM-03   | Option Version            | Opt Version  | 03            | -            | -             | -     | -         | No            |      |
|          |                           |              |               | 8 Bit Bin    | 0             |       |           |               |      |
|          |                           |              |               | 8 BCD 1%     | 1             |       |           |               |      |
|          | Binary Option Input       |              |               | 8 BCD 1Hz    | 2             |       |           |               |      |
| COM-04   | Selection                 | D-In Mode    | 04            | 12 Bit Bin   | 3             | -     | 8 Bit Bin | No            |      |
|          | Gelection                 |              |               | 12 BCD 0.1%  | 4             |       |           |               |      |
|          |                           |              |               | 12 BCD 0.1Hz | 5             |       |           |               |      |
|          |                           |              |               | 12 BCD 1Hz   | 6             |       |           |               |      |
| COM-05   | Binary Input Filter Value | Digital Ftr  | 05            | 2-50         |               | 1     | 15        | Yes           |      |
| COM-10   | Device Net ID             | MAC ID       | 10            | 0-63         |               | 1     | 0         | Yes           |      |
|          | Device Net                |              |               | 125 kbps     | 0             |       |           |               |      |
| COM-11   | Communication Speed       | Baud Rate    | 11            | 250 kbps     | 1             | -     | 125 kbps  | Yes           |      |
|          | Sommunication Speed       |              |               | 500 kbps     | 2             |       |           |               |      |
| COM-12   | Device Net Output         | Out Instance | 12            | 20           | 0             | -     | 20        | No            |      |
|          | Instance                  |              |               | 21           | 1             |       |           |               |      |
|          |                           |              |               | 100          | 2             |       |           |               |      |

| 0.1    |                           | Keypad Di        | splay     | Setting Range |                                 |       | Factory       | Adj.          | 5    |
|--------|---------------------------|------------------|-----------|---------------|---------------------------------|-------|---------------|---------------|------|
| Code   | Description               | LCD              | 7-Segment | LCD           | 7-Segment                       | Units | Default       | During<br>Run | Page |
|        |                           |                  |           | 101           | 3                               |       |               |               |      |
|        |                           |                  |           | 70            | 0                               |       |               |               |      |
| COM-13 | Device Net Insut Instance |                  | 10        | 71            | 1                               |       | 70            | No            |      |
| COM-13 | Device Net Input Instance | In Instance      | 13        | 110           | 2                               | -     | 70            | INO           |      |
|        |                           |                  |           | 111           | 3                               |       |               |               |      |
| COM-17 | PLC Option Station        | Station ID       | 17        | 0 to 65       | 3                               | 1     | 1             | Yes           |      |
| 000117 | Number                    | Station iD       | 17        | 0.000         | <b>,</b>                        | -     | 1             | 163           |      |
| COM-20 | Profibus ID               | Profi MAC ID     | 20        | 0 to 12       | 7                               | 1     | 1             | Yes           |      |
| COM-30 | Output Number             | Output Num       | 30        | 0 to 8        |                                 | 1     | 3             | Yes           |      |
| COM-31 | Output 1                  | Output 1         | 31        | 0000-57FF     | (HEX)                           |       | 000A(HEX)     | Yes           |      |
| COM-32 | Output 2                  | Output 2         | 32        | 0000-57FF     | (HEX)                           |       | 000E(HEX)     | Yes           |      |
| COM-33 | Output 3                  | Output 3         | 33        | 0000-57FF     | (HEX)                           |       | 000F(HEX)     | Yes           |      |
| COM-34 | Output 4                  | Output 4         | 34        | 0000-57FF     | (HEX)                           |       | 0000(HEX)     | Yes           |      |
| COM-35 | Output 5                  | Output 5         | 35        | 0000-57FF     | (HEX)                           |       | 0000(HEX)     | Yes           |      |
| COM-36 | Output 6                  | Output 6         | 36        | 0000-57FF     | (HEX)                           |       | 0000(HEX)     | Yes           |      |
| COM-37 | Output 7                  | Output 7         | 37        | 0000-57FF     | (HEX)                           |       | 0000(HEX)     | Yes           |      |
| COM-38 | Output 8                  | Output 8         | 38        | 0000-57FF     | (HEX)                           |       | 0000(HEX)     | Yes           |      |
| COM-40 | Input Number              | Input Num        | 40        | 0 to 8        |                                 | 1     | 2             | Yes           |      |
| COM-41 | Input 1                   | Input 1          | 41        | 0000-57FF     | (HEX)                           |       | 0005(HEX)     | Yes           |      |
| COM-42 | Input 2                   | Input 2          | 42        | 0000-57FF     | (HEX)                           |       | 0006(HEX)     | Yes           |      |
| COM-43 | Input 3                   | Input 3          | 43        | 0000-57FF     | (HEX)                           |       | 0000(HEX)     | Yes           |      |
| COM-44 | Input 4                   | Input 4          | 44        | 0000-57FF     | (HEX)                           |       | 0000(HEX)     | Yes           |      |
| COM-45 | Input 5                   | Input 5          | 45        | 0000-57FF     | (HEX)                           |       | 0000(HEX)     | Yes           |      |
| COM-46 | Input 6                   | Input 6          | 46        | 0000-57FF     | (HEX)                           |       | 0000(HEX)     | Yes           |      |
| COM-47 | Input 7                   | Input 7          | 47        | 0000-57FF     | (HEX)                           |       | 0000(HEX)     | Yes           |      |
| COM-48 | Input 8                   | Input 8          | 48        | 0000-57FF     | (HEX)                           |       | 0000(HEX)     | Yes           |      |
| COM-52 | ModBus Option Selection   | ModBus Mode      | 52        | ModBus F      | RTU                             |       | ModBus<br>RTU | Yes           |      |
| COM-99 | Return Code               | Not<br>displayed | 99        | Not available | [PROG/ENT]<br>or<br>[SHIFT/ESC] | -     | 1             | Yes           |      |

# 5.7 Application Group [APP]

| Cada   | Description            | Keypad Display |               | Setting Range |               | Unite | Factory | Adj.          | Dama |
|--------|------------------------|----------------|---------------|---------------|---------------|-------|---------|---------------|------|
| Code   | Description            | LCD            | 7-Segment     | LCD           | 7-Segment     | Units | Default | During<br>Run | Page |
| APP-00 | Jump to Desired Code # | Jump code      | Not displayed | 0 to 99       | Not available | 1     | 1       | Yes           | 6-62 |
|        |                        |                |               | None          | 0             |       |         |               |      |
| APP-01 | Application Mode       | Deser Mada     | 01            | Traverse      | 1             |       | Nana    | No            | 6-62 |
| APP-01 | Selection              | App Mode       | 01            | MMC           | 2             | -     | None    | No            | 0-02 |
|        |                        |                |               | DRAW          | 3             |       |         |               |      |

|          |                                           | Keypad Di    | splay     | Setting Range   |       | Factory     | Adj.          |      |
|----------|-------------------------------------------|--------------|-----------|-----------------|-------|-------------|---------------|------|
| Code     | Description                               | LCD          | 7-Segment | LCD 7-Segment   | Units | Default     | During<br>Run | Page |
| APP-0227 | Traverse Amplitude                        | Trv. Amp     | 02        | 0.0 to 20.0 [%] | 0.1   | 0.0 [%]     | Yes           | 6-63 |
| APP-03   | Traverse Scramble<br>Amplitude            | Trv. Scr     | 03        | 0.0 to 50.0 [%] | 0.1   | 0.0 [%]     | Yes           | 6-63 |
| APP-04   | Traverse Accel Time                       | Trv Acc Time | 04        | 0 to 6000 [sec] | 0.1   | 2.0 [sec]   | Yes           | 6-63 |
| APP-05   | Traverse Decel Time                       | Trv Dec Time | 05        | 0 to 6000 [sec] | 0.1   | 3.0 [sec]   | Yes           | 6-63 |
| APP-06   | Traverse Offset (Hi)<br>Setting           | Trv Off Hi   | 06        | 0.0 to 20.0 [%] | 0.1   | 0.0 [%]     | Yes           | 6-64 |
| APP-07   | Traverse Offset (Lo)<br>Setting           | Trv Off Lo   | 07        | 0.0 to 20.0 [%] | 0.1   | 0.0 [%]     | Yes           | 6-64 |
| APP-0828 | Running Auxiliary Motor<br>Number Display | Aux Mot Run  | 08        | -               | -     | -           | -             | 6-64 |
| APP-09   | Starting Aux. Motor<br>Selection          | Starting Aux | 09        | 1 to 4          | 1     | 1           | Yes           | 6-64 |
| APP-10   | Operation Time Display<br>on Auto Change  | Auto Op Time | 10        | -               | -     | -           | -             | 6-64 |
| APP-11   | Start Frequency of Aux.<br>Motor 1        | Start freq 1 | 11        | 0 to FU1-20     | 0.01  | 49.99 [Hz]  | Yes           |      |
| APP-12   | Start Frequency of Aux.<br>Motor 2        | Start freq 2 | 12        | 0 to FU1-20     | 0.01  | 49.99 [Hz]  | Yes           | 0.04 |
| APP-13   | Start Frequency of Aux.<br>Motor 3        | Start freq 3 | 13        | 0 to FU1-20     | 0.01  | 49.99 [Hz]  | Yes           | 6-64 |
| APP-14   | Start Frequency of Aux.<br>Motor 4        | Start freq 4 | 14        | 0 to FU1-20     | 0.01  | 49.99 [Hz]  | Yes           |      |
| APP-15   | Stop Frequency of Aux.<br>Motor 1         | Stop freq 1  | 15        | 0 to FU1-20     | 0.01  | 15.00 [Hz]  | Yes           |      |
| APP-16   | Stop Frequency of Aux.<br>Motor 2         | Stop freq 2  | 16        | 0 to FU1-20     | 0.01  | 15.00 [Hz]  | Yes           | 6-65 |
| APP-17   | Stop Frequency of Aux.<br>Motor 3         | Stop freq 3  | 17        | 0 to FU1-20     | 0.01  | 15.00 [Hz]] | Yes           | 0-00 |
| APP-18   | Stop Frequency of Aux.<br>Motor 4         | Stop freq 4  | 18        | 0 to FU1-20     | 0.01  | 15.00 [Hz]  | Yes           |      |
| APP-19   | Delay Time before<br>Operating Aux Motor  | Aux start DT | 19        | 0 to 9999 [sec] | 0.1   | 60.0 [sec]  | Yes           | 6 CE |
| APP-20   | Delay Time before<br>Stopping Aux Motor   | Aux stop DT  | 20        | 0 to 9999 [sec] | 0.1   | 60.0 [sec]  | Yes           | 6-65 |
| APP-21   | The Number of Aux Motor                   | Nbr Aux's    | 21        | 0 to 4          | 1     | 4           | Yes           | 6-65 |
| APP-22   | PID Bypass Selection                      | Regul Bypass | 22        | No 0<br>Yes 1   | -     | No          | Yes           | 6-66 |
| APP-23   | Sleep Delay Time                          | Sleep Delay  | 23        | 0 to 9999 [sec] | 0.1   | 60.0 [sec]  | Yes           | 6-66 |
| APP-24   | Sleep Frequency                           | Sleep Freq   | 24        | 0 to FU1-20     | 0.01  | 19.00 [Hz]  | Yes           | 6-66 |

 $<sup>^{\</sup>rm 27}$  Code APP-02 through APP-07 appears only when APP-01 is set to 'Traverse'.

 $<sup>^{\</sup>rm 28}$  Code APP-08 through APP-31 appears only when APP-01 is set to 'MMC'.

| O a da   | Description                           | Keypad Di    | splay     | Setting Range |           | 11    | Factory | Adj.          | D    |
|----------|---------------------------------------|--------------|-----------|---------------|-----------|-------|---------|---------------|------|
| Code     | Description                           | LCD          | 7-Segment | LCD           | 7-Segment | Units | Default | During<br>Run | Page |
| APP-25   | Wake-Up Level                         | WakeUp Level | 25        | 0 to 100      | [%]       | 1     | 35 [%]  | Yes           | 6-66 |
| APP-26   | Auto Change Mode<br>Selection         | AutoCh-Mode  | 26        | 0 to 2        |           | 1     | 1       | Yes           | 6-67 |
| APP-27   | Auto Change Time                      | AutoEx-intv  | 27        | 00:00 to 9    | 9:00      | 00:01 | 70:00   | Yes           | 6-67 |
| APP-28   | Auto Change Level                     | AutoEx-level | 28        | 0 to 100      | [%]       | 0.1   | 20 [%]  | Yes           | 0-07 |
| APP-29   | Inter-Lock Selection                  | Inter-lock   | 29        | No<br>Yes     | 0<br>1    | -     | No      | Yes           | 6-68 |
| APP-30   | Actual Value Display                  | Actual Value | 30        | -             |           | -     | -       | Yes           | 6-68 |
| APP-31   | Actual Value Display in<br>Percentage | Actual Perc  | 31        | -             |           | -     | -       | Yes           | 6-68 |
|          |                                       |              |           | None          | 0         |       |         |               |      |
| 400 2220 | Draw Mada Calastian                   |              | 00        | V1_Draw       | 1         |       | Neze    | Vee           | c co |
| APP-3229 | Draw Mode Selection                   | Draw Mode    | 32        | I_Draw        | 2         | -     | None    | Yes           | 6-68 |
|          |                                       |              |           | V2_Draw       | 3         |       |         |               |      |
| APP-33   | Draw Size Setting                     | DrawPerc     | 33        | 0 to 150      | [%]       | 0.1   | 100 [%] | Yes           | 6-68 |

 $<sup>^{\</sup>rm 29}$  Code APP-32 through APP-33 appears only when APP-01 is set to 'Draw'.

# 5.8 Sub-Board Selection Guide According To Function

|        |                                                       |              | Sub-Boa      | ard Type     |              |
|--------|-------------------------------------------------------|--------------|--------------|--------------|--------------|
| Code   | Function Description                                  | SUB-A        | SUB-B        | SUB-C        | SUB-D        |
|        |                                                       | Board        | Board        | Board        | Board        |
| EXT-02 | Multi-Function Input Terminal 'P4'                    | $\checkmark$ |              | $\checkmark$ | √            |
| EXT-03 | Multi-Function Input Terminal 'P5'                    | $\checkmark$ |              | $\checkmark$ | $\checkmark$ |
| EXT-04 | Multi-Function Input Terminal 'P6'                    | $\checkmark$ |              | $\checkmark$ | √            |
| EXT-05 | V2 Mode Selection                                     | $\checkmark$ |              | $\checkmark$ | √            |
| EXT-06 | Filtering Time Constant for V2 Input Signal           | $\checkmark$ |              | $\checkmark$ | √            |
| EXT-07 | V2 Input Minimum Voltage                              | $\checkmark$ |              | $\checkmark$ | $\checkmark$ |
| EXT-08 | Frequency Corresponding to V2 Input Minimum Voltage   | $\checkmark$ |              | $\checkmark$ | √            |
| EXT-09 | V2 Input Maximum Voltage                              | $\checkmark$ |              | $\checkmark$ | √            |
| EXT-10 | Frequency Corresponding to V2 Input Maximum Voltage   | $\checkmark$ |              | $\checkmark$ | √            |
| EXT-14 | Usage for Pulse Input Signal                          |              | $\checkmark$ |              | √            |
| EXT-15 | Pulse Input Signal Selection                          |              | $\checkmark$ |              | √            |
| EXT-16 | Encoder Pulse Selection                               |              | √            |              | √            |
| EXT-17 | Filtering Time Constant for Pulse Input Signal        |              | $\checkmark$ |              | √            |
| EXT-18 | Pulse Input Minimum Frequency                         |              | $\checkmark$ |              | √            |
| EXT-19 | Frequency Output corresponding to Pulse Input Minimum |              | $\checkmark$ |              | d            |
| EX1-19 | Frequency                                             |              | N            |              | V            |
| EXT-20 | Pulse Input Maximum Frequency                         |              | √            |              | √            |
| EXT-21 | Frequency Output corresponding to Pulse Input Maximum |              | $\checkmark$ |              | 2            |
|        | Frequency                                             |              | v            |              | Y            |
| EXT-22 | P-Gain for PG Option                                  |              | $\checkmark$ |              | √            |
| EXT-23 | I-Gain for PG Option                                  |              | √            |              | √            |
| EXT-24 | Slip Frequency for PG Option                          |              | √            |              | √            |
| EXT-25 | P-Gain for (Sensored) Vector_SPD                      |              |              |              | √            |
| EXT-26 | I-Gain for (Sensored) Vector_SPD                      |              |              |              | √            |
| EXT-27 | Forward Torque Limit                                  |              |              |              | √            |
| EXT-28 | Reverse Torque Limit                                  |              |              |              | √            |
| EXT-30 | Multi-function Output Terminal 'Q1'                   | √            |              | √            | √            |
| EXT-31 | Multi-function Output Terminal 'Q2'                   | √            |              |              | √            |
| EXT-32 | Multi-function Output Terminal 'Q3'                   | √            |              |              |              |
| EXT-34 | LM (Load Meter) Output Selection                      | √            |              |              |              |
| EXT-35 | LM Output Adjustment                                  | √            |              |              |              |
| EXT-40 | AM1 (Analog Meter 1) Output Selection                 |              |              | $\checkmark$ |              |
| EXT-41 | AM1 Output Adjustment                                 |              |              | √            |              |
| EXT-42 | AM2 (Analog Meter 2) Output Selection                 |              |              | √            |              |
| EXT-43 | AM2 Output Adjustment                                 |              |              | $\checkmark$ |              |

Notes:

# CHAPTER 6 - PARAMETER DESCRIPTION

#### 6.1 Drive group [DRV]

#### DRV-00: Command Frequency or Command Torque/ Output Current (LCD)

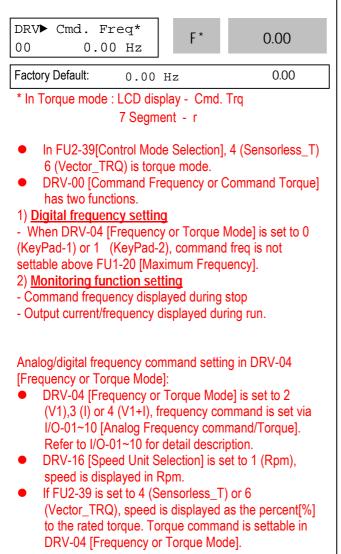

\* Factory default setting = 100[%] (Up to 150[%] settable)

#### • Setting the DRV-04 [Frequency or Torque Mode] (Note: In torque mode, speed unit is automatically displayed in [%])

| Setti<br>ng | DRV-04       | Parameter<br>Name        | Programming Description                                                                                                    |
|-------------|--------------|--------------------------|----------------------------------------------------------------------------------------------------|
| 0           | KeyPad-<br>1 |                          | 1. In DRV-00, press the<br>[PROG] key. 2. Enter the<br>desired freq. 3. Press the [ENT]<br>key to write the new value into<br>memory.                                                                              |
| 1           | KeyPad-<br>2 | Digital freq.<br>command | 1. In DRV-00, press the<br>[PROG] key. 2. Press the<br>[①(Up)] or [♣(Down)] key to<br>set the desired freq., while the<br>inverter keeps running. 3. Press<br>the [ENT] key to write the new<br>value into memory. |
| 2           | V1           |                          | Control terminal "V1" Voltage<br>analog input<br>(0 to 0V)<br>See the description of I/O-<br>01~05.                                                                                                    |
| 3           | I            | Analog freq.<br>command  | Control terminal "I" Current<br>analog input (4 to 20mA)<br>See the description of I/O-<br>06~10.                                                                                                    |
| 4           | V1+I         |                          | Control terminal "V1"+"I" (0-<br>10V/4-20mA) Analog input<br>See the description of I/O-<br>01~10.                                                                                                    |

 Command Freq/Torque setting via "V1" input terminal when set DRV-04 [Frequency/Torque mode] to 2 (V1) or 4 (V1+I)

| Code   | Default setting | Setting range    |
|--------|-----------------|------------------|
| I/O-01 | 10 [msec]       | 0 ~ 10000 [msec] |
| I/O-02 | 0 [V]           | 0 ~ 10 [V]       |
| I/O-03 | 0 [Hz]          | 0 ~ Max. freq    |
| I/O-04 | 10 [V]          | 0 ~ 10 [V]       |
| I/O-05 | 60 [Hz]         | 0 ~ Max freq     |

| Code   | Keypad Display | Parameter Name                                            |
|--------|----------------|-----------------------------------------------------------|
| I/O-01 | V1 filter      | Filter Time Constant for<br>V1 Signal Input               |
| I/O-02 | V1 volt x1     | V1 Input<br>Minimum Voltage                               |
| I/O-03 | V1 freq y1     | Frequency<br>Corresponding to V1<br>Input Minimum Voltage |
| I/O-04 | V1 volt x2     | V1 Input Maximum<br>Voltage                               |
| I/O-05 | V1 freq y2     | Frequency Corresponding<br>to V1 Input Maximum<br>Voltage |

➡ Important : Increase I/O-01-[Filter Time Constant for V1 Signal Input] if the V1 signal is affected by noise causing unstable operation. Increasing this value makes response time slower.

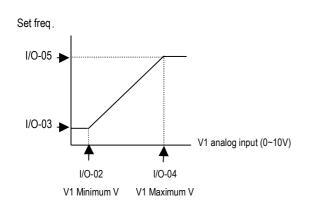

I/O-06~10 [Analog Current Input " I " Signal adjustment ]

 Command Freq/Torque setting via "I" input terminal when set DRV-04 [Frequency/Torque mode] to 3 (I) or 4 (V1+I)

| Code   | Default setting | Setting range    |
|--------|-----------------|------------------|
| I/O-06 | 10 [msec]       | 0 ~ 10000 [msec] |
| I/O-07 | 4 [mA]          | 0 ~ 20 [mA]      |
| I/O-08 | 0 [Hz]          | 0 ~ Max. freq    |
| I/O-09 | 20 [mA]         | 0 ~ 20 [mA]      |
| I/O-10 | 60 [Hz]         | 0 ~ Max. freq    |

| Code   | Keypad display | Parameter Name                                        |
|--------|----------------|-------------------------------------------------------|
| I/O-06 | l filter       | Filter time constant for I signal<br>Input            |
| I/O-07 | I curr x1      | I Input Minimum Current                               |
| I/O-08 | I freq y1      | Frequency Corresponding to I<br>Input Minimum Current |
| I/O-09 | l curr x2      | I Input Maximum Current                               |
| I/O-10 | I freq y2      | Frequency Corresponding to I<br>Input Maximum Current |

➡ Important : Increase I/O-06-[Filter time constant for I signal Input] if the I signal is affected by noise causing unstable operation. Increasing this value makes response time slower.

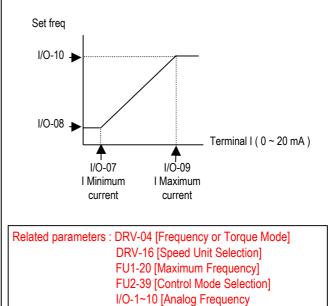

# DRV-01: Acceleration Time DRV► Acc. time 01 10.0 sec 01 10.0

10.0

command/Torque]

Factory Default: 10.0 sec

1

| DRV-02: Deceleration Time             |  |  |  |  |
|---------------------------------------|--|--|--|--|
| DRV► Dec. time<br>02 20.0 sec 02 20.0 |  |  |  |  |
| Factory Default:   20.0 sec   20.0    |  |  |  |  |

The inverter targets the FU2-70 when accelerating or decelerating. When the FU2-70 is set to "Maximum Frequency", the acceleration time is the time taken by the motor to reach FU1-20 from 0 Hz. The deceleration time is the time taken by the motor to reach 0 Hz from FU1-20 [Maximum Frequency].

When the FU2-70 is set to 'Delta Frequency', the acceleration and deceleration time is the time taken to reach a targeted frequency (instead the maximum frequency) from a frequency.

The acceleration and deceleration time can be changed to a preset transient time via multi-function inputs. By setting the multi-function inputs (P1, P2, P3) to 'XCEL-L', 'XCEL-M', 'XCEL-H' respectively, the Accel and Decel time set in I/O-25 to I/O-38 are applied according to the binary inputs of the P1, P2, P3.

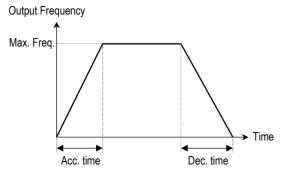

- Related Functions: FU1-20 [Max freq] FU2-70 [Reference freq. for Accel/Decel] FU2-71 [Accel/Decel time scale] I/O-12 to I/O-14 [Multi-function input terminal P1, P2, P3] I/O-25 to I/O-38 [Acc/Dec time for step frequency]
   FU2-70: Selects the frequency to be targeted for acceleration and deceleration. [Max Freq, Delta Freq]
   FU2-71: Selects the time scale. [0.01, 0.2, 1]
   I/O-12 to I/O-14: Sets the terminal function of P1, P2, P3
- I/O-12 to I/O-14: Sets the terminal function of P1, P2, P3 terminal inputs.
- I/O-25 to I/O-38: Presets the Accel/Decel time activated via multifunction inputs (P1, P2, P3)

| Code       | LCD<br>display | Description | XCEL-<br>H | XCEL-<br>M | XCEL-<br>L | Factory setting |
|------------|----------------|-------------|------------|------------|------------|-----------------|
| DRV-<br>01 | Acc time       | Acc time 0  | 0          | 0          | 0          | 10 sec          |
| DRV-<br>02 | Dec time       | Dec time 0  | 0          | 0          | 0          | 20 sec          |
| I/O-25     | ACC-1          | Acc time 1  | 0          | 0          | 1          | 20 sec          |
| I/O-26     | DEC-1          | Dec time 1  | 0          | 0          | 1          | 20 sec          |
| I/O-27     | ACC-2          | Acc time 2  | 0          | 1          | 0          | 30 sec          |
| I/O-28     | DEC-2          | Dec time 2  | 0          | 1          | 0          | 30 sec          |
| I/O-29     | ACC-3          | Acc time 3  | 0          | 1          | 1          | 40 sec          |
| I/O-30     | DEC-3          | Dec time 3  | 0          | 1          | 1          | 40 sec          |
| I/O-31     | ACC-4          | Acc time 4  | 1          | 0          | 0          | 50 sec          |
| I/O-32     | DEC-4          | Dec time 4  | 1          | 0          | 0          | 50 sec          |
| I/O-33     | ACC-5          | Acc time 5  | 1          | 0          | 1          | 40 sec          |
| I/O-34     | DEC-5          | Dec time 5  | 1          | 0          | 1          | 40 sec          |
| I/O-35     | ACC-6          | Acc time 6  | 1          | 1          | 0          | 30 sec          |
| I/O-36     | DEC-6          | Dec time 6  | 1          | 1          | 0          | 30 sec          |
| I/O-37     | ACC-7          | Acc time 7  | 1          | 1          | 1          | 20 sec          |
| I/O-38     | DEC-7          | Dec time 7  | 1          | 1          | 1          | 20 sec          |

#### Note: I/O-12 to I/O-14: Sets the terminal function of P1, P2, P3 terminal inputs.

#### FU2-71 [Accel/Decel time scale]

#### Set the Accel / Decel time unit.

| Setting | Unit     | Description                |
|---------|----------|----------------------------|
| 0       | 0.01 sec | Minimum 0 sec settable     |
| 0       | 0.01 Sec | Maximum 60 sec settable    |
|         |          | Minimum 0 sec settable     |
| 1       | 0.1 sec  | Maximum 600 sec settable   |
|         |          | (Factory setting)          |
| 2       | 1        | Minimum 0 sec settable     |
| 2       | 1 sec    | Maximum 6000 sec settable* |

 $^{\ast}$  Up to 6000 sec setting is avaiable via LE-200 keypad.

# DRV-03: Drive Mode (Run/Stop Method) DRV► Drive mode 03 1 03 Keypad 03 1 Factory Default: Fx/Rx-1 1

Select the source of run/stop command.

| Setting Ra | nge   | Description                                                  |  |
|------------|-------|--------------------------------------------------------------|--|
| LCD        | 7-Seg |                                                              |  |
| Keypad     | 0     | Run/Stop is controlled by Keypad.                            |  |
| Fx/Rx-1    | 1     | Control Terminals FX, RX and 5G control Run/Stop. (Method 1) |  |
| Fx/Rx-2    | 2     | Control Terminals FX, RX and 5G control Run/Stop. (Method 2) |  |

Output Frequency

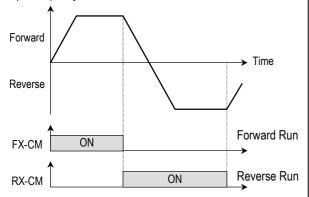

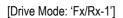

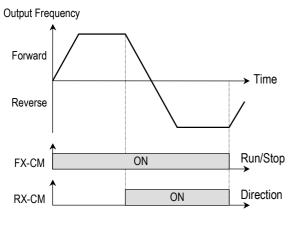

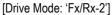

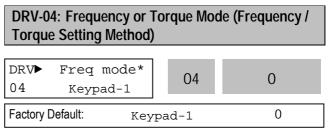

#### \* In Torque mode : LCD display: "Trque mode" 7 Segment: "04"

- If the DRV-04 [Frequency or Torque Mode] is set to 2 (V1), 3 (I), 4 (V1+I), see the description of I/O-01~10 [Analog Voltage/Current input signal adjustment].
- If FU2-39 is set to 4 (Sensorless\_T) or 6 (Vector\_TRQ), speed is displayed as the percent[%] to the rated torque. Torque command is settable in DRV-04 [Frequency or Torque Mode].
- DRV-04 setting value is separately saved according to which control mode (Speed or Torque) is selected in FU2-39 [Control mode selection].

| Setting Ra | nge   | Description                                                                                                    |  |
|------------|-------|----------------------------------------------------------------------------------------------------|--|
| LCD        | 7-Seg |                                                                                                    |  |
| Keypad-1   | 0     | Frequency is set at DRV-00. The<br>frequency is changed by pressing <b>PROG</b><br>key and entered by pressing <b>ENT</b> key.<br>The inverter does not output the changed<br>frequency until the <b>ENT</b> key is pressed. |  |
| Keypad-2   | 1     | Frequency is set at DRV-00. Press<br><b>PROG</b> key and then by pressing the ▲,<br>▼ key, the inverter immediately outputs<br>the changed frequency. Pressing the<br><b>ENT</b> key saves the changed frequency.            |  |
| V1         | 2     | Input the frequency reference (0-10V) to the "V1" control terminal. Refer to the I/O-01 to I/O-05 for scaling the signal.                                                                                                    |  |
| I          | 3     | Input the frequency reference (4~20mA) to the "I" control terminal. Refer to the I/O-06 to I/O-10 for scaling the signal.                                                                                                    |  |
| V1+I       | 4     | Input the frequency reference (0~10V,<br>4~20mA) to the "V1","I" control terminals.<br>The 'V1' signal overrides the 'I' signal.                                                                                             |  |

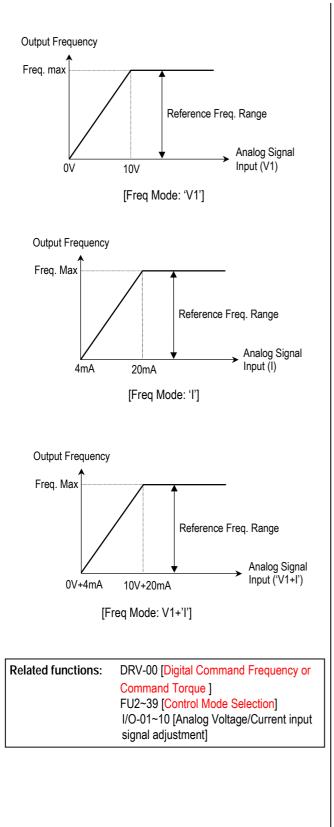

| DRV-05 ~ DRV-07: Step Frequency 1 ~ 3 |    |       |  |  |
|---------------------------------------|----|-------|--|--|
| DRV► Step freq-1<br>05 10.00 Hz       | 05 | 10.00 |  |  |
| Factory Default: 10.00                | Hz | 10.00 |  |  |
| DRV► Step freq-2<br>06 20.00 Hz       | 06 | 20.00 |  |  |
| Factory Default: 20.00                | Hz | 20.00 |  |  |
| DRV► Step freq-3<br>07 30.00 Hz       | 07 | 30.00 |  |  |
| Factory Default: 30.00                | Hz | 30.00 |  |  |

The inverter outputs preset frequencies set in these codes according to the multi-function terminals configured as 'Speed-L', 'Speed-M' and 'Speed-H'. The output frequencies are decided by the binary combination of P1, P2, P3 configured in I/O-12 to I/O-17. Refer to the following table for the preset frequency outputs.

| Binary Co | mbination of | P1, P2, P3 | Output    | Ston Spood |
|-----------|--------------|------------|-----------|------------|
| Speed-L   | Speed-M      | Speed-H    | Frequency | Step Speed |
| 0         | 0            | 0          | DRV-00    | Speed 0    |
| 1         | 0            | 0          | DRV-05    | Speed 1    |
| 0         | 1            | 0          | DRV-06    | Speed 2    |
| 1         | 1            | 0          | DRV-07    | Speed 3    |

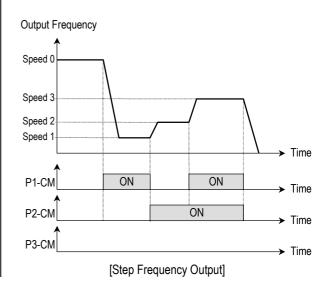

| Related Functions: | I/O-12 to I/O-14 [Reference Inputs]           |
|--------------------|-----------------------------------------------|
|                    | I/O-17 [Filtering Time Constant]              |
|                    | I/O-21 to I/O-21 [Step Frequency 4~7]         |
| ■ I/O-01 to I/O-10 | : Scaling the analog input signals (V1 and I) |

- for frequency reference.
   I/O-17: Adjusts the response sensibility of the input terminal to eliminate contact noise.
- I/O-21 to I/O-24: Sets the step frequency from 4 to 7.
- Note: The frequency setting method of 'Speed 0' is decided by DRV-04.

| DRV-11: User Display Selection |    |     |  |  |
|--------------------------------|----|-----|--|--|
| DRV User disp<br>11 Out 0.0 V  | 11 | 0.0 |  |  |
| Factory Default: 0.0 T         | 7  | 0.0 |  |  |

This code displays the parameter selected in FU2-73 [User Display]. There are types of parameters in FU2-73: Voltage, Watt and Torque.

#### **DRV-12: Fault Display**

| DRV-08: Output Current |              |    |     |  |
|------------------------|--------------|----|-----|--|
| DRV Curre              | ent<br>D.O A | 08 | 0.0 |  |
| Factory Default:       | 0.0 A        |    | 0.0 |  |

This code displays the output current of the inverter in RMS.

#### **DRV-09: Motor Speed**

| DRV Speed        | Orpm | 09 | 0 |
|------------------|------|----|---|
| Factory Default: | Ormp |    | 0 |

This code displays the motor speed in RPM while the motor is running.

Use the following equation to scale the mechanical speed using FU2-74 [Gain for Motor Speed display] if you want to change the motor speed display to rotation speed (r/min) or mechanical speed (m/min).

Motor speed = 120 \* (F/P) \* FU2-74 Where, F= Output Frequency and P= the Number of Motor Poles

#### **DRV-10: DC Link Voltage**

| DRV DC link vtg<br>10 V | 10 |  |  |  |
|-------------------------|----|--|--|--|
| Factory Default: v      |    |  |  |  |

This code displays the DC link voltage inside the inverter.

| DRV►<br>12   | Fault<br>None |      | 12 | n0n |
|--------------|---------------|------|----|-----|
| Factory Defa | ult:          | None |    | nOn |

This code displays the current fault (trip) status of the inverter. Use the **PROG**, ▲ and ▼ key before pressing the **RESET** key to check the fault content(s), output frequency, output current, and whether the inverter was accelerating, decelerating, or in constant speed at the time of the fault occurred. Press the **ENT** key to exit. The fault content will be stored in FU2-01 to FU2-05 when the **RESET** key is pressed. For more detail, please refer to Chapter 7.

#### [Fault Contents]

| Fault (Trip)                                                                         | Keypad display |           |  |  |
|--------------------------------------------------------------------------------------|----------------|-----------|--|--|
| i aut (inp)                                                                          | LCD            | 7-Segment |  |  |
| Over-Current 1                                                                       | Over Current 1 | OC        |  |  |
| Over-Voltage                                                                         | Over Voltage   | OV        |  |  |
| External Trip Input A                                                                | External-A     | EXTA      |  |  |
| Emergency Stop<br>(Not Latched)                                                      | BX             | BX        |  |  |
| Low-Voltage                                                                          | Low Voltage    | LV        |  |  |
| Fuse Open                                                                            | Fuse Open      | FUSE      |  |  |
| Ground Fault                                                                         | Ground Fault   | GF        |  |  |
| Over-Heat on Heat sink                                                               | Over Heat      | OH        |  |  |
| Electronic Thermal Trip                                                              | E-Thermal      | ETH       |  |  |
| Over-Load Trip                                                                       | Over Load      | OLT       |  |  |
| Inverter H/W Fault<br>- EEP Error<br>- ADC Offset<br>- WDOG Error<br>- In-Phase Open | HW-Diag        | HW        |  |  |
| External Trip Input B                                                                | External-B     | EXTB      |  |  |
| Over-Current 2                                                                       | Arm Short      | ASHT      |  |  |
| Option Error                                                                         | Option         | OPT       |  |  |

| Output Phase Loss  | Phase Open | PO   |
|--------------------|------------|------|
| Inverter Over-Load | Inv. OLT   | IOLT |

This code shows the Reference Frequency and Feedback Frequency while PID operation.

This code appears only when 'PID' is selected in FU2-47.

| w Note. There are WDOG                               |                        | and ADC Offeet     | 1113 000                                      |                                                              |                    |                                             |
|------------------------------------------------------|------------------------|--------------------|-----------------------------------------------|--------------------------------------------------------------|--------------------|---------------------------------------------|
| Note: There are WDOG<br>for the inverter Hardwar     |                        |                    | DRV-16                                        | : Hz/Rpm Displ                                               | av                 |                                             |
| when H/W fault occurs.                               |                        |                    |                                               | ·····                                                        | )                  |                                             |
| the power.                                           |                        | 5                  | DRV                                           | Fault                                                        | 12                 | <b>n</b> 0n                                 |
| Note: Only the highest-                              | level fault will be di | splayed when       | 12                                            | None                                                         | 12                 | n0n                                         |
| multiple faults occur.                               |                        |                    | Factory De                                    | efault: None                                                 | 2                  | n0n                                         |
|                                                      |                        | tory]<br>s saved.  | display sp<br>Related F<br>following p<br>DRV | unctions: Chan<br>barameter display.<br>'-00, 05, 06, 07, 14 | ging the Hz/Rpm    | ncy, or to 1[Rpm] to<br>display affects the |
| DRV-13: Motor Direction                              | on Set (7-Seam         | ent Kevnad)        |                                               | -20, 21,22, 24, 25,                                          | 32                 |                                             |
|                                                      |                        | chi (Cypuu)        | ■ FU2-                                        |                                                              |                    |                                             |
|                                                      | 10                     | 0                  |                                               | )3, 05, 08, 10, 20, 2                                        | 21, 22, 23, 24, 42 | , 43                                        |
|                                                      | 13                     | 0                  |                                               | -08, 10                                                      |                    |                                             |
| Factory Default:                                     |                        | 0                  |                                               | · Ell1 Group Se                                              | alaction (7-Se     | gment keypad)                               |
| This cada acts the motor .                           | direction when up      | ing the 7          |                                               | . FUT Group 30                                               |                    | gillent keypau)                             |
| This code sets the motor of Segment keypad.          | direction when us      | ing the <i>r</i> - |                                               |                                                              | loction (7-Se      | gment keypad)                               |
| oeginent keypad.                                     |                        |                    | DRV-21                                        | . 1 02 Group 30                                              |                    | gillent keypau)                             |
| 7-Segment Display                                    | Descrip                |                    |                                               | : I/O Group Sel                                              | ection (7-Sec      | iment kevnad)                               |
| 0                                                    | Run to forward         |                    |                                               |                                                              |                    |                                             |
| 1                                                    | Run to reverse         | edirection         | <b>DRV-23</b>                                 |                                                              | election (7-Se     | gment keypad)                               |
|                                                      |                        |                    | DRV 20                                        |                                                              |                    |                                             |
| DRV-14: Command/Ou<br>(LCD Keypad)                   | Itput Frequency        | y Display          | DRV-24<br>keypad                              | : COM Group S<br>)                                           | Selection (7-S     | egment                                      |
|                                                      | 7                      |                    |                                               |                                                              |                    |                                             |
| DRV►TAR 0.00Hz<br>14 OUT 0.00Hz                      |                        |                    |                                               | : APP Group S                                                | election (7-Se     | egment                                      |
|                                                      |                        | 1                  | keypad)                                       | )                                                            |                    |                                             |
| Factory Default: 0.00                                | )Hz                    |                    | Select th                                     | e desired aroun a                                            | and nress the D    | ROG/ENT key to                              |
| This code shows the Com<br>DRV00 and inverter Output |                        | equency set in     | move int                                      | o the desired group to<br>ead and written a                  | up. The parame     | eter in the group                           |
| DRV-15: Reference/Fe<br>(LCD Keypad)                 | edback Freque          | ncy Display        | group.                                        |                                                              |                    |                                             |
| DRV•REF 0.00Hz                                       | 7                      |                    |                                               |                                                              |                    |                                             |
| 15 FBK 0.00Hz                                        |                        |                    |                                               |                                                              |                    |                                             |
|                                                      |                        |                    |                                               |                                                              |                    |                                             |
| Factory Default: 0.00                                |                        | 1                  |                                               |                                                              |                    |                                             |

Notes:

## 6.2 Function 1 Group [FU1]

#### FU1-00: Jump to Desired Code #

1

| FU1► | Jump | code |
|------|------|------|
| 00   |      | 1    |

Factory Default:

Jumping directly to any parameter code can be accomplished by entering the desired code number. This code is available only with LCD keypad.

| FU1-03: Run Prevention |                   |  |    |   |
|------------------------|-------------------|--|----|---|
| FU1►<br>03             | Run prev.<br>None |  | 03 | 0 |
| Factory Default: None  |                   |  |    | 0 |

This function prevents reverse operation of the motor. This function may be used for loads that rotate only in one direction such as fans and pumps.

| Setting Range |       | Description                           |  |
|---------------|-------|---------------------------------------|--|
| LCD           | 7-Seg | Description                           |  |
| None          | 0     | Forward and Reverse run is available. |  |
| Forward Prev  | 1     | Forward run is prevented.             |  |
| Reverse Prev  | 2     | Reverse run is prevented.             |  |

| FU1-05: Acceleration Pattern<br>FU1-06: Deceleration Pattern |    |   |  |  |
|--------------------------------------------------------------|----|---|--|--|
| FU1►Acc. pattern<br>05 Linear                                | 05 | 0 |  |  |
| Factory Default: Linear                                      |    | 0 |  |  |
|                                                              |    |   |  |  |
| FU1⊳Dec. pattern<br>06 Linear                                | 06 | 0 |  |  |
| Factory Default: Linear                                      |    | 0 |  |  |

Different combinations of acceleration and deceleration patterns can be selected according to the application.

| Setting Ra | nge   | Description                                                                                                    |  |  |
|------------|-------|----------------------------------------------------------------------------------------------------|--|--|
| LCD        | 7-Seg | Description                                                                                                    |  |  |
| Linear     | 0     | This is a general pattern for constant                                                                                                    |  |  |
|            |       | torque applications.<br>This pattern allows the motor to                                                                                                    |  |  |
| S-curve    | 1     | accelerate and decelerate smoothly. The<br>actual acceleration and deceleration time<br>takes longer- about 40% than the time set<br>in DRV-01 and DRV-02.<br>This setting prevents shock during<br>acceleration and deceleration, and<br>prevents objects from swinging on<br>conveyors or other moving equipment.                                                                                                    |  |  |
| U-curve    | 2     | This pattern provides more efficient<br>control of acceleration and deceleration in<br>typical winding machine applications.                                                                                                    |  |  |
| Minimum    | 3     | The inverter makes shorten the acceleration time by accelerating with a current rate of about 150% of its rated current and reduces the deceleration time by decelerating with a DC voltage rate of 95% of its over-voltage trip level. <i>Appropriate application:</i> When the maximum capability of the inverter and the motor are required. <i>Inappropriate application:</i> The current limit function may operate for a long period of time for loads that have high inertia such as fans. |  |  |
| Optimum    | 4     | The inverter accelerates with a current rate of about 120% of its rated current and decelerates with a DC voltage rate of 93% of its over-voltage trip level.                                                                                                    |  |  |

- Note: In case of selecting the 'Minimum' or 'Optimum', the DRV-01 and DRV-02 is ignored.
- Note: 'Minimum' and 'Optimum' functions operate normally when the load inertia is less than 10 times compared to the motor inertia. (FU2-37)
- Note: 'Optimum' is useful when the motor capacity is smaller than the inverter capacity.
- Note: 'Minimum' and 'Optimum' functions are not appropriate for down operation in an elevator application.

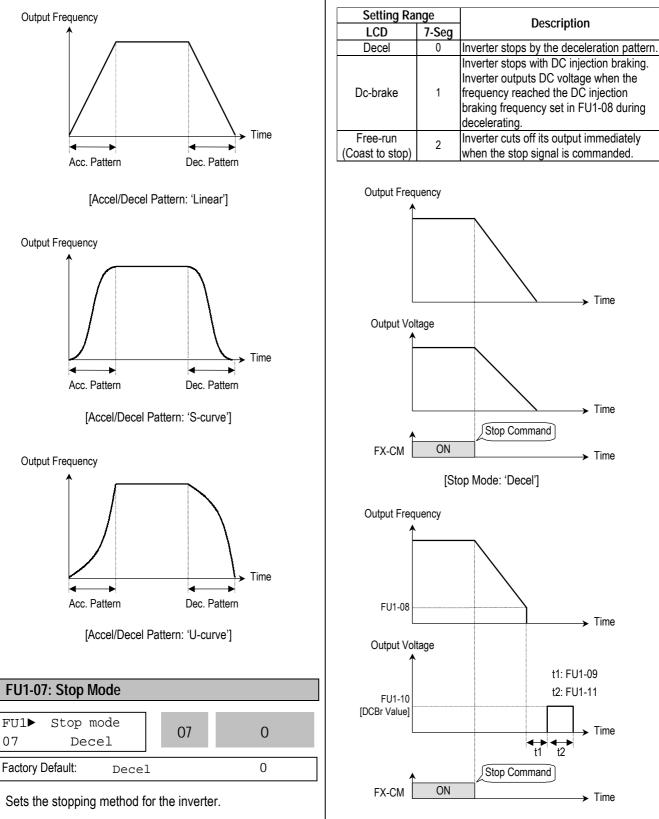

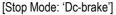

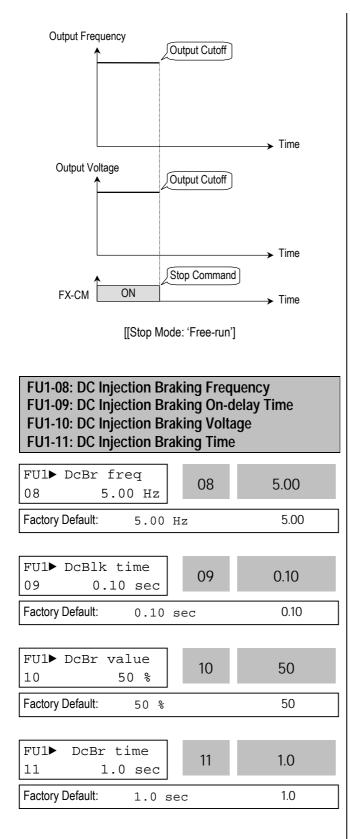

By introducing a DC voltage to the motor windings this function stops the motor immediately. Selecting 'DC-Brake' in FU1-07 activates FU1-08 through FU1-11.

FU1-08 [DC Injection Braking Frequency] is the frequency at which the inverter starts to output DC voltage during deceleration.

FU1-09 [DC Injection Braking On-delay Time] is the inverter output blocking time before DC injection braking. FU1-10 [DC Injection Braking Voltage] is the DC voltage applied to the motor and is based on FU2-33 [Rated Current of Motor].

FU1-11 [DC Injection Braking Time] is the time the DC current is applied to the motor.

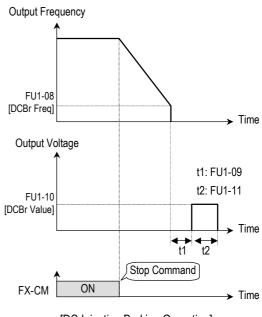

[DC Injection Braking Operation]

| FU1-12: Starting DC Injection Braking Time |  |
|--------------------------------------------|--|
| FU1-13: Staring DC Injection Braking Time  |  |

| FU1►         DcSt value           12         50 % | 12  | 50  |
|---------------------------------------------------|-----|-----|
| Factory Default:50 %                              |     | 50  |
| FU1 DcSt time<br>13 0.0 sec                       | 13  | 0.0 |
| Factory Default: 0.0 s                            | sec | 0.0 |

Inverter holds the starting frequency for Starting DC Injection Braking Time. It outputs DC voltage to the motor for FU1-13 [Starting DC Injection Braking Time] with the FU1-12 [Starting DC Injection Braking Voltage] before accelerating.

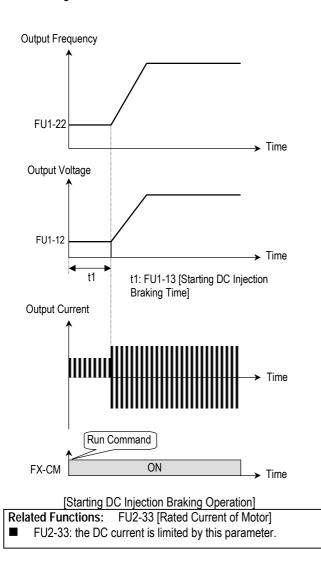

- Note: The DC injection braking function does not function when either FU1-12 or FU1-13 is set to "0".
- Note: FU1-12 [Starting DC Injection Braking Voltage] is also used as the DC Injection Braking Voltage for the multifunction input when the multifunction input is set to "DC braking".

#### FU1-14: Pre-excitation Time

| FU1►<br>14 | PreExT<br>1. | ime<br>0 sec | 14 | 1.0 |
|------------|--------------|--------------|----|-----|
| Factory [  | Default:     | 1.0 s        | ec | 1.0 |

To set the time for pre-exitation (Flux gain time) before starting Vector or Sensorless Vector control

 After FU1-14 [Pre-excitation Time] elapses the motor starts acceleration,

| Code   | LCD display | Factory setting | Setting range |
|--------|-------------|-----------------|---------------|
| FU1-14 | PreExTime   | 1 [sec]         | 0 ~ 60 [sec]  |

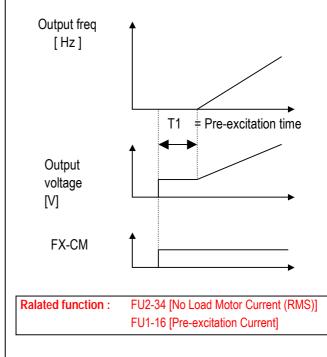

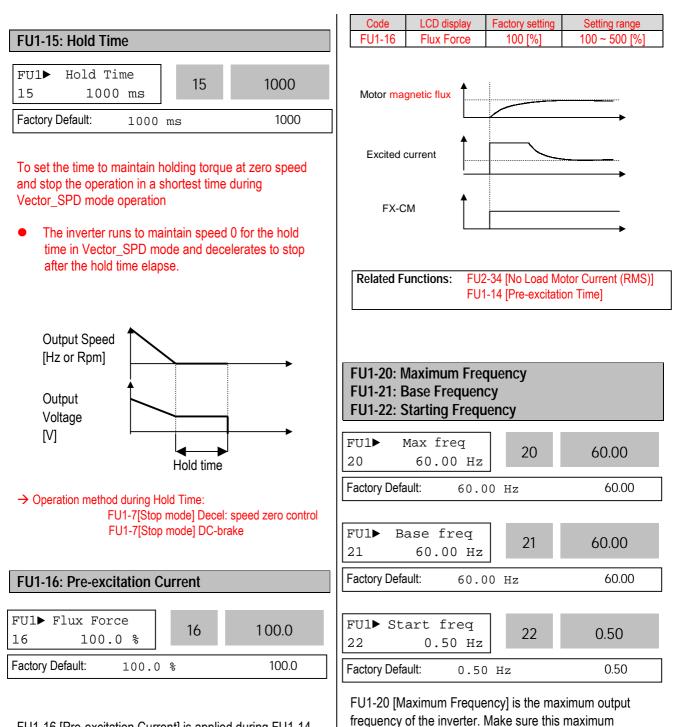

FU1-16 [Pre-excitation Current] is applied during FU1-14. When the motor magnetic flux increases to match the rated magnetic flux, pre-excitation current starts to decrease. When the motor magnetic flux reaches to the rated magnetic flux, the pre-excitation current matches the rated pre-excitation current.

frequency does not exceed the rated speed of the motor.

inverter outputs its rated voltage. In case of using a 50Hz

FU1-22 [Starting Frequency] is the frequency where the

FU1-21 [Base Frequency] is the frequency where the

motor, set this to 50Hz.

inverter starts to output its voltage.

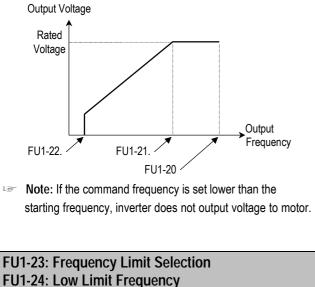

#### FU1-25: High Limit Frequency

| FU1► Freq limit         23         23                  | 0     |
|--------------------------------------------------------|-------|
| Factory Default: NO                                    | 0     |
|                                                        |       |
| FU1► F-limit Lo         24         24                  | 0.50  |
| Factory Default: 0.50 Hz                               | 0.50  |
|                                                        |       |
| FU1▶ F-limit Hi         25         60.00 Hz         25 | 60.00 |
| Factory Default: 60.00 Hz                              | 60.00 |

FU1-23 selects the limits for the inverter operating frequency. If FU1-23 is set to 'Yes', inverter operates within the upper and lower limit setting. The inverter operates at the upper or the lower limit when the frequency reference is outside the frequency limit range.

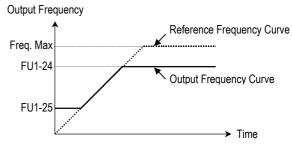

[Freq. limit: 'Yes']

Note: Frequency limit does not work during accelerating and decelerating.

#### FU1-26: Manual/Auto Boost Selection FU1-27: Torque Boost in Forward Direction FU1-28: Torque Boost in Reverse Direction

| FU1⊳Torque boost<br>26 Manual               | 26  | 0   |
|---------------------------------------------|-----|-----|
| Factory Default: Manua                      | al  | 0   |
| FU1▶ Fwd boost<br>27 2.0 %                  | 27  | 2.0 |
| Factory Default: 2.0                        | 00  | 2.0 |
| FU1▶       Rev boost         28       2.0 % | 28  | 2.0 |
| Factory Default: 2.0                        | 0/0 | 2.0 |

This function is used to increase the starting torque at low speed by increasing the output voltage of the inverter. If the boost value is set too high than required, it may cause the motor flux to saturate, causing over-current trip. Increase the boost value when there is excessive distance between inverter and motor.

[Manual Torque Boost]: The forward and reverse torque boost is set separately in FU1-27 and FU1-28.

- Note: The torque boost value is the percentage of inverter rated voltage.
- Note: When FU1-29 [Volts/Hz Pattern] is set to 'User V/F', this function does not work.

Note: When FU2-40 [Control Mode] is set to 'Sensorless', the torque boost value is the rate per thousand of inverter rated voltage.

[Auto Torque Boost]: Inverter outputs high starting torque by automatic boosting according to the load.

- Note: Auto torque boost is only available for the 1<sup>st</sup> motor. Manual torque boost must be used for the 2<sup>nd</sup> motor.
- Note: The auto torque boost value is added to the manual torque boost value.
- Note: Auto torque boost is available only when FU2-40 [Control Mode] is set to 'V/F'.
- Note: Conduct Auto tuning in FU2-41 [Auto tuning] to use Auto torque boost effectively.

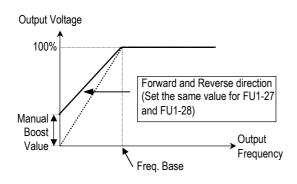

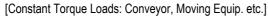

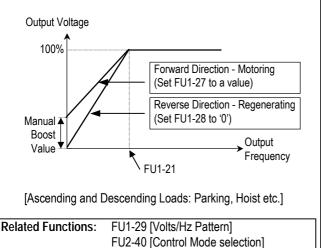

| FUT-29: VOIIS/HZ Pattern |    |   |
|--------------------------|----|---|
|                          |    |   |
| FU1▶ V/F pattern         | 29 | 0 |
| 29 Linear                | 27 | 0 |
| Factory Default          | r  | 0 |

ELI1 20. Volte/Uz Datt

This is the pattern of voltage/frequency ratio. Select the proper V/F pattern according to the load. The motor torque is dependent on this V/F pattern.

[Linear] pattern is used where constant torque is required. This pattern maintains a linear volts/frequency ratio from zero to base frequency. This pattern is appropriate for constant torque applications.

[Square] pattern is used where variable torque is required. This pattern maintains squared volts/hertz ratio. This pattern is appropriate for fans, pumps, etc. [User V/F] pattern is used for special applications. Users can adjust the volts/frequency ratio according to the application. This is accomplished by setting the voltage and frequency, respectively, at four points between starting frequency and base frequency. The four points of voltage and frequency are set in FU1-30 through FU1-37.

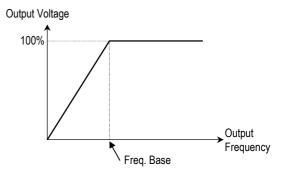

[V/F Pattern: 'Linear']

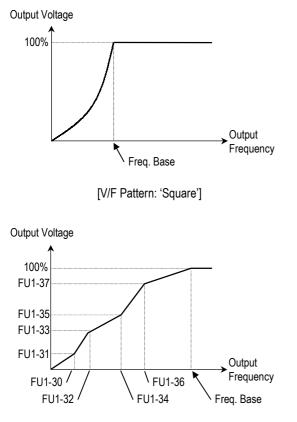

[V/F Pattern: 'User V/F']

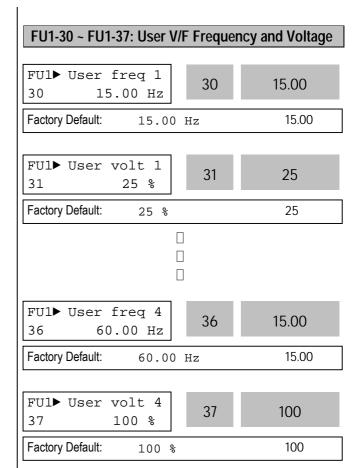

These functions are available only when 'User V/F' is selected in FU1-29 [V/F pattern]. Users can make the custom V/F pattern by setting four points between FU1-22 [Starting Frequency] and FU1-21 [Base Frequency].

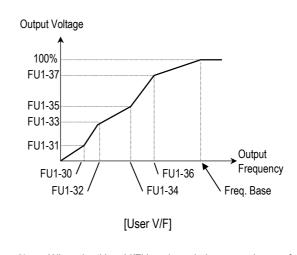

Note: When the 'User V/F' is selected, the torque boost of FU1-26 through FU1-28 is ignored.

|   | Related Functions:                | FU1-21 [Base Frequency]<br>FU1-22 [Starting Frequency]<br>FU1-29 [Volts/Hz Pattern] |    |     |  |
|---|-----------------------------------|-------------------------------------------------------------------------------------|----|-----|--|
|   | FU1-38: Output Voltage Adjustment |                                                                                     |    |     |  |
| 5 | FU1⊳Volt contr                    | -01                                                                                 |    |     |  |
|   | 38 100.0                          | 8                                                                                   | 38 | 100 |  |

This function is used to adjust the output voltage of the inverter. This is useful when using a motor with a lower rated voltage than the main input voltage. When this is set at 100%, inverter outputs its rated voltage.

100.0 %

100

Factory Default:

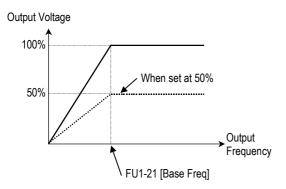

Note: The inverter output voltage does not exceed the main input voltage, even though FU1-38 is set at 110%.

| FU1-39: Energy    | Save Le     | eve | el |   |  |
|-------------------|-------------|-----|----|---|--|
| FU1▶ Energy<br>39 | save<br>0 % |     | 39 | 0 |  |
| Factory Default:  | 0 %         |     |    | 0 |  |

This function is used to reduce the output voltage in applications that do not require high torque and current at its steady speed. The inverter reduces its output voltage after accelerating to the reference frequency (steady speed) if the energy save level is set at 20%. This function may cause over-current trip due to the lack of output torque in a fluctuating load.

This function does not work with 0% set point value.

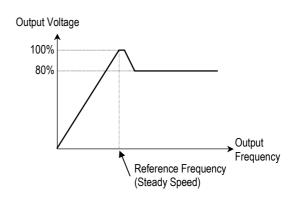

[When Energy Save Level is set at 20%]

- Note: This function is not recommended for a large load or for an application that need frequent acceleration and deceleration.
- Note: This function does not work when 'Sensorless' is selected in FU2-40 [Control Mode].

FU1-50: Electronic Thermal (Motor i<sup>2</sup>t) Selection FU1-51: Electronic Thermal Level for 1 Minute FU1-52: Electronic Thermal Level for Continuous FU1-53: Electronic Thermal Characteristic (Motor type) selection

These functions are to protect the motor from overheating without using additional thermal overload relay. Inverter calculates the temperature rising of the motor using several parameters and determines whether or not the motor is overheated. Inverter will turn off its output and display a trip message when the electronic thermal feature is activated.

| FU1▶ ETH select<br>50 No | 50 | 0 |
|--------------------------|----|---|
| Factory Default: No      |    | 0 |

This function activates the ETH parameters by setting 'Yes'.

| FU1▶ ETH 1<br>51 | lmin<br>150 % | 51 | 150 |
|------------------|---------------|----|-----|
| Factory Default: | 150 %         |    | 150 |

This is the reference current when the inverter determines

the motor has overheated. It trips in one minute when 150% of rated motor current established in FU2-33 flows for one minute.

Note: The set value is the percentage of FU2-33 [Rated Motor Current].

| FU1► ETH         |       |   | 52 | 100 |
|------------------|-------|---|----|-----|
| 52               | 100 % |   | -  |     |
| Factory Default: | 100   | % |    | 100 |

This is the current at which the motor can run continuously. Generally, this value is set to '100%' and which means the rated motor current set in FU2-33. This value must be set less than FU1-52 [ETH 1min].

Note: The set value is the percentage of FU2-33 [Rated Motor Current].

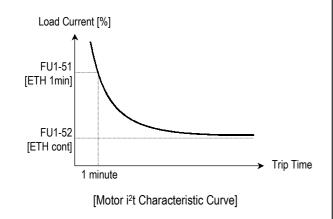

| FU1▶ Motor type<br>53 Self-cool | 53    | 0 |
|---------------------------------|-------|---|
| Factory Default: Self           | -cool | 0 |

To make the ETH function (Motor i<sup>2</sup>t) work correctly, the motor cooling method must be selected correctly according to the motor.

[Self-cool] is a motor that has a cooling fan connected directly to the shaft of the motor. Cooling effects of a selfcooled motor decrease when a motor is running at low speeds. The motor current is derated as the motor speed decreases.

[Forced-cool] is a motor that uses a separate motor to

power a cooling fan. As the motor speed changes, the cooling effects doe not change.

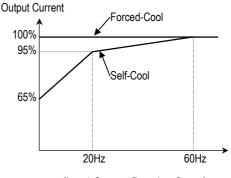

[Load Current Derating Curve]

Note: Despite the motor current changing frequently due to load fluctuation or acceleration and deceleration, the inverter calculates the i<sup>2</sup>t and accumulates the value to protect the motor.

Related Functions: FU2-33 [Rated Motor Current]

#### FU1-54: Overload Warning Level FU1-55: Overload Warning Time

| FU1► OL<br>54            | level<br>150 % |    | 54 | 150 |
|--------------------------|----------------|----|----|-----|
| Factory Default: 150 क्ष |                | 00 |    | 150 |
|                          |                |    |    |     |

| FU1►    | OL time  | <u> </u> | 55  | 10.0 |
|---------|----------|----------|-----|------|
| 55      | 10.0     | sec      | 55  | 10.0 |
| Factory | Default: | 10.0     | sec | 10.0 |

The inverter generates an alarm signal when the output current has reached the FU1-54 [Overload Warning Level] for the FU1-55 [Overload Warning Time]. The alarm signal persists for the FU1-55 even if the current has become the level below the FU1-54.

Multi-function output terminal (AXA-AXC) is used as the alarm signal output. To output the alarm signal, set I/O 44 [Multifunction Auxiliary Contact Output] to 'OL'.

- Note: Inverter is not tripped by this function.
- Note: The set value is the percentage of FU2-33 [Rated

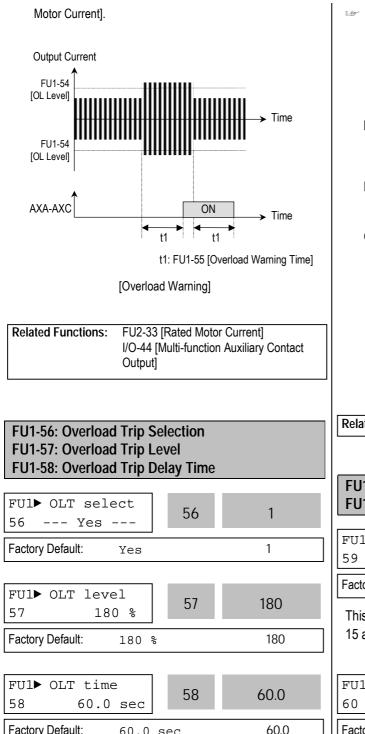

Inverter cuts off its output and displays fault message when the output current persists over the FU1-57 [Overload Trip Level] for the time of FU1-58 [Overload Trip Time]. This function protects the inverter and motor from abnormal load conditions.

60.0 sec

Factory Default:

Note: The set value is the percentage of FU2-33 [Rated Motor Current].

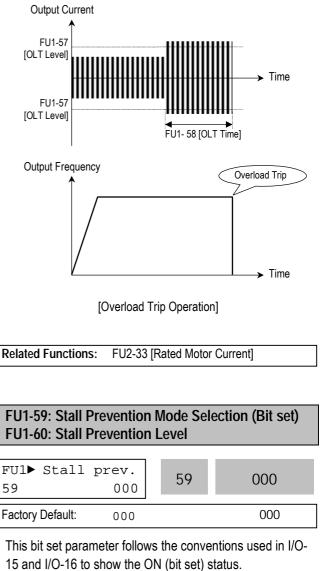

| FU1► Stall level           60         180 % |       | 60 | 180 |
|---------------------------------------------|-------|----|-----|
| Factory Default:                            | 180 % |    | 180 |

This function is used to prevent the motor from stalling by reducing the inverter output frequency until the motor current decreases below the stall prevention level. This function can be selected for each mode of acceleration, steady speed, and deceleration via bit combination.

Note: The set value is the percentage of FU2-33 [Rated Motor Current].

#### FU1-59 [Stall Prevention Mode Selection]

|                     | Setting Range       |                     | FU1-59 | Description                    |  |
|---------------------|---------------------|---------------------|--------|--------------------------------|--|
| 3 <sup>rd</sup> bit | 2 <sup>nd</sup> bit | 1 <sup>st</sup> bit | 101-37 | Description                    |  |
| ٥                   | 0                   | 1                   | 001    | Stall Prevention during        |  |
| 0                   | 0                   | 1                   | 001    | Acceleration                   |  |
| ٥                   | 1                   | 0                   | 010    | Stall Prevention during Steady |  |
| 0                   | 1                   | 0                   | 010    | Speed                          |  |
| 1                   | 0                   | 0                   | 100    | Stall Prevention during        |  |
| I                   | 0                   | 0                   | 100    | Deceleration                   |  |

When FU1-59 is set to '111', stall prevention works during accelerating, steady speed and decelerating.

- Note: The acceleration and deceleration time may take longer than the time set in DRV-01, DRV-02 when Stall Prevention is selected.
- Note: If stall prevention status persists, inverter may stop during acceleration.

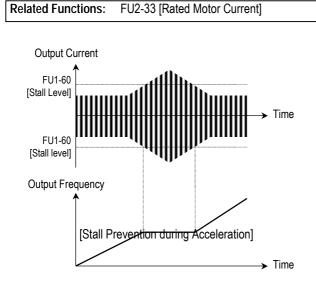

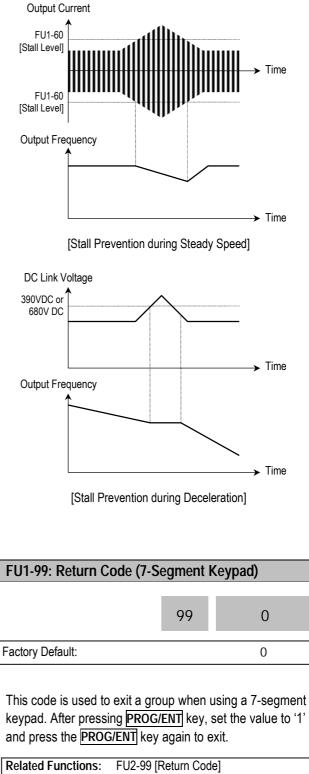

Notes:

## 6.3 Function 2 Group [FU2]

1

FU2► Jump code 00 1

Factory Default:

Factory Default:

Jumping directly to any parameter code can be accomplished by entering the desired code number. This code is available only with LCD keypad.

FU2-01: Previous Fault History 1 FU2-02: Previous Fault History 2 FU2-03: Previous Fault History 3 FU2-04: Previous Fault History 4 FU2-05: Previous Fault History 5 FU2-06: Erase Fault History

| FU2► Last trip-1<br>01 None | 01 | 0 |
|-----------------------------|----|---|
| Factory Default: Non        | e  | 0 |
|                             |    |   |
| FU2► Last trip-5<br>05 None | 05 | 0 |

This code displays up to five previous fault (trip) status of the inverter. Use the **PROG**, ▲ and ▼ key before pressing the **RESET** key to check the fault content(s), output frequency, output current, and whether the inverter was accelerating, decelerating, or in constant speed at the time of the fault occurred. Press the **ENT** key to exit. The fault content will be stored in FU2-01 through FU2-05 when the **RESET** key is pressed. For more detail, please refer to Chapter 7.

None

| [Fault | Contents] |
|--------|-----------|
|        |           |

| Fault (Trip)                                                                         | Keypad Display |           |  |  |
|--------------------------------------------------------------------------------------|----------------|-----------|--|--|
| Fault (TTP)                                                                          | LCD            | 7-Segment |  |  |
| Over-Current 1                                                                       | Over Current 1 | OC        |  |  |
| Over-Voltage                                                                         | Over Voltage   | OV        |  |  |
| External Trip Input A                                                                | External-A     | EXTA      |  |  |
| Emergency Stop<br>(Not Latched)                                                      | BX             | BX        |  |  |
| Low-Voltage                                                                          | Low Voltage    | LV        |  |  |
| Fuse Open                                                                            | Fuse Open      | FUSE      |  |  |
| Ground Fault                                                                         | Ground Fault   | GF        |  |  |
| Over-Heat on Heat sink                                                               | Over Heat      | OH        |  |  |
| Electronic Thermal Trip                                                              | E-Thermal      | ETH       |  |  |
| Over-Load Trip                                                                       | Over Load      | OLT       |  |  |
| Inverter H/W Fault<br>- EEP Error<br>- ADC Offset<br>- WDOG Error<br>- In-Phase Open | HW-Diag        | HW        |  |  |
| External Trip Input B                                                                | External-B     | EXTB      |  |  |
| Over-Current 2                                                                       | Arm Short      | ASHT      |  |  |
| Option Error                                                                         | Option         | OPT       |  |  |
| Output Phase Loss                                                                    | Phase Open     | PO        |  |  |
| Inverter Over-Load                                                                   | Inv. OLT       | IOLT      |  |  |

Note: There are WDOG error, EEP error, and ADC Offset for the inverter Hardware Fault, and the inverter will not reset when H/W fault occurs. Repair the fault before turning on the power.

Note: When multiple faults occur, only the highest-level fault will be displayed.

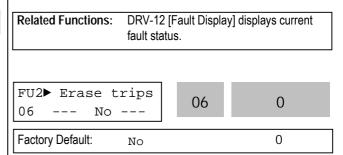

This function erases all fault histories of FU2-01 to FU-05 from the memory.

0

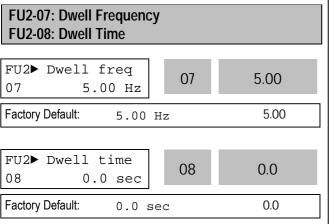

This function is used to output torque in an intended direction. It is useful in hoisting applications to get enough torque before a releasing mechanical brake. If the dwell time is set at '0', this function is not available. In dwell operation, the inverter outputs AC voltage not a DC voltage.

Note: DC Injection Braking does not output torque to an intended direction. It is just to hold the motor.

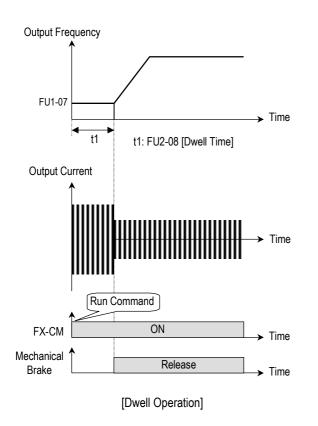

| FU2-10 ~ FU2-16: Frequency Jump          |          |  |  |  |
|------------------------------------------|----------|--|--|--|
| FU2► Jump freq<br>10 No                  | 0 0      |  |  |  |
| Factory Default: NO                      | 0        |  |  |  |
| FU2▶ jump lo 1<br>11 10.00 Hz            | 11 10.00 |  |  |  |
| Factory Default: 10.00 Hz                | 10.00    |  |  |  |
| FU2► jump Hi 1<br>12 15.00 Hz            | 12 15.00 |  |  |  |
| Factory Default: 15.00 Hz                | 15.00    |  |  |  |
|                                          |          |  |  |  |
| FU2►     jump lo 3       15     30.00 Hz | 5 30.00  |  |  |  |
| Factory Default:   30.00 Hz              | 30.00    |  |  |  |
| FU2► jump Hi 3<br>16 35.00 Hz            | 6 35.00  |  |  |  |
| Factory Default: 35.00 Hz                | 35.00    |  |  |  |

To prevent undesirable resonance and vibration on the structure of the machine, this function locks out the potential resonance frequency from occurring. Three different jump frequency ranges may be set. This avoidance of frequencies does not occur during accelerating or decelerating. It only occurs during continuous operation.

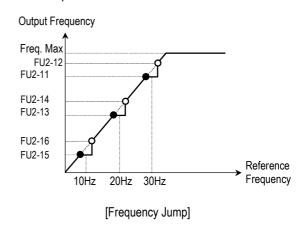

- Note: When the reference frequency is set inside the jump frequency, the output frequency goes to the frequency marked by "●" symbol.
- Note: If one frequency jump range is required, set all ranges to the same range.

#### FU2-17: Start Curve for S-Curve Accel/Decel Pattern FU2-18: End Curve for S-Curve Accel/Decel Pattern

| FU2 Start Curve<br>17 40 %               | 17 | 40 |
|------------------------------------------|----|----|
| Factory Default: 40%                     |    | 40 |
|                                          |    |    |
| FU2► End Curve           18         40 % | 18 | 40 |
| Factory Default: 40%                     |    | 40 |

This parameter is used to adjust the Accel and Decel pattern when 'S-Curve' is selected in FU1-05 and FU1-06 respectively. To use this function, the Reference Frequency for Accel and Decel set in FU2-70 should be set to 'Delta freq'.

Output Frequency

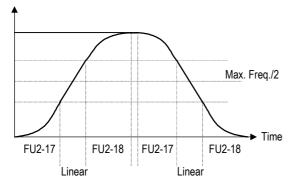

[S0Curve Adjustment]

Actual Accel Time = DRV-01 + (DRV-01 \* FU2-17)/2 + (DRV-01\*FU2-18)/2

Actual Decel Time = DRV-02 + (DRV-02 \* FU2-17)/2 + (DRV-02\*FU2-18)/2

Ex) If DRV-10: 1 sec, FU2-17: 40%, FU2-18: 20%, Actual Accel Time = 1 sec + (1sec\*0.4)/2 + (1sec\*0.2)/2 = 1.3 sec

# FU2-19: Input/Output Phase Loss Protection (Bit Set)

| FU2 Trip select<br>19 00 |    | 19 | 00 |
|--------------------------|----|----|----|
| Factory Default:         | 00 |    | 00 |

This function is used to cut the inverter output off in case of phase loss in either input power or inverter output.

#### FU2-19 [Phase Loss Protection Select]

| Setting<br>2 <sup>nd</sup> bit | Range<br>1 <sup>st</sup> bit | FU2-19 | Description                                       |
|--------------------------------|------------------------------|--------|---------------------------------------------------|
| 0                              | 0                            | 00     | Phase loss protection does not work               |
| 0                              | 1                            | 01     | Protect inverter from output phase loss           |
| 1                              | 0                            | 10     | Protect inverter from input phase loss            |
| 1                              | 1                            | 11     | Protect inverter from input and output phase loss |

Related Functions: FU2-22 to FU2-25 [Speed Search]

#### FU2-20: Power ON Start Selection

| FU2⊳Power-on run<br>20 No | 20 | 0 |
|---------------------------|----|---|
| Factory Default: NO       |    | 0 |

If FUN-20 is set to 'No', restart the inverter by cycling the FX or RX terminal to CM terminal after power has been restored.

If FUN-20 is set to 'Yes', the inverter will restart after power is restored. If the motor is rotating by inertia at the time power is restored, the inverter may trip. To avoid this trip, use 'Speed Search' function by setting FU2-22 to '1xxx'.

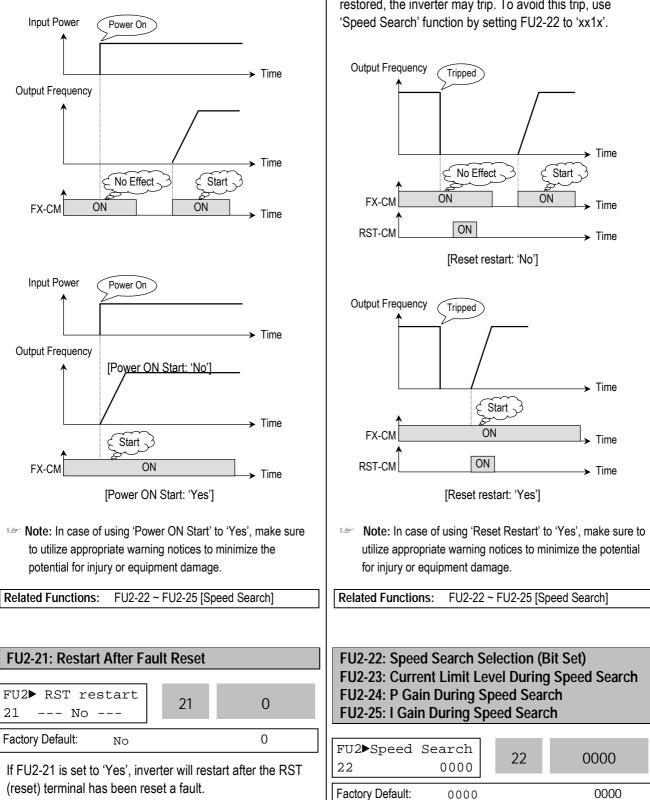

reset. If the motor is rotating by inertia at the time power is restored, the inverter may trip. To avoid this trip, use

If FU2-21 is set to 'No', restart the inverter by cycling the FX or RX terminal to CM terminal after the fault has been

| FU2▶ SS Sup-Curr<br>23 100 % | 23 | 100  |
|------------------------------|----|------|
| Factory Default: 100 %       | 2  | 100  |
| FU2▶ SS P-gain<br>24 100     | 24 | 100  |
| Factory Default: 100         |    | 100  |
| FU2► SS I-gain<br>25 1000    | 25 | 1000 |
| Factory Default: 1000        |    | 100  |

This function is used to permit automatic restarting after Power ON, Fault Reset, and Instant Power Failure without waiting for the motor to stop.

The speed search gain should be set after considering the inertia moment (GD<sup>2</sup>) and magnitude of torque of the load. FU2-37 [Load Inertia] must be set at the correct value to make this function operate correctly.

| FU2-22 | [Speed | Search | Select] |
|--------|--------|--------|---------|
|        |        |        |         |

| Setting Range       |                     |                     | ;       | Description                                                                        |
|---------------------|---------------------|---------------------|---------|------------------------------------------------------------------------------------|
| 4 <sup>th</sup> bit | 3 <sup>rd</sup> bit | 2 <sup>nd</sup> bit | 1st bit | Description                                                                        |
| 0                   | 0                   | 0                   | 0       | Speed search function does not work                                                |
| 0                   | 0                   | 0                   | 1       | Speed search during Accelerating                                                   |
| 0                   | 0                   | 1                   | 0       | Speed search during a Fault Reset restarting (FU2-21) and Auto restarting (FU2-26) |
| 0                   | 1                   | 0                   | 0       | Speed search during Instant Power<br>Failure restarting.                           |
| 1                   | 0                   | 0                   | 0       | Speed search during Power ON starting (FU2-20)                                     |

When FU2-22 is set to '1111', Speed Search works for all conditions.

**FU2-22** [Speed Search Selection] selects the speed search function.

FU2-23 [Current Limit Level] is the current that the inverter limits its current rise during speed searching. (The set value is the percentage of FU2-33 [Rated Motor Current])

**FU2-24** [P Gain] is the proportional gain used for speed search. Set this value according to load inertia set in FU2-37.

**FU2-25** [I Gain] is the Integral gain used for speed search. Set this value according to load inertia set in FU2-37.

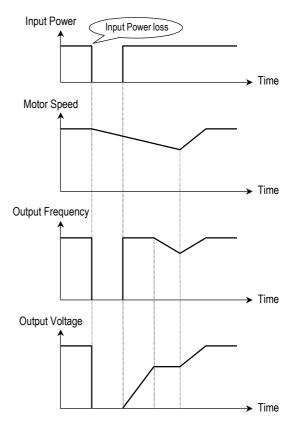

[Speed Search Operation]

| - 1 |                    |                                    |
|-----|--------------------|------------------------------------|
|     | Related Functions: | FU2-20 [Power ON Start]            |
|     |                    | FU2-21 [Restart after Fault Reset] |
|     |                    | FU2-26 ~ FU2-27 [Auto Restart]     |
|     |                    | FU2-30 ~ FU2-37 [Motor Parameters] |
|     |                    |                                    |

#### FU2-26: Number of Auto Restart Attempt FU2-27: Delay Time Before Auto Restart

| FU2▶Retry n<br>26    | umber<br>0    | 26 | 0   |
|----------------------|---------------|----|-----|
| Factory Default:     | 0             |    | 0   |
|                      |               |    |     |
| FU2▶Retry d<br>27 1. | elay<br>0 sec | 27 | 1.0 |
| Factory Default:     | 1.0 s         | ec | 1.0 |

This function is used to allow the inverter to reset itself for a selected number of times after a fault has occurred. The inverter can restart itself automatically when a fault occurs. To use the speed search function during auto restarting set FU2-22 to 'xx1x'. See FU2-22 ~ FU2-25.

When an under voltage (LV) fault, inverter disable (BX) or Arm short occurs, the drive does not restart automatically.

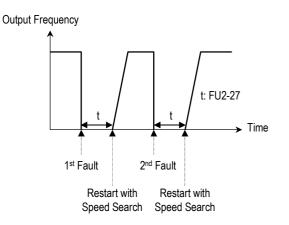

Note: Inverter decreases the retry number by one as a fault occurs. When restarted without a fault during 30 seconds, the inverter increases the retry number by one.

| FU2▶ SS blk time       | 28  | 10  |
|------------------------|-----|-----|
| 28 1.0 sec             | 20  | 1.0 |
| Factory Default: 1.0 s | sec | 1.0 |

FU2-28: Speed search hold time

The inverter starts speed search function after the preset time t1 elapses. Set the desired time for inverter to restart the previous operation using Speed search function. Speed search function [FU2-22] is activated automatically during exchanging function.

| Code   | Keypad<br>display | Description                                         | Factory setting | Setting<br>Range |
|--------|-------------------|-----------------------------------------------------|-----------------|------------------|
| FU2-28 | SS blk time       | Speed search<br>hold time<br>during speed<br>search | 1 sec           | 0 ~ 60<br>sec    |

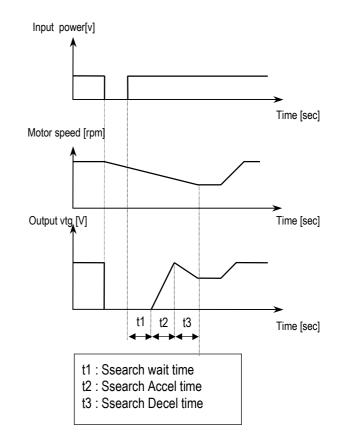

Note: This parameter is not valid when low voltage (LV) fault or instant power loss (within 15msec) occurs.

| FU2-30: Rated Motor Selection |
|-------------------------------|
| FU2-31: Number of Motor Pole  |
|                               |
| FU2-32: Rated Motor Slip      |
| FU2-33: Rated Motor Current   |
| FU2-34: No Load Motor Current |
| FU2-36: Motor Efficiency      |
| FU2-37: Load Inertia          |

If you do not set these values, inverter will use its default values.

| FU2►Motor select<br>30 0.75kW                                     |  |  | 30 | 0 |
|-------------------------------------------------------------------|--|--|----|---|
| Factory Default: 0.75 kW 0                                        |  |  |    | 0 |
| (This value is set according to the model number before shipping) |  |  |    |   |

This parameter sets the motor capacity. Other motor related parameters are changed automatically according to

motor capacity. The motor related parameters are FU2-32 [Rated Motor Slip], FU2-33 [Rated Motor Current], FU2-34 [No Load Motor Current], FU2-42 [Stator Resistance], FU2-43 [Rotor Resistance], and FU2-44 [Leakage Inductance].

If you know the motor parameters, set the values in the relevant codes for better control performance.

| FU2⊳ Pole<br>31  | number<br>4 | 31 | 4 |
|------------------|-------------|----|---|
| Factory Default: | 4           |    | 4 |

This is used to display the motor speed. If you set this value to 2, inverter will display 3600 rpm instead 1800rpm at 60Hz output frequency. (See motor nameplate)

| FU2►      | Rated-Sl   | ip    | 22 | 3.00 |
|-----------|------------|-------|----|------|
| 32        | 3.00       | Hz    | 32 | 3.00 |
| Factory [ | Default: 3 | .00 H | Z  | 3.00 |

This is used in 'Slip Compensation' control. If you set this value incorrectly, motor may stall during slip compensation control. (See motor nameplate)

| FU2►<br>33                                                                                      | Rated-Curr<br>3.6 A | 33 | 3.6 |  |
|-------------------------------------------------------------------------------------------------|---------------------|----|-----|--|
| Factory Default: 3.6 A 3.6<br>(This value is set according to the motor capacity set in FU2-30) |                     |    |     |  |

This is very importance parameter that must be set correctly. This value is referenced in many other inverter parameters. (See motor nameplate)

| FU2► Noload-Curr<br>34 1.8 A                              | 34 | 1.8                         |
|-----------------------------------------------------------|----|-----------------------------|
| Factory Default: 1.8 2<br>(This value is set according to |    | 1.8<br>acity set in FU2-30) |

This parameter is only displayed when 'Slip Compen' is selected in FU2-40 [Control Method].

This function is used to maintain constant motor speed. To keep the motor speed constant, the output frequency varies within the limit of slip frequency set in FU2-32 according to the load current. For example, when the motor speed decreases below the reference speed (frequency) due to a heavy load, the inverter increases the output frequency higher than the reference frequency to increase the motor speed. The inverter increases or decreases the output by delta frequency shown below.

| Delta _ | Output current – No load current | X Deted Olin                       |
|---------|----------------------------------|------------------------------------|
| Freq.   | Rated current – No load current  | <ul> <li>– × Rated Slip</li> </ul> |

Output frequency = Reference freq. + Delta freq.

| FU2►<br>36 | Efficiency<br>72 %    |       | 36           | 72                   |
|------------|-----------------------|-------|--------------|----------------------|
| Factory [  |                       | o tha | motor con    | 72                   |
| (This val  | ue is set according t | o the | e motor capa | acity set in FU2-30) |

This value is used for calculating the output wattage when FU2-72 is set to 'Watt'.

| FU2▶Inertia<br>37 | rate<br>0 | 37 | 0 |
|-------------------|-----------|----|---|
| Factory Default:  | 0         |    | 0 |

This parameter is used for sensorless control, minimum Accel/Decel, optimum Accel/Decel and speed search. For better control performance, this value must be set as exact as possible.

Set '0' for loads that has load inertia less than 10 times that of motor inertia.

Set '1' for loads that have load inertia about 10 times that of motor inertia.

#### FU2-38: Carrier Frequency

| FU2►Carrier<br>38 5 | freq<br>kHz | 38 | 5 |
|---------------------|-------------|----|---|
| Factory Default:    | 5 kH        | Z  | 5 |

| Code       | LCD Display  | Description          | Factory setting | Setting range |
|------------|--------------|----------------------|-----------------|---------------|
| FU2-<br>38 | Carrier freq | Carrier<br>Frequency | 5 [kHz]         | 1 ~ 15 [kHz]  |

This parameter affects the audible sound of the motor, noise emission from the inverter, inverter termperature, and leakage current. If the ambient temperature where the inverter is installed is high or other equipment may be affected by potential inverter noise, set this value lower. If set above 10kHz, use it by reducing 5%[1kHz] of the rated current. Setting Carrier frequency set below 2.5[kHz] when the FU2-39 [Control mode selection] is set to Vector\_SPD, Vector\_TRQ could weaken the control performance.

#### FU2-39: Control mode selection

| FU2►Control mode<br>39 V/F | 39 |   | 0 |
|----------------------------|----|---|---|
| Factory Default: V/F       |    | 0 |   |

#### • Selects the control mode of the inverter

| FU2-40 setting | LCD Display   | Description              |
|----------------|---------------|--------------------------|
| 0              | V/F           | V/F Control              |
| 1              | Slip compen   | Slip compensation        |
| 2              | Sensorless S  | Sensorless vector        |
| 2              | Sel18011685_S | control speed operation  |
| 3              | Sensorless T  | Sensorless vector        |
| 5              | Sel15011655_1 | control torque operation |
| 4              | Vector SPD    | Vector control speed     |
| 4              |               | operation                |
| 5              | Vector TRQ    | Vector control torque    |
| 5              |               | operation                |

Note) Setting Vector\_SPD, Vector\_TRQ is only valid when the inverter is equipped with SUB-B board and EXT-12[F mode] is set to Feed-back. Vector control comprises of Vector\_SPD, Vector\_TRQ with secsorless vector Sensorless\_S and Sensorless\_T.

#### • V/F control:

This parameter controls the voltage/frequency ratio constant. It is recommended to use the torque boost function when a greater starting torque is required. Related function : FU1-26~28 [Torque boost]

#### • Slip compensation :

This function is used to maintain constant motor speed. To keep the motor speed constant, the output frequency varies within the limit of slip frequency set in FU2-32

according to the load current. For example, when the motor speed decreases below the reference speed (frequency) due to a heavy load, the inverter increases the output frequency higher than the reference frequency to increase the motor speed. The inverter increases or decreases the output by delta frequency shown below.

Delta freq = Rated slip \* (Output current - Motor No load current) / rated current - Motor No load current) Output freq = Reference freq + Delta freq

Motor parameters must be set correctly for better performance of control.

FU2-32~36 [Motor related parameters] is automatically determined by FU2-30 [Rated Motor selection]. Most suitable motor capacity corresponding inverter capacity is set as factory setting, but the following setting value can be adjusted if necessary.

| Related parameter :FU2-30~37 | Motor related                                                                                                    | parameters] |
|------------------------------|----------------------------------------------------------------------------------------------------|-------------|
|                              | [initial initial initi | paramotoroj |

| Code   | LCD Display  | Description                 |
|--------|--------------|-----------------------------|
| FU2-30 | Motor select | Select motor capacity       |
| FU2-32 | Rated-Slip   | Motor rated slip (Hz)       |
| FU2-33 | Rated-Curr   | Motor rated current (rms)   |
| FU2-34 | Noload-Curr  | Motor no load current (rms) |
| FU2-36 | Efficiency   | Motor efficiency (%)        |
| FU2-37 | Inertia rate | Motor inertia rate          |

 Sensorless\_S (Sensorless vector speed control) operation :

Use it when 1) high starting torque needed at low speed 2) load fluctuation is high 3) rapid response needed.

If not using LG 220V/440V Class motor: Set Yes in FU2-40 [Auto tuning] first.

Vector\_SPD (Vector control speed) operaation : only valid when Sub-B board is mounted (Speed-detecting Encoder installed to the motor).

Related parameters : FU2-30~37 [Motor related parameters] FU2-41~44 [Motor constant] FU2-45~46 [P/I gain for Sensorless] EXT-25~26 [P/I gain for Vector\_SPD], EXT-27~28 [Torque limit for Vector\_SPD]

#### **Conditions for Sensorless Vector Control**

Conditions for sensorless control are as follows. If one of the following conditions is not satisfied, the inverter may malfunction with insufficient torque, irregular rotation, or excessive motor noise. It is recommended to use V/F control.

- □ Use a motor capacity that is equal to or one horsepower level lower than the inverter capacity.
- Two different motor parameters can be set for one inverter, but use only one motor parameter for sensorless control.
- □ If the motor in use is not LG 220V/440V Class motor or using 220V/380V dual use motor, utilize the auto tuning feature in FU2-40 [Auto tuning] before starting.
- Set appropriate values for the electronic thermal function, the overload limit function and the stall prevention. The set values should not exceed 150% of the rated motor current.
- When DRV-04 [Frequency Mode] is set to "V1", "I", or "V1+I", eliminate any potential noise influence with the frequency reference.
- Pole number of the motor should be 2 pole, 4 pole, or 6 pole.
- □ The distance between the inverter and the motor should not exceed 100m (328 ft).

#### Precautions When Using Sensorless Control

- □ Forced-cooling should be used for the motor when the average operating speed is under 20Hz and more than 100% load is used constantly.
- □ The motor may rotate 0.5% faster than the maximum speed if the motor temperature does not reach normal operating temperature.
- The performance can be improved during regeneration for systems with frequent acceleration and deceleration operations by installing the DB (Dynamic Brake) braking unit option.
- □ Utilize the auto-tuning feature when the motor reaches normal temperature (average temperature where the motor normally operates).
- Output torque may be reduced when an output filter option is used between the inverter and the motor.
- □ Speed change is more frequent than the V/F control.
- □ If the speed changes excessively when the FU2–38 [Carrier Frequency Selection] is set to a value more than 10kHz, change the setting to 5~10kHz.

- Over current fault can occur if the FU2-41 [Stator Resistance (Rs)] is set to a value more than twice the auto tuned value
- □ Max setting range is 300 Hz.

#### Detail Tuning Method for Sensorless Vector Control

- □ Adjust the FU2–34 [No Load Motor Current (RMS)] value larger or smaller by 5% units if the current is larger or smaller than that of V/F control with small load.
- □ Adjust the FU2–32 [Rated Motor Slip] value larger or smaller by 5% units if the speed is faster or slower than that of V/F control with small load.
- Sensorless\_T(Sensorless Vector Torque) Operation:
- Vector\_TRQ(Vector control torque) Operation: All settings are the same as Vector\_SPD except using torque reference for torque control.

| FU2-40 ~ 44 [ Auto tuning ] |         |       |  |
|-----------------------------|---------|-------|--|
| FU2 Auto tuning             | 40      | 0     |  |
| Factory Default: NO         |         | 0     |  |
| FU2► Rs *<br>41 0.171 ohm   | 41      | 0.171 |  |
| Factory Default: 0.1        | .71 ohm | 0.171 |  |
| FU2 Lsigma *<br>42 3.34 mH  | 42      | 3.34  |  |
| Factory Default: 3.3        | 4 mH    | 3.34  |  |
| FU2► Ls *<br>43 29.03 mH    | 43      | 29.03 |  |
| Factory Default: 29.        | 03 mH   | 29.03 |  |
| FU2► Tr *<br>44 260 ms      | 44      | 260   |  |
| Factory Default: 260        | ms      | 260   |  |

Note) \* These values are automatically entered according to the FU2-30 [Rated motor selection]. The above values are displayed when FU2-30 is set to 5 (7.5 kW).

- The auto tuning function automatically measures the motor parameters needed for control selected in FU2-39[Control mode selection] such as stator resistance, rotor resistance, leakage inductance, no-load current and Encoder feedback frequency. The motor does not rotate during auto tuning so there is no need to separate the motor from the system.
- Encoder operating status can be checked.
- The rated current, voltage, efficiency and slip described in the motor nameplate should be entered before performing auto tuning. If efficiency is not indicated on the nameplate, use the preset value.
- All or selected parameters can be tuned in Autotuning mode.

#### [Motor rotation mode when set to All, Enc Test, Tr]

- With PG Option installed: if FU2-40 is set to All, Stator resistance (Rs), Leakage inductance (Lsigma), Stator inductance (Ls), No-load current (Noload-Curr), Speed Encoder status and Rotor constants (Tr) are calculated.
- 2. Without PG Option installed: if FU2-40 is set to All, Stator resistance (Rs), Leakage inductance (Lsigma), Stator inductance (Ls) and No-load current (Noload-Curr) are calculated.
- 3. if FU2-40 is set to Rs + Lsigma, Stator resistance (Rs), Leakage inductance (Lsigma) are calculated.
- 4. Either PG Status or Rotor constant (Tr) can be checked with PG option card installed.

#### [Motor non-rotation mode when set to Rs + Lsigma]

- Stator resistance (Rs), Leakage inductance (Lsigma) can be calculated by setting FU2-40 to Rs + Lsigma.
- 2. User should set Stator resistance (Rs), No-load current (Noload-Curr) and Rotor constants (Tr).
- To automatically calculate the Stator inductance (Ls), No-load current (Noload-Curr) and Rotor constants (Tr), set the motor rotation mode and FU2-40 to All.

#### [With PG option card installed]

- 1. Set EXT-12 to Feed-back.
- 2. Set EXT-15 to (A + B).
- if FU2-40 is set to All, Stator resistance (Rs), Leakage inductance (Lsigma), Stator inductance (Ls), No-load current (Noload-Curr), and Rotor constants (Tr) are calculated.
- Stator resistance (Rs), Leakage inductance (Lsigma) can be calculated by setting FU2-40 to Rs + Lsigma.
- User should set the Stator inductance (Ls), Noload current (Noload-Curr) and Rotor constants (Tr) if FU2-40 is set to Rs + Lsigma.

#### [Without PG option card installed]

- if FU2-40 is set to All, Stator resistance (Rs), Leakage inductance (Lsigma), Stator inductance (Ls), No-load current (Noload-Curr) are calculated.
- 2. If FU2-40 is set to Rs + Lsigma, Stator resistance (Rs), Leakage inductance (Lsigma) is calculated.
- 3. User should set the Stator inductance (Ls), Noload current (Noload-Curr).

| FU2-40 | LCD display | Description                |
|--------|-------------|----------------------------|
| 0      | No          | Auto-tuning disabled       |
| 1      | All         | Auto-tuning all            |
| I      | All         | parameters                 |
|        |             | Stator resistance (Rs) and |
| 2      | Rs + Lsigma | Leakage inductance         |
|        | -           | (Lsigma) Auto-tuning       |
| 3      | Enc Test    | PG status check            |
| Λ      | Tr          | Rotor constant(Tr)         |
| 4      | 11          | calculation                |

- Note 1 : Ls and Noload-Curr are only valid during Motor Rotation mode.
- Note 2 : The motor constants values change with temperature change, so auto tuning is to be conducted after the temperature of the motor is stabilized.
- Note 3 : The auto-tuning result could be different unless LG motor is used.
- Note 4 : The actual motor parameters (Rs, Rr, Lsigma, Tr) can be used or set by user.

| Code       | LCD display | Name                                 | Description                                               |
|------------|-------------|--------------------------------------|-----------------------------------------------------------|
| FU2-<br>34 | Noload-Curr | No Load<br>Motor<br>Current<br>(RMS) | Setting and display the No<br>Load Motor Current<br>(RMS) |
| FU2-<br>40 | Auto tuning | Auto Tuning                          | Auto-tuning enable                                        |
| FU2-       | Rs          | Stator                               | Setting and display the                                   |
| 41         | КS          | resistance                           | Stator resistance Rs                                      |
| FU2-       | Laiama      | Leakage                              | Setting and display the                                   |
| 42         | Lsigma      | inductance                           | Lsigma                                                    |
| FU2-       | Ls          | Stator                               | Setting and display the                                   |
| 43         | LS          | inductance                           | Stator inductance Ls                                      |
| FU2-       | Tr          | Rotor                                | Setting and display the                                   |
| 44         | 11          | constant                             | Rotor constant Tr.                                        |

#### [Keypad display during Auto-tuning of motor parameters]

| Code       | Display          |           | Description                                                                    |
|------------|------------------|-----------|--------------------------------------------------------------------------------|
| Code       | LED              | 7-Segment | Description                                                                    |
| FU2-<br>40 | Rs Tuning        | T1        | Displayed during Stator<br>resistance (Rs) Auto-tuning                         |
|            | Lsigma<br>Tuning | T2        | Displayed during Leakage<br>inductance (Lsigma) auto-<br>tuning.               |
|            | Ls Tuning        | Т3        | Displayed during Stator<br>inductance (Ls) and No-load<br>current auto-tuning. |
|            | ENC Test         | T4        | Displayed during Encoder auto-tuning.                                          |

|           | 1  |                               |
|-----------|----|-------------------------------|
|           | T5 | Displayed during Rotor filter |
| Tr Tuning |    | time constant (Tr) auto-      |
|           |    | tuning                        |

#### [Keypad error display after Encoder test]

I

| Code | Display |           | Description                   |  |
|------|---------|-----------|-------------------------------|--|
| Code | LED     | 7-Segment | Description                   |  |
| FU2- | Enc Err | Т6        | Displayed when incorrect      |  |
|      |         |           | Encoder wiring error occurs   |  |
| 40   | Enc Rev | T7        | Displayed when Encoder        |  |
|      | LICKEV  |           | wiring is connected reversly. |  |

# [Motor parameter display corresponding to inverter capacity]

| Class | inverter   |       | Motor par | ameter    |     |
|-------|------------|-------|-----------|-----------|-----|
| Cidos | capacity   | Rs    | Lsigma    | Ls        | Tr  |
|       | 0.8[kW] ~  | X.XXX | X.XX      | X.XX      | XXX |
| 200V  | 5.5[kW]    | ohm   | mH        | mΗ        | ms  |
| 200 V | 7.5[kW] ~  | X.X   | X.XXX     | X.XX      | XXX |
|       | 55[kW]     | mohm  | mH        | mΗ        | ms  |
|       | 0.8[kW] ~  | X.XX  | X.X mH    | X. mH     | XXX |
|       | 1.5[kW]    | ohm   |           | Λ. ΠΠ     | ms  |
| 400V  | 2.2[kW] ~  | X.XXX | X.XX      | X.X mH    | XXX |
| 400 V | 15[kW]     | ohm   | mH        | A.A IIIII | ms  |
|       | 18.5[kW] ~ | X.X   | X.XXX     | X.XX      | XXX |
|       | 75[kW]     | mohm  | mH        | A.AA      | ms  |

► Note : For 7-segment Keypad, parameter unit is not displayed.

| Related Functions: | FU2-30~37 [Motor related parameters]  |
|--------------------|---------------------------------------|
|                    | FU2-39 [Control mode selection]       |
|                    | EXT-01 [Sub Board Type Display]       |
|                    | EXT-14 [Encoder Feedback Frequency]   |
|                    | EXT-15 [Pulse Input Signal Selection] |

# FU2-45: P Gain for Sensorless Control FU2-46: I Gain for Sensorless Control

| FU2▶ SL P-gain<br>45 32767 |  | 45 | 3276 |
|----------------------------|--|----|------|
| Factory Default: 32767     |  |    | 3276 |

SL P-gain is the proportional gain of speed controller. If this value is set high, you can get fast speed response characteristic. However, if this value is set too high, the steady state characteristics may become unstable.

| FU2▶ SL I-gain<br>46 3276 |  | 46 | 3276 |
|---------------------------|--|----|------|
| Factory Default: 3276     |  |    | 3276 |

SL I-gain is the integral gain of speed controller. If this value is set low, you can get better transient response characteristic and steady state characteristic. However, if this value is set too low, there may be an overshoot in speed control.

Note: The response time of a system is affected by the load inertia. For better control performance, set the FU2-37 [Load Inertia] correctly.

Related Functions: FU2-30 ~ FU2-37 [Motor Parameters] FU2-40 [Control Method]

#### FU2-47: PID Operation Selection

| FU2▶Proc PI mode<br>47 No | 47 | 0 |
|---------------------------|----|---|
| Factory Default: NO       |    | 0 |

This code selects the PID control.

For HVAC or Pump applications, the PID control can be used to adjust the actual output by comparing a feedback with a 'Set-point' given to the inverter. This 'Set-point' can be in the form of Speed, Temperature, Pressure, Flow level, etc. The 'Set-point' and the feedback signals are provided externally to the inverter analog input terminals V1, V2 or I. The inverter compares the signals in calculating 'total-error' which is reflected in the inverter output.

Please see FU2-50 to FU2-54 for more detail.

Note: PID control can be bypassed to manual operation temporarily by defining one of the multifunction input terminals (P1~P3) to "Open-loop". The inverter will change to manual operation from PID control when this terminal is ON, and change back to PID control when this terminal is OFF. Related Functions:DRV-04 [Frequency Mode]I/O-01 to I/O-10 [Analog Signal Setting]I/O-12 to I/O-14 [Multi-Function Input]EXT-15 to EXT-21 [Pulse Input Setting]FU2-50 to FU2-54 [PID Feedback]

FU2-48: PID Reference Frequency Selection FU2-49: PID Reference Mode Selection FU2-50: PID Output Direction Selection

| FU2▶ PID Ref<br>48 Ramp freq. | 48 | 0 |
|-------------------------------|----|---|
| Factory Default: NO           |    | 0 |

This code selects reference frequency for PID control.

[Ramp Freq]: PID control references frequency with Accel and Decel pattern and time.

[Target Freq]: PID control references frequency without Accel and Decel pattern and time.

| FU2⊳PID Ref Mode<br>49 Freq mode |      | 49   | 0 |
|----------------------------------|------|------|---|
| Factory Default:                 | Freq | mode | 0 |

This code selects reference input for PID control.

[Freq Mode]: PID control references signal set in DRV-04. When selected other than 'Freq mode', PID control references the selected signal regardless the selection in DRV-04.

| FU2▶ PID Out Dir<br>50 Ramp Freq. |  | FO | 0   |   |   |  |
|-----------------------------------|--|----|-----|---|---|--|
|                                   |  | 50 |     | 0 |   |  |
| Factory Default: Ramp             |  | Fr | eq. |   | 0 |  |

This code selects the direction of output value of PID controller. The output value is added to reference frequency.

#### FU2-51: PID Feedback Signal Selection FU2-52: P Gain for PID Control FU2-53: I Gain for PID Control FU2-54: D Gain for PID Control FU2-55: High Limit Frequency for PID Control FU2-56: Low Limit Frequency for PID Control

| FU2 PID F/B<br>51 I | 51 | 0 |
|---------------------|----|---|
| Factory Default: I  |    | 0 |

Select the feedback signal for PID control. This can be set one of 'l', 'V1', 'V2' according to the signal (current or voltage) and the terminal (V1 or V2).

| FU2▶ PID P-gain<br>52 300.0 % |      | 52 | 300.0 |
|-------------------------------|------|----|-------|
| Factory Default: 300          | .0 % |    | 300.0 |

Set the proportional gain for PID control. When P-Gain is set at 100% and I-Gain at 0.0 second, it means the PID controller output is 100% for 100% error value.

| FU2► PID I-<br>53 30 | time<br>0 sec | 53  | 30.0 |
|----------------------|---------------|-----|------|
| Factory Default:     | 30.0 s        | sec | 30.0 |

Set the integral gain for PID control. This is the time the PID controller takes to output 100% for 100% error value.

| FU2⊳ PID I<br>54       | D-time<br>0.0 ms | 54 | 0.0 |
|------------------------|------------------|----|-----|
| Factory Default: 0.0 m |                  | ns | 0.0 |

Set the differential gain for PID control.

| FU2▶ P<br>55 | ID +limit<br>60.00 Hz | 55   | 60.00 |
|--------------|-----------------------|------|-------|
|              | e 1.                  |      |       |
| Eactory De   | etault. 60 0          | 0 17 | 60.00 |

This is the frequency at which the output frequency is limited under during PID control.

| FU2▶ PID -limit<br>56 60.00 Hz | 56   | 60.00 |
|--------------------------------|------|-------|
| Factory Default: 60.0          | 0 Hz | 60.00 |

This is the frequency at which the output frequency is limited over during PID control.

#### FU2-57: PID Output Inversion FU2-58: PID Output Scale FU2-59: PID P2 Gain FU2-60: P Gain Scale

| FU2▶PID Out Inv.<br>57 No | 57 | 0 |
|---------------------------|----|---|
| Factory Default: No       | ·  | 0 |

This code is used to inverter PID controller output.

| FU2>PID OutScale     |      | 58 | 100.0 |
|----------------------|------|----|-------|
| 58 100.0 %           |      | 00 | 100.0 |
| Factory Default: 100 | .0 % |    | 100.0 |

This code sets the scale of PID controller output.

| FU2▶ PID P2-gain<br>59 100.0 % | 59  | 9 100.0 |
|--------------------------------|-----|---------|
| Factory Default: 100.          | 0 % | 100.0   |

This code sets the second P-Gain for PID control. The second P-Gain is can be selected for PID controller by setting a multi-function input (I/O-12  $\sim$  I/O14 or EXT-02  $\sim$  EXT-04) to 'Open-loop'.

| FU2▶P-gain 9     | Scale<br>).0 % |     | 60 | 100.0 |
|------------------|----------------|-----|----|-------|
| Factory Default: | 100.           | 0 9 | 00 | 100.0 |

This code sets the scale of P-Gain and P2-Gain. (FU2-52, FU2-59)

- PID output value can be set to '0' by setting a multifunction input terminal (P1 ~ P6) to 'Open loop' in I/O-12 ~ I/O-14 or EXT-02 ~ EXT-04.
- The accumulated value by I-Gain can be set to '0' by setting a multi-function input terminal (P1 ~ P6) to 'iTerm Clear' in I/O-12 ~ I/O-14 or EXT-02 ~ EXT-04.

**[P Control]** This is to compensate the error of a system proportionally. This is used to make the controller response fast for an error. When P control is used alone, the system is easily affected by an external disturbance during steady state.

**[I Control]** This is to compensate the error of a system integrally. This is used to compensate the steady state error by accumulating them. Using this control alone makes the system unstable.

**[PI control]** This control is stable in many systems. If "D control" is added, it becomes the 3<sup>rd</sup> order system. In some systems this may lead to system instability.

[D Control] Since the D control uses the variation ratio of error, it has the merit of controlling the error before the error is too large. The D control requires a large control quantity at start, but has the tendency of increasing the stability of the system. This control does not affect the steady state error directly, but increases the system gain because it has an attenuation effect on the system. As a result, the differential control component has an effect on decreasing the steady state error. Since the D control operates on the error signal, it cannot be used alone. Always use it with the P control or PI control.

| Related Functions: | DRV-04 [Frequency Mode]                 |
|--------------------|-----------------------------------------|
|                    | FU2-40 [Control Method]                 |
|                    | I/O-01 ~ I/O-10 [Analog Signal Scaling] |
|                    | EXT-15 ~ EXT-21 [Pulse Input Signals]   |

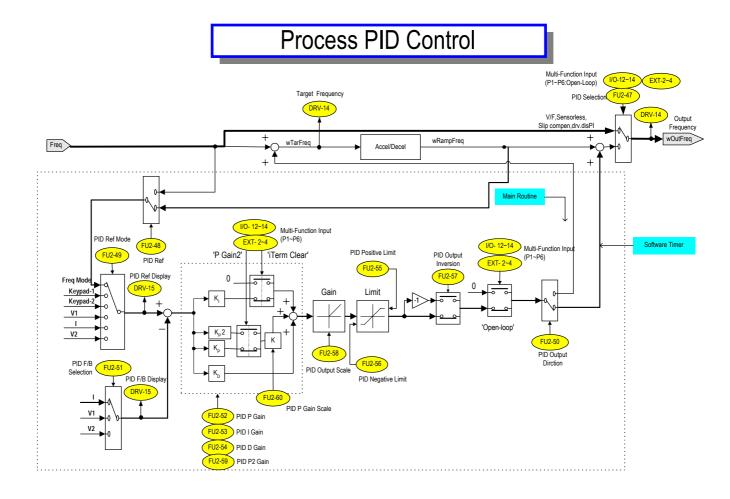

[PID Control Block Diagram]

| FU2-69: Accel/Decel Change Frequency |    |   |  |
|--------------------------------------|----|---|--|
| FU2►Acc/Dec ch F<br>69 0.00 Hz       | 69 | 0 |  |
| Factory Default: 0.00 Hz 0           |    |   |  |

This function is used to change Accel/Decel ramp at a certain frequency. This is useful in textile machine application.

Note: If the multi-function input terminal (I/O-12 ~ I/O-14) is set to 'XCEL-L', XCEL-M', or XCEL-H', The Multi-Accel/Decel Time (I/O-25 ~ I/O-38) has the priority.

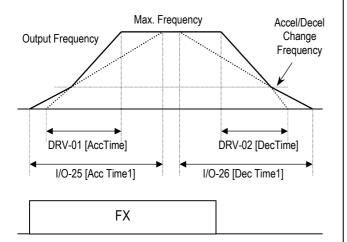

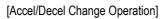

| FU2-70: Reference Frequency for Accel/Decel |      |   |
|---------------------------------------------|------|---|
| FU2►Acc/Dec freq<br>70 Max freq             | 70   | 0 |
| Factory Default: Max f                      | freq | 0 |

This is the reference frequency for acceleration and deceleration. If a decided Accel/Decel time from a frequency to a target frequency is required, set this value to 'Delta freq'.

| Setting Range |       | Description                                                                           |
|---------------|-------|---------------------------------------------------------------------------------------|
| LCD           | 7-Seg | Description                                                                           |
| Max freq      |       | The Accel/Decel time is the time that takes to reach the maximum frequency from 0 Hz. |

| Delta freq                                                                                                    | 1 | The Accel/Decel time is the time that takes to reach a target frequency from a frequency (currently operating frequency). |
|----------------------------------------------------------------------------------------------------|---|----------------------------------------------------------------------------------------------------|
| Related Functions:         DRV-01, DRV-02 [Accel/Decel Time]           FU2-71 [Accel/Decel Time Scale]         I/O-25 ~ I/O-38 [1 <sup>st</sup> ~ 7 <sup>th</sup> Accel/Decel Time] |   |                                                                                                    |

#### FU2-71: Accel/Decel Time Scale

| FU2► Time scale<br>71 0.1 sec | 71  | 0.1 |
|-------------------------------|-----|-----|
| Factory Default: 0.1 :        | sec | 0.1 |

This is used to change the time scale.

| Related Functions: | DRV-01, DRV-02 [Accel/Decel Time]                                    |
|--------------------|----------------------------------------------------------------------|
|                    | FU2-70 [Reference Freq. for Accel/Decel]                             |
|                    | I/O-25 ~ I/O-38 [1 <sup>st</sup> ~ 7 <sup>th</sup> Accel/Decel Time] |

| Setting R | ange  | Description                                                                               |  |
|-----------|-------|-------------------------------------------------------------------------------------------|--|
| LCD       | 7-Seg | Description                                                                               |  |
| 0.01 sec  | 0     | The Accel/Decel time is changed by 0.01 second. The maximum setting range is 600 seconds. |  |
| 0.1 sec   | 1     | The Accel/Decel time is changed by 0.1 second. The maximum setting range is 6000 seconds. |  |
| 1 sec     | 2     | The Accel/Decel time is changed by 1 second. The maximum setting range is 60000 seconds.  |  |

| FU2-72: Power On Displa  | у  |   |
|--------------------------|----|---|
| FU2⊳PowerOn disp<br>72 0 | 72 | 0 |
| Factory Default: 0       |    | 0 |

This code selects the parameter to be displayed first on keypad (DRV-00) when the power is turned on.

| Setting<br>Range | Description                |
|------------------|----------------------------|
| 0                | DRV-00 [Command Frequency] |
| 1                | DRV-01 [Acceleration Time] |
| 2                | DRV-02 [Deceleration Time] |
| 3                | DRV-03 [Drive Mode]        |

1

| 4  | DRV-04 [Frequency Mode]                  |
|----|------------------------------------------|
| 5  | DRV-05 [Step Frequency 1]                |
| 6  | DRV-06 [Step Frequency 2]                |
| 7  | DRV-07 [Step Frequency 3]                |
| 8  | DRV-08 [Output Current]                  |
| 9  | DRV-09 [Motor Speed]                     |
| 10 | DRV-10 [DC link Voltage                  |
| 11 | DRV-11 [User Display selected in FU2-73] |
| 12 | DRV-12 [Fault Display]                   |

#### FU2-73: User display selection

Related parameter : DRV-11 [User display selection]

Select the display as shown below in FU2-73 [User display selection].

| Setting | FU2-73  | Name                       | Description                   |
|---------|---------|----------------------------|-------------------------------|
| 0       | Voltag  | Output                     | Display output voltage of the |
| 0 e     | voltage | inverter (Factory setting) |                               |
| 1       | Watt    | Output                     | Display output power of the   |
| 1       | Wall    | power                      | inverter                      |

Note) The display of "Watt" is approximate value.

#### FU2-74: Gain for Motor Speed Display

| FU2▶ RPM factor<br>74 100 % | 74 | 100 |
|-----------------------------|----|-----|
| Factory Default: 100 s      | 20 | 100 |

This code is used to change the motor speed display to rotating speed (r/min) or mechanical speed (m/min). The display is calculated by following equation.

Rotating speed = 120 x F / P, where F=Output frequency, P= motor pole number

Mechanical speed = Rotating speed x Motor RPM Display Gain

| Related Functions: | DRV-00 [Output Frequency]<br>DRV-09 [Motor Speed] |
|--------------------|---------------------------------------------------|
|                    | FU2-31 [Number of Motor Pole]                     |

#### FU2-75: DB (Dynamic Braking) Resistor Mode Selection FU2► DB mode 75 1 75

This code is used to protect the DB resistor from over heating.

Int. DB-R

Int. DB-R

Factory Default:

| Setting Range |       | Description                                                                                                    |  |
|---------------|-------|----------------------------------------------------------------------------------------------------|--|
| LCD           | 7-Seg | Description                                                                                                    |  |
| None          | 0     | This is selected when there is no resistor connected. At this time, inverter does not generate DB turn on signal.                                                                                                    |  |
| Int. DB-R     | 1     | This is selected when using the internal DB resistor. This must be selected for 1~5 HP inverters because they have internal DB resistor as a default.<br>Enable Duty (%): 2 ~ 3 %<br>Continuous Turn On Time: 5 seconds                                      |  |
| Ext. DB-R     | 2     | This is selected when using an external DB resistor. This must be selected for 7.5~10 HP inverters. This must be selected for 1~5 HP inverters in case of using an external DB resistor.<br>Enable Duty (%): 0 ~ 30 %<br>Continuous Turn On Time: 15 seconds |  |

- The inverter turns the DB turn on signal OFF when the Continuous Turn On Time expires during dynamic braking, and an over voltage fault can occur. When this happens, increase the deceleration time or install an external highduty DB resistor.
- Install an exterior high-duty DB resistor when the load accelerates and decelerates frequently. Set the FU2-75 [DB Resistor Mode selection] to 'Ext. DB-R', and set the FU2-76 [Duty of DB Resistor].
- This does not apply to 15~30 HP inverters. They need the Optional DB unit to use DB resistor.

| FU2-76: Duty of DB (Dynamic Braking) Resistor |    |    |  |
|-----------------------------------------------|----|----|--|
| FU2► DB %ED<br>76 10 %                        | 76 | 10 |  |
| Factory Default: 10 %                         |    | 10 |  |

This must be set when using an external DB resistor. The

duty is calculated by '%ED=Decel time \* 100 / (Accel time + Steady speed time + Decel time + Stop status time)'.

| FU2-79: Software Version |   |    |     |  |
|--------------------------|---|----|-----|--|
| FU2► S/W Version         |   | 79 | 20  |  |
| 79 Ver 2.0               |   | ,, | 2.0 |  |
| Factory Default: Ver.    | 2 | .0 | 2.0 |  |

Displays the software version.

#### FU2-81 ~ FU2-90: 2<sup>nd</sup> Motor Related Functions

These functions are displayed only when one of the multifunction inputs is set at '2nd func' in I/O-12 to I/O-14. When using two motors with an inverter by exchanging them, different values can be set for the 2<sup>nd</sup> motor by using the multifunction input terminal.

Following table is the  $2^{nd}$  functions corresponding to the  $1^{st}$  functions.

| 2 <sup>nd</sup> Functions | 1 <sup>st</sup> Functions | Description              |
|---------------------------|---------------------------|--------------------------|
| FU2-81                    | DRV-01                    | Acceleration time        |
| [2nd Acc time]            | [Acc. time]               |                          |
| FU2-82                    | DRV-02                    | Deceleration time        |
| [2nd Dec time]            | [Dec. time]               |                          |
| FU2-83                    | FU1-21                    |                          |
| [2nd BaseFreq]            | [Base freq]               | Base Frequency           |
| FU2-84                    | FU1-29                    | Volts/Hz mode            |
| [2nd V/F]                 | [V/F Pattern]             |                          |
| FU2-85                    | FU1-27                    | Forward torque boost     |
| [2nd F-boost]             | [Fwd Boost]               | Forward torque boost     |
| FU2-86                    | FU1-28                    | Poverce terraue beest    |
| [2nd R-boost]             | [Rev Boost]               | Reverse torque boost     |
| FU2-87                    | FU1-60                    | Stall prevention level   |
| [2nd Stall]               | [Stall Level]             | Stall prevention level   |
| FU2-88                    | FU1-51                    | ETH level for 1 minute   |
| [2nd ETH 1min]            | [ETH 1min]                |                          |
| FU2-88                    | FU1-52                    | ETH level for continuous |
| [2nd ETH cont]            | [ETH cont]                |                          |
| FU2-90                    | FU2-33                    | Motor rated current      |
| [2nd R-Curr]              | [Rated-Curr]              |                          |

The 1<sup>st</sup> functions are applied if the multifunction terminal is not defined to '2nd Func' or if it is not ON. The 2<sup>nd</sup> function parameters are applied when the multifunction input terminal set to '2nd Func' is ON. Parameters not listed on the table above are applied to the 2<sup>nd</sup> motor as to the 1<sup>st</sup> motor.

- Exchange the motor connection from the 1<sup>st</sup> motor to the 2<sup>nd</sup> motor or the opposite when the motor is stopped. Over voltage or over current fault can occur when the motor connection is exchanged during operation.
- The 'User V/F' function of FU1-29 [V/F Pattern] is used for both the 1<sup>st</sup> motor and the 2<sup>nd</sup> motor.

#### FU2-91: Parameter Read FU2-92: Parameter Write

| FU2► Para        | . read |
|------------------|--------|
| 91 1             | No     |
| Factory Default: | No     |

| FU2▶ Para. write    |
|---------------------|
| 92 No               |
| Factory Default: NO |

This is useful for programming multiple inverters to have same parameter settings. The LCD keypad can read (upload) the parameter settings from the inverter memory and can write (download) them to other inverters. This function is only available with LCD keypad.

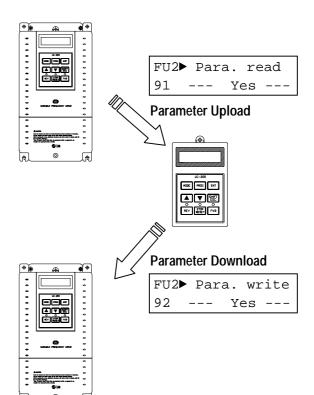

| FU2-93: Parameter Initialize |    |   |  |  |
|------------------------------|----|---|--|--|
| FU2▶ Para. init<br>93 No     | 93 | 0 |  |  |
| Factory Default: NO          |    | 0 |  |  |

This is used to initialize parameters back to the factory default values. Each parameter group can be initialized separately.

| Setting Range |       | Description                                                       |  |
|---------------|-------|-------------------------------------------------------------------|--|
| LCD           | 7-Seg | Description                                                       |  |
| No            | 0     | Displayed after initializing<br>parameters.                       |  |
| All Groups    | 1     | All parameter groups are initialized to<br>factory default value. |  |
| DRV           | 2     | Only Drive group is initialized.                                  |  |
| FU1           | 3     | Only Function 1 group is initialized.                             |  |
| FU2           | 4     | Only Function 2 group is initialized.                             |  |
| I/O           | 5     | Only Input/Output group is initialized.                           |  |
| EXT           | 6     | Only External group is initialized.                               |  |
| СОМ           | 7     | Only Communication group is<br>initialized.                       |  |
| APP           | 8     | Only Application group is initialized.                            |  |

Note: FU1-30 ~ FU1-37 [Motor Parameters] must be set first after initializing parameters.

| FU2-94: Parameter Write Protection |    |   |  |  |  |
|------------------------------------|----|---|--|--|--|
| FU2▶ Para. lock<br>94 0            | 94 | 0 |  |  |  |
| Factory Default: 0                 |    | 0 |  |  |  |

This function is used to lock the parameters from being changed. When the parameters are locked, the display arrow changes from solid to dashed line. The lock and unlock code is '12'.

# FU2-99: Return Code (7-Segment Keypad)

Ì

|                                                           | 99 | 0 |  |
|-----------------------------------------------------------|----|---|--|
| Factory Default:                                          |    | 0 |  |
| This and is used to suit a many when using a 7 service of |    |   |  |

This code is used to exit a group when using a 7-segment keypad. After pressing **PROG/ENT** key, set the value to '1' and press the **PROG/ENT** key again to exit.

| Related Functions: | FU1-99 [Return Code] |
|--------------------|----------------------|
|                    | I/O-99 [Return Code] |
|                    | EXT-99 [Return Code] |
|                    | COM-99 [Return Code] |

Notes:

#### 6.4 Input/Output Group [I/O]

| I/O-00: | Jump | to | Desired | Code | # |
|---------|------|----|---------|------|---|
|---------|------|----|---------|------|---|

1

I/O► Jump code 00 1

Factory Default:

Jumping directly to any parameter code can be accomplished by entering the desired code number. This code is available only with LCD keypad.

# I/O-01 ~ I/O-05: Analog Voltage Input (V1) Signal Adjustment

This is used to adjust the analog voltage input signal when the frequency is referenced by the control terminal 'V1'. This function is applied when DRV-04 is set to 'V1' or 'V1+I'. Reference frequency versus Analog voltage input curve can be made by four parameters of I/O-02 ~ I/O-04.

| I/O► V1 fi<br>01 | lter<br>10 ms | 01 | 10 |
|------------------|---------------|----|----|
| Factory Default: | 10 ms         | 3  | 10 |

This is the filtering time constant for V1 signal input. Increase this value if the V1 signal is affected by noise causing unstable operation of the inverter. Increasing this value makes response time slower.

| I/O► V1 volt x1<br>02 0.00 V | 02 | 0.00 |
|------------------------------|----|------|
| Factory Default: 0.00        | V  | 0.00 |

This is the minimum voltage of the V1 input at which inverter outputs minimum frequency.

| I/O► V1 volt y1<br>03 0.00 Hz | 03 | 0.00 |
|-------------------------------|----|------|
| Factory Default: 0.00         | Hz | 0.00 |

This is the inverter output minimum frequency when there is the minimum voltage (I/O-02) on the V1 terminal.

| I/O► V1 volt x2<br>04 0.00 V | 04  | 10.00 |
|------------------------------|-----|-------|
| Factory Default: 10.0        | 0 V | 10.00 |

I

This is the maximum voltage of the V1 input at which inverter outputs maximum frequency.

| I/O► V1 volt y2<br>05 60.00 Hz | 05   | 60.00 |
|--------------------------------|------|-------|
| Factory Default: 60.0          | 0 Hz | 60.00 |

This is the inverter output maximum frequency when there is the maximum voltage (I/O-03) on the V1 terminal.

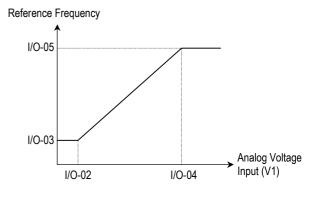

[Reference Frequency vs. Analog Voltage Input, V1 (0 to 10V)]

Related Functions: DRV-04 [Frequency Mode] FU1-20 [Maximum Frequency]

# I/O-06 ~ I/O-10: Analog Current Input (I) Signal Adjustment

This is used to adjust the analog current input signal when the terminal 'l' references the frequency. This function is applied when DRV-04 is set to 'V1' or V1+l'. Reference frequency versus Analog current input curve can be made by four parameters of  $I/O-07 \sim I/O-10$ .

| I/O► I fi        | lter  | 06 | 10 |  |
|------------------|-------|----|----|--|
| 06               | 10 ms |    | 10 |  |
| Factory Default: | 10 ms | 3  | 10 |  |

This is the filtering time constant for 'l' signal input. If the 'l' signal is affected by noise causing unstable operation of the inverter, increase this value. Increasing this value makes response time slower.

| I/0► I cur<br>07 4. | r x1<br>00 mA | 07 | 4.00 |
|---------------------|---------------|----|------|
| Factory Default:    | 4.00          | mA | 4.00 |

This is the minimum current of the 'l' input at which inverter outputs minimum frequency.

| I/O► I fre<br>08 0. | q yl<br>00 Hz | 08 | 0.00 |
|---------------------|---------------|----|------|
| Factory Default:    | 0.00 H        | Z  | 0.00 |

This is the inverter output minimum frequency when there is minimum current (I/O-07) on the 'I' terminal.

| I/O►<br>09 | I curr<br>20.0 |      |          | 09 | 20.00 |
|------------|----------------|------|----------|----|-------|
| Factory    | Default:       | 20.0 | -<br>0 n | nA | 20.00 |

This is the maximum current of the 'l' input at which inverter outputs maximum frequency.

| I/0►<br>10 | I freq y2<br>60.00 Hz  |  | 10 | 60.00 |
|------------|------------------------|--|----|-------|
| Factory    | Factory Default: 60.00 |  | Hz | 60.00 |

This is the inverter output maximum frequency when there is the maximum current (I/O-09) on the 'I' terminal.

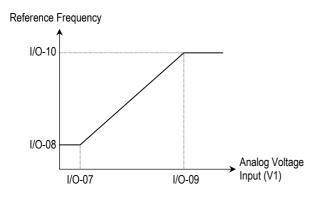

[Reference Frequency vs. Analog Current Input, I (4 to 20mA)]

Related Functions: DRV-04 [Frequency Mode] FU1-20 [Maximum Frequency]

# I/O-11: Criteria for Analog Input Signal LossI/O> Wire broken<br/>11 None110Factory Default:None0

This is to set the criteria for analog input signal loss when DRV-04 [Frequency Mode] is set to 'V1', 'I' or 'V1+I'. Following table shows the setting value.

| Setting Rar | nge   | Description                                                                                                    |
|-------------|-------|----------------------------------------------------------------------------------------------------|
| LCD         | 7-Seg | Description                                                                                                    |
| None        | 0     | Does not check the analog input signal.                                                                                                    |
| half of x1  | 1     | The inverter determines that the frequency reference is lost when the analog input signal is less than half of the minimum value (I/O-02 or I/O-07). |
| below x1    | 2     | The inverter determines that the frequency reference is lost when the analog input signal is less than the minimum value (I/O-02 or I/O-07).         |

When the analog input signal is lost, inverter displays the following table.

| Setting I | Range | Description                             |
|-----------|-------|-----------------------------------------|
| LCD       | 7-Seg | ·                                       |
| LOP       | IP    | Loss of frequency reference from Option |
| LOF       | LUP   | Board (DPRAM time out)                  |
|           | LR    | Loss of frequency reference from Option |
| LOR LR    | LN    | Board (Communication fault)             |
| LOV       | LV    | Loss of analog input signal, V1         |
| LOI       | LI    | Loss of analog input signal, I          |
| LOX       | LX    | Loss of frequency reference from Sub-   |
| LUX       | LX    | Board, V2 or ENC                        |

**Related Functions:** I/O-48 [Lost command] selects the operation after determining the loss of frequency reference.

The following table shows the selection in I/O-48.

| Setting I | Range | Description                                                                                             |
|-----------|-------|----------------------------------------------------------------------------------------------------|
| LCD       | 7-Seg | Description                                                                                             |
| None      | 0     | Continuous operating after loss of<br>frequency reference.                                              |
| FreeRun   | 1     | Inverter cuts off its output after determining loss of frequency reference.                             |
| Stop      | 2     | Inverter stops by its Decel pattern and<br>Decel time after determining loss of<br>frequency reference. |

I/O-49 [Time out] sets the waiting time before determining the loss of reference signal. Inverter waits to determine the loss of a reference signal until times out.

Note: I/O-48 and I/O-49 also apply when DRV-04 is set to 'Keypad-1' or 'Keypad-2' for determining the loss of command frequency.

| Related Functions: | DRV-04 [Frequency Mode]<br>I/O-02 [V1 Input Minimum Voltage]<br>I/O-07 [I Input Minimum Current] |
|--------------------|--------------------------------------------------------------------------------------------------|
|                    | I/O-48 [Lost command]<br>I/O-49 [Time out]                                                       |

#### I/O-12: Multi-function Input Terminal 'P1' Define I/O-13: Multi-function Input Terminal 'P2' Define I/O-14: Multi-function Input Terminal 'P3' Define

| I/O► P1 dedine<br>12 Speed-L | 12   | 0 |
|------------------------------|------|---|
| Factory Default: Spec        | ed-L | 0 |
|                              |      |   |
| I/O► P2 dedine<br>13 Speed-M | 13   | 1 |
| Factory Default: Spe         | ed-M | 1 |
|                              |      |   |
| I/O► P3 dedine<br>14 Speed-H | 14   | 2 |
| Factory Default: Spec        | ed-H | 2 |

Multi-function input terminals can be defined for many different applications. The following table shows the various definitions for them.

| Setting Range |       | Description                                              |
|---------------|-------|----------------------------------------------------------|
| LCD           | 7-Seq | 1 .                                                      |
| Speed-L       | 0     | Multi-step speed - Low                                   |
| Speed-M       | 1     | Multi-step speed - Mid                                   |
| Speed-H       | 2     | Multi-step speed - High                                  |
| XCEL-L        | 3     | Multi-accel/decel - Low                                  |
| XCEL-M        | 4     | Multi-accel/decel - Mid                                  |
| XCEL-H        | 5     | Multi-accel/decel - High                                 |
| Dc-brake      | 6     | DC injection braking during stop                         |
| 2nd Func      | 7     | Exchange to 2 <sup>nd</sup> functions                    |
| Exchange      | 8     | Exchange to commercial power line                        |
| -Reserved-    | 9     | Reserved for future use                                  |
| Up            | 10    | Up drive                                                 |
| Down          | 11    | Down drive                                               |
| 3-Wire        | 12    | 3 wire operation                                         |
| Ext Trip-A    | 13    | External trip A                                          |
| Ext Trip-B    | 14    | External trip B                                          |
| iTerm Clear   | 15    | Used for PID control                                     |
| Open-loop     | 16    | Exchange between PID mode and<br>V/F mode                |
| Main-drive    | 17    | Exchange between Option and<br>Inverter                  |
| Analog hold   | 18    | Hold the analog input signal                             |
| XCEL stop     | 19    | Disable accel and decel                                  |
| P Gain2       | 20    | Used for PID control                                     |
| SEQ-L         | 21    | Sequence operation - Low                                 |
| SEQ-M         | 22    | Sequence operation - Mid                                 |
| SEQ-H         | 23    | Sequence operation - High                                |
| Manual        | 24    | Exchange between Sequence operation and Manual operation |
| Go step       | 25    | Triggering Sequence operation<br>(Auto-B)                |
| Hold step     | 26    | Hold last step (Auto-A)                                  |
| Trv Off.Lo    | 27    |                                                          |
| Trv Off.Hi    | 28    | Used for Traverse Operation                              |
| Interlock1    | 29    |                                                          |
| Interlock2    | 30    |                                                          |
| Interlock3    | 31    | Used for MMC operation                                   |
| Interlock4    | 32    | 1                                                        |

# [Speed-L, Speed-M, Speed-H]

By setting P1, P2, P3 terminals to 'Speed-L', 'Speed-M' and 'Speed-H' respectively, inverter can operate at the preset frequency set in DRV-05  $\sim$  DRV-07 and I/O-20  $\sim$  I/O-24.

The step frequencies are determined by the combination of P1, P2 and P3 terminals as shown in the following table.

| Step        | Parameter | Speed-H | Speed-M | Speed-L |
|-------------|-----------|---------|---------|---------|
| Frequency   | Code      | (P3)    | (P2)    | (P1)    |
| Step Freq-0 | DRV-00    | 0       | 0       | 0       |
| Step Freq-1 | DRV-05    | 0       | 0       | 1       |
| Step Freq-2 | DRV-06    | 0       | 1       | 0       |
| Step Freq-3 | DRV-07    | 0       | 1       | 1       |
| Step Freq-4 | I/O-21    | 1       | 0       | 0       |
| Step Freq-5 | I/O-22    | 1       | 0       | 1       |
| Step Freq-6 | I/O-23    | 1       | 1       | 0       |
| Step Freq-7 | I/O-24    | 1       | 1       | 1       |

0: OFF, 1: ON

- I/O-20 [Jog Frequency] can be used as one of the step frequencies.
- If the 'Jog' terminal is ON, inverter operates to Jog frequency regardless of other terminal inputs.

**Output Frequency** 

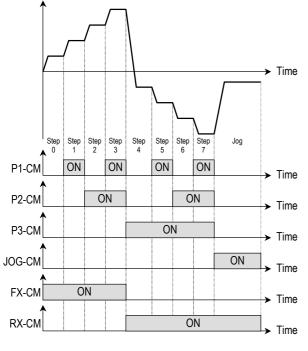

[Multi-Step Frequency Operation]

Related Functions: DRV-05 ~ DRV-07 [Step Frequency] I/O-20 [Jog Frequency] I/O-20 ~ I/O-24 [Step Frequency]

Note: The frequency for 'Speed 0' is determined by DRV-04.

[XCEL-L, XCEL-M, XCEL-H]

By setting P1, P2 and P3 terminals to 'XCEL-L', 'XCEL-M'

and 'XCEL-H' respectively, up to 8 different Accel and Decel times can be used. The Accel/Decel time is set in DRV-01  $\sim$  DRV-02 and I/O-25  $\sim$  I/O-38.

The Accel/Decel time is determined by the combination of P1, P2 and P3 terminals as shown in the following table.

| Accel/Decel<br>Time | Parameter<br>Code | XCEL-H<br>(P3) | XCEL-M<br>(P2) | XCEL-L<br>(P1) |
|---------------------|-------------------|----------------|----------------|----------------|
| Accel Time-0        | DRV-01            | 0              | 0              | 0              |
| Decel Time-0        | DRV-02            | 0              | 0              | 0              |
| Accel Time-1        | I/O-25            | 0              | 0              | 1              |
| Decel Time-1        | I/O-26            | 0              | 0              | Ι              |
| Accel Time-2        | I/O-27            | 0              | 1              | 0              |
| Decel Time-2        | I/O-28            | 0              | I              | 0              |
| Accel Time-3        | I/O-29            | 0              | 1              | 1              |
| Decel Time-3        | I/O-30            | 0              | Ι              | Ι              |
| Accel Time-4        | I/O-31            | 1              | 0              | 0              |
| Decel Time-4        | I/O-32            | I              | 0              | 0              |
| Accel Time-5        | I/O-34            | 1              | 0              | 1              |
| Decel Time-5        | I/O-35            | 1              | 0              | -              |
| Accel Time-6        | I/O-36            | 1              | 1              | 0              |
| Decel Time-6        | I/O-37            | I              | I              | U              |
| Accel Time-7        | I/O-38            | 1              | 1              | 1              |
| Decel Time-7        | I/O-39            |                | I              | 1              |

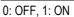

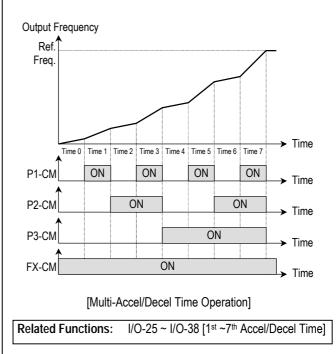

#### [Dc-brake]

DC Injection Braking can be activated during inverter stopped by configuring one of the multi-function input terminals (P1, P2, P3) to 'Dc-bake'. To activate the DC Injection Braking, close the contact on the assigned terminal while the inverter is stopped.

#### [Exchange]

Exchange is used to bypass the motor from the inverter line to commercial power or the opposite. To bypass the motor to commercial line, set the 'Exchange' function in multi-function output terminal and 'INV line', 'COMM line' function in multi-function output terminal. Speed search function (FU2-22) is activated automatically during exchanging operation.

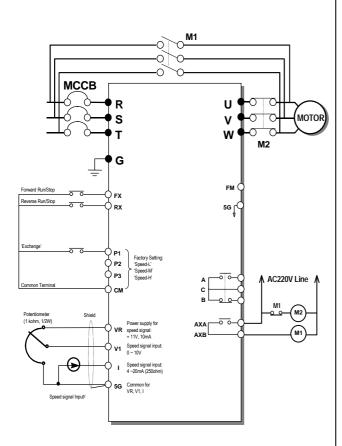

[Wiring to By-Pass Motor to Commercial line]

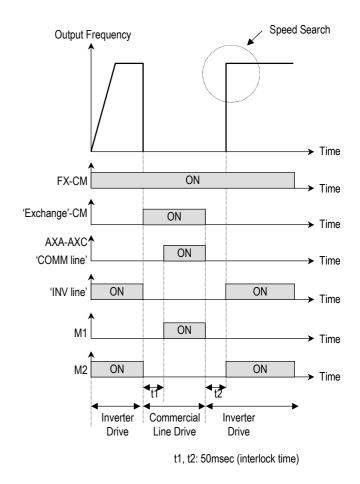

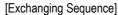

#### [Up, Down]

By using the Up and Down function, the drive can accelerate to a steady speed and decelerate down to a desired speed by using only two input terminals.

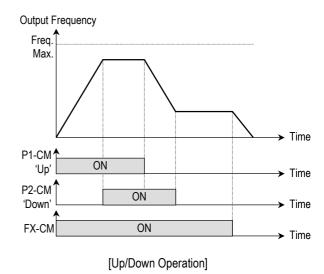

#### [3-Wire]

This function is for 3-wire start/stop control. This function is mainly used with a momentary push button to hold the current frequency output during acceleration or deceleration.

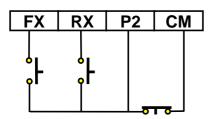

[Wiring for 3-Wire Operation, P2 set to '3-Wire']

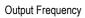

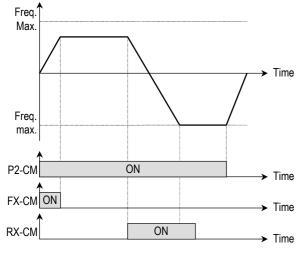

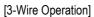

#### [Ext Trip-A]

This is a normally open contact input. When a terminal set to 'Ext Trip-A' is ON, inverter displays the fault and cuts off its output. This can be used as an external latch trip.

#### [Ext Trip-B]

This is a normally closed contact input. When a terminal set to 'Ext Trip-B' is OFF, inverter displays the fault and cuts off its output. This can be used as an external latch trip.

#### [iTerm Clear]

This function is used for PID control. When this terminal is ON, the accumulated value by I-Gain is set to '0'. Refer to <u>PID Control Block Diagram</u>.

#### [Open-loop]

This is used to exchange the control mode of inverter from PID mode (Close Loop) to V/F mode (Open Loop). DRV-03 [Drive Mode] and DRV-04 [Frequency Mode] are applied when the mode has been changed.

Note: This function can be used only when the inverter is stopped.

#### [Main-drive]

When an option board (like RS485, DeviceNet, F-Net) is installed and used for the frequency setting and the run/stop command, the inverter operation can be changed to manual operation using this function without changing parameters.

FU1-02 [Frequency Mode] and FU1-01 [Drive Mode] are applied when the mode has been changed.

Note: this function can be used only when the inverter is stopped.

#### [Analog hold]

When there is an analog input signal for frequency reference and 'Analog hold' terminal is ON, inverter fixes its output frequency regardless of the frequency reference change. The changed frequency reference is applied when the terminal is OFF.

This function is useful when a system requires constant speed after acceleration.

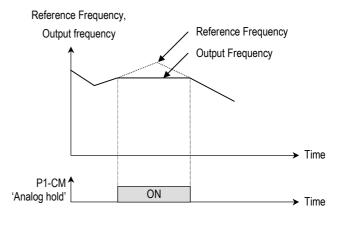

[Analog hold Operation]

#### [XCEL stop]

Inverter stops accelerating and decelerating when this terminal is ON.

#### [P Gain2]

This function is used to change P-Gain during PID operation. When this terminal is ON, PID controller changes P-Gain with PID P2-Gian set in FU2-59. Refer to <u>PID Control Block Diagram</u>.

#### [SEQ-L, SEQ-M, SEQ-H]

These functions are used for Auto drive (I/O-50). Five different sequences can be selected according to the combination of these terminals. Eight step frequencies, Accel/Decel time and steady speed time can be set for each sequence. The following table shows the sequence of selection.

| Step       | Parameter          | Speed-H | Speed-M | Speed-L |
|------------|--------------------|---------|---------|---------|
| Frequency  | Code               | (P3)    | (P2)    | (P1)    |
| Sequence 1 |                    | 0       | 0       | 1       |
| Sequence 2 |                    | 0       | 1       | 0       |
| Sequence 3 | I/O-50 ~<br>I/O-84 | 1       | 0       | 0       |
| Sequence 4 | 1/0-04             | 0       | 1       | 1       |
| Sequence 5 |                    | 1       | 0       | 1       |

0: OFF, 1: ON

Note: The inverter stops after finishing all steps of that sequence once the Auto (Sequence) operation is started. To stop the inverter during sequence operation, use 'BX' terminal on the control terminal strip.

Related Functions: I/O-51 ~ I/O-84 [Sequence Operation]

#### [Manual]

This is used to exchange the operation mode of inverter from Auto (Sequence) to manual operation.

DRV-03 [Drive Mode] and DRV-04 [Frequency Mode] are applied when the mode has been changed.

Note: This function can be used only when the inverter is stopped.

#### [Go step]

This is used to trigger the next step in a sequence of Auto-B operation.

Related Functions: I/O-51 ~ I/O-84 [Sequence Operation]

#### [Hold step]

This is used to hold the last step frequency in Auto-A operation.

Related Functions: I/O-51 ~ I/O-84 [Sequence Operation]

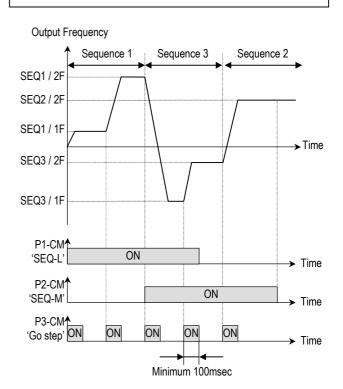

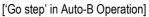

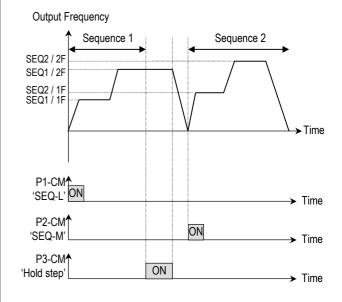

['Hold step' in Auto-A Operation]

#### [Trv Off.Lo]

This function is used to make negative offset during traverse operation.

Related Functions: APP-06 ~ APP-07 [Traverse Offset]

#### [Trv Off.Hi]

This function is used to make positive offset during traverse operation.

Related Functions: APP-06 ~ APP-07 [Traverse Offset]

#### [Interlock1, 2, 3, 4]

This function is used for MMC operation. Refer to MMC operation.

Related Functions: APP-29 [Inter-Lock Selection]

|       | : Terminal Input<br>: Terminal Outpu |  |
|-------|--------------------------------------|--|
|       |                                      |  |
| T / O | In atatua                            |  |

| Factory | actory Default: 00000 |       | 00 | 00 |      |
|---------|-----------------------|-------|----|----|------|
| 15      | 0000                  | 00000 | 1  | 15 | 0000 |
|         | III SC                | acus  |    | 15 | 0000 |

This code displays the input status of control terminals. Terminals P4, P5, P6 and Q1, Q2, Q3 are provided on optional Sub-Board.

#### [LCD Keypad Display]

| Input      | JOG   | FX    | RX    | P6    | P5    | P4    | P3    | P2    | P1    |
|------------|-------|-------|-------|-------|-------|-------|-------|-------|-------|
| Terminals  | Bit 8 | Bit 7 | Bit 6 | Bit 5 | Bit 4 | Bit 3 | Bit 2 | Bit 1 | Bit 0 |
| OFF status | 0     | 0     | 0     | 0     | 0     | 0     | 0     | 0     | 0     |
| ON status  | 1     | 1     | 1     | 1     | 1     | 1     | 1     | 1     | 1     |

#### [7-Segment Keypad Display]

The 'JOG' terminal is not displayed on 7-Segment keypad.

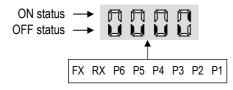

| I/0► Out status<br>16 0000 | 16 | 0000 |
|----------------------------|----|------|
| Factory Default:   0000    |    |      |

This code displays the output status of control terminals.

#### [LCD Keypad Display]

| Output     | AXA-AXC | Q3    | Q2    | Q1    |
|------------|---------|-------|-------|-------|
| Terminals  | Bit 3   | Bit 2 | Bit 1 | Bit 0 |
| OFF status | 0       | 0     | 0     | 0     |
| ON status  | 1       | 1     | 1     | 1     |

#### [7-Segment Keypad Display]

The 'JOG' terminal is not displayed on 7-Segment keypad.

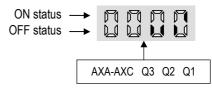

I/O-17: Filtering Time Constant for Multi-function Input Terminals

| I/O►Ti Filt<br>17 | : Num<br>15 | 17 | 15 |
|-------------------|-------------|----|----|
| Factory Default:  | 15          |    | 15 |

This is the response time constant for terminal inputs (JOG, FX, RX, P3, P2, P1, RST, BX). This is useful where there is a potential for noise. The response time is determined by 'Filtering time constant \* 0.5msec'.

#### I/O-20: Jog Frequency

| I/O► Jog freq<br>20 10.00 Hz | 20   | 10.00 |
|------------------------------|------|-------|
| Factory Default: 10.0        | 0 Hz | 10.00 |

This code sets the jog frequency. See [Speed-L, Speed-M, Speed-H] in I/O-12  $\sim$  I/O-14.

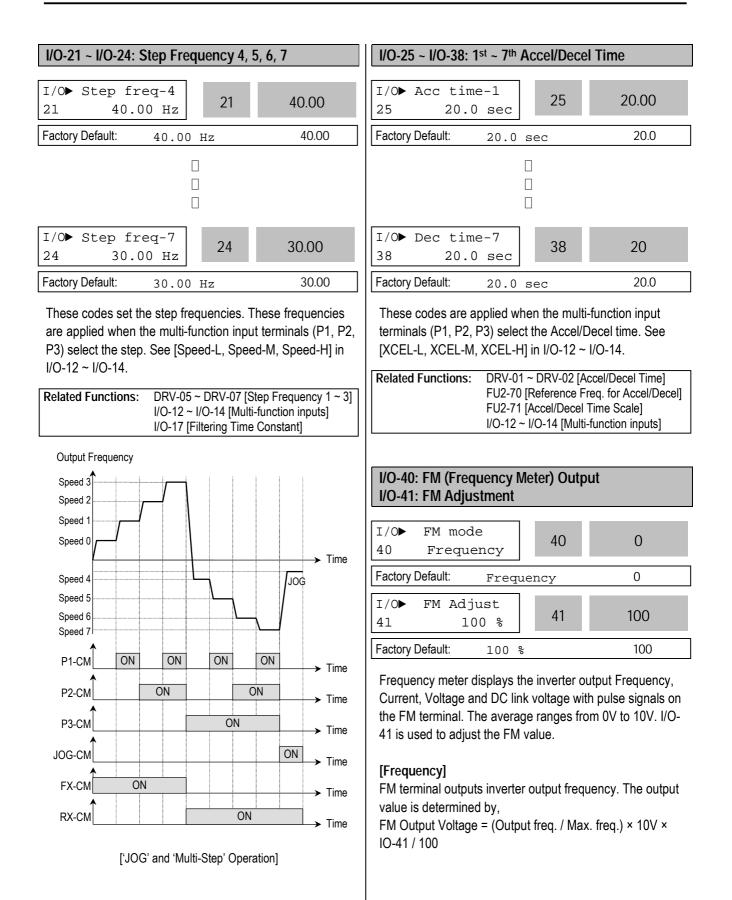

#### [Current]

FM terminal outputs inverter output current. The output value is determined by,

FM Output Voltage = (Output current / Rated current) × 10V × IO-41 / 150

#### [Voltage]

FM terminal outputs inverter output voltage. The output value is determined by,

FM Output Voltage = (Output voltage / Max. output voltage) × 10V × IO-41 / 100

#### [DC link vtg]

FM terminal outputs the DC link voltage of inverter. The output value is determined by,

FM Output Voltage = (DC link voltage / Max. DC link voltage) × 10V × IO-41 / 100

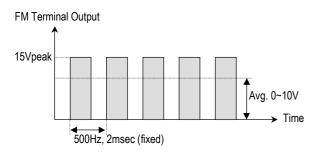

[FM Output (FM-CM terminal)]

#### [Torque]

FM terminal outputs the torque of inverter. The output value is determined by

FM Output Voltage = (Torque current / Max.Torque current) × 10V × IO-41 / 150

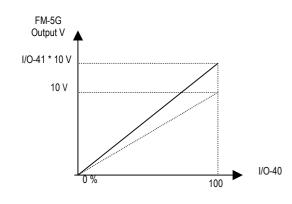

Note : 1. Max output voltage : 200V class -> 220V

400V class -> 440V 2. Max DC link voltage : 200V class -> 400V 400V class -> 800V

3. Refer to chapter 2 Specification for inverter rated current.

## I/O-42: FDT (Frequency Detection) Level I/O-43: FDT Bandwidth

| I/O►<br>42 |          | req<br>00 Hz | 42 | 30.00 |
|------------|----------|--------------|----|-------|
| Factory    | Default: | 30.00        | Hz | 30.00 |

| I/O►<br>43             | FDT band<br>10.00 Hz |    | 43 | 10.00 |
|------------------------|----------------------|----|----|-------|
| Factory Default: 10.00 |                      | 00 | Hz | 10.00 |

These functions are used in I/O-44 [Multi-function Auxiliary Contact Output]. See [FDT-#] in I/O-44.

Related Functions: I/O-44 [Multi-function Auxiliary Output]

I/O-44: Multi-function Auxiliary Contact Output define (AXA-AXC)

| I/O►    | Aux mode     | 7 | 4.4 | 10 |
|---------|--------------|---|-----|----|
| 44      | Run          |   | 44  | IZ |
| Factory | Default: Run |   |     | 12 |

The auxiliary contact works (Close) when the defined condition has occurred.

| Setting Rang | e     | Decorintian                        |
|--------------|-------|------------------------------------|
| LCD          | 7-Seg | Description                        |
| FDT-1        | 0     | Output frequency arrival detection |
| FDT-2        | 1     | Specific frequency level detection |
| FDT-3        | 2     | Frequency detection with pulse     |
| FDT-4        | 3     | Frequency detection with contact   |
| FD1-4        | 3     | closure                            |
| FDT-5        | 4     | Frequency detection with contact   |
| FD1-3        | Ŧ     | closure (inverted FDT-4)           |
| OL           | 5     | Overload detection                 |
| IOL          | 6     | Inverter overload detection        |
| Stall        | 7     | Stall prevention mode detection    |
| OV           | 8     | Over voltage detection             |
| LV           | 9     | Low voltage detection              |
| OH           | 10    | Overheat detection                 |

| Setting Rang | je    | Description                                                      |
|--------------|-------|------------------------------------------------------------------|
| LCD          | 7-Seg | Description                                                      |
| Lost Command | 11    | Lost command detection                                           |
| Run          | 12    | Inverter running detection                                       |
| Stop         | 13    | Inverter stop detection                                          |
| Steady       | 14    | Steady speed detection                                           |
| INV line     | 15    | Exchange signal outputs                                          |
| COMM line    | 16    |                                                                  |
| Ssearch      | 17    | Speed search mode detection                                      |
| Step pulse   | 18    | Step detection in Auto mode                                      |
| Seq pulse    | 19    | Sequence detection in Auto mode                                  |
| Ready        | 20    | Inverter ready detection                                         |
| Trv. ACC     | 21    | Traverse acceleration frequency                                  |
| Trv. DEC     | 22    | Traverse deceleration frequency                                  |
| MMC          | 23    | Used for MMC operation                                           |
| Zspd Dect    | 24    | 0 Rpm detection signal during vector<br>control                  |
| Torq Dect    | 25    | Torque detection signal during vector<br>and sensorless control. |

#### [FDT-1]

When the output frequency reaches the reference frequency (target frequency), AXA-AXC terminal is CLOSED.

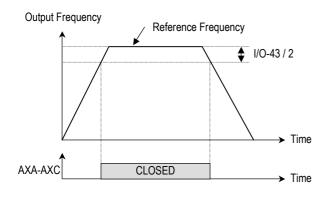

<sup>[</sup>AXA-AXC configured as 'FDT-1']

#### [FDT-2]

AXA-AXC is CLOSED when the reference frequency is in I/O-43 [FDT Bandwidth] centered on I/O-42 [FDT Frequency], and the output frequency reaches I/O-43 centered on I/O-42.

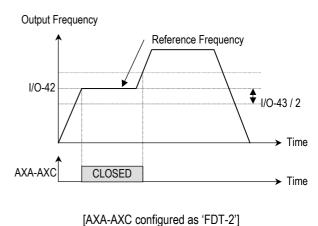

## [FDT-3]

AXA-AXC is CLOSED when the output frequency reaches the band centered on the FDT frequency. The output is OPENED when the output frequency goes outside the FDT bandwidth centered on the FDT frequency.

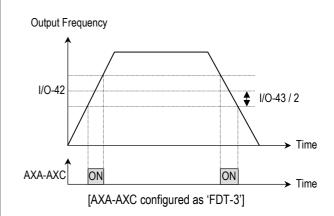

#### [FDT-4]

AXA-AXC is CLOSED when the output frequency reaches the FDT frequency. The output is OPENED when the output frequency goes below the FDT bandwidth centered on the FDT frequency.

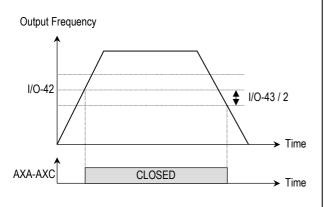

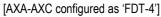

#### [FDT-5]

This is the inverted output of [FDT-4].

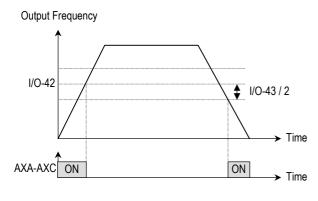

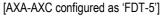

#### [OL]

AXA-AXC is CLOSED when the output current has reached the FU1-54 [Overload Warning Level] for the FU1-55 [Overload Warning Time].

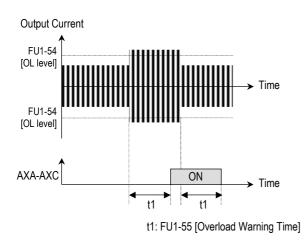

[[AXA-AXC configured as 'OL']

Related Functions: FU1-54 [Overload Warning Level] FU1-55 [Overload Warning Time]

# [IOL]

AXA-AXC is CLOSED when the output current is above the 150% of rated inverter current for 36 seconds. If this situation is continued for one minute, the inverter will cut off its output and displays 'IOL' (Inverter overload) Trip. See the nameplate for the rated inverter current.

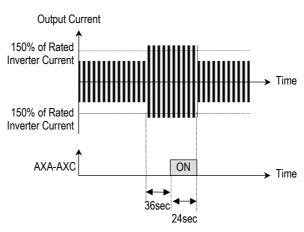

[AXA-AXC configured as 'IOL']

#### [Stall]

AXA-AXC is CLOSED when the inverter is on the stall prevention mode.

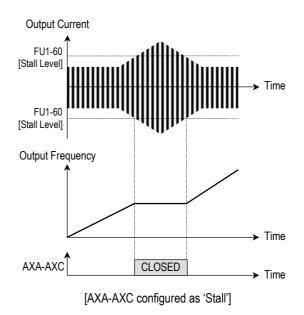

Related Functions: FU1-59 [Stall Prevention Mode] FU1-60 [Stall Prevention Level]

#### [OV]

AXA-AXC is CLOSED when the DC link voltage is above the Over-voltage level.

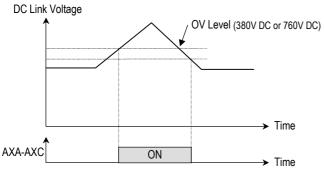

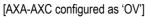

# [LV]

AXA-AXC is CLOSED when the DC link voltage is below the Low-voltage level.

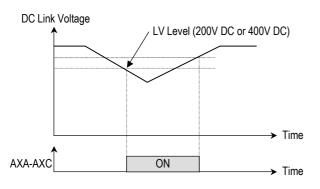

[AXA-AXC configured as 'LV']

#### [OH]

AXA-AXC is CLOSED when the heat sink of the inverter is above the reference level.

#### [Lost Command]

AXA-AXC is CLOSED when frequency reference is lost.

| Related Functions: | I/O-11 [Criteria for Analog Signal Loss] |
|--------------------|------------------------------------------|
|                    | I/O-48 [Operating Method at Signal Loss] |
|                    | I/O-49 [Waiting Time for Time Out]       |

#### [Run]

AXA-AXC is CLOED when the inverter is running.

## [Stop]

AXA-AXC is CLOED when the inverter is stopped.

## [INV line, COMM line]

This function is used in conjunction with 'Exchange' function of multi-function input for commercial line exchange. To use both signal of 'INV line' and 'COMM line', the optional Sub-A or Sub-C board must be installed.

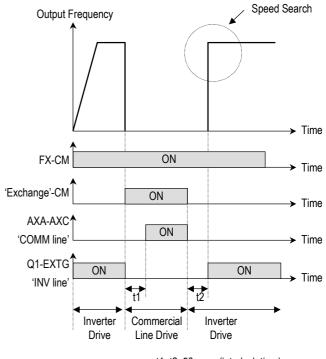

t1, t2: 50msec (interlock time)

[AXA-AXC configured as 'COMM line' and 'Q1' as INV line']

| Related Functions: | I/O-12 ~ I/O-14 [Multi-function input] |
|--------------------|----------------------------------------|
|                    | - [Exchange]                           |

#### [Ssearch]

AXA-AXC is CLOSED during the inverter is speed searching.

#### [Step pulse]

When Auto (Sequence) operation is selected in I/O-50, AXA-AXC outputs pulse signals on every step.

Related Functions: I/O-50 ~ I/O-84 [Auto Operation]

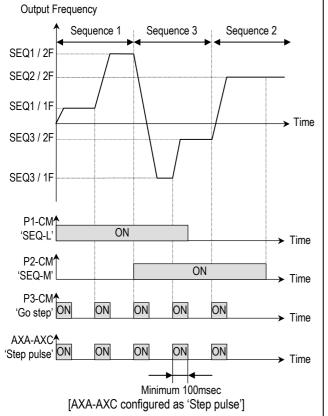

#### [Seq pulse]

When Auto (Sequence) operation is selected in I/O-50, AXA-AXC outputs pulse signals on the last step.

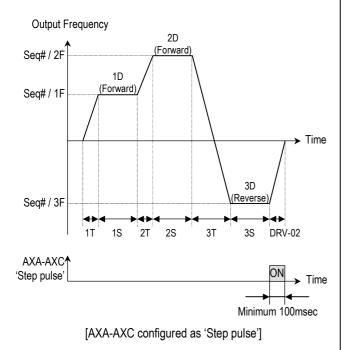

[Ready] AXA-AXC is CLOED when the inverter is ready to run. [Trv. ACC] CLOSED when output frequency reaches Accel frequency. [Trv. DEC] CLOSED when output frequency reaches Decel frequency. [MMC] Automatically set to 'MMC' when 'MMC' is selected in APP-01. [Zspd Dect] 0 Rpm detection signal during vector control [Torq Dect] Torque detection signal during vector and sensorless control.

# I/O-45: Fault Output Relay (30A, 30B, 30C)

| I/O► Relay mode<br>45 010 |     | 45 | 010 |
|---------------------------|-----|----|-----|
| Factory Default:          | 010 |    | 010 |

This function is used to allow the fault output relay to operate when a fault occurs. The output relay terminal is 30A, 30B, 30C where 30A-30C is a normally open contact and 30B-30C is a normally closed contact.

| Bit             | Setting                                               | Display | Description                                                                                            |
|-----------------|-------------------------------------------------------|---------|----------------------------------------------------------------------------------------------------|
| Bit 0           | 0                                                     | 000     | Fault output relay does not<br>operate at 'Low voltage' trip.                                          |
| (LV) 1 001      | Fault output relay operates at<br>'Low voltage' trip. |         |                                                                                                    |
| D:+ 1           | 0                                                     | 000     | Fault output relay does not<br>operate at any fault.                                                   |
| Bit 1<br>(Trip) | 1                                                     | 010     | Fault output relay operates at<br>any fault except 'Low voltage'<br>and 'BX' (inverter disable) fault. |
| Bit 2           | 0                                                     | 000     | Fault output relay does not<br>operate regardless of the retry<br>number.                              |
| (Retry)         | 1                                                     | 100     | Fault output relay operates when<br>the retry number set in FU2-26<br>decreases to 0 by faults.        |

When several faults occurred at the same time, Bit 0 has the first priority.

Related Functions: DRV-12 [Fault Display] FU2-26 [Retry number]

#### Chapter 6 - Parameter Description [I/O]

| I/O-46: Inverter Number                                                                                                    | (Coast to stop)                                                                                                    |
|----------------------------------------------------------------------------------------------------|----------------------------------------------------------------------------------------------------|
| I/O-47: Baud Rate                                                                                                    | Stop 2 Inverter stops with Decel time (DRV-<br>02) and Decel pattern (FU1-26).                                                                                                    |
| I/O► Inv No.<br>46 1 46 1                                                                                                    | I/O► Time out                                                                                                    |
| Factory Default: 1 1                                                                                                    | 49 1.0 sec 49 1.0                                                                                                    |
| This code sets the inverter number. This number is used in                                                                                                    | Factory Default:   1.0 sec   1.0                                                                                                    |
| communication between inverter and communication board.<br>I/O► Baud rate 47 9600                                                                                             | This is the time inverter determines whether there is a frequency reference or not. If there is no frequency reference satisfying I/O-11 during this time, inverter determines that it has lost of frequency reference. |
| 47 9600 bps                                                                                                    | Related Functions: DRV-04 [Frequency Mode]                                                                                                    |
| Factory Default:96009600                                                                                                    | I/O-11 [Criteria for Analog Signal Loss]                                                                                                    |
| This code sets the communication speed. This is used in                                                                                                    |                                                                                                    |
| communication between inverter and communication board.                                                                                                    | I/O-50: Auto (Sequence) Operation<br>I/O-51: Sequence Number Selection (Seq #)<br>I/O-52: The Number of Steps of Sequence #                                                                                             |
| I/O-48: Operating at Loss of Freq. Reference<br>I/O-49: Waiting Time after Loss of Freq. Reference                                                                            |                                                                                                    |
| 10-47. Waiting Time after Loss of Freq. Reference                                                                                                    | I/O► Auto mode<br>50 None 50 0                                                                                                    |
| I/O►Lost command<br>48 None 48 0                                                                                                    | Factory Default:     None     0                                                                                                    |
| Factory Default: None 0                                                                                                    | There are two modes of 'Auto-A' and 'Auto-B' in Auto                                                                                                    |
| There are two kinds of loss of frequency reference. One is<br>the loss of digital frequency reference and the other is of<br>analog frequency reference.                      | mode. Auto operation is activated by the multi-function input terminals set to [SEQ-L], [SEQ-M], [SEQ-H] and [Go step] in I/O-12 ~ I/O-14.                                                                              |
| Loss of digital frequency reference is applied when DRV-                                                                                                    | I/O► Seq select       51     3   51                                                                                                    |
| 04 [Frequency Mode] is set to 'Keypad-1' or 'Kepad-2'. At this time, the 'Loss' means the communication error                                                                 | Factory Default:   1                                                                                                    |
| between inverter and keypad or communication board during the time set in I/O-49.                                                                                             | This code selects the sequence to set frequency, transient time, steady speed time and motor direction the steps.                                                                                                    |
| Loss of analog frequency reference is applied when DRV-<br>04 [Frequency Mode] is set to other than 'Keypad-1' or<br>'Kepad-2'. At this time, the 'Loss' is determined by the | I/O► Step number522                                                                                                    |
| criteria set in I/O-11 [Criteria for Analog Input Signal Loss].                                                                                                    | Factory Default: 2 2                                                                                                    |
| Setting Range Decorting                                                                                                    | This code sets the number of steps to use for the                                                                                                    |
| LCD 7-Seg Description                                                                                                    | sequence number selected in I/O-51.                                                                                                    |
|                                                                                                    |                                                                                                    |
| None         0         Inverter keeps on operating at the previous frequency.                                                                                                 |                                                                                                    |

#### [Auto-A]

This mode will allow the inverter to operate automatically followed by its pre-programmed sequence. According to this sequence, eight different steps of Frequency, Transient Time, Steady Speed time and Motor Direction can be initiated with only a single multi-function input contact closure (I/O-12 ~ I/O-14). The sequence and steps are set in I/O-51 ~ I/O-84.

| Step<br>Frequency | Parameter<br>Code  | Speed-H<br>(P3) | Speed-M<br>(P2) | Speed-L<br>(P1) |
|-------------------|--------------------|-----------------|-----------------|-----------------|
| Sequence 1        |                    | 0               | 0               | 1               |
| Sequence 2        | I/O-50 ~<br>I/O-84 | 0               | 1               | 0               |
| Sequence 3        |                    | 1               | 0               | 0               |
| Sequence 4        |                    | 0               | 1               | 1               |
| Sequence 5        |                    | 1               | 0               | 1               |

0: OFF, 1: ON

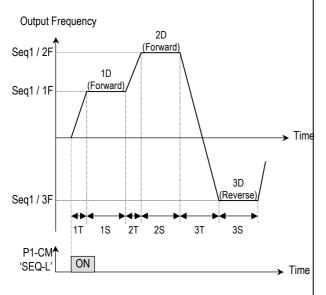

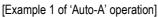

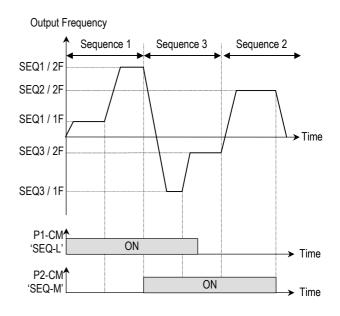

[Example 2 of 'Auto-A' operation]

#### [AUTO B]

This mode can be also used to program up to 8 different steps as Auto A. However, to switch from one step to another, an external contact closure set to 'Go step' is required.

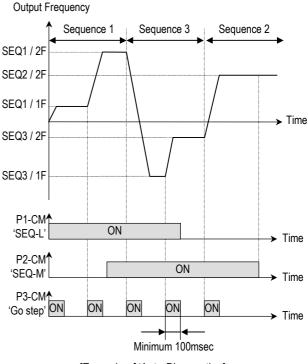

[Example of 'Auto-B' operation]

Note: When a new sequence is selected during a sequence operating, the new sequence starts after the current sequence is finished.

I/O-53 ~ I/O-84: Frequency, Transient Time, Steady Speed Time, Motor Direction setting of each Step and Sequence

These parameter codes set the frequency, transient time, steady speed time, and motor direction. These codes are displayed according to the sequence number and steps.

Notes:

# 6.5 External Group [EXT]

EXT group appears only when an optional Sub-Board is installed.

| EXT►    | · Jump     | code |
|---------|------------|------|
| 00      |            | 1    |
| Factory | y Default: | 1    |

Jumping directly to any parameter code can be accomplished by entering the desired code number. This code is available only with LCD keypad.

| EXT-01: Sub-Board Display |                  |    |   |  |
|---------------------------|------------------|----|---|--|
| EXT►<br>01                | Sub B/D<br>Sub-A | 01 | 1 |  |
| Factory Default: Sub-A 1  |                  |    |   |  |

This code automatically displays the types of Sub-Board installed.

| Setting Range |       | Description                                                                                                    |  |
|---------------|-------|----------------------------------------------------------------------------------------------------|--|
| LCD           | 7-Seg | Description                                                                                                    |  |
| Sub-A         | 1     | This board provides three multi-function<br>input terminals (P4, P5, P6), three multi-<br>function output terminals (Q1, Q2, Q3),<br>Load meter output (LM) and second input<br>frequency reference (V2).                                   |  |
| Sub-B         | 2     | This board provides encoder input<br>terminals (AOC, BOC / A+, A-, B+, B-),<br>encoder output terminals (FBA, FBB) and<br>power terminals (+5V input, Vcc output).                                                                          |  |
| Sub-C         | 3     | This board provides three multi-function<br>input terminals (P4, P5, P6), one multi-<br>function output terminal (Q1), isolated<br>second input frequency reference (V2) and<br>two analog meters (AM1, AM2).                               |  |
| Sub-D         | 4     | Three multi-function input terminals (P4,<br>P5, P6), two multi-function output<br>terminals (Q1, Q2), Encoder input signal<br>A, B (LD/Open collector), isolated second<br>input frequency reference (V2) and Pulse<br>frequency reference |  |

See 'Chapter 7 - Options' for more detail function, wiring, and terminal descriptions.

## EXT-02 ~ EXT-04: Multi-Function Input Terminal Define (P4, P5, P6) – Sub-A, Sub-C

| EXT P4 define<br>02 XCEL-L | 02 | 17 |
|----------------------------|----|----|
| Factory Default: XCEL-     | -L | 17 |

An optional Sub-Board is needed if an application requires more than three multi-function input terminals. 'Sub-A' and 'Sub-C' boards provide additional three multifunction terminals. These terminals are used in conjunction with P1, P2 and P3 terminals. Refer to I/O-12 ~ I/O-14 for use. The following table shows the terminal definitions.

| Setting Range |       | Description                           |  |
|---------------|-------|---------------------------------------|--|
| LCD           | 7-Seg | Description                           |  |
| Speed-L       | 0     | Multi-Step Speed - Low                |  |
| Speed-M       | 1     | Multi-Step Speed - Mid                |  |
| Speed-H       | 2     | Multi-Step Speed - High               |  |
| XCEL-L        | 3     | Multi-Accel/Decel - Low               |  |
| XCEL-M        | 4     | Multi-Accel/Decel - Mid               |  |
| XCEL-H        | 5     | Multi-Accel/Decel - High              |  |
| Dc-brake      | 6     | DC injection braking during stop      |  |
| 2nd Func      | 7     | Exchange to 2 <sup>nd</sup> functions |  |
| Exchange      | 8     | Exchange to commercial power line     |  |
| iTerm Clear   | 9     | Reserved for future use               |  |
| Up            | 10    | Up drive                              |  |
| Down          | 11    | Down drive                            |  |
| 3-Wire        | 12    | 3 wire operation                      |  |
| Ext Trip-A    | 13    | External trip A                       |  |
| Ext Trip-B    | 14    | External trip B                       |  |
| iTerm Clear   | 15    | Used for PID control                  |  |
| Open-loop     | 16    | Exchange between PID mode and         |  |
| Орен-юор      |       | V/F mode                              |  |
| Main-drive    | 17    | Exchange between Option and           |  |
|               |       | Inverter                              |  |
| Analog hold   | 18    | Hold the analog input signal          |  |
| XCEL stop     | 19    | Disable accel and decel               |  |
| P Gain2       | 20    | Used for PID control                  |  |
| SEQ-L         | 21    | Sequence operation - Low              |  |
| SEQ-M         | 22    | Sequence operation - Mid              |  |
| SEQ-H         | 23    | Sequence operation - High             |  |
| Manual        | 24    | Exchange between Sequence             |  |
|               |       | operation and Manual operation        |  |
| Go step       | 25    | Triggering Sequence operation         |  |
|               |       | (Auto-B)                              |  |
| Hold step     | 26    | Hold last step (Auto-A)               |  |
| Trv Off.Lo    | 27    | Used for Traverse Operation           |  |
| Trv Off.Hi    | 28    | •                                     |  |
| Interlock1    | 29    | Used for MMC operation                |  |
| Interlock2    | 30    |                                       |  |

| Setting Range |       | Description                                   |  |
|---------------|-------|-----------------------------------------------|--|
| LCD           | 7-Seg | Description                                   |  |
| Interlock3    | 31    |                                               |  |
| Interlock4    | 32    |                                               |  |
| Pre excite    | 33    | Pre-excitation                                |  |
| Spd/Trq       | 34    | Sensored Vector_SPD/TRQ<br>Operation change   |  |
| ASR P/PI      | 35    | Sensored Vectro_SPD<br>P/PI control selection |  |

#### EXT-05: V2 Mode Selection – Sub-A, Sub-C

| EXT V2 mode<br>05 None | 05 | 0 |
|------------------------|----|---|
| Factory Default: None  |    | 0 |

'V2' signal can be used as the frequency reference and override function.

#### [None]

V2 signal is not used.

#### [Override]

'V2' signal override the frequency reference signal (V1, I, V1+I) selected in DRV-04.

#### [Reference]

'V2' signal is used as the frequency reference. At this time, the frequency reference selected in DRV-04 is ignored.

#### EXT-06 ~ EXT-10: Analog Voltage Input (V2) Signal Adjustment – Sub-A, Sub-C

This is used to adjust the analog voltage input signal when the frequency is referenced or overridden by the 'V2' control terminal. This function is applied when EXT-05 is set to 'Override' or 'Reference'. Reference Frequency versus Analog Voltage Input Curve can be made by four parameters of EXT-07 ~ EXT-10.

| EXT▶ V2 fi<br>06 | lter<br>10 ms | 06 | 10 |
|------------------|---------------|----|----|
| Factory Default: | 10 ms         |    | 10 |

This is the filtering time constant for 'V2' signal input. If the 'V2' signal is affected by noise causing unstable operation of the inverter, increase this value. Increasing this value may make response time slower.

| EXT V2 volt x1<br>07 0.00 V | 07 | 0.00 |
|-----------------------------|----|------|
| Factory Default: 0.00       | V  | 0.00 |

This is the minimum voltage of the 'V2' input at which the inverter outputs minimum frequency.

| EXT V2 volt y1<br>08 0.00 Hz | 08 | 0.00 |
|------------------------------|----|------|
| Factory Default: 0.00        | Hz | 0.00 |

This is the minimum frequency the inverter outputs when there is the minimum voltage (EXT-07) on the 'V2' terminal.

| EXT V2 volt x2<br>09 0.00 V | 09  | 10.00 |
|-----------------------------|-----|-------|
| Factory Default: 10.00      | V V | 10.00 |

This is the maximum voltage of the 'V2' input at which the inverter outputs maximum frequency.

| EXT V2 volt y2<br>10 60.00 Hz | 10   | 60.00 |
|-------------------------------|------|-------|
| Factory Default: 60.0         | 0 Hz | 60.00 |

This is the maximum frequency the inverter outputs when there is the maximum voltage (EXT-09) on the 'V2' terminal.

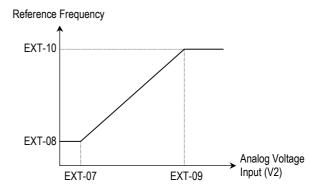

[Reference Frequency vs. Analog Voltage Input, V2 (0 to 10V)]

| Related Functions: |       | -   | requency<br>D-05 [V1 | / Mode]<br>Adjustment] |
|--------------------|-------|-----|----------------------|------------------------|
| EXT-12: Usage of   | Pulse | Inp | ut Sigi              | nal – Sub-B            |
|                    |       |     |                      |                        |
| EXT► F mode        |       |     | 14                   | 0                      |
| 14 None            |       |     | 14                   | U                      |
| Factory Default:   | None  |     |                      | 0                      |

This function is to select the usage of encoder pulse signal of 'Sub-B' board. The pulse signal from encoder can be used as the motor speed feedback or frequency reference. When 'Sub-B' board is installed, FU2-40 must be set to 'V/F'.

# [None]

The encoder pulse signal is not used.

# [Feed-back]

The encoder pulse signal is used as the motor speed feedback. The inverter can maintain the motor speed constantly, regardless of the load fluctuation, by using the encoder feedback. The encoder pulse related functions must be set correctly for better performance in EXT-15 ~ EXT-24.

| Related Functions: | EXT-15 [Pulse Input Signal selection] |
|--------------------|---------------------------------------|
|                    | EXT-16 [Encoder Pulse Number]         |
|                    | EXT-22 [P-Gain for 'Sub-B']           |
|                    | EXT-23 [I-Gain for 'Sub-B']           |
|                    | EXT-24 [Slip Frequency for 'Sub-B']   |

# [Reference]

The encoder pulse signal is used as the frequency reference. When this function is selected, the frequency reference selected in DRV-04 is ignored. Reference Frequency versus Pulse Input Curve can be made by four parameters of EXT-18 ~ EXT-20.

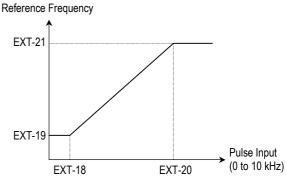

[Reference Frequency vs. Pulse Input]

| Related Functions: | EXT-15 [Pulse Input Signal selection] |
|--------------------|---------------------------------------|
|                    | EXT-17 [Filtering Time Constant]      |
|                    | EXT-18 [Minimum Pulse Frequency]      |
|                    | EXT-19 [Minimum Output Frequency]     |
|                    | EXT-20 [Maximum Pulse Frequency]      |
|                    | EXT-21 [Maximum Output Frequency]     |

# EXT-13: Real Motor Speed Direction

| EXT > 13 | RealS<br>Nor | -    | 13 | 0 |
|----------|--------------|------|----|---|
| Factory  | Default:     | None |    | 0 |

If EXT-12 is set to 1 Feed-back with SUB-B mounted, motor rotation direction is displayed in this parameter.

# **EXT-14: Encoder Feedback Frequency**

| EXT ENC FeedBack<br>14 None | 14 | 0 |
|-----------------------------|----|---|
| Factory Default: None       |    | 0 |

Read frequency regardless of control mode if SUB-B is installed with EXT-12 set to Feed-back.

# EXT-15: Pulse Input Signal Selection – Sub-B

| EXT F pulse set<br>15 A + B | 15 | 0 |
|-----------------------------|----|---|
| Factory Default: A + H      | В  | 0 |

This code sets the encoder pulse to use. [A+B] uses two encoder signal lines of A and B, and [A] uses one encoder signal line of A or B. -[A+B] is used when encoder and mot or rotation direction is opposite.

#### Chapter 6 - Parameter Description [EXT]

| EXT-16: Encoder Pulse Number – Sub-B |                |    |      |  |
|--------------------------------------|----------------|----|------|--|
| EXT F pul<br>16                      | se num<br>1024 | 16 | 1024 |  |
| Factory Default: 1024 1024           |                |    |      |  |

This code sets the encoder pulse per rotation of encoder.

# EXT-17: Filtering Time Constant for Pulse Input Signal – Sub-B

| EXT►<br>17 | F filter<br>10 ms |       | 17 | 10 |
|------------|-------------------|-------|----|----|
| Factory I  | Default:          | 10 ms | 5  | 10 |

This is the filtering time constant of pulse input signal. This is used to make the inverter respond slowly to the pulse input signal when the EXT-14 is set to 'Reference'.

EXT-18 ~ EXT-21: Pulse Input Signal Adjustment – Sub-B

This is used to adjust the pulse input signal when the pulse input through Sub-B board references the frequency. This function is applied when EXT-14 is set to 'Reference'. Reference Frequency versus Analog Voltage Input Curve can be made by four parameters of EXT-18 ~ EXT-21.

| EXT F pulse x1<br>18 0.0 kHz | 18  | 0.0 |
|------------------------------|-----|-----|
| Factory Default: 0.0 k       | tHz | 0.0 |

This is the minimum pulse frequency at which the inverter outputs minimum frequency.

| EXT F freq y1<br>19 0.00 Hz | 19 | 0.00 |
|-----------------------------|----|------|
| Factory Default: 0.00       | Hz | 0.00 |

This is the minimum frequency the inverter outputs when there is the minimum pulse frequency (EXT-18).

| EXT► F pulse<br>20 10.0 | x2<br>kHz | 20  | 10.0 |
|-------------------------|-----------|-----|------|
| Factory Default:        | 10.0      | kHz | 10.0 |

This is the maximum pulse frequency at which the inverter outputs maximum frequency.

|                  | req y2<br>0.00 Hz | 21   | 60.00 |  |
|------------------|-------------------|------|-------|--|
| Factory Default: | 60.00             | ) Hz | 60.00 |  |

This is the maximum frequency the inverter outputs when there is the maximum pulse frequency (EXT-20).

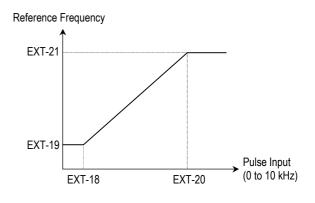

[Reference Frequency vs. Pulse Input]

#### EXT-22 ~ EXT-23: Gains for 'Sub-B' Board

| EXT PG P-gain    |      | 22 | 3000 |
|------------------|------|----|------|
| 22 3000          |      | 22 | 3000 |
| Factory Default: | 3000 |    | 3000 |

This is the proportional gain when the EXT-14 is set to 'Feed-back'.

| EXT PG I-gain<br>23 300 |     | 23 | 300 |
|-------------------------|-----|----|-----|
| Factory Default:        | 300 |    | 300 |

This is the integral gain when the EXT-14 is set to 'Feedback'.

| EXT-24: Slip Frequency for 'Sub-B' Board                                                                                                    |                 |                          |  |  |
|----------------------------------------------------------------------------------------------------|-----------------|--------------------------|--|--|
| EXTÞPG Slip Freq<br>24 100 %                                                                                                    | 24              | 100                      |  |  |
| Factory Default: 100                                                                                                    | 00              | 100                      |  |  |
| This is the limit frequency the inverter uses to compensate the motor speed drop due to load fluctuation. The set point value is the percentage of FUN-32 [Rated Motor Slip].                                    |                 |                          |  |  |
| EXT-25: P Gain for Sensored Vector_SPD<br>EXT-25: I Gain for Sensored Vector_SPD<br>EXT-27: Forward Torque Limit                                                                                                 |                 |                          |  |  |
| EXT-28: Reverse Torqu                                                                                                    |                 |                          |  |  |
|                                                                                                    | _               |                          |  |  |
| EXT ASR P-gain<br>25 100 %                                                                                                    | 25              | 150                      |  |  |
| 25 100 %                                                                                                    | 25<br>%         | 150<br>150               |  |  |
| 25 100 %                                                                                                    |                 |                          |  |  |
| 25 100 %<br>Factory Default: 150<br>EXT ASR I-gain                                                                                                    | <sup>%</sup> 26 | 150                      |  |  |
| 25 100 %<br>Factory Default: 150<br>EXT► ASR I-gain<br>26 200 ms                                                                                                    | <sup>%</sup> 26 | 150<br>200               |  |  |
| 25       100 %         Factory Default:       150         EXT► ASR I-gain       200 ms         26       200 ms         Factory Default:       200 ms         EXT► TRQ + Limit       27         100 %       200 % | 26              | 150<br>200<br>200        |  |  |
| 25100 %Factory Default:150EXT► ASR I-gain26200 msFactory Default:200 msEXT► TRQ + Limit27100 %                                                                                                    | 26<br>ns<br>27  | 150<br>200<br>200<br>150 |  |  |

#### EXT-30 ~ EXT-32: Multi-Function Output Terminal (Q1, Q2, Q3) Define – Sub-A, Sub-C

Q1, Q2, Q3 terminals are provided on Sub-A and Sub-C board as an open collector output. The functions of these terminals can be selected the same as I/O-44 [Multi-function Auxiliary Contact Output Define].

| EXT Q1 define<br>30 FDT-1      | 30 | 0 |
|--------------------------------|----|---|
| Factory Default: FDT-1         |    | 0 |
| EXT Q2 define<br>31 FDT-2      | 31 | 1 |
| Factory Default: FDT-2         |    | 1 |
| EXT Q3 define<br>32 FDT-3      | 32 | 2 |
| Factory Default:         FDT-3 |    | 2 |

| Related Functions: | FU1-54 [Overload Warning Level]          |
|--------------------|------------------------------------------|
|                    | FU1-55 [Overload Warning Time]           |
|                    | FU1-59 [Stall Prevention Mode]           |
|                    | FU1-60 [Stall Prevention Level]          |
|                    | I/O-12 ~ I/O-14 [Multi-function Input    |
|                    | Terminal define]                         |
|                    | I/O-42 ~ I/O-43 [Frequency Detection]    |
|                    | I/O-44 [Multi-function Auxiliary Contact |
|                    | Output define]                           |
|                    | I/O-50 ~ I/O-56 [Auto Operation]         |

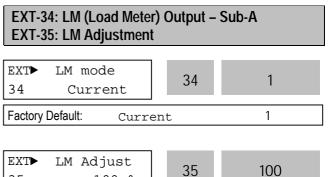

Load meter displays the inverter output Frequency, Current, Voltage and DC link voltage with pulse signals on the LM terminal of Sub-A board. The average ranges from

100

0V to 10V. EXT-35 is used to adjust the LM value.

100 %

100 %

# [Frequency]

Factory Default:

LM terminal outputs inverter output frequency. The output value is determined by,

LM Output Voltage = (Output freq. / Max. freq.) × 10V × EXT-35 / 100

#### [Current]

LM terminal outputs inverter output current. The output value is determined by,

LM Output Voltage = (Output current / Rated current) × 10V × EXT-35 / 150

#### [Voltage]

LM terminal output inverter output voltage. The output value is determined by,

LM Output Voltage = (Output voltage / Max. output voltage) × 10V × EXT-35 / 100

#### [DC link vtg]

LM terminal outputs the DC link voltage of inverter. The output value is determined by,

LM Output Voltage = (DC link voltage / Max. DC link voltage) × 10V × EXT-35 / 100

#### [Torque]

FM terminal outputs the motor torque. The output value is determined by,

FM terminal output voltage= (Torque current/Rated torque current)\*10V\* FM output gain (I/O-41) / 150

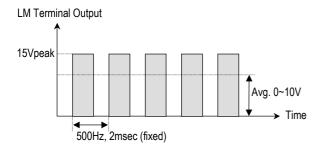

[LM Output (LM-CM terminal)]

Related Functions: I/O-40 ~ I/O-41 [FM Output]

# EXT-40: AM1 (Analog Meter 1) Output – Sub-C EXT-41: AM1 Adjustment EXT-42: AM2 (Analog Meter 2) Output – Sub-C EXT-43: AM2 Adjustment

These terminals are provided on Sub-C board.

| EXT AM1 mode   40 Frequency   Factory Default: Frequency   0     EXT   AM1   Adjust   41   100 %     41   100 %     Factory Default:   100 %   41   100 %   Factory Default:   100 %   42   DC link Vtg   3 |                        |         |     |
|----------------------------------------------------------------------------------------------------|------------------------|---------|-----|
| EXT► AM1 Adjust       41       100         41       100 %       41       100         Factory Default:       100 %       100         EXT► AM2 mode       42       3                                          |                        | 40      | 0   |
| 41     100 %     41     100       Factory Default:     100 %     100       EXT► AM2 mode     42     3                                                                                                    | Factory Default: Freq  | luency  | 0   |
| 41     100 %     41     100       Factory Default:     100 %     100       EXT► AM2 mode     42     3                                                                                                    |                        |         |     |
| EXT AM2 mode<br>42 DC link Vtg 42 3                                                                                                    | -                      | 41      | 100 |
| 42 DC link Vtg 42 3                                                                                                    | Factory Default: 100 9 | 00      | 100 |
| 42 DC link Vtg 42 3                                                                                                    |                        |         |     |
| Factory Default: DC link Vtg 3                                                                                                    |                        | 42      | 3   |
|                                                                                                    | Factory Default: DC 1  | ink Vtg | 3   |
|                                                                                                    |                        |         |     |
| EXT AM2 Adjust<br>43 100 % 43 100                                                                                                    | -                      | 43      | 100 |

Analog meter displays the inverter output Frequency, Current, Voltage and DC link voltage with analog voltage on the AM1 and AM2 terminals of Sub-C board. The output voltage ranges from 0V to 10V. EXT-41 and EXT-43 are used to adjust the AM output value.

100 %

100

#### [Frequency]

Factory Default:

The AM terminal outputs inverter output frequency. The output value is determined by,

AM Output Voltage = (Output freq. / Max. freq.) × 10V

#### [Current]

The M terminal outputs inverter output current. The output value is determined by,

AM Output Voltage = (Output current / Rated current) × 10V

# [Voltage]

The AM terminal outputs inverter output voltage. The output value is determined by,

AM Output Voltage = (Output voltage / Max. output voltage) × 10V

#### [DC link vtg]

The AM terminal outputs the DC link voltage of inverter. The output value is determined by,

AM Output Voltage = (DC link voltage / Max. DC link voltage) × 10V

#### [Torque]

The AM terminal outputs the Torque of the motor. The output value is determined by,

AM Output Voltage = (Torque current/ Rated Torque current ) \* 10V\* AM output gain (EXT-41~42) / 150

# EXT-50~53 [Speed limit for Torque mode operation]

Related parameters : FU2-39 [Control mode selection] FU1-20 [max Freq] EXT-27[Trq + Limit] EXT-28[Trq - Limit]

| Code       | LCD<br>display | Description              | Factory<br>setting | Setting<br>range                 |
|------------|----------------|--------------------------|--------------------|----------------------------------|
| EXT-<br>50 | Speed<br>Limit | Speed Limit<br>Level     | 100[%]             | 0 –<br>100[%]                    |
| EXT-<br>51 | Speed<br>Bias  | Speed Limit<br>Bias      | 10[%]              | 0 –<br>200[%]                    |
| EXT-<br>52 | Speed<br>Gain  | Speed Limit<br>Gain      | 1                  | 1 – 10                           |
| EXT-<br>53 | Speed Dir      | Speed Limit<br>Direction | 1<br>(Forward)     | 0<br>(Reverse)<br>1<br>(Forward) |

By setting speed limit, this parameter prevents the motor from rotating excessively high speed due to no-load or light load connection during Vector\_TRQ in FU2-39 [Control mode].

Set as the percent of EXT-50 [Speed limit level] and EXT-51 [Speed Limit Bias] to FU1-20 [Max Freq].

If EXT-53 [Speed Limit Direction]= FWD, EXT-51 [Speed Limit Bias]

FWD Torque control is set, the FWD Torque control is shown as below. In other words, when the motor rotates in Forward direction, FWD torque is kept controlled in the

range of EXT-50 [Speed Limit Level] + EXT-51 [Speed bias]. When the motor rotates in Reverse direction, REV torque is controlled in EXT-51[Speed Limit Bias] and torque is controlled constant in the above speed range. EXT-52 [Speed limit gain] is the curve value to reduce the FWD torque or to increase to the constant torque in Reverse direction.

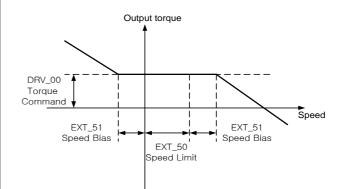

#### Chapter 6 - Parameter Description [EXT]

| Torque Dir.           | FWD                                                                                                    | REV                                                                                                    |
|-----------------------|----------------------------------------------------------------------------------------------------|----------------------------------------------------------------------------------------------------|
| Speed limit direction | FWD                                                                                                    | REV                                                                                                    |
| Torque change         | Output TRO<br>Trq +<br>Limit<br>EXT-27<br>Trq +<br>EXT-51 EXT-50EXT_51<br>Speed Speed<br>Bias Limit Bias | Output TRQ<br>EXT-27<br>Trq +<br>Limit<br>EXT-50<br>Speed<br>Limit<br>EXT-51<br>EXT-51<br>Speed<br>EXT-28<br>Trq -<br>Limit<br>EXT-51<br>Speed<br>EXT-28<br>Trq -<br>Limit<br>EXT-50<br>SPD<br>EXT-28<br>Trq -<br>Limit |

The following illustrations show the relationship between torque, motor speed and speed limit direction.

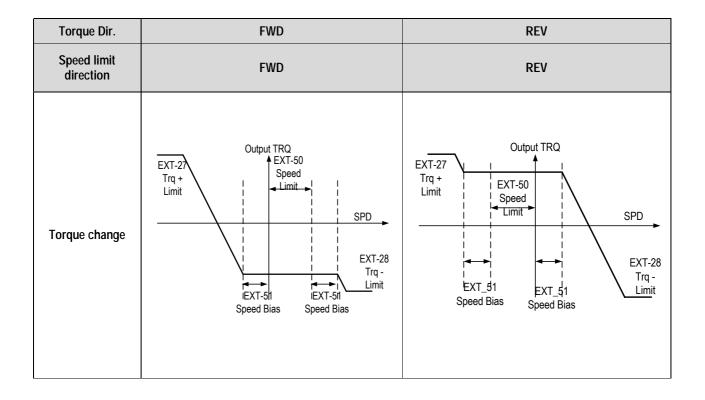

#### EXT-54: Zero Speed Detection Level EXT-55: Zero Speed Detection Bandwidth

Used to set the zero speed detection (SUB-B)

- Only valid when FU2-39 [Control mode selection] is set to Vector\_SPD, Vector\_TRQ.
- Detect the zero speed using I/O-44 [Multi-function auxiliary contact output selection]. Set Zspd Dect in I/O-44 [Multi-function auxiliary contact output] to activate this function.

► Note : Sub-board is needed to use multi-function output terminal Q1,Q2,Q3.

| Code       | Keypad<br>Display | Parameter<br>Name                    | Factory<br>setting | Setting<br>range |
|------------|-------------------|--------------------------------------|--------------------|------------------|
| EXT-<br>54 | ZSD<br>Level      | Zero Speed<br>Detection<br>Level     | 0.3[Hz]            | 0 – 120<br>[Hz]  |
| EXT-<br>55 | ZSD<br>Band       | Zero Speed<br>Detection<br>Bandwidth | 0.1[Hz]            | 0 – 0.3<br>[Hz]  |

Auxiliary contact relay activates as shown below if the following settings are applied to EXT-54 [Zero Speed Detection Level] and EXT-55 [Zero Speed Detection Bandwidth].

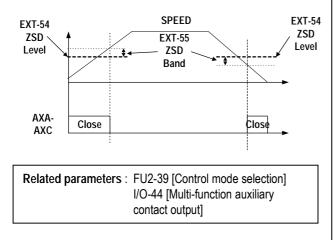

# EXT-56: Torque Detection Level EXT-57: Torque Detection Bandwidth

Use to set output torque detection (SUB-B)

- Only valid when FU2-39 [Control mode selection] is set to Vector\_SPD, Vector\_TRQ.
- Detect Torque using I/O-44 [Multi-function auxiliary contact output selection].

➡ Note : Sub-board should be mounted to use multifunction output terminal Q1,Q2,Q3.

| Code   | Keypad<br>Display | Description                      | Factory<br>setting | Setting<br>range |
|--------|-------------------|----------------------------------|--------------------|------------------|
| EXT-56 | TD Level          | Torque<br>Detection<br>Level     | 100[%]             | 0 – 150 [%]      |
| EXT-57 | TD Band           | Torque<br>Detection<br>Bandwidth | 5[%]               | 0 – 10 [%]       |

EXT-56 [Torque Detection Level] and EXT-57 [Torque Detection Bandwidth] are activated in the following conditions as shown below.

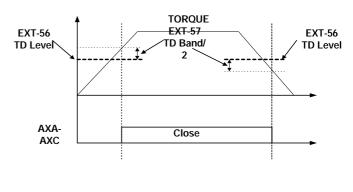

Related parameters : FU2-39 [Control mode select] I/O-44 [Multi-function auxiliary contact output selection]

# 6.6 Application Group [APP]

| APP►    | Jump     | code |   |  |
|---------|----------|------|---|--|
| 00      |          |      | 1 |  |
| Factory | Default: | 1    |   |  |

Jumping directly to any parameter code can be accomplished by entering the desired code number. This code is available only with LCD keypad.

| APP-01: Application Mode Selection |    |   |  |  |
|------------------------------------|----|---|--|--|
| APP► App. mode<br>01 None          | 01 | 0 |  |  |
| Factory Default: None              |    | 0 |  |  |

This code sets the application mode.

| Setting Range |       | Description                                                                                                    |  |  |
|---------------|-------|----------------------------------------------------------------------------------------------------|--|--|
| LCD           | 7-Seg | Description                                                                                                    |  |  |
| None          | 0     | Application mode is not selected.                                                                                   |  |  |
| Traverse      | 1     | Traverse mode is selected in application group. Related functions (APP-02~07) are displayed.                        |  |  |
| ММС           | 2     | MMC (Multi-Motor Control) mode is<br>selected in application group. Related<br>functions (APP-08~31) are displayed. |  |  |
| DRAW          | 3     | DRAW mode is selected in application group. Related functions (APP-32~33) are displayed.                            |  |  |

[Traverse]: This is a mechanism to wind thread to an intended shape on a reel with a rotary motion and reciprocation. Adjusting the speed of mechanical reciprocation can make different shapes of thread reel. The following figure shows an example. The guide should move with low speed at the center of the reel and fast at the edge of the reel.

| Related Functions: | APP-02 to APP-07 [Traverse Parameters]   |
|--------------------|------------------------------------------|
|                    | I/O-12 to I/O-14 [Multi-Function Input]  |
|                    | EXT-30 to EXT-32 [Multi-Function Output] |

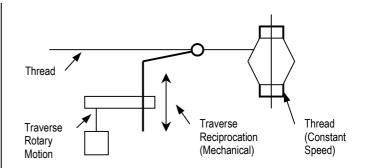

[An example of Traverse Operation]

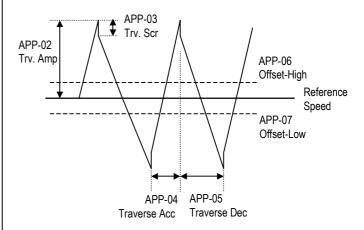

[Traverse Operation Pattern]

[MMC]: The 'PID' control should be selected in FU2-47 to use this function.

♦ One inverter can control multiple motors. This function is often used when controlling the amount and pressure of flow in fans or pumps. Built-in PI controller controls a main motor after receiving process control value and keeps the control value constant by connecting auxiliary motors to commercial line when needed.

♦ In case that flow amount or flow pressure is beyond or below the reference so the main drive cannot control by itself, auxiliary motors are automatically turned on/off. Maximum four (Q1~3 and Aux. output) auxiliary motors can be run. Each Starting and Stop Frequency should be set to four auxiliary motors.

♦ Auto Change can be selected to automatically switch the order of the running motors for keeping motor run-time constant. Set mode '1' for automatic changing of auxiliary motors only and set mode '2' for automatic changing of all motors including main motor. For mode '2', external sequence (Refer to APP-26) should be configured.

◆ Abnormal motor can be skipped from running by using the multi-function input terminals (P1, P2, P3, and P4). If a multi-function terminal is opened, the inverter stops all running motors and restarts operation with only normal motors except the abnormal motor. (Refer to APP-29)

◆ Sleep function is initiated when flow demand is low. Inverter stops motor when the motor runs below Sleep Frequency (APP-24) during Sleep Delay Time (APP-23). While in the sleep state, inverter keeps monitoring and initiates Wake-Up function when the real value of the controlling amount has decreased below the Wake-Up level (APP-25).

Note: Only one auxiliary motor can be connected with AUX terminal on control terminal strip without using MMC Option Board.

| Related Functions: | APP-08 to APP-31 [MMC Parameters]        |
|--------------------|------------------------------------------|
|                    | DRV-04 [Frequency Mode]                  |
|                    | FU2-47 [PID Operation Selection]         |
|                    | I/O-01 to I/O-10 [Analog Signal Input]   |
|                    | EXT 15 to EXT21 [Pulse Input Signal]     |
|                    | I/O-12 to I/O-14 [Multi-Function Input]  |
|                    | EXT-30 to EXT-32 [Multi-Function Output] |
|                    |                                          |

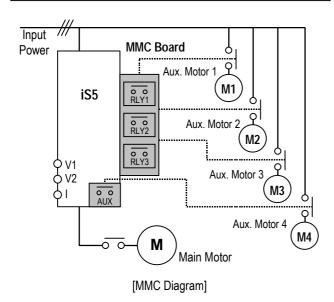

[Draw]: This is a kind of Open-Loop Tension Control. This is used to maintain constant tension of material with the speed difference between main motor and subordinate motor.

| Related Functions: | APP-32 to APP-33 [Draw Parameters]      |
|--------------------|-----------------------------------------|
|                    | DRV-04 [Frequency Mode]                 |
|                    | I/O-01 to I/O-10 [Analog Signal Input]  |
|                    | EXT 06 to EXT-10 [Analog Input Setting] |
|                    | I/O-12 to I/O-14 [Multi-Function Input] |
|                    | EXT-02 to EXT-04 [Multi-Function Input] |

#### **APP-02: Traverse Amplitude**

| APP►Trv. Amp[%]         02       0.0% | 02 | 0.0 |
|---------------------------------------|----|-----|
| Factory Default: 0.0%                 |    | 0.0 |

This code sets the frequency amplitude of traverse operation. The value is the percentage of reference frequency. The output value is determined by, Trv. Amp Frequency = (Reference Freq. \* Trv. Amp)/100

# APP-03: Traverse Scramble Amplitude APP►Trv. Scr[%] 03 0.0% Factory Default: 0.0% 0.0

This code sets the frequency amplitude of scramble operation. The output value is determined by, Trv. Scr Frequency = (Trv. Amp Frequency \* (100 - Trv. Scr))/100

#### **APP-04: Traverse Accel Time APP-05: Traverse Decel Time** APP▶Trv Acc Time 2.0 04 04 2.0 sec Factory Default: 2.0 2.0 sec APP▶Trv Dec Time 05 3.0 05 3.0 sec Factory Default: 3.0 3.0 sec

Sets the acceleration and deceleration time for traverse operation.

- The 'Trv Acc' terminal set in EXT-30 to EXT-32 is ON during traverse acceleration time. (Open Collector Output)
- The 'Trv Dec' terminal set in EXT-30 to EXT-32 is ON during traverse deceleration time. (Open Collector Output)
- APP-04 and APP-05 should be set to a value less than APP-03. If not, traverse control does not accomplished correctly.

APP-06: Traverse Offset (Hi) Setting APP-07: Traverse Offset (Lo) Setting

| APP► Trv Off Hi<br>06 0.0 % |        | 06 | 0.0 |
|-----------------------------|--------|----|-----|
| Factory Default: 0.0        | 8<br>8 |    | 0.0 |

This code makes positive offset during traverse operation by multi-function input terminal. When the 'Trv Off Hi' terminal is ON, the offset frequency is added to the reference frequency. To use this function, set a terminal out of multi-function input terminals (P1, P2, P3) to 'Trv Off Hi' in I/O-12 ~ I/O-14. The offset value is determined by, Trv. Off Hi Frequency =(Reference Frequency \* Trv. Off Hi)/100

| APP► Trv Off Lo<br>07 0.0 % |    | 07 | 0.0 |
|-----------------------------|----|----|-----|
| Factory Default: 0.0        | 20 |    | 0.0 |

This code makes negative offset during traverse operation by multi-function input terminal. When the 'Trv Off Lo' terminal is ON, the offset frequency is subtracted from the reference frequency. To use this function, set a terminal out of multi-function input terminals (P1, P2, P3) to 'Trv Off Lo' in I/O-12 ~ I/O-14. The offset value is determined by, Trv. Off Lo Frequency =(Reference Frequency \* Trv. Off Lo)/100

#### APP-08: Running Auxiliary Motor Number Display

| APP⊳Aux Mot<br>08 | Run<br>0 |   | 08 | 0 |
|-------------------|----------|---|----|---|
| Factory Default:  | 0        | - |    | 0 |

This code shows how many auxiliary motors are running by MMC control.

# **APP-09: Starting Auxiliary Motor Selection**

| APP►Starting     | Aux<br>1 | 09 | 1 |  |
|------------------|----------|----|---|--|
| Factory Default: | 1        |    | 1 |  |

This code sets the starting auxiliary motor for MMC control.

# APP-10: Operation Time Display on Auto Change

| APP►Auto Op Time<br>10 00:00 | ] | 10 | 00:00 |
|------------------------------|---|----|-------|
| Factory Default: 00:0        | 0 |    | 00:00 |

This code displays the operation time after Auto Change is accomplished.

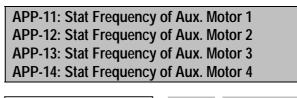

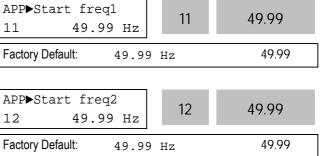

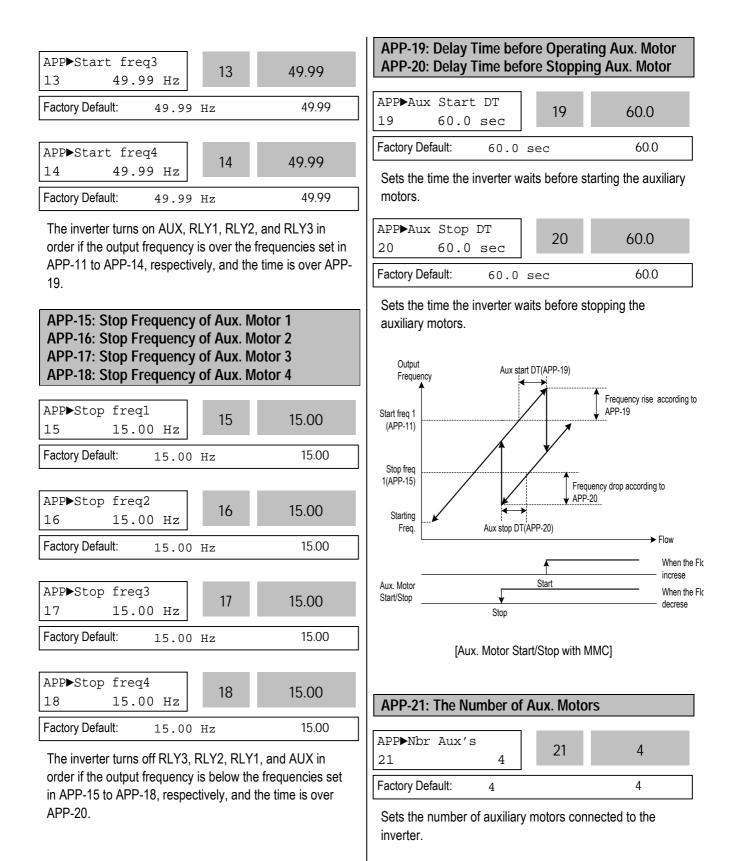

6-65

ADD 22: DID Bypass Selection

| AFF-22. FID Dypass Sciection |    |   |  |  |
|------------------------------|----|---|--|--|
| APP▶Regul Bypass<br>22 No    | 22 | 0 |  |  |
| Factory Default: NO          |    | 0 |  |  |

This is used to bypass the PID operation selected in FU2-47. Select this code to 'Yes' when using MMC function without PID control. The frequency is determined by real value of control amount instead PID controller output. The real value is also used as the Start/Stop reference of Aux. motors.

The following figure shows the running pattern with this function applied for controlling the flow rate of a tank. To control the flow rate according to the water level of a tank, divide the water level of the tank into the region to the number of Aux. motors plus one, and map each region from staring frequency to maximum frequency. The inverter increases output frequency to lower the water level in the tank when the water level in the tank rises. When reaching maximum frequency, inverter connects aux. motors connected directly to commercial line. After connecting aux. motor, inverter starts again from the starting frequency. By selecting APP-22 to 'Yes', PID operation is disabled and Control Mode (FU2-47) is changed to 'V/F'. PID Bypass is available only when Freq. Mode (DRV-04) is set to 'V1', '1' or 'V2'. The level in a tank can be checked in APP-30 [Actual Value] and APP-31 [Actual Percent].

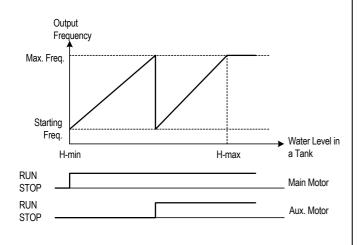

[Aux. Motor Start/Stop without PID Control]

| APP-23: Sleep Delay Time<br>APP-24: Sleep Frequency<br>APP-25: Wake-Up Level |     |       |  |  |  |  |  |
|------------------------------------------------------------------------------|-----|-------|--|--|--|--|--|
| APP►Sleep Delay2360.02360.0 sec23                                            |     |       |  |  |  |  |  |
| Factory Default: 60.0                                                        | sec | 60.0  |  |  |  |  |  |
| APP►Sleep Freq<br>24 19.00 Hz                                                | 23  | 19.00 |  |  |  |  |  |
| Factory Default: 19.00                                                       | Hz  | 19.00 |  |  |  |  |  |
| APP⊳WakeUp level<br>25 35 %                                                  | 25  | 35    |  |  |  |  |  |
| Factory Default:35 %                                                         |     | 35    |  |  |  |  |  |

Sleep function is initiated when flow demand is low. Inverter stops motor when the motor runs below Sleep Frequency (APP-24) during Sleep Delay Time (APP-23). While in the sleep state, inverter keeps monitoring and initiates Wake-Up function when the real value of the controlling amount has decreased below the Wake-Up level (APP-25).

Note: Sleep function is not operated if the Sleep Delay Time (APP-23) is set to '0'.

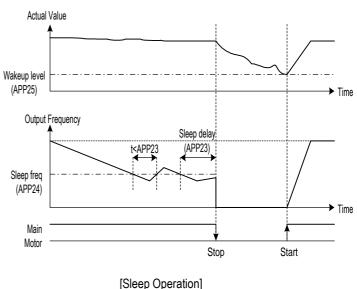

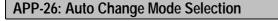

| APP AutoCh_      | Mode | ] | 24 | 0 |
|------------------|------|---|----|---|
| 26               | 0    |   | 20 | 0 |
| Factory Default: | 0    |   |    | 0 |

This function is used to change the running order of the motors to regulate their run-time when multiple motors are connected for MMC.

[0]: Not using Auto Change Function.

The inverter keeps the order Main motor  $\Rightarrow$  RLY1  $\Rightarrow$  RLY2  $\Rightarrow$  RLY3  $\Rightarrow$  AUX and do not change the running order of auxiliary motors.

[1]: Auto Change Function is applied only to aux. motors. The inverter changes the order of auxiliary motors except the main motor connected to the drive. Running order is Main Motor  $\Rightarrow$  RLY1  $\Rightarrow$  RLY2  $\Rightarrow$  RLY3  $\Rightarrow$  AUX. And then it is changed to Main Motor  $\Rightarrow$  RLY2  $\Rightarrow$  RLY3  $\Rightarrow$  AUX  $\Rightarrow$  AUX  $\Rightarrow$  RLY1.

[2]: Auto Change Function is applied to all motors. The inverter changes the order of all motors. The inverter operates the initial motor and the others are directly powered by commercial line. It should be used with Interlock function after configuring external inter-lock sequence circuit as shown below.

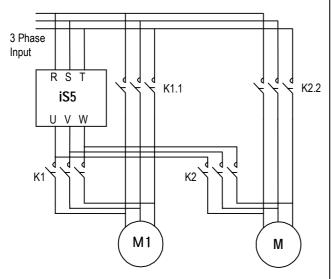

[Wiring Diagram for Inter-Lock Configuration]

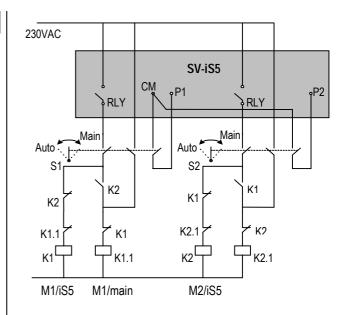

[Sequence Circuit for Inter-Lock Configuration]

| APP-27: Auto Change Time<br>APP-28: Auto Change Level |               |    |       |  |  |  |  |  |
|-------------------------------------------------------|---------------|----|-------|--|--|--|--|--|
| APP▶AutoEx-<br>27                                     | intv<br>72:00 | 27 | 72:00 |  |  |  |  |  |
| Factory Default:                                      | 72:00         |    | 72:00 |  |  |  |  |  |
| APP►AutoEx-<br>28                                     | level<br>20 % | 28 | 20    |  |  |  |  |  |
| Factory Default:                                      | 20 %          |    | 20    |  |  |  |  |  |

This function is used to protect motor from running alone for a long time by changing operation to other motor.

Auto Change is accomplished when the following conditions are satisfied:

1) The time set in APP-27 is over.

2) The actual value of controlling amount is less than the value set in APP-28.

3) Only one motor is running.

When above three conditions are met, the inverter stops the running motor, and changes motor to run by the order set in APP-26. and then continues operation according to new order.

If Auto Change Level (APP-28) is set to '0', the function is initiated only when the motor is in Stop or Sleep state. The

count time for Auto Change is depend on Auto Change Mode (APP-26). In mode '0', inverter starts counting only when auxiliary motor is running. In mode '1' or '2', inverter starts counting when any motor is running including main motor.

# **APP-29: Inter-Lock Selection**

| APP▶Inter-lock<br>29 No | 29 | 0 |
|-------------------------|----|---|
| Factory Default: NO     |    | 0 |

By setting this code to 'Yes', the multi-function input terminals (P1 ~ P4) are used as auxiliary motor operating condition of RLY1, RLY2, RLY3, and AUX. The multifunction input terminal should be turned on to run the corresponding auxiliary motor. If running with any multifunction input terminal open with this function, the inverter starts motors except the corresponding motor. If multifunction input happens to be turned off during motor running, the inverter stops all running motors and restarts running with only normal motors except the subject motor. By setting this parameter to 'Yes', the multi-function input terminals (P1~P4) are set to 'Interlock1' through 'Interlock4' automatically.

Note: P1 through P4 cannot be used for other purpose it this code is set to 'Yes'.

Related Functions: I/O-12 to I/O-14 [Multi-Function Input] EXT-02 to EXT-04 [Multi-Function Input]

| APP-30: Actual Value Display   |   |    |      |  |  |  |  |  |
|--------------------------------|---|----|------|--|--|--|--|--|
| APP►Actual Value<br>30 0.00 Hz | ] | 30 | 0.00 |  |  |  |  |  |
| Factory Default: 0.00          | H | Z  | 0.00 |  |  |  |  |  |

This code displays the value using on PID controller in frequency.

# APP-31: Actual Value Display in PercentageAPP>Actual Perc<br/>31310Factory Default:0 %0

This code displays the value using on PID controller in percentage.

# **APP-32: Draw Mode Selection**

| APP►Draw Mode<br>32 None |      | 32 | 0 |
|--------------------------|------|----|---|
| Factory Default:         | None |    | 0 |

This code sets the signal input to use for Draw operation. The main reference frequency is set in DRV-04. This parameter should be set to a signal that is not selected in DRV-04.

#### APP-33: Draw Size Setting

| APP>Draw P       | erc      |  | 33 | 100 |
|------------------|----------|--|----|-----|
| 33               | 33 100 % |  | 33 | 100 |
| Factory Default: | 100%     |  |    | 100 |

This code sets the frequency bandwidth during Draw operation. For example, when Reference Frequency (DRV-00) is set to '30Hz', Draw Mode (APP-32) to 'V1\_Draw' and Draw Size (APP-33) to '10%', the frequency difference during Draw operation is between 27 Hz and 33Hz. The following figure shows the block diagram for Draw and Override operation.

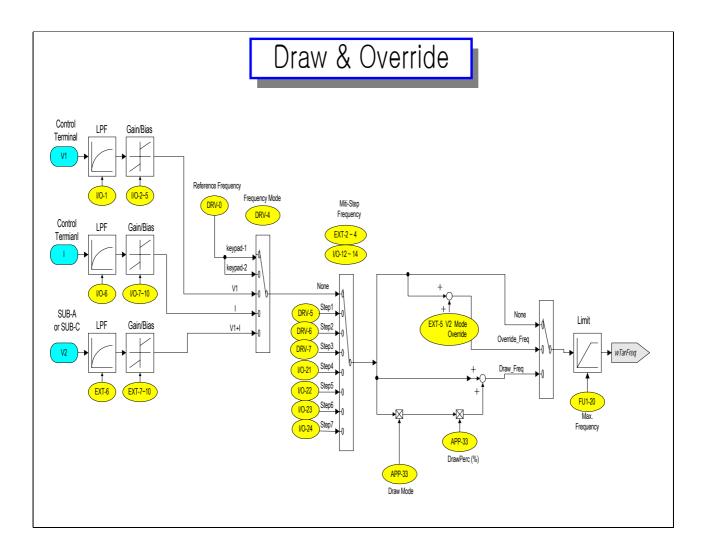

# CHAPTER 7 - OPTIONS

The iS5 series inverter provides many options for various applications. See the following option table and select the proper options according to your application.

|                        | Option     | Name                              |  | Description                                                      |  |  |  |
|------------------------|------------|-----------------------------------|--|------------------------------------------------------------------|--|--|--|
|                        |            |                                   |  | Extended I/O Module                                              |  |  |  |
|                        |            | Sub-A Board                       |  | Three Multi-Function Inputs (P4, P5, P6)                         |  |  |  |
|                        |            | (Extended I/O)                    |  | Three Multi-Function Outputs (Q1, Q2, Q3)                        |  |  |  |
|                        |            | (Extended I/O)                    |  | Auxiliary Analog Frequency Reference (V2)                        |  |  |  |
|                        |            |                                   |  | LM (Load Meter) Output (0 ~ 10V)                                 |  |  |  |
|                        |            | Cub D Doord                       |  | Encoder Pulse Input – Speed Feedback (AOC, BOC / A+, A-, B+, B-) |  |  |  |
|                        |            | Sub-B Board<br>(Speed Feedback)   |  | Encoder Pulse Output (FBA, FBB)                                  |  |  |  |
|                        |            | (Speed Feedback)                  |  | Vector control (PG operation) and reference freq via pulse input |  |  |  |
|                        |            |                                   |  | Extended I/O Module                                              |  |  |  |
|                        | Sub Boards | Sub-C Board                       |  | Three Multi-Function Inputs (P4, P5, P6)                         |  |  |  |
|                        |            | (Extended I/O)                    |  | One Multi-Function Outputs (Q1)                                  |  |  |  |
|                        |            |                                   |  | Isolated Auxiliary Analog Frequency Reference (V2)               |  |  |  |
|                        |            |                                   |  | Two Isolated Analog Meter Output (AM1, AM2)                      |  |  |  |
|                        |            |                                   |  | Extended I/O Module                                              |  |  |  |
|                        |            | Sub-D Board                       |  | Three Multi-Function Inputs (P4, P5, P6)                         |  |  |  |
| u                      |            | (Extended I/O, Speed<br>Feedback) |  | Two Multi-Function Outputs (Q1, Q2)                              |  |  |  |
| llatic                 |            |                                   |  | Auxiliary Analog Frequency Reference (V2)                        |  |  |  |
| nsta                   |            |                                   |  | Encoder Pulse Input – Speed Feedback (AOC, BOC / A+, A-, B+, B-) |  |  |  |
| Internal Installation  |            |                                   |  | Encoder Pulse Output (FBA, FBB)                                  |  |  |  |
| Iterr                  |            |                                   |  | Embedded DeviceNet protocol                                      |  |  |  |
|                        |            |                                   |  | CAN Controller                                                   |  |  |  |
|                        |            | Device Net                        |  | Inverter Connection: Max. 64                                     |  |  |  |
|                        |            | Device Net                        |  | Input Voltage: DC 11 ~ 25V                                       |  |  |  |
|                        |            |                                   |  | Baud Rate: 125, 250, 500k bps                                    |  |  |  |
|                        |            |                                   |  | CSMA/CD-NBA Method                                               |  |  |  |
|                        |            |                                   |  | Connection with Fnet Communication Module for GLOFA PLC          |  |  |  |
|                        | Option     | PLC Communication                 |  | Inverter Connection: Max. 64                                     |  |  |  |
|                        | Boards     | (F-Net)                           |  | Baud Rate: 1M bps                                                |  |  |  |
|                        | Dourdo     |                                   |  | Token Method                                                     |  |  |  |
|                        |            |                                   |  | RS-485 Communic ation                                            |  |  |  |
|                        |            | RS-485                            |  | Inverter Connection: Max. 32                                     |  |  |  |
|                        |            |                                   |  | Baud Rate: Max. 19200 bps                                        |  |  |  |
|                        |            |                                   |  | Connection to ProfiBus Network                                   |  |  |  |
|                        |            | Profi-Bus                         |  | Device Type: Profibus DP Slave                                   |  |  |  |
|                        |            |                                   |  | Inverter Connection: Max. 64                                     |  |  |  |
|                        |            |                                   |  | Baud Rate: Max. 12M bps                                          |  |  |  |
| nal<br>Iati            |            | LCD                               |  | 32-Character Display                                             |  |  |  |
| External<br>Installati | Keypad     |                                   |  | Download and Upload from the Keypad                              |  |  |  |
| ш <u>–</u>             | 7-Segment  |                                   |  | Six Digit 7-Sengment Display                                     |  |  |  |

| Op | Option Name     |              | Description                                                    |  |  |
|----|-----------------|--------------|----------------------------------------------------------------|--|--|
|    | Remote<br>Cable | Remote Cable | 2m, 3m, 5m long keypad cables for separate keypad installation |  |  |
|    | Dynamic         | DB Resistor  | Enables Inverter to decelerate rapidly                         |  |  |
|    | Braking         | DB Unit      | DB units are provided as an option for 15 ~ 30 HP inverters    |  |  |

Note) Refer to option manual for more details.

The following table shows the Sub-Board Selection Guide According To Functions.

|        |                                                                    |              | Sub-Boa      | ard Type     |       |
|--------|--------------------------------------------------------------------|--------------|--------------|--------------|-------|
| Code   | Function Description                                               | SUB-A        | SUB-B        | SUB-C        | SUB-D |
|        |                                                                    | Board        | Board        | Board        | Board |
| EXT-02 | Multi-Function Input Terminal 'P4'                                 | V            |              | 1            | √     |
| EXT-03 | Multi-Function Input Terminal 'P5'                                 | $\checkmark$ |              | $\checkmark$ | √     |
| EXT-04 | Multi-Function Input Terminal 'P6'                                 | $\checkmark$ |              | $\checkmark$ | √     |
| EXT-05 | V2 Mode Selection                                                  | $\checkmark$ |              | $\checkmark$ | √     |
| EXT-06 | Filtering Time Constant for V2 Input Signal                        | $\checkmark$ |              | $\checkmark$ | √     |
| EXT-07 | V2 Input Minimum Voltage                                           | $\checkmark$ |              | $\checkmark$ | √     |
| EXT-08 | Frequency Corresponding to V2 Input Minimum Voltage                | $\checkmark$ |              | $\checkmark$ | √     |
| EXT-09 | V2 Input Maximum Voltage                                           | $\checkmark$ |              | $\checkmark$ | √     |
| EXT-10 | Frequency Corresponding to V2 Input Maximum Voltage                | $\checkmark$ |              | $\checkmark$ | √     |
| EXT-14 | Usage for Pulse Input Signal                                       |              | $\checkmark$ |              | √     |
| EXT-15 | Pulse Input Signal Selection                                       |              | $\checkmark$ |              | √     |
| EXT-16 | Encoder Pulse Selection                                            |              | $\checkmark$ |              | √     |
| EXT-17 | Filtering Time Constant for Pulse Input Signal                     |              | $\checkmark$ |              | √     |
| EXT-18 | Pulse Input Minimum Frequency                                      |              | $\checkmark$ |              | √     |
| EXT-19 | Frequency Output corresponding to Pulse Input Minimum<br>Frequency |              | $\checkmark$ |              | 1     |
| EXT-20 | Pulse Input Maximum Frequency                                      |              | √            |              | √     |
| EXT-21 | Frequency Output corresponding to Pulse Input Maximum<br>Frequency |              | V            |              | √     |
| EXT-22 | P-Gain for PG Option                                               |              | √            |              | 1     |
|        | I-Gain for PG Option                                               |              | 1            |              | 1     |
|        | Slip Frequency for PG Option                                       |              | V            |              | 1     |
| -      | P-Gain for (Sensored) Vector_SPD                                   |              |              |              | √     |
| EXT-26 | I-Gain for (Sensored) Vector_SPD                                   |              |              |              | √     |
| EXT-27 | Forward Torque Limit                                               |              |              |              | √     |
| EXT-28 | Reverse Torque Limit                                               |              |              |              | √     |
| EXT-30 | Multi-function Output Terminal 'Q1'                                | √            |              | √            | √     |
|        | Multi-function Output Terminal 'Q2'                                | 1            |              |              | 1     |
| EXT-32 | Multi-function Output Terminal 'Q3'                                | 1            |              |              |       |
| EXT-34 | LM (Load Meter) Output Selection                                   | 1            |              |              |       |
| EXT-35 | LM Output Adjustment                                               | 1            |              |              |       |
| EXT-40 | AM1 (Analog Meter 1) Output Selection                              |              |              | √            |       |
| EXT-41 | AM1 Output Adjustment                                              |              |              | √            |       |
| EXT-42 | AM2 (Analog Meter 2) Output Selection                              |              |              | 1            |       |
| EXT-43 | AM2 Output Adjustment                                              |              |              | 1            |       |

#### 7.1 Sub-A board

#### 7.1.1 Board configuration

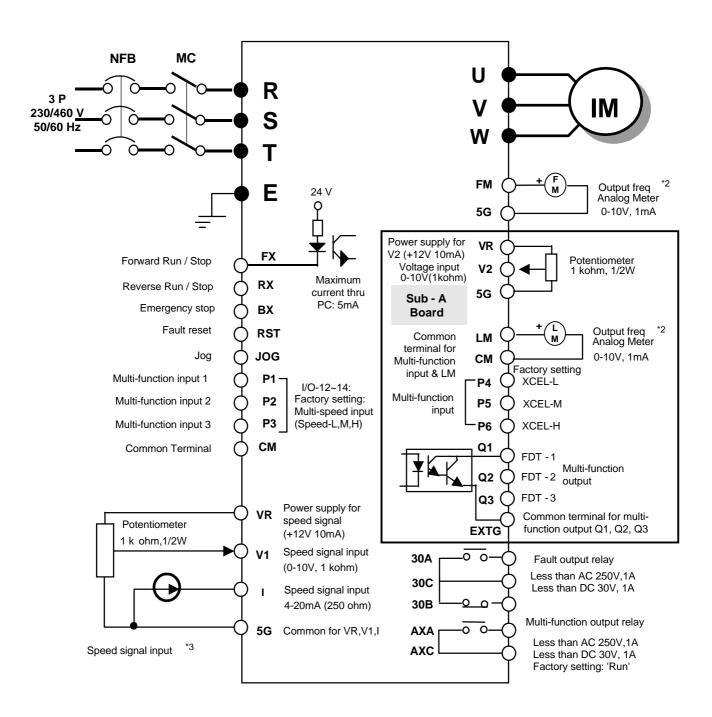

Note) 1. ● : Main circuit O : Control circuit

2. Output voltage is adjustable up to 12V.

3. Three types of External speed signal input available.

(V, I, V+I, Refer to Parameter list and description for more details)

# 7.1.2 Terminal Configuration

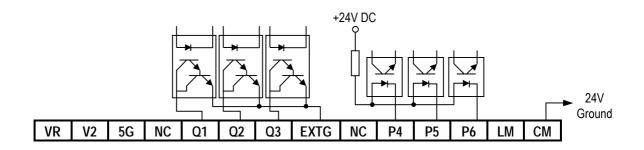

# 7.1.3 Terminal Description

|        | Section                   | Terminal                       | Name                                             | Description                                                                                                    |  |  |
|--------|---------------------------|--------------------------------|--------------------------------------------------|----------------------------------------------------------------------------------------------------|--|--|
|        | Contact Input             | P4, P5, P6 Multi-Function Inpu |                                                  | Used as the extended function of P1, P2, P3<br>(I/O-12 ~ I/O-14)                                                                                 |  |  |
| Input  |                           | СМ                             | Common Terminal                                  | Common terminal for P4, P5, P6                                                                                                    |  |  |
| du     | Analog                    | VR                             | Power Supply for V2                              | DC voltage output terminal for V2 (+12V, 10mA)                                                                                                   |  |  |
|        | Frequency                 | V2                             | Analog Voltage Input                             | Analog voltage input terminal for frequency reference or override.                                                                               |  |  |
|        | Reference                 | 5G                             | Common Terminal                                  | Common terminal for VR and V2                                                                                                    |  |  |
| t I    | +15V Pulse LM L<br>Output |                                | Load Meter                                       | Used to monitor one of Output Frequency, Output Current, Output<br>Voltage, DC link Voltage.<br>(+15V Pulse output, Average voltage: 0 ~ 10V DC) |  |  |
| Output |                           | СМ                             | Common Terminal                                  | Common terminal for LM                                                                                                    |  |  |
| 0      | Open Collector            | Q1, Q2, Q3                     | Multi-Function Output<br>(Open-Collector Output) | Used as the extended function of AXA, AXC (I/O-44)                                                                                               |  |  |
|        | Output                    | EXTG                           | External Common Terminal                         | Common terminal for Q1, Q2, Q3                                                                                                    |  |  |
|        |                           | NC                             | Not Used                                         |                                                                                                    |  |  |

#### 7.1.4 Parameters of Sub-A Board

| Code   | Parameter Description                             | Code   | Parameter Description                              |  |  |
|--------|---------------------------------------------------|--------|----------------------------------------------------|--|--|
| EXT-01 | Sub Board Type Display                            | EXT-09 | Analog Voltage Input Signal (V2) Adjustment        |  |  |
| EXT-02 |                                                   | EXT-10 | Analog voltage input Signal (v2) Adjustment        |  |  |
| EXT-03 | Multi-Function Input Terminal (P4, P4, P6) Define | EXT-30 |                                                    |  |  |
| EXT-04 |                                                   | EXT-31 | Multi-Function Output Terminal (Q1, Q2, Q3) Define |  |  |
| EXT-05 | V2 Mode Selection                                 | EXT-32 |                                                    |  |  |
| EXT-06 | Filtering Time Constant for V2 Input Signal       | EXT-34 | LM Output Adjustment                               |  |  |
| EXT-07 | Analog Voltage Input Signal (V2) Adjustment       | EXT-35 |                                                    |  |  |
| EXT-08 |                                                   |        |                                                    |  |  |

#### 7.2 Sub-B Board

#### 7.2.1 Board configuration

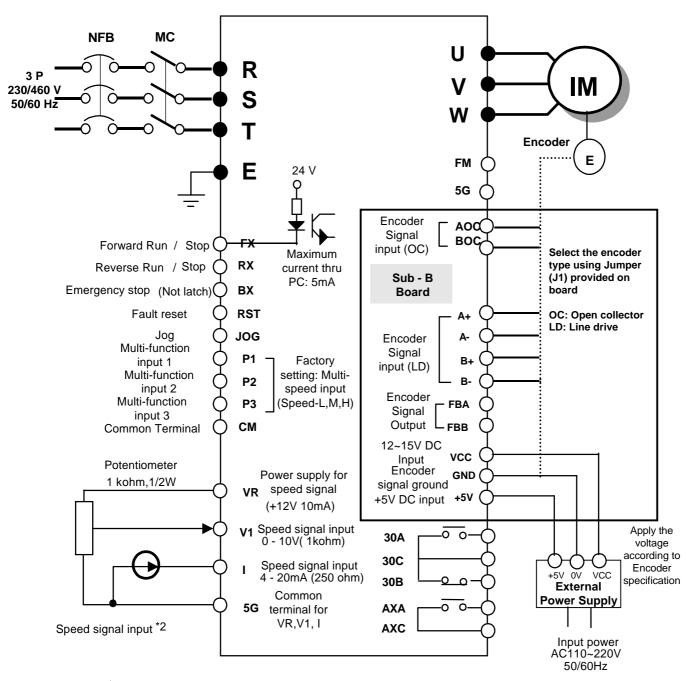

Note) 1. ● : Main circuit O : Control circuit

2. Three types of External speed signal input available

(V, I, V+I, Refer to Parameter list and description for more details)

# 7.2.2 Terminal Configuration (total 14 pins)

|     | -   |    |    | -  |    |     |     |     |     |     |     |     |     |
|-----|-----|----|----|----|----|-----|-----|-----|-----|-----|-----|-----|-----|
| AOC | BOC | A+ | A- | B+ | B- | FBA | FBB | GND | GND | +5V | +5V | VCC | VCC |

# 7.2.3 Terminal Description

| Se                 | ction             | Terminal | Name                                                                                                    | Description                                                                                                    |
|--------------------|-------------------|----------|----------------------------------------------------------------------------------------------------|----------------------------------------------------------------------------------------------------|
|                    | Open<br>Collector | AOC      | A Pulse Input Terminal                                                                                       | Connect A signal of Open Collector type encoder                                                                                 |
| Encoder            | Туре              | BOC      | B Pulse Input Terminal                                                                                       | Connect B signal of Open Collector type encoder                                                                                 |
| Signal             |                   | A+       | A+ Pulse Input Terminal                                                                                      | Connect A+ signal of Line Drive type encoder                                                                                    |
| Input              | Line Drive        | A-       | A- Pulse Input Terminal                                                                                      | Connect A- signal of Line Drive type encoder                                                                                    |
|                    | Туре              | B+       | B+ Pulse Input Terminal                                                                                      | Connect B+ signal of Line Drive type encoder                                                                                    |
|                    |                   | B-       | B- Pulse Input Terminal                                                                                      | Connect B- signal of Line Drive type encoder                                                                                    |
| Signal             | Encoder<br>Signal | FBA      | Encoder A Pulse Output                                                                                       | Outputs A signal received from the encoder                                                                                      |
| Output             | Output            | FBB      | Encoder B Pulse Output                                                                                       | Outputs B signal received from the encoder                                                                                      |
|                    |                   | +5V      | +5V DC Input Terminal<br>(For Line Drive type)                                                               | Provide +5V DC power output to encoder<br>(5V DC, Minimum 0.5A)                                                                 |
| Power Supply Input |                   | VCC      | +12 to 15V DC Input/output<br>Terminal from External Power<br>Supply to Encoder<br>(For Open collector type) | This is the encoder supply voltage. Supply proper voltage according to the encoder specification. (+12 to 15V DC, Minimum 0.5A) |
|                    |                   | GND      | Ground Terminal                                                                                              | Ground for Power supply and encoder signal                                                                                      |

# 7.2.4 Parameters of Sub-B Board

| Code   | Parameter Description         | Code   | Parameter Description            |
|--------|-------------------------------|--------|----------------------------------|
| EXT-01 | Sub Board Type Display        | EXT-21 | Pulse Input Signal Adjustment    |
| EXT-14 | Usage for Pulse Input Signal  | EXT-22 | P-Gain                           |
| EXT-15 | Pulse Input Signal Selection  | EXT-23 | I-Gain                           |
| EXT-16 | Encoder Pulse Number          | EXT-24 | Slip Frequency                   |
| EXT-17 | Filtering Time Constant       | EXT-25 | P-Gain for (Sensored) Vector_SPD |
| EXT-18 |                               | EXT-26 | I-Gain for (Sensored) Vector_SPD |
| EXT-19 | Pulse Input Signal Adjustment | EXT-27 | Forward Torque Limit             |
| EXT-20 |                               | EXT-28 | Reverse Torque Limit             |

1. Sub-B board with Line Drive type encoder

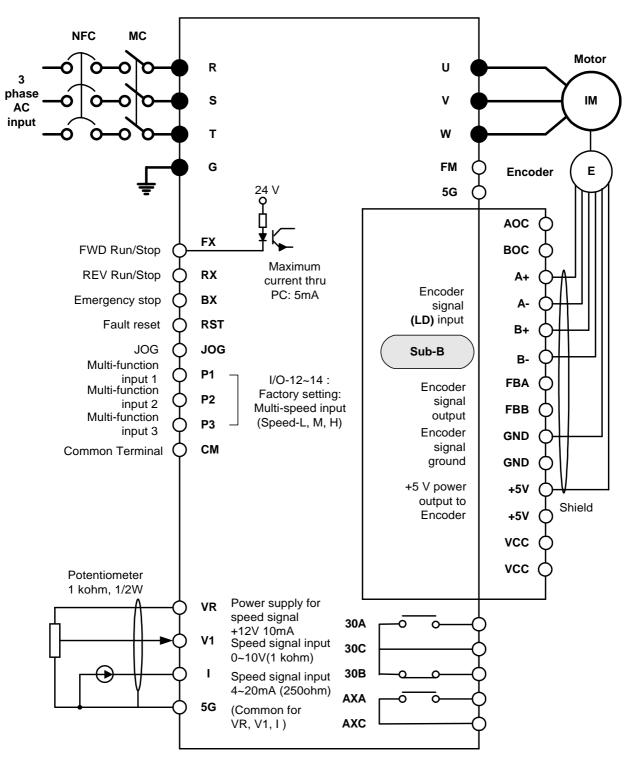

Note) 1.● : Main circuit, ○ : Control circuit.

2. External speed signal: V1, I, V1+I (Refer to Parameter list)

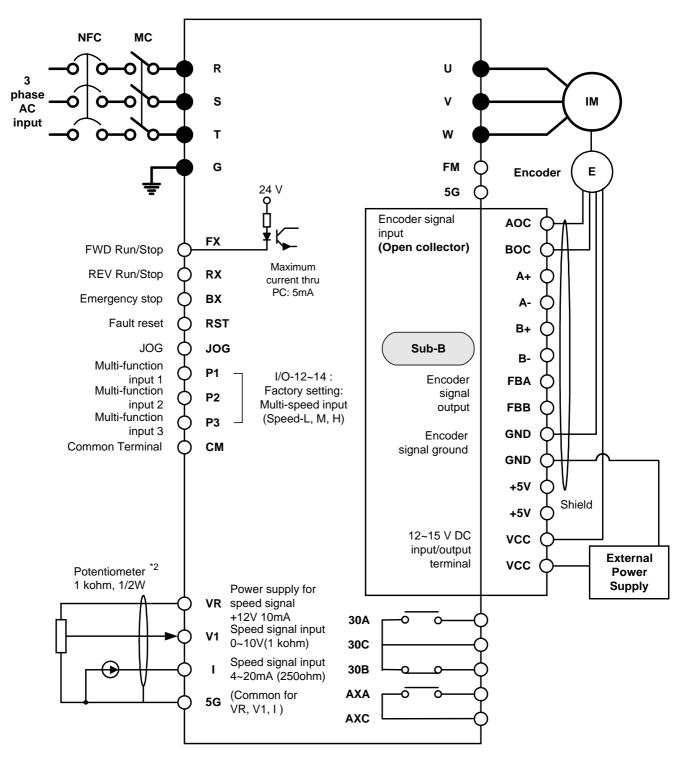

#### 2. Sub-B board with <u>Open collector type</u> encoder

Note) 1.● : Main circuit, ○ : Control circuit

2. External speed command: V1, I, and V1+I (Refer to Function list)

#### 7.3 Sub-C Board (Isolated)

#### 7.3.1 Board Configuration

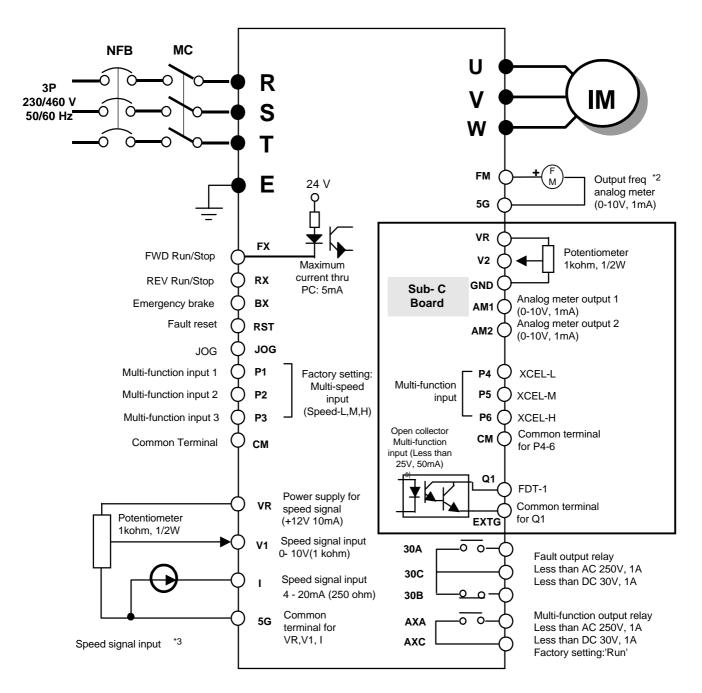

Note) 1. • : Main circuit O : Control circuit

2. Output voltage is adjustable up to 12V

3. Three types of External speed signal input available.

(V, I, V+I, Refer to Parameter list and description for more details)

# 7.3.2 Terminal Configuration

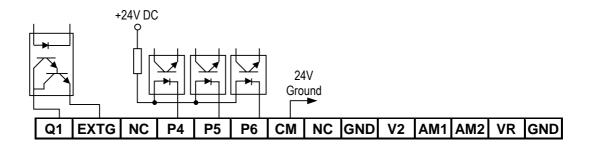

# 7.3.3 Terminal Description

|        | Section                          | Terminal   | Name                     | Description                                                                                                    |
|--------|----------------------------------|------------|--------------------------|----------------------------------------------------------------------------------------------------|
|        | Contact Input                    | P4, P5, P6 | Multi-Function Input     | Used as the extended function of P1, P2, P3<br>(I/O-12 ~ I/O-14).                                                                                        |
|        |                                  | CM         | Common Terminal          | Common terminal for P4, P5, P6                                                                                                    |
| Input  |                                  | VR         | Power supply for V2      | DC voltage output terminal for V2 (+12V, 10mA)                                                                                                    |
|        | Analog<br>Frequency<br>Reference | V2         | Analog Voltage Input     | Analog voltage or current input terminal for frequency reference or override. (0 ~ 10V DC, 4 ~ 20mA)<br>Connecting jumper pin (J1) select current input. |
|        |                                  | 5G         | Common Terminal          | Common terminal for VR and V2                                                                                                    |
|        |                                  | AM1        | Analog Meter 1           | Used to monitor one of Output Frequency, Output Current, Output                                                                                          |
| Output | Analog Voltage                   | AM2        | Analog Meter 2           | Voltage, DC link Voltage<br>(0 ~ 10V DC analog output, 1mA)                                                                                              |
| Out    |                                  | GND        | Common Terminal          | Common terminal for LM                                                                                                    |
|        | Open Collector                   | Q1         | Multi-function Output    | Used as the extended function of AXA, AXC (I/O-44)                                                                                                    |
|        | Output                           | EXTG       | External Common Terminal | Common terminal for Q1                                                                                                    |
|        |                                  | NC         | Not Used                 |                                                                                                    |

#### 7.3.4 Parameters of Sub-C Board

| Code   | Parameter Description                             | Code   | Parameter Description                       |  |  |
|--------|---------------------------------------------------|--------|---------------------------------------------|--|--|
| EXT-01 | Sub Board Type Display                            | EXT-09 | Analog Voltage Input Signal (V2) Adjustment |  |  |
| EXT-02 |                                                   | EXT-10 |                                             |  |  |
| EXT-03 | Multi-Function Input Terminal (P4, P4, P6) define | EXT-30 | Multi-function Output Terminal (Q1) define  |  |  |
| EXT-04 |                                                   | EXT-40 |                                             |  |  |
| EXT-05 | V2 Mode Selection                                 | EXT-41 | ANAL ANAD A divertime and                   |  |  |
| EXT-06 | Filtering Time Constant for V2 Input Signal       | EXT-43 | AM1, AM2 Adjustment                         |  |  |
| EXT-07 | Angles Voltage Input Signal (V2) Adjustment       | EXT-43 |                                             |  |  |
| EXT-08 | Analog Voltage Input Signal (V2) Adjustment       |        |                                             |  |  |

#### 7.4 Sub-D Board

#### 7.4.1 Board Configuration

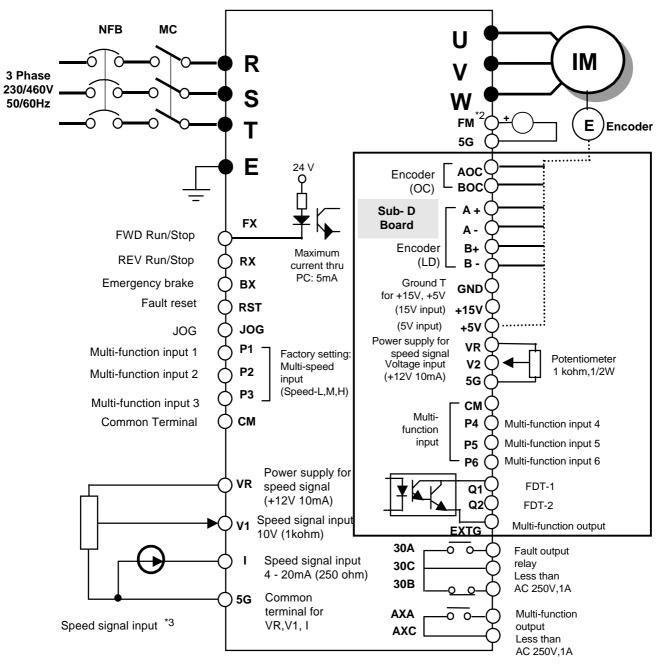

Note) 1. • : Main circuit O : Control circuit

2. Output voltage is adjustable up to 12V

3. Three types of External speed signal input available.

(V, I, V+I, Refer to Parameter list and description for more details)

#### 7.4.2 Parameters of Sub-D board

Sub-D board comprises of Multi-function input P4, P5, P6, Multi-function output Q1, Q2, input/output terminal for Auxiliary analog frequency V2, and Encoder interface to receive pulse encoder input.

| Code   | Description                                    | LCD display  |  |  |
|--------|------------------------------------------------|--------------|--|--|
| EXT-01 | Sub Board Type Display                         | Sub D        |  |  |
| EXT-14 | Usage for Pulse Input Signal                   | F mode       |  |  |
| EXT-15 | Pulse Input Signal Selection                   | F pulse set  |  |  |
| EXT-16 | Encoder Pulse Selection                        | F pulse num  |  |  |
| EXT-17 | Filtering Time Constant for Pulse Input Signal | F filter     |  |  |
| EXT-18 | Pulse Input Minimum Frequency                  | F pulse x1   |  |  |
| EXT-19 | Frequency Output corresponding to Pulse Input  | F freq y1    |  |  |
| EX1-19 | Minimum Frequency                              |              |  |  |
| EXT-20 | Pulse Input Maximum Frequency                  | F pulse x2   |  |  |
| EXT-21 | Frequency Output corresponding to Pulse Input  | F freq y2    |  |  |
| LATZI  | Maximum Frequency                              |              |  |  |
| EXT-22 | P-Gain for PG Option                           | PG P gain    |  |  |
| EXT-23 | I-Gain for PG Option                           | PG I gain    |  |  |
| EXT-24 | Slip Frequency for PG Option                   | PG slip freq |  |  |
| EXT-25 | P-Gain for (Sensored) Vector_SPD               | ASR P-Gain   |  |  |
| EXT-26 | I-Gain for (Sensored) Vector_SPD               | ASR I-Gain   |  |  |
| EXT-27 | Forward Torque Limit                           | Trq + Limit  |  |  |
| EXT-28 | Reverse Torque Limit                           | Trq - Limit  |  |  |

#### **Encoder Pulse function**

#### Input/Output function

| Code   | Description                                 | LCD display |  |  |
|--------|---------------------------------------------|-------------|--|--|
| EXT-01 | Sub Board Type Display                      | Sub D       |  |  |
| EXT-02 | Multi-Function Input Terminal 'P4'          | P4 define   |  |  |
| EXT-03 | Multi-Function Input Terminal 'P5'          | P5 define   |  |  |
| EXT-04 | Multi-Function Input Terminal 'P6'          | P6 define   |  |  |
| EXT-05 | V2 Mode Selection                           | V2 mode     |  |  |
| EXT-06 | Filtering Time Constant for V2 Input Signal | V2 filter   |  |  |
| EXT-07 | V2 Input Minimum Voltage                    | V2 volt x1  |  |  |
| EXT-08 | Frequency Corresponding to V2 Input Minimum | V2 freq y1  |  |  |
|        | Voltage                                     |             |  |  |
| EXT-09 | V2 Input Maximum Voltage                    | V2 volt x2  |  |  |
| EXT-10 | Frequency Corresponding to V2 Input Maximum | V2 freq y2  |  |  |
|        | Voltage                                     |             |  |  |
| EXT-30 | Multi-function Output Terminal 'Q1'         | Q1 define   |  |  |
| EXT-31 | Multi-function Output Terminal 'Q2'         | Q2 define   |  |  |

# 7.4.3 Terminals Configuration (10 pins + 14 pins)

| Q1 Q2 EXTG NC P4 P5 P6 CM NC V2 VR 5G N |    |
|-----------------------------------------|----|
|                                         | NC |

# 7.4.4 Terminal Descriptions

|        | Section                | Terminal | Termianl name                                  | Terminal description                                                                                                    |
|--------|------------------------|----------|------------------------------------------------|----------------------------------------------------------------------------------------------------|
|        | Contact Input          | P4,P5,P6 | Multi-Function Input                           | Used as the extended function of P1, P2, P3. (I/O-12 ~ I/O-14).                                                                                                    |
| t      |                        | СМ       | Common Terminal                                | Common terminal for P4, P5, P6                                                                                                    |
| Input  | Analog                 | VR       | Power supply for V2                            | DC voltage output terminal for V2 (+12V, 10mA)                                                                                                    |
|        | Frequency<br>Reference | V2       | Analog Voltage Input                           | Set the frequency by applying DC 0~10V. Input resistor: 20 $k \Omega$                                                                                                    |
|        |                        | 5G       | Common Terminal                                | Common terminal for VR and V2                                                                                                    |
| put    | +15V Pulse<br>Output   | LM       | Load Meter                                     | Used to monitor one of Output Frequency, Output Current,<br>Output Voltage, DC link Voltage. Factory setting: Output<br>frequency. Output voltage: 0~10V, Output current: 1mA<br>Preset freq: 500Hz |
| Output |                        | СМ       | Common Terminal                                | Common terminal for LM                                                                                                    |
|        | Open Collector         | Q1,Q2    | Multi-Function Output<br>(Open-Collect Output) | Used as the extended function of AXA, AXC (I/O-44)<br>Below DC 25V, 50mA                                                                                                    |
|        | Output                 | EXTG     | External Common Terminal                       | Common terminal for Q1, Q2.                                                                                                    |
|        |                        | NC       | -                                              | Not used.                                                                                                    |

# FG GND +5V +15V AOC BOC A+ A- B+ B-

| Sec          | tion              | Terminal | Termianl name                      | Terminal description                                                                                    |
|--------------|-------------------|----------|------------------------------------|----------------------------------------------------------------------------------------------------|
|              | Open<br>Collector | AOC      | A Pulse Input Terminal             | Connect A signal of Open Collector type encoder                                                         |
| Encoder      | COllector         | BOC      | B Pulse Input Terminal             | Connect B signal of Open Collector type encoder                                                         |
| input        | Line Drive        | A+       | A+ Pulse Input Terminal            | Connect A+ signal of Line Drive type encoder                                                            |
| signal       |                   | A-       | A- Pulse Input Terminal            | Connect A- signal of Line Drive type encoder                                                            |
|              |                   | B+       | B+ Pulse Input Terminal            | Connect B+ signal of Line Drive type encoder                                                            |
|              |                   | B-       | B- Pulse Input Terminal            | Connect B- signal of Line Drive type encoder                                                            |
|              |                   |          | (5) ( DC Input Terminal            | Provide +5V DC power output to encoder                                                                  |
|              |                   |          | +5V DC Input Terminal              | (5V DC, Minimum 0.5A)                                                                                   |
| Power supply |                   | +15V     | +15V DC Input/Output<br>Terminal   | Provide 15V DC Input/output Terminal from External Power<br>Supply to Encoder (For Open collector type) |
|              |                   | GND      | Common for Encoder<br>Input/output | Common terminal connecting encoder input/output signal                                                  |
| Gro          | uding             | FG       | Ground Termnal                     | Used to connect shield of encoder signal                                                                |

#### 7.5 Communication option boards

#### 7.5.1 F-Net (Needed for Communcation with LG GLOFA PLC)

Open network system protocol based on IEC/ISA FleldBus

#### ♦ Specification

- Topology : Linear Bus Topology
- Band Method : Baseband
- Protocol : Fnet Protocol
- Media Access Method : Token
- Drive link : Fiber optics
- Number of nodes : up to 64 nodes/Bus
- Max. Data transmission size : 256byte
- Baud rate : 1Mbps
- Transmission distance : 750m Max.
- Error check : CRC-16
- Encoding method : Menchester Biphase-L
- Station : 0 63 (Setting via Keypad. Dip-swich not provided)

#### 7.5.2 Device-Net (Field bus)

♦ Features

- Topology: Linear Bus Topology
- Band Method : Baseband
- Protocol : DeviceNet Protocol
- Media Access Method : CSMA/CD-NBA
- (Carrier Sense Multiple Access / Collision Detection Nondestructive Bitwise Arbitration)
- Drive link : 5-wire Cable (Twisted Pair)
- Number of nodes: 64 nodes/Bus Max
- Max. Data transmission size : max 8 bytes(64bits)
- Data rates and Max. Cable length (thick) : 125kbps (500m/1640ft), 250kbps (250m/820ft), 500kbps (100m/328ft)

#### ♦ Specification

- Device type : AC Drive
- Communication control method :
  - ① Explicit Peer to Peer Messaging
  - 2 Master/Scanner (Predefined M/S Connection)
  - ③ I/O Slave Messaging : Polling Connection
- Baud rate: 125kbps, 250kbps, 500kbps
- Supply voltage : 11 25V
- Faulted Node Recovery
- Station: 0 63 (Setting via Keypad, Dip-swich not provided)
- Output Assembly Instance : 20, 21(100, 101 vendor specific)
- Input Assembly Instance : 70, 71(110, 111 vendor specific)
- Open Style Connector
- Interface : DPRAM
- Supports EDS files

\* Refer to communication option manuals for details.

#### 7.5.3 RS485 Communication

The serial interface supports operation, configuration and monitoring of inverter functions through RS485 connection.

1) Terminal block configuration

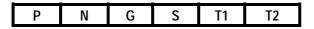

# 2) Terminal Description

| Terminal Name | Description                                               |
|---------------|-----------------------------------------------------------|
| T1,T2         | Short the terminal to connect the termination resistor on |
| 11,12         | board                                                     |
| S             | SHEILD                                                    |
| G             | Power grounding terminal for RS485                        |
| Р             | Connect the RS485 signal - High                           |
| F             | Signal input/output terminal for RS 485                   |
| N             | Connect the RS485 signal - Low                            |
| IN            | Reference terminal for RS 485                             |

#### 7.5.4 Remote cable

| Ordering Number | Description       |
|-----------------|-------------------|
|                 | Remote cable - 2m |
|                 | Remote cable - 3m |
|                 | Remote cable - 5m |

# 7.5.5 Mounting the option boards

Connect the option board to Control board using Connector CN2. .

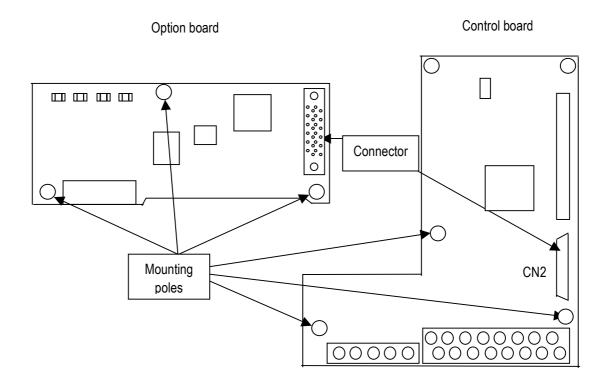

# 7.6 External options

# 7.6.1 Optional Keypads

SV-iS5 inverter has two different types of keypads for your convenience.

1) 7-Segment keypad (Weight: 110g, Unit: mm)

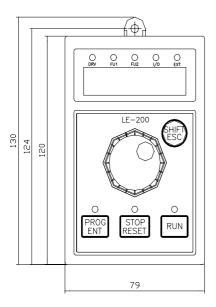

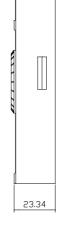

Д

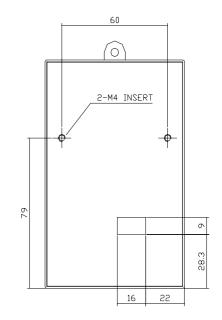

2) LCD Keypad (Weight: 140g, Unit: mm)

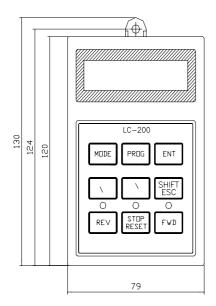

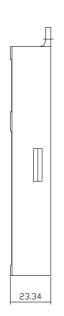

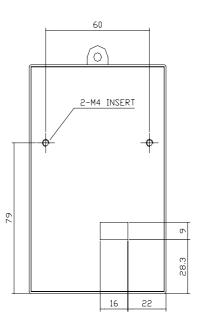

#### 7.6.2 DB Resistors

#### 1) Internal DB Resistor

SV-iS5 inverters up to 3.7kW have built-in DB resistor on Power stack as factory installation. Installing the external DB resistor (Optional) kit is strongly recommended when the unit is used for continuous operation or motor rating is above 3.7kW.

| Voltage     | Applied motor<br>capacity (kW/HP) | Operating rate<br>(%ED/Continuous Braking Time) | Built in DB resistor<br>(Braking Torque: 100%) |  |  |
|-------------|-----------------------------------|-------------------------------------------------|------------------------------------------------|--|--|
|             | 0.75 / 1                          | 3%/ 5Sec                                        | 200 ohm, 100W                                  |  |  |
| 0001/01     | 1.5 / 2                           | 3% / 5 Sec                                      | 100 ohm, 100W                                  |  |  |
| 200V Class  | 2.2/3                             | 2% / 5 Sec                                      | 60 ohm, 100W                                   |  |  |
|             | 3.7 / 5                           | 2% / 5 Sec                                      | 40 ohm, 100W                                   |  |  |
|             | 0.75 / 1                          | 3% / 5 Sec                                      | 900 ohm, 100W                                  |  |  |
| 400V Class  | 1.5 / 2                           | 3% / 5 Sec                                      | 450 ohm, 100W                                  |  |  |
| 400 V Class | 2.2/3                             | 2% / 5 Sec                                      | 300 ohm, 100W                                  |  |  |
|             | 3.7 / 5                           | 2% / 5 Sec                                      | 200 ohm, 100W                                  |  |  |

2) DB Resistor (For External Installation, Optional)

DB transistor is integrated for ratings below 7.5kW. Install the external DB resistor if necessary. However, DB transistor is not provided for the ratings above 11kW, installing both external DB unit and DB resistor are required. See the following table for more details (ED: 5%, Continuous Braking Time:15 sec). If Enable duty (%ED) is increased to 10%, use the external DB resistor having twice Wattage rating.

|                  | Applied motor<br>capacity | Operating rate<br>(ED/Continuous<br>Braking Time) | 100 % Braking Torque |      |        | 150% Braking Torque |      |        |
|------------------|---------------------------|---------------------------------------------------|----------------------|------|--------|---------------------|------|--------|
|                  | (kW / HP)                 |                                                   | [ohm]                | [W]  | Туре   | [ohm]               | [W]  | Туре   |
| 2<br>0<br>0<br>V | 0.75 / 1                  | 5% / 15 Sec                                       | 200                  | 100  | TYPE 1 | 150                 | 150  | TYPE 1 |
|                  | 1.5 / 2                   | 5% / 15 Sec                                       | 100                  | 200  | TYPE 1 | 60                  | 300  | TYPE 1 |
|                  | 2.2/3                     | 5% / 15 Sec                                       | 60                   | 300  | TYPE 1 | 50                  | 400  | TYPE 1 |
|                  | 3.7 / 5                   | 5% / 15 Sec                                       | 40                   | 500  | TYPE 2 | 33                  | 600  | TYPE 2 |
|                  | 5.5 / 7.5                 | 5% / 15 Sec                                       | 30                   | 700  | TYPE 3 | 20                  | 800  | TYPE 3 |
|                  | 7.5 / 10                  | 5% / 15 Sec                                       | 20                   | 1000 | TYPE 3 | 15                  | 1200 | TYPE 3 |
|                  | 11 / 15                   | 5% / 15 Sec                                       | 15                   | 1400 | TYPE 3 | 10                  | 2400 | TYPE 3 |
|                  | 15 / 20                   | 5% / 15 Sec                                       | 11                   | 2000 | TYPE 3 | 8                   | 2400 | TYPE 3 |
|                  | 18.5 / 25                 | 5% / 15 Sec                                       | 9                    | 2400 | TYPE 3 | 5                   | 3600 | TYPE 3 |
|                  | 22 / 30                   | 5% / 15 Sec                                       | 8                    | 2800 | TYPE 3 | 5                   | 3600 | TYPE 3 |
|                  | 0.75 / 1                  | 5% / 15 Sec                                       | 900                  | 100  | TYPE 1 | 600                 | 150  | TYPE 1 |
|                  | 1.5 / 2                   | 5% / 15 Sec                                       | 450                  | 200  | TYPE 1 | 300                 | 300  | TYPE 1 |
|                  | 2.2/3                     | 5% / 15 Sec                                       | 300                  | 300  | TYPE 1 | 200                 | 400  | TYPE 1 |

|                  | Applied motor capacity | Operating rate<br>(ED/Continuous<br>Braking Time) | 100 % Braking Torque |      |        | 150% Braking Torque |      |        |
|------------------|------------------------|---------------------------------------------------|----------------------|------|--------|---------------------|------|--------|
|                  | (kW / HP)              |                                                   | [ohm]                | [W]  | Туре   | [ohm]               | [W]  | Туре   |
| 4<br>0<br>0<br>V | 3.7 / 5                | 5% / 15 Sec                                       | 200                  | 500  | TYPE 2 | 130                 | 600  | TYPE 2 |
|                  | 5.5 / 7.5              | 5% / 15 Sec                                       | 120                  | 700  | TYPE 3 | 85                  | 1000 | TYPE 3 |
|                  | 7.5 / 10               | 5% / 15 Sec                                       | 90                   | 1000 | TYPE 3 | 60                  | 1200 | TYPE 3 |
|                  | 11 / 15                | 5% / 15 Sec                                       | 60                   | 1400 | TYPE 3 | 40                  | 2000 | TYPE 3 |
|                  | 15 / 20                | 5% / 15 Sec                                       | 45                   | 2000 | TYPE 3 | 30                  | 2400 | TYPE 3 |
|                  | 18.5 / 25              | 5% / 15 Sec                                       | 35                   | 2400 | TYPE 3 | 20                  | 3600 | TYPE 3 |
|                  | 22 / 30                | 5% / 15 Sec                                       | 30                   | 2800 | TYPE 3 | 20                  | 3600 | TYPE 3 |
|                  | 30/ 40                 |                                                   |                      |      |        |                     |      |        |
|                  | 37/ 50                 |                                                   |                      |      |        |                     |      |        |
|                  | 45/ 60                 |                                                   |                      |      |        |                     |      |        |
|                  | 55/ 75                 |                                                   |                      |      |        |                     |      |        |
|                  | 75/ 100                |                                                   |                      |      |        |                     |      |        |

# 3) DB Resistor Wiring

When wiring, connect the DB Resistor as SHORT as possible.

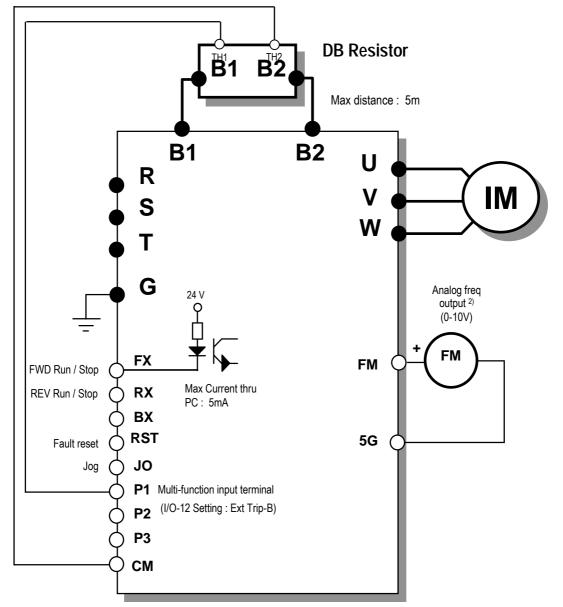

• DB resistor wiring for 1 – 5 HP Inverter

| DB resistor terminal | Terminal description                                                                |  |  |  |
|----------------------|-------------------------------------------------------------------------------------|--|--|--|
| B1, B2               | Connect the DB Resistor to Inverter terminal B1,B2.                                 |  |  |  |
|                      | Thermal sensors provided with the DB resistor.                                      |  |  |  |
| TH1. TH2             | P1 is ON (TH1-TH2 Shorted) at normal (ambient temp) and P1 is OFF (TH1-TH2          |  |  |  |
|                      | Open) at overheated status. Connect the thermal sensor to one of the multi-function |  |  |  |
|                      | input (P1, P2 or P3, I/O 12-14 setting: Ext Trip-B).                                |  |  |  |

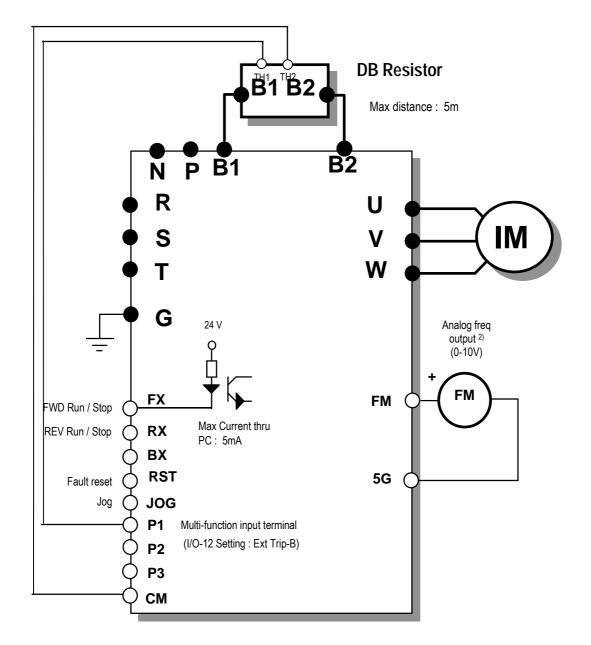

• DB resistor wiring for 7.5 - 10HP Inverter

| DB resistor terminal | Terminal description                                                                |  |  |  |
|----------------------|-------------------------------------------------------------------------------------|--|--|--|
| B1, B2               | Connect the DB Resistor to Inverter terminal B1,B2.                                 |  |  |  |
|                      | Thermal sensors provided with the DB resistor.                                      |  |  |  |
|                      | P1 is ON (TH1-TH2 Shorted) at normal (ambient temp) and P1 is OFF (TH1-TH2          |  |  |  |
| TH1, TH2             | Open) at overheated status. Connect the thermal sensor to one of the multi-function |  |  |  |
|                      | input (P1, P2 or P3, I/O 12-14 setting: Ext Trip-B).                                |  |  |  |

- **DB** Resistor **DB Unit B2 B2** G TH2 **Ј**<sub>™</sub> В1 **B1** Ν Ρ Max distance : 5m Max distance : 5m The wire should be TWISTED Short Ň **P1 P**2 R U S V Т W G Analog freq 24 V output <sup>2)</sup> (0-10V) FΜ FX FΜ FWD Run / Stop Max Current thru RX REV Run / Stop PC: 5mA BX RST 5G Fault reset Jog JO P1 Multi-function input terminal P2 (I/O-12 Setting : Ext Trip-B) **P**3 СМ
- DB Resistor/Unit wiring for 15-30 HP Inverter

| DB resistor terminal | Terminal description                                                                |  |  |  |  |
|----------------------|-------------------------------------------------------------------------------------|--|--|--|--|
| B1, B2               | Connect the DB Resistor to Inverter terminal B1,B2.                                 |  |  |  |  |
|                      | Thermal sensors provided with the DB resistor.                                      |  |  |  |  |
|                      | P1 is ON (TH1-TH2 Shorted) at normal (ambient temp) and P1 is OFF (TH1-TH2          |  |  |  |  |
| TH1, TH2             | Open) at overheated status. Connect the thermal sensor to one of the multi-function |  |  |  |  |
|                      | input (P1, P2 or P3, I/O 12-14 setting: Ext Trip-B).                                |  |  |  |  |

\* For DBU, refer to 7.6.3 DB Unit.

### 4) DB Reisistor Dimensions

| DD Dejeiter | Inverter Medel | Turne | Dimensions [mm] |     |     |     |     |     |
|-------------|----------------|-------|-----------------|-----|-----|-----|-----|-----|
| DB Reisitor | Inverter Model | Туре  | W               | Н   | D   | A   | В   | С   |
| BR0400W150J | SV 008IS5-2    | 1     | 64              | 412 | 40  | -   | 400 | 6.3 |
| BR0400W060J | SV 015IS5-2    | 1     | 64              | 412 | 40  | -   | 400 | 6.3 |
| BR0400W050J | SV 022IS5-2    | 1     | 64              | 412 | 40  | -   | 400 | 6.3 |
| BR0600W033J | SV 037IS5-2    | 2     | 128             | 390 | 43  | 64  | 370 | 5   |
| BR0800W020J | SV 055IS5-2    | 3     | 220             | 345 | 93  | 140 | 330 | 7.8 |
| BR1200W015J | SV 075IS5-2    | 3     | 220             | 345 | 93  | 140 | 330 | 7.8 |
| BR2400W010J | SV 110IS5-2    | 3     | 220             | 445 | 93  | 140 | 430 | 7.8 |
| BR2400W008J | SV 150IS5-2    | 3     | 220             | 445 | 93  | 140 | 430 | 7.8 |
| BR3600W005J | SV 185IS5-2    | 3     | 220             | 445 | 165 | 140 | 430 | 7.8 |
| BR3600W005J | SV 220IS5-2    | 3     | 220             | 445 | 165 | 140 | 430 | 7.8 |
| BR0400W600J | SV 008IS5-4    | 1     | 64              | 412 | 40  | -   | 400 | 6.3 |
| BR0400W300J | SV 015IS5-4    | 1     | 64              | 412 | 40  | -   | 400 | 6.3 |
| BR0400W200J | SV 022IS5-4    | 1     | 64              | 412 | 40  | -   | 400 | 6.3 |
| BR0600W130J | SV 037IS5-4    | 2     | 128             | 390 | 43  | 64  | 370 | 5   |
| BR1000W085J | SV 055IS5-4    | 3     | 220             | 345 | 93  | 140 | 330 | 7.8 |
| BR1200W060J | SV 075IS5-4    | 3     | 220             | 345 | 93  | 140 | 330 | 7.8 |
| BR2000W040J | SV 110IS5-4    | 3     | 220             | 445 | 93  | 140 | 430 | 7.8 |
| BR2400W030J | SV 150IS5-4    | 3     | 220             | 445 | 93  | 140 | 430 | 7.8 |
| BR3600W020J | SV 185IS5-4    | 3     | 220             | 445 | 165 | 140 | 430 | 7.8 |
| BR3600W020J | SV 220IS5-4    | 3     | 220             | 445 | 165 | 140 | 430 | 7.8 |
|             | SV 300IS5-4    |       |                 |     |     |     |     |     |
|             | SV 370IS5-4    |       |                 |     |     |     |     |     |
|             | SV 450IS5-4    |       |                 |     |     |     |     |     |
|             | SV 550IS5-4    |       |                 |     |     |     |     |     |
|             | SV 750IS5-4    |       |                 |     |     |     |     |     |

\* Type 1 (Max. 400 Watt)

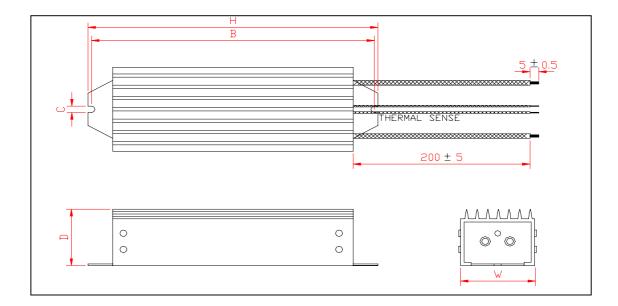

\* Type 2 (Max. 600 Watt)

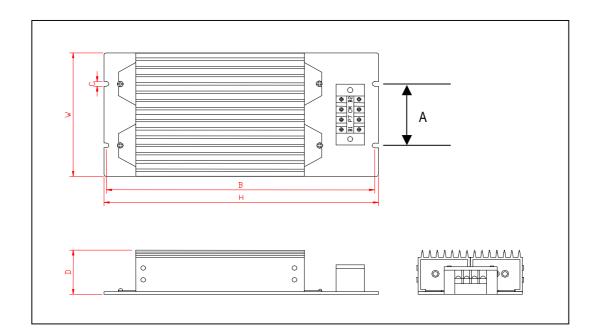

## \* Type 3

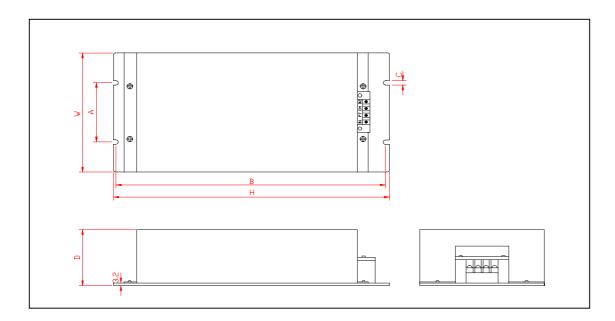

### 7.6.3 DB (Dynamic Brake) Unit

### 1) DBU models

| Inverter | Applicable motor rating | DB Unit     | Dimension        |
|----------|-------------------------|-------------|------------------|
| 200V     | 11 ~ 15 kW              | SV150DBU-2  |                  |
| 200V     | 18.5 ~ 22 kW            | SV220DBU-2  |                  |
| 400V     | 11 ~ 15 kW              | SV150DBU-4  |                  |
| 400V     | 18.5 ~ 22 kW            | SV220DBU-4  | See 4) Dimension |
| 400V     | 30 ~ 37 kW              | SV370DBU-4U |                  |
| 400V     | 45 ~ 55 kW              | SV550DBU-4U |                  |
| 400V     | 75 kW                   | SV750DBU-4U |                  |

### 2) Terminal configuration

| СМ ОН | G | B2 | B1 | Ν | Р |
|-------|---|----|----|---|---|

| Terminal | Description                                                             |  |  |  |
|----------|-------------------------------------------------------------------------|--|--|--|
| G        | Grounding terminal                                                      |  |  |  |
| B2       | Connect it to DB Resistor terminal B2                                   |  |  |  |
| B1       | Connect it to DB Resistor terminal B1                                   |  |  |  |
| N        | Connect it to Inverter terminal N                                       |  |  |  |
| Р        | Connect it to Inverter terminal P                                       |  |  |  |
| СМ       | Common for Terminal OH                                                  |  |  |  |
| OH*      | Overheat Trip Output Terminal<br>(Open Collector output : 20mA, 27V DC) |  |  |  |

### 4) Dimension

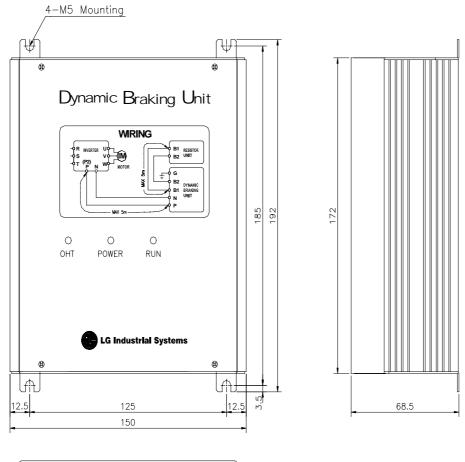

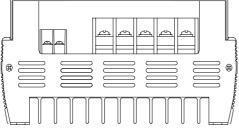

#### 5) LED Indicator lamp description

DBU has three LED indicator lamps.

| Display | Description                                                                                                    |
|---------|----------------------------------------------------------------------------------------------------|
| POWER   | Power LED turns Red when input power is applied to DBU.                                                                      |
| RUN     | RUN LED is blinking while the DBU is activated by motor regenerating energy.                                                 |
| OHT     | The unit shuts down the output and turns OHT LED ON when the heatsink is overheated in operation by its protection function. |

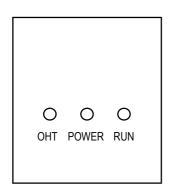

- ▶ POWER LED (Red) : indicates input power is applied.
- ▶ RUN LED (Green) : indicates Dynamic braking is active.
- ► OHT LED (Green) : indicates Over Heat Trip occurs

### 7.6.4 Micro surge filter (Designed for Inverter-driven 400V Class motor)

In the PWM type inverter, a surge voltage attributable to wiring constants is generated at the motor terminals. Especially for a 400V class motor, the surge voltage may deteriorate the insulation. When the 400V class motor is driven by the inverter, consider the following measures:

Measures

It is recommended to taking either of the following measures:

### 1) <u>Rectifying the motor insulation</u>

For the 400V class motor, use an insulation-rectified motor. Specifically,

- 1) Specify the "400V class inverter-driven, insulation-rectified motor".
- 2) For the dedicated motor such as the constant-torque motor and low-vibration motor, use the "inverter-driven, dedicated motor".

### 2) Suppressing the surge voltage on the inverter output side

On the secondary side of the inverter, connect the optional surge voltage suppression filter.

Wiring

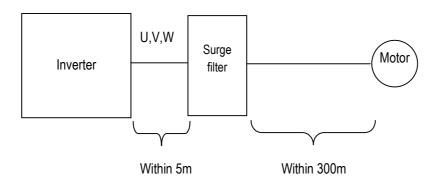

- Caution
- ⇒ Check the Input/Output when wiring the filter.
- ⇒ Wiring distance from inverter output to filter input should not exceed 5 meter.
- $\Rightarrow$  Wiring distance from filter to motor should not exceed 300 meter .

### 8.1 Fault Display

When a fault occurs, the inverter turns off its output and displays the fault status in DRV-07. The last 5 faults are saved in FU2-01 through FU2-05 with the operation status at the instance of fault.

| Keypad Display |           | Protective                                              | Description                                                                                                    |  |  |
|----------------|-----------|---------------------------------------------------------|----------------------------------------------------------------------------------------------------|--|--|
| LCD            | 7-Segment | Function                                                | Description                                                                                                    |  |  |
| Over Current 1 | OC1       | Over Current<br>Protection                              | The inverter turns off its output when the output current of the inverter flows more than 200% of the inverter rated current.                                                                                                    |  |  |
| Ground Fault   | GF        | Ground Fault<br>Protection                              | The inverter turns off its output when a ground fault occurs and the ground fault current is more than the internal setting value of the inverter. Over current trip function may protect the inverter when a ground fault occurs due to a low ground fault resistance.                                                                                                    |  |  |
| Over Voltage   | ov        | Over voltage protection                                 | The inverter turns off its output if the DC voltage of the main circuit increases higher than the rated value when the motor decelerates or when regenerative energy flows back to the inverter due to a regenerative load. This fault can also occur due to a surge voltage generated at the power supply system.                                                                 |  |  |
| Over Load      | OLT       | Current Limit<br>Protection<br>(Overload<br>Protection) | The inverter turns off its output if the output current of the inverter flows at 180% of the inverter rated current for more than the current limit time (S/W).                                                                                                    |  |  |
| Fuse Open      | FUSE      | Fuse Open                                               | The inverter turns off its output by opening the fuse when something is wrong with the main circuit IGBT to protect the wiring from being damaged from short currents.                                                                                                    |  |  |
| Over Heat      | ОН        | Heat Sink<br>Over Heat                                  | The inverter turns off its output if the heat sink over heats due to a damaged cooling fan or an alien substance in the cooling fan by detecting the temperature of the heat sink.                                                                                                    |  |  |
| E-Thermal      | ETH       | Electronic<br>Thermal                                   | The internal electronic thermal of the inverter determines the over heating of the motor. If the motor is overloaded the inverter turns off the output. The inverter cannot protect the motor when driving a multi-pole motor or when driving multiple motors, so consider thermal relays or other thermal protective devices for each motor.<br>Overload capacity: 150% for 1 min |  |  |
| Ext Trip-A     | EXTA      | External fault A                                        | Use this function if the user needs to turn off the output by an external fault signal. (Normal Open Contact)                                                                                                    |  |  |
| Ext Trip-B     | EXTB      | External fault B                                        | Use this function if the user needs to turn off the output by an external fault signal. (Normal Close Contact)                                                                                                    |  |  |
| Low Voltage    | LV        | Low Voltage<br>Protection                               | The inverter turns off its output if the DC voltage is below the detection level because insufficient torque or over heating of the motor can occurs when the input voltage of the inverter drops.                                                                                                    |  |  |
| Over Current 2 | OC2       | IGBT Short                                              | The inverter turns off the output if an IGBT short through or an output short occurs.                                                                                                    |  |  |
| Out Phase Open | OPO       | Output Phase open                                       | The inverter turns off its output when the one or more of the output (U, V, W) phase is open. The inverter detects the output current to check the phase open of the output.                                                                                                    |  |  |
| BX             | BX        | BX Protection<br>(Instant Cut Off)                      | Used for the emergency stop of the inverter. The inverter instantly turns off the output when the BX terminal is turned ON, and returns to regular operation when the BX terminal is turned OFF. Take caution when using this function.                                                                                                    |  |  |
| Over Speed     | OSPD      | Overspeed<br>Protection                                 | Inverter turns off its output when the motor runs in excess of Max. speed + 20Hz.                                                                                                    |  |  |

| Keypad Displ                    | Keypad Display             |                                                                | Description                                                                                                    |  |
|---------------------------------|----------------------------|----------------------------------------------------------------|----------------------------------------------------------------------------------------------------|--|
| LCD                             | 7-Segment                  | Function                                                       | Description                                                                                                    |  |
| Option (**)                     | OPT                        | Option Fault                                                   | Fault at the internal option of the inverter.                                                                                                    |  |
| HW-Diag                         | HW                         | Inverter H/W<br>Fault                                          | A fault signal is output when an error occurs to the control circuitry of the inverter. There are the Wdog error, the EEP error, and the ADC Offset for this fault                                                                                                    |  |
| COM Error<br>CPU Error          | Err                        | Communication<br>Error                                         | This fault is displayed when the inverter cannot communicate with the keypad.                                                                                                    |  |
| LOP<br>LOR<br>LOV<br>LOI<br>LOX | LP<br>LR<br>LV<br>LI<br>LX | Operating Method<br>when the<br>Frequency<br>Reference is Lost | According to the I/O-48 [Operating Method when the Frequency Reference is<br>Lost] setting, there are three modes: continue operation, decelerate and stop,<br>and free run,<br>LOP: Displayed when option frequency reference is lost (DPRAM time out)<br>LOR: Displayed when option frequency reference is lost (Communication<br>network fault)<br>LOV: Displayed when 'V1' analog frequency reference is lost.<br>LOI: Displayed when 'I' analog frequency reference is lost.<br>LOX: Displayed when sun-board (V2, ENC) analog frequency reference is lost. |  |
| Inv. OLT                        | IOLT                       | Inverter Overload                                              | The inverter turns off its output when the output current of the inverter flows more than the rated level (150% for 1 minute, 200% for 0.5 seconds).                                                                                                    |  |
| NTC open                        | NTC                        | Thermal Sensor<br>Opened                                       | Inverter uses NC thermal sensor for detecting heat sink temperature. If this message is displayed, the thermal sensor wire may be cut. (Inverter keeps operating)                                                                                                    |  |
| MC Fail                         | MCF                        | Magnetic<br>contactor fault                                    | This fault is displayed when input power is not applied or M/C inside the inverter becomes faulty.                                                                                                    |  |

To reset fault perform **one** of the following:

- Press **RESET** key on the keypad.
- Close RST-CM terminals.
- Cycle power to the inverter.

If a problem persists, please contact the factory or your local distributor.

### 8.2 Fault Remedy

| Protective<br>Function       | Cause                                                                                                    | Remedy                                                                                                    |
|------------------------------|----------------------------------------------------------------------------------------------------|----------------------------------------------------------------------------------------------------|
| Over Current<br>Protection   | <ol> <li>Acceleration/Deceleration time is too short compared to<br/>the GD<sup>2</sup> of the load</li> <li>Load is larger than the inverter rating</li> <li>Inverter turns output on when the motor is free running.</li> <li>Output short or ground fault has occurred</li> <li>Mechanical brake of the motor is operating too fast</li> <li>Components of the main circuit have overheated due<br/>to a faulty cooling fan</li> </ol> | <ol> <li>Increase Accel/Decel time</li> <li>Increase inverter capacity.</li> <li>Operate after motor has stopped</li> <li>Check output wiring</li> <li>Check mechanical brake operation</li> <li>Check cooling fan</li> <li>(Caution) Operating inverter prior to correcting fault<br/>may damage the IGBT</li> </ol> |
| Ground Current<br>Protection | <ol> <li>Ground fault has occurred at the output wiring of inverter.</li> <li>The insulation of the motor is damaged due to heat.</li> </ol>                                                                                                    | <ol> <li>Investigate the output wiring of inverter</li> <li>Exchange motor</li> </ol>                                                                                                    |
|                              | <ol> <li>Acceleration time is too short compared to the GD<sup>2</sup> of<br/>load</li> <li>Regenerative load at the output</li> <li>Line voltage high</li> </ol>                                                                                                    | <ol> <li>Increase deceleration time</li> <li>Use regenerative resistor option</li> <li>Check line voltage</li> </ol>                                                                                                    |
|                              | <ol> <li>Load is larger than the inverter rating</li> <li>Selected incorrect inverter capacity</li> <li>Set incorrect V/F pattern</li> </ol>                                                                                                    | <ol> <li>Increase capacity of motor and inverter</li> <li>Select correct inverter capacity</li> <li>Select correct V/F pattern</li> </ol>                                                                                                    |
| Fuse Damage                  | <ol> <li>Damage due to repeated over current protection</li> <li>Damage due to instant deceleration when motor is at an<br/>excessive excitation status.</li> </ol>                                                                                                    | Exchange the fuse<br>(Caution) The IGBT receives damages on many<br>occasions when Fuse Open Trip occurs                                                                                                    |
| Heat Sink<br>Overheat        | <ol> <li>Cooling fan damaged or an alien substance inserted</li> <li>Cooling system has faults</li> <li>Ambient temperature high</li> </ol>                                                                                                    | <ol> <li>Exchange cooling fans and/or eliminate alien<br/>substance</li> <li>Check for alien substances in the heat sink</li> <li>Keep ambient temperature under 40 °C</li> </ol>                                                                                                    |
| Electronic                   | <ol> <li>Motor has overheated</li> <li>Load is larger than inverter rating</li> <li>ETH level too low</li> <li>Selected incorrect inverter capacity</li> <li>Set incorrect V/F pattern</li> <li>Operated too long at low speeds</li> </ol>                                                                                                    | <ol> <li>Reduce load and/or running duty</li> <li>Increase inverter capacity</li> <li>Adjust ETH level to an appropriate level</li> <li>Select correct inverter capacity</li> <li>Select correct V/F pattern</li> <li>Install a cooling fan with a separate power supply</li> </ol>                                   |
| Ext Trip-A                   | External fault has occurred                                                                                                    | Eliminate fault at circuit connected to external fault terminal or cause of external fault input                                                                                                    |
| Ext Trip-B                   | External fault has occurred                                                                                                    | Eliminate fault at circuit connected to external fault terminal or cause of external fault input                                                                                                    |
| Protection                   | <ol> <li>Line voltage low</li> <li>Load larger than line capacity is connected to line<br/>(welding machine, motor with high starting current<br/>connected to the commercial line)</li> <li>Faulty magnetic switch at the input side of the inverter</li> </ol>                                                                                                    | <ol> <li>Check line voltage</li> <li>Increase line capacity</li> <li>Exchange magnetic switch</li> </ol>                                                                                                    |
| Over Current 2               | <ol> <li>Short has occurred between the upper and lower IGBT.</li> <li>Short has occurred at the output of the inverter</li> <li>Acceleration/Deceleration time is too short compared to<br/>the GD<sup>2</sup> of load</li> </ol>                                                                                                    | <ol> <li>Check IGBT</li> <li>Check output wiring of inverter</li> <li>Increase acceleration time</li> </ol>                                                                                                    |
| Output Phase                 | 1) Faulty contact of magnetic switch at output                                                                                                    | <ol> <li>Check magnetic switch at output of inverter</li> <li>Check output wiring</li> </ol>                                                                                                    |

| Protective<br>Function | Cause                                                                                                    | Remedy                                                                                                    |
|------------------------|----------------------------------------------------------------------------------------------------|----------------------------------------------------------------------------------------------------|
|                        | <ul><li>2) Incorrect encoder parameter setting</li><li>3) Sub-B board or Encoder fault</li></ul>                                  | correctly.<br>2) Check parameters of EXT-14,15,16 are set correctly.<br>3) Replace the faulty Sub-B board or Encoder to a new<br>one. |
| Option Fault           | Faulty option connector connection                                                                                                | Check option connection.                                                                                                    |
| H/W Fault              | <ol> <li>Wdog error (CPU fault)</li> <li>EEP error (memory fault)</li> <li>ADC Offset (current feedback circuit fault)</li> </ol> | Replace inverter                                                                                                    |
| Communication          | 1) Faulty connection between inverter and keypad                                                                                  | 1) Check connector                                                                                                    |
| Fault                  | 2) Inverter CPU malfunction                                                                                                    | 2) Replace inverter                                                                                                    |
| Operating              | LOP (Loss of reference from the Option),                                                                                          | Eliminate cause of fault                                                                                                    |
| Method when the        | LOR (Remote)                                                                                                    |                                                                                                    |
| Speed                  | LOV (V1),                                                                                                    |                                                                                                    |
| Reference is           | LOI (I),                                                                                                    |                                                                                                    |
| Lost                   | LOX (Sub-V2, ENC)                                                                                                    |                                                                                                    |
| Inverter               | 1) Load is larger than inverter rating                                                                                            | 1) Increase motor and/or inverter capacity                                                                                            |
| Overload               | 2) Selected incorrect inverter capacity                                                                                           | 2) Select correct inverter capacity                                                                                                   |
| Magnetic               | 1) Damaged M/C operation detection contact                                                                                        | 1) Check M/C operation detection contact is working properly.                                                                         |
| contactor fault        | 2) M/C malfunction                                                                                                    | 2) Check M/C is working properly. Replace it, if needed.                                                                              |

### 8.3 Troubleshooting

| Condition                                                                            | Check Point                                                                                                    |
|--------------------------------------------------------------------------------------|----------------------------------------------------------------------------------------------------|
| The Motor Does Not<br>Rotate                                                         | <ol> <li>Main circuit inspection:         <ul> <li>Is the input (line) voltage normal? (Is the LED in the inverter is lit?)</li> <li>Is the motor connected correctly?</li> </ul> </li> <li>Input signal inspection:         <ul> <li>Check the operating signal input to the inverter.</li> <li>Check the forward and the reverse signal input simultaneously to the inverter?</li> <li>Check the command frequency signal input to the inverter.</li> </ul> </li> <li>Parameter setting inspection:         <ul> <li>Is the reverse prevention (FU1-03) function set?</li> <li>Is the operation mode (FU1-01) set correctly?</li> <li>Is the command frequency set to 0?</li> </ul> </li> <li>Load inspection:         <ul> <li>Is the load too large or is the motor jammed? (Mechanical brake)</li> <li>Other:                 <ul> <li>Is the alarm displayed on the keypad or is the alarm LED lit? (STOP LED blinks)</li> </ul> </li> </ul></li></ol> |
| The Motor Rotates<br>in Opposite<br>Directions                                       | <ul> <li>Is the phase sequence of the output terminal U, V, W correct?</li> <li>Is the starting signal (forward/reverse) connected correctly?</li> </ul>                                                                                                    |
| The Difference<br>Between the<br>Rotating Speed and<br>the Reference is<br>Too Large | <ul> <li>Is the frequency reference signal correct? (Check the level of the input signal)</li> <li>Is the following parameter setting is correct?</li> <li>Lower Limit Frequency (FU1-24), Upper Limit Frequency (FU1-25), Analog Frequency Gain (I/O-1~10)</li> <li>Is the input signal line influenced by external noise? (Use a shielded wire)</li> </ul>                                                                                                    |
| The Inverter Does<br>Not Accelerate or<br>Decelerate<br>Smoothly                     | <ul> <li>Is the acceleration/deceleration time is set too short a period of time?</li> <li>Is the load too large?</li> <li>Is the Torque Boost (FU1-27, 28) value is too high that the current limit function and the stall prevention function do not operate?</li> </ul>                                                                                                    |
| The Motor Current<br>is Too High                                                     | Is the load too large?         Is the Torque Boost Value (manual) too high?                                                                                                    |
| The Rotating Speed<br>Does Not Increase                                              | <ul> <li>Is the Upper Limit Frequency (FU1-25) value correct?</li> <li>Is the load too large?</li> <li>Is the Torque Boost (FU1-27, 28) value too high that the stall prevention function (FU1-59, 60) does not operate?</li> </ul>                                                                                                    |
| The Rotating Speed<br>Oscillates When the<br>Inverter is<br>Operating.               | <ol> <li>Load inspection:         <ul> <li>Is the load oscillating?</li> </ul> </li> <li>Input signal inspection:         <ul> <li>Is the frequency reference signal oscillating?</li> <li>Other:                 <ul> <li>Is the wiring too long when the inverter is using V/F control? (over 500m)</li> </ul> </li> </ul> </li> </ol>                                                                                                    |

### 8.4 How to Check Power Components

Before checking the power components, be sure to disconnect AC Input supply and wait until the Main Electrolytic Capacitors (DCP-DCN) is discharged.

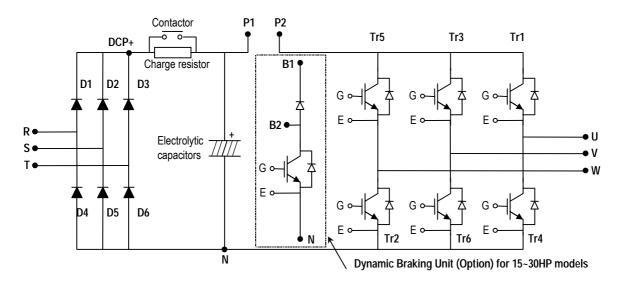

- 1) Disconnect the power input line (R, S, T) and the inverter output to the motor (U, V, W).
- 2) Verify whether the inverter terminal R, S, T, U, V, W, B1 (or P/L1), N is shorted or open by changing the polarity of the tester.
- 3) Verify capacitor has discharged before testing.
- 4) The tester should display several mega-ohms when open. The tester can display terminal is shorted for a short time and then display several mega-ohms because of the electrolytic capacitor. The tester should display x  $\Omega \sim xx \Omega$  when terminal is shorted. If all measured values are about the same, individual modules are OK.
- 4) Diode module and IGBT module checking points:

| Flor   | Elements   |      | olarity | Measured | Element | Test P | Measured |       |
|--------|------------|------|---------|----------|---------|--------|----------|-------|
| Elen   | nems       | +    | -       | Value    | Element | +      | -        | Value |
|        | D1         | R    | DCP+    | Short    | D4      | R      | Ν        | Open  |
|        | DI         | DCP+ | R       | Open     | D4      | Ν      | R        | Short |
| Diode  | ۲ <u>ח</u> | S    | DCP+    | Short    | D5      | S      | Ν        | Open  |
| Module | D2         | DCP+ | S       | Open     | 05      | Ν      | S        | Short |
|        | D3         | Т    | DCP+    | Short    | D6      | Т      | Ν        | Open  |
|        |            | DCP+ | Т       | Open     |         | Ν      | Т        | Short |
|        | Tr1        | U    | B1      | Short    | Tr4     | U      | Ν        | Open  |
|        | 111        | B1   | U       | Open     | 114     | Ν      | U        | Short |
| IGBT   | T-2        | V    | B1      | Short    | т.с     | V      | Ν        | Open  |
| Module | Tr3        | B1   | V       | Open     | Tr6     | Ν      | V        | Short |
|        | Tr5        | W    | B1      | Short    | Tr2     | W      | Ν        | Open  |
|        | CII        | B1   | W       | Open     | 112     | Ν      | W        | Short |

### 8.5 Maintenance

The iS5 series is an industrial electronic product with advanced semiconductor elements. However, temperature, humidity, vibration and aging parts may still affect it. To avoid this, it is recommended to perform routine inspections.

### 8.5.1 Precautions

- Be sure to remove the drive power input while performing maintenance.
- Be sure to perform maintenance only after checking that the bus has discharged. The bus capacitors in the electronic circuit can still be charged even after the power is turned off.
- The correct output voltage can only be measured by using a rectifier voltage meter. Other voltage meters, including digital voltage meters, are likely to display incorrect values caused by the high frequency PWM output voltage of the drive.

#### 8.5.2 Routine Inspection

Be sure to check the following before operation:

- The conditions of the installation location
- The conditions of the drive cooling
- Abnormal vibration
- Abnormal heating

#### 8.5.3 Periodical Inspection

- Are there any loose bolt, nut or rust caused by surrounding conditions? If so, tighten them up or replace them.
- Are there any deposits inside the drive-cooling fan? If so, remove using air.
- Are there any deposits on the drive's PCB (Printed Circuit Boards)? If so, remove using air.
- Are there any abnormalities in the various connectors of the drive's PCB? If so, check the condition of the connector in question.
- Check the rotating condition of the cooling fan, the size and condition of the capacitors and the connections with the magnetic contactor. Replace them if there are any abnormalities.

#### 8.5.4 Meggar Test

For Exterior main circuit, remove all cables from inverter terminals to ensure that test voltage is not applied to the inverter. Use DC 500V meggar and isolate the main power before starting measurement. If the test voltage is connected to the control circuit, remove all connection cables to the control circuit. Perform the Meggar test only between the common cables connected to the main circuit and ground.

Do not perform Dielectric Voltage Withstand test to Inverter. Otherwise, IGBT inside Inverter will be damaged.

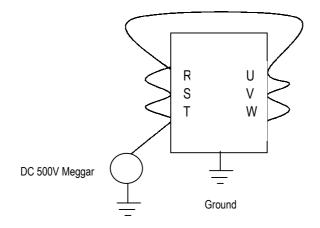

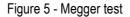

### 8.5.5 Parts Replacements

The life expectancy of a part depends on the type of part, the environment, and operating conditions. Parts should be replaced as shown below. When the internal fuse is opened the IGBT should be checked thoroughly before replacing the fuse. Contact the factory for fuse replacement information.

| Part name           | Standard period for replacement | Comments                 |
|---------------------|---------------------------------|--------------------------|
| Cooling fan         | 2~3 years                       | Exchange for a new part  |
| Smoothing capacitor | 5 years                         | Exchange for a new part  |
| Other parts         | -                               | Determine after checking |

### 8.6 Daily and Periodic Inspection Items

| 5 -                                   | Ę                                  |                                                                                                    |        | Period      |        |                                                                                                    |                                                                                                    |                                                 |
|---------------------------------------|------------------------------------|----------------------------------------------------------------------------------------------------|--------|-------------|--------|----------------------------------------------------------------------------------------------------|----------------------------------------------------------------------------------------------------|-------------------------------------------------|
| Inspection<br>Location                | Inspection<br>Item                 | Inspection                                                                                                    | Daily  | 1 year      | 2 year | Inspection Method                                                                                                    | Criterion                                                                                                    | Measuring<br>Instrument                         |
| All                                   | Ambient<br>Environ-<br>ment        | Is there any dust?<br>Is the ambient temperature and humidity<br>adequate?                                                                                                 | 0      |             |        | Refer to the precautions                                                                                                    | Temperature:<br>-10~+40 no<br>freezing.<br>Humidity: Under<br>50% no dew                                                                                  | Thermometer,<br>Hygrometer,<br>Recorder         |
|                                       | Equipment                          | Is there any abnormal oscillation or noise                                                                                                    | 0      |             |        | Use sight and hearing                                                                                                    | No abnormality                                                                                                    |                                                 |
|                                       | Input<br>Voltage                   | Is the input voltage of the main circuit normal                                                                                                    | 0      |             |        | Measure the voltage between the<br>terminals R, S, T                                                                                                    |                                                                                                    | Digital Multi-<br>Meter/Tester                  |
|                                       | All                                | Megger check (between the main circuit and<br>the ground)<br>Are any fixed parts removed?<br>Are there any traces of overheating at each<br>component's cleaning?          |        | 0<br>0<br>0 | 0      | Undo the inverter connections short<br>the terminals R, S, T, U, V, W and<br>measure between these parts and the<br>ground.<br>Tighten the screws.<br>Visual check. | Over 5MΩ<br>No fault                                                                                                    | DC 500V class<br>Megger                         |
|                                       | Conductor/<br>Wire                 | Is the conductor rusty?<br>Is the wire coating damaged?                                                                                                    |        | 0<br>0      |        | Visual check                                                                                                    | No fault                                                                                                    |                                                 |
|                                       | Terminal                           | Is there any damage?                                                                                                    | -      | 0           |        | Visual check                                                                                                    | No fault                                                                                                    |                                                 |
| Main Circuit                          | IGBT<br>Module<br>/Diode<br>Module | Check the resistance between each of the terminals.                                                                                                    |        |             | 0      | Undo the inverter connection and measure the resistance between R, S, $T \Leftrightarrow P, N$ and U, V, W $\Leftrightarrow P, N$ with a tester.                    | (Refer 'How to<br>Check Power<br>Components")                                                                                                    | Digital Multi-<br>Meter/Analog<br>Tester        |
| Main                                  | Smoothing<br>Capacitor             | Is there any liquid coming out?<br>Is the safety pin out, and is there any<br>swelling?<br>Measure the capacitance.                                                        | 0      | 0           |        | Visual check.<br>Measure with a capacitance-<br>measuring device.                                                                                                   | No fault<br>Over 85% of the<br>rated capacity                                                                                                    | Capacitance<br>Measuring Device                 |
|                                       | Relay                              | Is there any chattering noise during<br>operation?<br>Is there any damage to the contact                                                                                   |        | 0           |        | Auditory check.<br>Visual check.                                                                                                    | No fault                                                                                                    |                                                 |
|                                       | Resistor                           | Is there any damage to the resistor<br>insulation?<br>Is the wiring in the resistor damaged (open)?                                                                        |        | 0           |        | Visual check.<br>Disconnect one of the connections<br>and measure with a tester.                                                                                    | No fault<br>Error must be<br>within ± 10% the<br>displayed<br>resistance                                                                                  | Digital Multi-<br>Meter/Analog<br>Tester        |
| Control Circuit<br>Protective Circuit | Operation<br>Check                 | Is there any unbalance between each<br>phases of the output voltage?<br>Nothing must be wrong with display circuit<br>after executing the sequence protective<br>operation |        | 0           |        | Measure the voltage between the<br>output terminals U, V and W.<br>Short and open the inverter protective<br>circuit output.                                        | The voltage<br>balance between<br>the phases for<br>200V (800V) class<br>is under 4V (8V).<br>The fault circuit<br>operates according<br>to the sequence. | Digital Multi-<br>Meter/Rectifying<br>Voltmeter |
| Cooling<br>System                     | Cooling<br>Fan                     | Is there any abnormal oscillation or noise?<br>Is the connection area loose?                                                                                               | 0      | 0           |        | Turn OFF the power and turn the fan<br>by hand.<br>Tighten the connections.                                                                                         | Must rotate<br>smoothly.<br>No fault                                                                                                    |                                                 |
| Display                               | Meter                              | Is the displayed value correct?                                                                                                    | 0      | 0           |        | Check the meter reading at the exterior of the panel                                                                                                    | Check the<br>specified and<br>management<br>values.                                                                                                    | Voltmeter/<br>Ammeter etc.                      |
| or                                    | All                                | Are there any abnormal vibrations or noise?<br>Is there any unusual odor?                                                                                                  | 0<br>0 |             |        | Auditory, sensory, visual check.<br>Check for overheat and damage.                                                                                                  | No fault                                                                                                    |                                                 |
| Motor                                 | Insulation<br>Resistor             | Megger check (between the output terminals and the ground terminal)                                                                                                    |        |             | 0      | Undo the U, V and W connections and tie the motor wiring.                                                                                                    | Over 5MΩ                                                                                                    | 500V class<br>Megger                            |

Note: Values in ( ) is for the 400V class inverters.

# **APPENDIX A - FUNCTIONS BASED ON USE**

Set the function properly according to the load and operating conditions. Application and related functions are listed in the following table.

| Use                                       | Related Parameter Code                                       |
|-------------------------------------------|--------------------------------------------------------------|
| Accel/Decel Time, Pattern Adjustment      | DRV-01 [Acceleration Time], DRV-02 [Deceleration Time],      |
|                                           | FU1-05 [Acceleration Pattern], FU1-06 [Deceleration Pattern] |
| Reverse Rotation Prevention               | FU1-03 [Forward, Reverse Prevention]                         |
| Minimum Accel/Decel Time                  | FU1-05 [Acceleration Pattern], FU1-06 [Deceleration Pattern] |
| Accel/Decel at Continuous Rating Range    | FU1-05 [Acceleration Pattern], FU1-06 [Deceleration Pattern] |
| Braking Operation Adjustment              | FU1-07 [Stop Method], FU1-08~11 [DC Braking],                |
|                                           | FU1-12~13 [DC braking at start]                              |
|                                           | FU1-20 [Maximum Frequency],                                  |
| Operations for Frequencies Over 60 Hz     | FU1-25 [Frequency Upper Limit],                              |
|                                           | I/O-05 [Frequency Corresponding to Max. Voltage of V1],      |
|                                           | I/O-10 [Frequency Corresponding to Max. Current of I]        |
| Selecting an Appropriate Output           | FU1-20 [Maximum Frequency],                                  |
| Characteristics for the Load              | FU1-21 [Base Frequency]                                      |
|                                           | FU1-22 [Starting Frequency],                                 |
| Motor Output Torque Adjustment            | FU1-26~28 [Torque Boost],                                    |
|                                           | FU1-59~60 [Stall Prevention],                                |
|                                           | FU2-30 [Rated Motor]                                         |
| Output Frequency Limit                    | FU1-23~25 [Frequency Upper/Lower Limit],                     |
|                                           | I/O-01~10 [Analog Frequency Setting]                         |
| Motor Overheat Protection                 | FU1-50~53 [Electronic Thermal], FU2-30 [Rated Motor]         |
|                                           | I/O-12~14 [Define the Multi Function Input Terminals],       |
| Multi Step Operation                      | I/O-20~27 [Jog, Multi Step Frequency],                       |
|                                           | FU1-23~25 [Frequency Upper/Lower Limit]                      |
| Jog Operation                             | I/O-20 [Jog Frequency]                                       |
| Frequency Jump Operation                  | FU2-10~16 [Frequency Jump]                                   |
| Timing the Electronic Brake Operation     | I/O-42~43 [Frequency Detection Level],                       |
|                                           | I/O-44 [Multi Function Output]                               |
| Displaying the Rotating Speed             | DRV-04 [Motor Speed],                                        |
|                                           | FU2-74 [Motor RPM Display Gain]                              |
| Function Alteration Prevention            | FU2-94 [Parameter Lock]                                      |
| Energy Saving                             | FU1-39 [Energy Saving]                                       |
| Auto Restart Operation After Alarm Stop   | FU2-27~28 [Auto Retry]                                       |
| 2 <sup>nd</sup> Motor Operation           | FU2-81~90 [2 <sup>nd</sup> Function]                         |
| PID Feedback Operation                    | FU2-50~54 [PID Operation]                                    |
| Frequency Reference Signal and Output     | I/O-01~10 [Analog Frequency Setting]                         |
| Adjusting                                 |                                                              |
| Define the Multi-Function Input Terminals | I/O-12~14 [Define the Multi-Function Input Terminals]        |
| Define the Multi-Function Input Terminals | I/O-44 [Multi Function Auxiliary Contact Output Setting]     |
| Commercial Line ⇔ inverter Switchover     | I/O-12~14 [Define the Multi-Function Input Terminals],       |
| Operation                                 | I/O-44 [Multi-Function Auxiliary Contact Output Setting]     |
| Frequency Meter Calibration               | I/O-40~41 [FM Output]                                        |
|                                           | I/O-46 [Inverter No.],                                       |
| Operate by Communicating with a Computer  | I/O-47 [communication Speed],                                |
|                                           | I/O-48~49 [Loss of Reference]                                |

# **APPENDIX B - PARAMETERS BASED ON APPLICATION**

| Application                                                                                            | Parameter Code |
|----------------------------------------------------------------------------------------------------|----------------|
| DRV Group                                                                                              |                |
| When you want to change the frequency setting                                                          | DRV-00         |
| When you want to change the acceleration and deceleration time of the motor                            | DRV-01, DRV-02 |
| When you want to change the run/stop method                                                            | DRV-03         |
| When you want to change the frequency reference source                                                 | DRV-04         |
| When you want to set the multi-function                                                                | DRV-005 ~ 07   |
| When you want to see the output current, motor speed and the DC link voltage of inverter               | DRV-08 ~ 10    |
| When you want to see the output voltage, output power, output torque from the user display             | DRV-11         |
| When you want to check the fault of the inverter                                                       | DRV-12         |
| FU1 Group                                                                                              |                |
| When you want to use the Jump Code                                                                     | FU1-00         |
| When you want to prevent the motor from rotating at opposite directions                                | FU1-03         |
| When you want to select the acceleration and deceleration pattern suitable for your application        | FU1-05 ~ 06    |
| When you want to change the stopping method                                                            | FU1-07         |
| When you want to change the stopping accuracy for steady stop                                          | FU1-08 ~ 11    |
| When DC injection braking is required before starting                                                  | FU1-12 ~ 13    |
| When you want to set the maximum frequency and the base frequency according to the rated torque of the | FU1-20 ~ 21    |
| motor                                                                                                  |                |
| When you want to adjust the starting frequency                                                         | FU1-22         |
| When you want to limit the mechanical rotating speed to a fixed value                                  | FU1-23 ~ 25    |
| When a large starting torque is needed for loads such as elevators (Manual/Auto Torque Boost)          | FU1-26 ~ 28    |
| When you want to select an appropriate output characteristic (V/F characteristic) according to loads   | FU1-29         |
| When you want to se up your own V/F pattern                                                            | FU1-30 ~ 37    |
| When you want to adjust the output voltage of the inverter                                             | FU1-38         |
| When you want to use the energy saving function                                                        | FU1-39         |
| When you want to protect the motor from overheating                                                    | FU1-50 ~ 53    |
| When you want to output a signal when the overload condition lasts more than a fixed amount of time    | FU1-54 ~ 55    |
| When you want to cut off the output when the overload condition lasts more than a fixed amount of time | FU1-56 ~ 58    |
| When you want to set the stall prevention function                                                     | FU1-59 ~ 60    |
| FU2 Group                                                                                              |                |
| When you want to check the fault history of the inverter                                               | FU2-01 ~ 06    |
| When you want to use dwell function                                                                    | FU2-07 ~ 08    |
| When you want to prevent the resonance from the oscillating characteristics of a machine               | FU2-10 ~ 16    |
| When you want to protect inverter from input/output phase loss                                         | FU2-19         |
| When you want to start the inverter as soon as the power is turned ON                                  | FU2-20         |
| When you want to restart the inverter by resetting the fault when a fault occur                        | FU2-21         |
| When you want to use the instant power failure restart function (Speed Search)                         | FU2-22 ~ 25    |
| When you want to use the retry function                                                                | FU2-26 ~ 27    |
| When you want to enter the motor constants                                                             | FU2-30 ~ 37    |
| When you want to reduce noise or leakage current by changing the PWM carrier frequency                 | FU2-39         |
| When you want to change the control method (V/F, slip compensation, PID, or sensorless operation)      | FU2-40         |

| Application                                                                                                    | Parameter Code |
|----------------------------------------------------------------------------------------------------|----------------|
| When you want to use the auto tuning function                                                                                          | FU2-41 ~ 44    |
| When you want to operate using PID feedback                                                                                            | FU2-50 ~ 54    |
| When you want to change the reference frequency for acceleration and deceleration                                                      | FU2-70         |
| When you want to change the acceleration and deceleration time scale                                                                   | FU2-71         |
| When you want to set the initial keypad display that is displayed when the power is turned ON                                          | FU2-72         |
| When you want to set the user defined display                                                                                          | FU2-73         |
| When you want to adjust the gain for the motor RPM display                                                                             | FU2-74         |
| When you want to set the dynamic braking (DB) resistor mode                                                                            | FU2-75 ~ 76    |
| When you want to verify the inverter software version                                                                                  | FU2-79         |
| When you want to change the connection from one motor to the other motor which use difference parameters                               | FU2-81 ~ 90    |
| When you want to copy the inverter parameter to another inverter                                                                       | FU2-91 ~ 92    |
| When you want to initialize the parameters                                                                                             | FU2-93         |
| When you want to prevent the parameters from being changed                                                                             | FU2-94         |
| I/O Group                                                                                                    |                |
| When you want to set the analog voltage or current for the frequency reference                                                         | I/O-01 ~ 10    |
| When you want to set the operating method when the frequency reference is lost                                                         | I/O-11         |
| When you want to change the functions for the input terminals P1, P2, and P3                                                           | I/O-12 ~ 14    |
| When you want to check the status of the input/output terminals                                                                        | I/O-15 ~ 16    |
| When you want to change the response time of the input terminals                                                                       | I/O-17         |
| When you want to use the JOG and multi step speed operation                                                                            | I/O-20 ~ 24    |
| When you want to change the 1 <sup>st</sup> ~ 7 <sup>th</sup> acceleration/deceleration time                                           | I/O-25 ~ 38    |
| When you want to use the FM meter terminal output                                                                                      | I/O-40 ~ 41    |
| When you want to set the frequency detection level                                                                                     | I/O-42 ~ 43    |
| When you want to change the functions of the multi function auxiliary contact output (AXA-AXC)                                         | I/O-44         |
| When you want to exchange the motor to commercial power line from inverter or the opposite                                             | I/O-44         |
| When you want to use the fault relay (30A, 30B, 30C) functions                                                                         | I/O-45         |
| When you want to use RS232/485 communication                                                                                           | I/O-46 ~ 47    |
| When you want to set the operating method when the frequency reference is lost                                                         | I/O-48 ~ 49    |
| When you want to use the auto (sequence) operation                                                                                     | I/O-50 ~ 84    |
| EXT Group (When a Sub-board and/or an option board is installed)                                                                       |                |
| When you want to define the functions for the input terminals P4, P5, P6 (SUB-A, SUB-C)                                                | EXT-02 ~ 04    |
| When you want to use the analog voltage (V2) input (SUB-A, SUB-C)                                                                      | EXT-05 ~ 10    |
| When you want to use the encoder pulse for feedback to control the motor speed, or use the pulse input for frequency reference (SUB-B) | EXT-14 ~ 24    |
| When you want to change the functions of the output terminals Q1, Q2, Q3 (SUB-A, SUB-C)                                                | EXT-30 ~ 32    |
| When you want to use the LM meter terminal output (SUB-A, SUB-C)                                                                       | EXT-34 ~ 35    |
| When you want to use the analog outputs (AM1, AM2 terminals)                                                                           | EXT-40 ~ 43    |

# **APPENDIX C - PERIPHERAL DEVICES**

| Inverter   | Motor |                 | Magnetic          | Wir      | re, mm² (AV | VG)      | AC Innut         |                |                 |
|------------|-------|-----------------|-------------------|----------|-------------|----------|------------------|----------------|-----------------|
| Models     | [HP]  | MCCB, ELB (LG)  | Contactor<br>(LG) | R, S, T  | U, V, W     | Ground   | AC Input<br>Fuse | AC Reactor     | DC Reactor      |
| SV008iS5-2 | 1     | ABS33a, EBS33   | SMC-10P           | 2 (14)   | 2 (14)      | 3.5 (12) | 10 A             | 2.13 mH, 5.7 A | 7.00 mH, 5.4 A  |
| SV015iS5-2 | 2     | ABS33a, EBS33   | SMC-10P           | 2 (14)   | 2 (14)      | 3.5 (12) | 15 A             | 1.20 mH, 10 A  | 4.05 mH, 9.2 A  |
| SV022iS5-2 | 3     | ABS33a, EBS33   | SMC-15P           | 2 (14)   | 2 (14)      | 3.5 (12) | 25 A             | 0.88 mH, 14 A  | 2.92 mH, 13 A   |
| SV037iS5-2 | 5     | ABS33a, EBS33   | SMC-20P           | 3.5 (12) | 3.5 (12)    | 3.5 (12) | 40 A             | 0.56 mH, 20 A  | 1.98 mH, 19 A   |
| SV055iS5-2 | 7.5   | ABS53a, EBS53   | SMC-25P           | 5.5 (10) | 5.5 (10)    | 5.5 (10) | 40 A             | 0.39 mH, 30 A  | 1.37 mH, 29 A   |
| SV075iS5-2 | 10    | ABS63a, EBS63   | SMC-35P           | 8 (8)    | 8 (8)       | 5.5 (10) | 50 A             | 0.28 mH, 40 A  | 1.05 mH, 38 A   |
| SV110iS5-2 | 15    | ABS103a, EBS103 | SMC-50P           | 14 (6)   | 14 (6)      | 14 (6)   | 70 A             | 0.20 mH, 59 A  | 0.74 mH, 56 A   |
| SV150iS5-2 | 20    | ABS103a, EBS103 | SMC-65P           | 22 (4)   | 22 (4)      | 14 (6)   | 100 A            | 0.15 mH, 75 A  | 0.57 mH, 71 A   |
| SV185iS5-2 | 25    | ABS203a, EBS203 | SMC-80P           | 30 (3)   | 30 (3)      | 22 (4)   | 100 A            | 0.12 mH, 96 A  | 0.49 mH, 91 A   |
| SV220iS5-2 | 30    | ABS203a, EBS203 | SMC-100P          | 38(2)    | 30 (3)      | 22 (4)   | 125 A            | 0.10 mH, 112 A | 0.42 mH, 107 A  |
| SV008iS5-4 | 1     | ABS33a, EBS33   | SMC-10P           | 2 (14)   | 2 (14)      | 2 (14)   | 6 A              | 8.63 mH, 2.8 A | 28.62 mH, 2.7 A |
| SV015iS5-4 | 2     | ABS33a, EBS33   | SMC-10P           | 2 (14)   | 2 (14)      | 2 (14)   | 10 A             | 4.81 mH, 4.8 A | 16.14 mH, 4.6 A |
| SV022iS5-4 | 3     | ABS33a, EBS33   | SMC-20P           | 2 (14)   | 2 (14)      | 2 (14)   | 10 A             | 3.23 mH, 7.5 A | 11.66 mH, 7.1 A |
| SV037iS5-4 | 5     | ABS33a, EBS33   | SMC-20P           | 2 (14)   | 2 (14)      | 2 (14)   | 20 A             | 2.34 mH, 10 A  | 7.83 mH, 10 A   |
| SV055iS5-4 | 7.5   | ABS33a, EBS33   | SMC-20P           | 3.5 (12) | 2 (14)      | 3.5 (12) | 20 A             | 1.22 mH, 15 A  | 5.34 mH, 14 A   |
| SV075iS5-4 | 10    | ABS33a, EBS33   | SMC-20P           | 3.5 (12) | 3.5 (12)    | 3.5 (12) | 30 A             | 1.14 mH, 20 A  | 4.04 mH, 19 A   |
| SV110iS5-4 | 15    | ABS53a, EBS53   | SMC-20P           | 5.5 (10) | 5.5 (10)    | 8 (8)    | 35 A             | 0.81 mH, 30 A  | 2.76 mH, 29 A   |
| SV150iS5-4 | 20    | ABS63a, EBS63   | SMC-25P           | 14 (6)   | 8 (8)       | 8 (8)    | 45 A             | 0.61 mH, 38 A  | 2.18 mH, 36 A   |
| SV185iS5-4 | 25    | ABS103a, EBS103 | SMC-35P           | 14 (6)   | 8 (8)       | 14 (6)   | 60 A             | 0.45 mH, 50 A  | 1.79 mH, 48 A   |
| SV220iS5-4 | 30    | ABS103a, EBS103 | SMC-50P           | 22 (4)   | 14 (6)      | 14 (6)   | 70 A             | 0.39 mH, 58 A  | 1.54 mH, 55 A   |
| SV300iS5-4 | 40    | ABS103a, EBS103 | GMC-65            | 22 (4)   | 22 (4)      | 14 (6)   |                  | 0.287mH, 80A   | 1.191mH, 76A    |
| SV370iS5-4 | 50    | ABS103a, EBS103 | GMC-85            | 22 (4)   | 22 (4)      | 14 (6)   |                  | 0.232mH, 98A   | 0.975mH, 93A    |
| SV450iS5-4 | 60    | ABS103a, EBS103 | GMC-100           | 38(2)    | 38(2)       | 22 (4)   |                  | 0.195mH, 118A  | 0.886mH, 112A   |
| SV550iS5-4 | 75    | ABS103a, EBS103 | GMC-125           | 38(2)    | 38(2)       | 22 (4)   |                  | 0.157mH, 142A  | 0.753mH, 135A   |
| SV750iS5-4 | 100   | ABS103a, EBS103 | GMC-150           | 60(2/0)  | 60(2/0)     | 22 (4)   |                  | 0.122mH, 196A  | 0.436mH, 187A   |

## **DECLARATION OF CONFORMITY**

Council Directive(s) to which conformity is declared:

| CD 73/23/EEC and CD 89/336/EEC            |
|-------------------------------------------|
|                                           |
| EN50178 (1997)                            |
| EN 50081-2 (1993)                         |
| EN 55011 (1994)                           |
| EN 50082-2 (1995)                         |
| EN 61000-4-2 (1995)                       |
| ENV 50140 (1993) & ENV 50204 (1995)       |
| EN 61000-4-4 (1995)                       |
| ENV 50141 (1993)                          |
| EN 61000-4-8 (1993)                       |
| Inverter (Power Conversion Equipment)     |
| SV - iS5 Series                           |
| LG Industrial Systems Co., Ltd.           |
| LG International (Deutschland) GmbH       |
| Lyoner Strasse 15,                        |
| 60528, Frankfurt am Main,                 |
| Germany                                   |
| LG Industrial Systems Co., Ltd.           |
| 181, Samsung-Ri, Mokchon-Myon, Chonan-Si, |
| 330-845, Chungnam,                        |
|                                           |
|                                           |

We, the undersigned, hereby declare that equipment specified above conforms to the Directives and Standards mentioned.

Place: Frankfurt am Main Germany

1. S. Jang 20/03/01 (Signature / Date)

Mr. Ik-Seong Yang / Dept. Manager (Full name / Position) Choan-Si, Chungnam,

Korea

Synke Sun, Kwon (Signature / Date) 02/04/01

Mr. Hyuk-Sun Kwon / General Manager (Full name / Position)

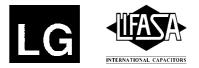

### **TECHNICAL STANDARDS APPLIED**

The standards applied in order to comply with the essential requirements of the Directives 73/23/CEE "Electrical material intended to be used with certain limits of voltage" and 89/336/CEE "Electromagnetic Compatibility" are the following ones:

| • EN 50178 (1997)     | "Safety of information technology equipment".                                                                                                    |
|-----------------------|----------------------------------------------------------------------------------------------------|
| • EN 50081-2 (1993)   | "Electromagnetic compatibility. Generic emission standard. Part 2: Industrial environment."                                                                                                 |
| • EN 55011 (1994)     | "Limits and methods of measurements of radio disturbance characteristics of industrial, scientific and medical (ISM) radio frequency equipment."                                            |
| • EN 50082-2 (1995)   | "Electromagnetic compatibility. Generic immunity standard. Part 2: Industrial environment."                                                                                                 |
| • EN 61000-4-2 (1995) | "Electromagnetic compatibility (EMC). Part 4: Testing and measurement techniques. Section 2: Electrostatic discharge immunity test. Basic EMC Publication (IEC 1000-4-2: 1995)."            |
| • ENV 50140 (1993)    | "Electromagnetic compatibility - Basic immunity standard - Radiated radio- frequency electro magnetic field - Immunity test."                                                               |
| • ENV 50204 (1995)    | "Radio electromagnetic field from digital radio telephones."                                                                                                    |
| • EN 61000-4-4 (1995) | "Electromagnetic compatibility (EMC). Part 4: Testing and measurement techniques. Section 4: Electrical fast transients / burst immunity test. Basic EMC Publication (IEC 1000-4-4: 1995)." |
| • ENV 50141 (1993)    | "Electromagnetic compatibility. Basic immunity standard. Conducted disturbances induced by radio-frequency fields."                                                                         |
| • EN 61000-4-8 (1993) | "Electromagnetic compatibility (EMC). Part 4: Testing and measurement techniques. Section 8: Power frequency magnetic field immunity test - Basic EMC Publication (IEC 1000-4-8: 1993)."    |

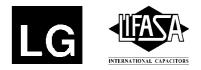

### **RFI FILTERS**

THE L.G. RANGE OF POWER LINE FILTERS <u>FF (Footprint) – FE (Standard)</u> SERIES, HAVE BEEN SPECIFICALLY DESIGNED WITH HIGH FREQUENCY <u>LG INVERTERS</u>, THE USE L.G. FILTERS, WITH THE INSTALLATION ADVICE OVERLEAF HELP TO ENSURE TROUBLE FREE USE ALONG SIDE SENSITIVE DEVICES AND COMPLIANCE TO CONDUCTED EMISSION AND IMMUNITY STANDARDS TO EN50081

### **CAUTION**

*IN CASE OF A LEAKAGE CURRENT PROTECTIVE DEVICES IS USED ON POWER SUPPLY, IT MAY BE FAULT AT POWER-ON OR OFF.* IN AVOID THIS CASE, THE SENSE CURRENT OF PROTECTIVE DEVICE SHOULD BE LARGER THAN VALUE OF LAKAGE CURRENT AT WORST CASE IN THE BELOW TABLE.

#### **RECOMMENDED INSTALLATION INSTRUCTIONS**

To conform to the EMC directive, it is necessary that these instructions be followed as closely as possible. Follow the usual safety procedures when working with electrical equipment. All electrical connections to the filter, inverter and motor must be made by a qualified electrical technician.

1-) Check the filter rating label to ensure that the current, voltage rating and part number are correct.

2-) For best results the filter should be fitted as closely as possible to the incoming mains supply of the wiring enclosure, usually directly after the enclosures circuit breaker or supply switch.

3-) The back panel of the wiring cabinet of board should be prepared for the mounting dimensions of the filter. Care should be taken to remove any paint etc... from the mounting holes and face area of the panel to ensure the best possible earthing of the filter.

4-) Mount the filter securely.

5-) Connect the mains supply to the filter terminals marked LINE, connect any earth cables to the earth stud provided. Connect the filter terminals marked LOAD to the mains input of the inverter using short lengths of appropriate gauge cable.

6-) Connect the motor and fit the <u>ferrite core</u> (output chokes) as close to the inverter as possible. Armoured or screened cable should be used with the 3 phase conductors only threaded twice through the center of the ferrite core. The earth conductor should be securely earthed at both inverter and motor ends. The screen should be connected to the enclosure body via and earthed cable gland.

7-) Connect any control cables as instructed in the inverter instructions manual.

IT IS IMPORTANT THAT ALL LEAD LENGHTS ARE KEPT AS SHORT AS POSSIBLE AND THAT INCOMING MAINS AND OUTGOING MOTOR CABLES ARE KEPT WELL SEPARATED.

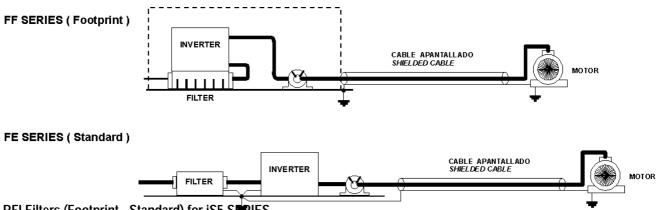

RFI Filters (Footprint - Standard) for iS5 SERIES

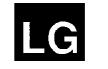

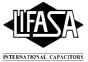

| iS5 series               | /                    | Filtros Footp         | orint /            | Footprint          | Filters                                                   |                                    |                                   |                |                                          |                                          |
|--------------------------|----------------------|-----------------------|--------------------|--------------------|-----------------------------------------------------------|------------------------------------|-----------------------------------|----------------|------------------------------------------|------------------------------------------|
| VARIADOR<br>INVERTER     | pot.<br><i>Power</i> | CODIGO<br><i>CODE</i> | INTENS.<br>CURRENT | TENSION<br>VOLTAGE | CORRIENTE<br>DE FUGAS<br><i>LEAKAGE</i><br><i>CURRENT</i> | DIMENSIONES<br>DIMENSIONS<br>L W H | Montaje<br><i>Mounting</i><br>Y X | PESO<br>WEIGHT | TORNILLOS<br>DE FIJACION<br><i>MOUNT</i> | CHOQUES<br>DE SALIDA<br>OUTPUT<br>CHOKES |
| TRIFASICOS T             | HREE PH              | ASE                   |                    |                    | Nom. Max.                                                 |                                    |                                   |                |                                          |                                          |
| SV008iS5-2<br>SV015iS5-2 | 0.8kW<br>1.5kW       | FFS5-T012-(x)         | 12A                | 250VAC             | 0.3A 18A                                                  | 329 x 149.5 x 50                   | 315 x 120                         |                | M5                                       | FS – 2                                   |
| SV022iS5-2<br>SV037iS5-2 | 2.2kW<br>3.7kW       | FFS5-T020-(x)         | 20A                | 250VAC             | 0.3A 18A                                                  | 329 x 149.5 x 50                   | 315 x 120                         |                | M5                                       | FS – 2                                   |
| SV055iS5-2               | 5.5kW                | FFS5-T030-(x)         | 30A                | 250VAC             | 0.3A 18A                                                  | 415 x 199.5 x 60                   | 401 x 160                         |                | M5                                       | FS – 2                                   |
| SV075iS5-2               | 7.5kW                | FFS5-T050-(x)         | 50A                | 250VAC             | 0.3A 18A                                                  | 415 x 199.5 x 60                   | 401 x 160                         |                | M5                                       | FS – 2                                   |
| SV110iS5-2<br>SV150iS5-2 | 11kW<br>15kW         |                       | 100A               | 250VAC             | 0.3A 18A                                                  |                                    |                                   |                |                                          | FS – 3                                   |
| SV185iS5-2               | 18kW                 |                       | 120A               | 250VAC             | 0.3A 18A                                                  |                                    |                                   |                |                                          | FS – 3                                   |
| SV220iS5-2<br>SV008iS5-4 | 22kW<br>0.8kW        | FFS5-T006-(x)         | 6A                 | 380VAC             | 0.5A 27A                                                  | 329 x 149.5 x 50                   | 315 x 120                         |                | M5                                       | FS – 1                                   |
| SV015iS5-4               | 1.5kW                | 11 33-1000-(A)        | 07                 | 300070             | 0.57 217                                                  | 529 X 149.5 X 50                   | 313 X 120                         |                | INIO                                     | F3 - T                                   |
| SV022iS5-4               | 2.2kW                | FFS5-T012-(x)         | 12A                | 380VAC             | 0.5A 27A                                                  | 329 x 149.5 x 50                   | 315 x 120                         |                | M5                                       | FS – 2                                   |
| SV037iS5-4               | 3.7kW                | 11 33 1012 (X)        | 12/1               | 0007710            | 0.0/1 2//1                                                | 020 X 140.0 X 00                   | 010 x 120                         |                | inio                                     | 13 2                                     |
| SV055iS5-4<br>SV075iS5-4 | 5.5kW<br>7.5kW       | FFS5-T030-(x)         | 30A                | 380VAC             | 0.5A 27A                                                  | 415 x 199.5 x 60                   | 401 x 160                         |                | M5                                       | FS – 2                                   |
| SV110iS5-4               | 11kW                 | FFS5-T051-(x)         | 51A                | 380VAC             | 0.5A 27A                                                  | 466 x 258 x 65                     | 440.5 x 181                       |                | M8                                       | FS – 2                                   |
| SV150iS5-4<br>SV185iS5-4 | 15kW<br>18kW         | FFS5-T060-(x)         | 60A                | 380VAC             | 0.5A 27A                                                  | 541 x 332 x 65                     | 515.5 x 255                       |                | M8                                       | FS – 2                                   |
| SV220iS5-4               | 22kW                 | FFS5-T070-(x)         | 70A                | 380VAC             | 0.5A 27A                                                  | 541 x 332 x 65                     | 515.5 x 255                       |                | M8                                       | FS – 2                                   |

| iS5 series               | 1              | Filtros Estár         | ndar /                    | Standard           | Filters                                     |                                    |                                   |                |                                          |                                          |
|--------------------------|----------------|-----------------------|---------------------------|--------------------|---------------------------------------------|------------------------------------|-----------------------------------|----------------|------------------------------------------|------------------------------------------|
| VARIADOR<br>INVERTER     | POT.<br>POWER  | CODIGO<br><i>CODE</i> | INTENS.<br><i>CURRENT</i> | TENSION<br>VOLTAGE | CORRIENTE<br>DE FUGAS<br>LEAKAGE<br>CURRENT | DIMENSIONES<br>DIMENSIONS<br>L W H | Montaje<br><i>Mounting</i><br>Y X | PESO<br>WEIGHT | TORNILLOS<br>DE FIJACION<br><i>MOUNT</i> | CHOQUES<br>DE SALIDA<br>OUTPUT<br>CHOKES |
| TRIFASICOS TI            | HREE PH        | ASE                   |                           |                    | NOM. MAX.                                   |                                    |                                   |                |                                          |                                          |
| SV008iS5-2<br>SV015iS5-2 | 0.8kW<br>1.5kW | FE-T012-(x)           | 12A                       | 250VAC             | 0.3A 18A                                    | 250 x 110 x 60                     | 238 x 76                          |                |                                          | FS – 2                                   |
| SV022iS5-2<br>SV037iS5-2 | 2.2kW<br>3.7kW | FE-T020-(x)           | 20A                       | 250VAC             | 0.3A 18A                                    | 270 x 140 x 60                     | 258 x 106                         |                |                                          | FS – 2                                   |
| SV055iS5-2               | 5.5kW          | FE-T030-(x)           | 30A                       | 250VAC             | 0.3A 18A                                    | 270 x 140 x 60                     | 258 x 106                         |                |                                          | FS – 2                                   |
| SV075iS5-2               | 7.5kW          | FE-T050-(x)           | 50A                       | 250VAC             | 0.3A 18A                                    | 270 x 140 x 90                     | 258 x 106                         |                |                                          | FS – 2                                   |
| SV110iS5-2<br>SV150iS5-2 | 11kW<br>15kW   | FE-T100-(x)           | 100A                      | 250VAC             | 0.3A 18A                                    | 420 x 200 x 130                    | 408 x 166                         |                |                                          | FS – 3                                   |
| SV185iS5-2<br>SV220iS5-2 | 18kW<br>22kW   | FE-T120-(x)           | 120A                      | 250VAC             | 1.3A 180A                                   | 420 x 200 x 130                    | 408 x 166                         |                |                                          | FS – 3                                   |
| SV008iS5-4<br>SV015iS5-4 | 0.8kW<br>1.5kW | FE-T006-(x)           | 6A                        | 380 VAC            | 0.5A 27A                                    | 250 x 110 x 60                     | 238 x 76                          |                |                                          | FS – 2                                   |
| SV022iS5-4<br>SV037iS5-4 | 2.2kW<br>3.7kW | FE-T012-(x)           | 12A                       | 380 VAC            | 0.5A 27A                                    | 250 x 110 x 60                     | 238 x 76                          |                |                                          | FS – 2                                   |
| SV055iS5-4<br>SV075iS5-4 | 5.5kW<br>7.5kW | FE-T030-(x)           | 30A                       | 380 VAC            | 0.5A 27A                                    | 270 x 140 x 60                     | 258 x 106                         |                |                                          | FS – 2                                   |
| SV110iS5-4<br>SV150iS5-4 | 11kW<br>15kW   | FE-T050-(x)           | 50A                       | 380VAC             | 0.5A 27A                                    | 270 x 140 x 90                     | 258 x 106                         |                |                                          | FS – 2                                   |
| SV185iS5-4               | 18kW           | FE-T060-(x)           | 60A                       | 380VAC             | 0.5A 27A                                    | 270 x 140 x 90                     | 258 x 106                         |                |                                          | FS – 2                                   |
| SV220iS5-4               | 22kW           | FE-T070-(x)           | 70A                       | 380VAC             | 0.5A 27A                                    | 350 x 180 x 90                     | 338 x 146                         |                |                                          | FS – 2                                   |

(x) (1) Industrial environment EN 50081-0 (A class)

(2) Domestic and industrial environment EN 50081-1 (B class)

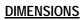

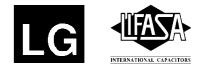

#### FF SERIES (Footprint)

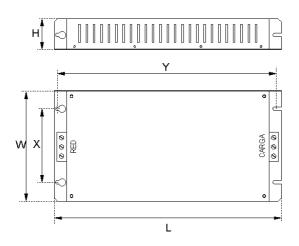

#### FE SERIES (Standard)

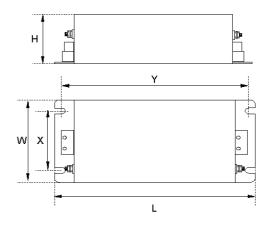

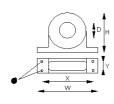

FS SERIES ( output chokes )

| TIPO   | D    | W   | Н   | Х        | 0 |
|--------|------|-----|-----|----------|---|
| FS – 1 | 21   | 85  | 46  | 70       | 5 |
| FS – 2 | 28.5 | 105 | 62  | 90       | 5 |
| FS – 3 | 48   | 150 | 110 | 125 x 30 | 5 |
| FS – 4 | 58   | 200 | 170 | 180 x 45 | 5 |

Polígono Industrial de Palou 08400 Granollers (Barcelona) SPAIN / ESPAÑA Tel: +34 93 861 14 60 Fax: +34 93 879 26 64 E-mail: info@lifasa.com vsd@lifasa.es http: //www.lifasa.com

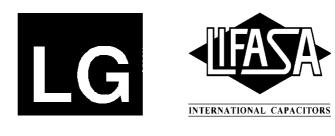

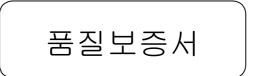

| Inverter  | SV-iS5 |  | Start-up date |  |
|-----------|--------|--|---------------|--|
| Model No. |        |  | 보증기간          |  |
| 고 객       | 성 명    |  |               |  |
|           | 주 소    |  |               |  |
|           | 전 화    |  |               |  |
| 판매점       | 성 명    |  |               |  |
|           | 주 소    |  |               |  |
|           | 전 화    |  |               |  |

본 제품은 LG 산전 기술진의 엄격한 품질관리 및 검사과정을 거쳐서 만들어진 제품입니다. 제품 보증 기간은 통상 설치일로부터 12 개월이며, 설치일자가 기입되지 않았을 경우에는 제조일로부터 18 개월 적용합니다. 단, 계약조건에 따라 변경될 수 있습니다.

### 무상 서비스 안내

정상적인 사용상태에서 제품보증기간 이내에 고장이 발생했을 경우, 당사 특약점이나 지정 서비스 센터에 의뢰하시면 무상으로 수리하여 드립니다.

### 유상서비스 안내

다음과 같은 경우에 유상 수리를 받아야 합니다.

- 소비자의 고의 또는 부주의로 고장이 발생한 경우
- 사용전원의 이상 및 접속 기기의 불량으로 인해 고장이 발생한 경우
- 천재지변에 의해 고장이 발생한 경우(화재, 수해, 가스해, 지진 등)
- 당사 특약점이나 서비스 센터가 아닌 곳에서 제품을 개조 또는 수리한 경우
- LG 산전 명판이 부착되어 있지 않은 경우
- 무상 보증 기간이 경과한 경우

## Revisions

|   | Publication date | Ordering Number | Changeds to be<br>made | Software<br>Version No. | Note |
|---|------------------|-----------------|------------------------|-------------------------|------|
| 1 | 1999. 2          |                 | 초판 관리본                 | 1.00                    |      |
| 2 | 2000 년 4 월       |                 |                        | 1.03                    |      |
| 3 | 2001년 3월         |                 |                        | 1.05                    |      |
| 4 | 2001년6월          |                 |                        | 2.00                    |      |
|   |                  |                 |                        |                         |      |
|   |                  |                 |                        |                         |      |
|   |                  |                 |                        |                         |      |

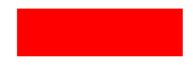

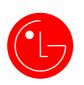